# IP Address & Application Commands

- 1. IP Address and Service Commands
- 1. ARP Commands
- 2. IPv6 Commands
- 3. DHCP Commands
- 4. DHCPv6 Commands
- 5. DNS Commands
- 6. FTP Server Commands
- 7. FTP Client Commands
- 8. TFTP Server Commands
- 9. Network Connectivity Test Tool Commands
- 10. TCP Commands
- 11. IPv4/IPv6 REF Commands

### **1 IP Address/Service Commands**

### **1.1 ip-address**

Use this command to configure the IP address of an interface. Use the **no** form of this command to restore the default setting.

**ip address** *ip-address network-mask* [ **secondary** ] | [ **slave** ]

**no ip address** [ *ip-address network-mask* [ **secondary** ] | | [ **slave** ]]

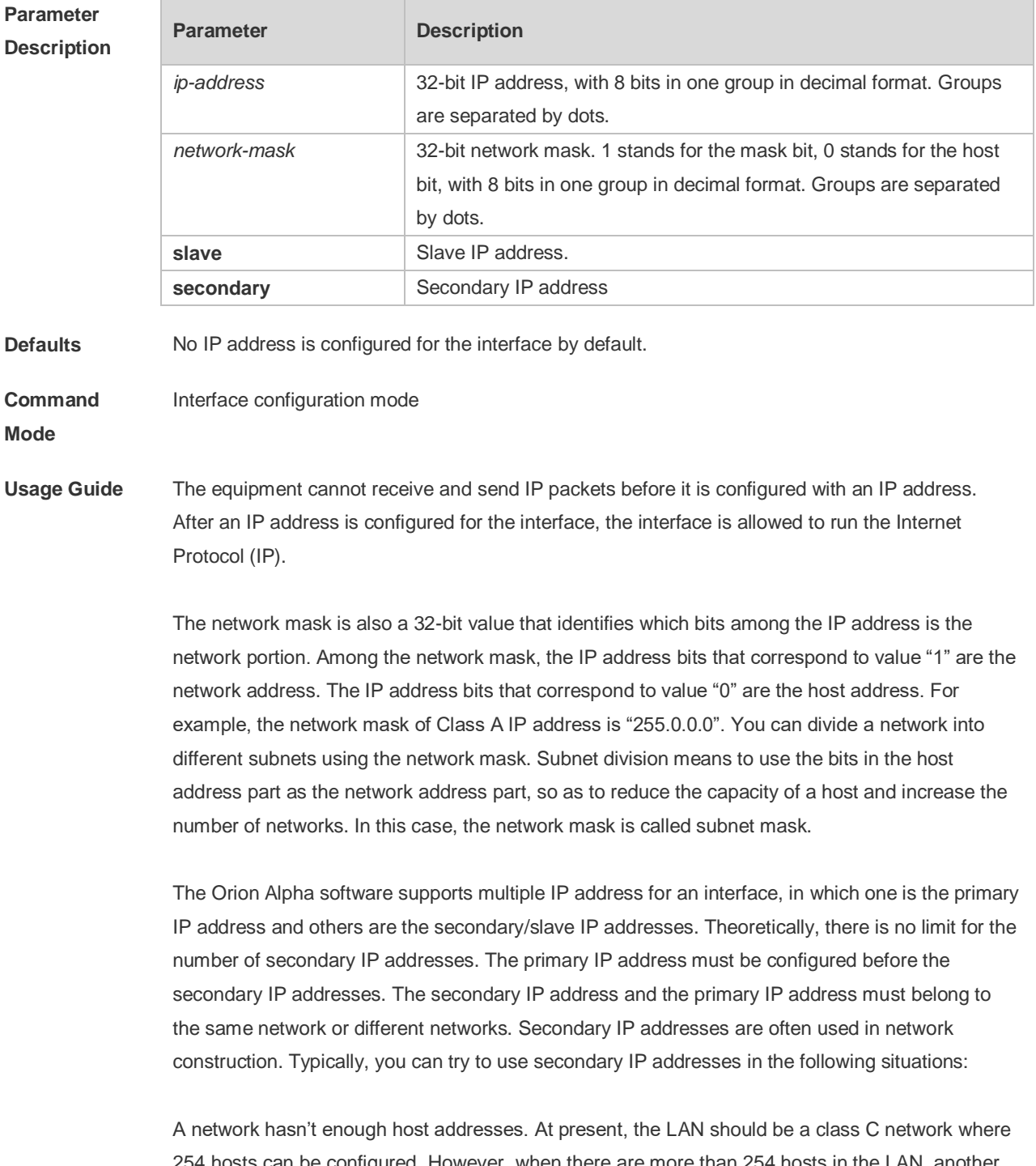

254 hosts can be configured. However, when there are more than 254 hosts in the LAN, another

class C network address is necessary since one class C network is not enough. Therefore, the device should be connected to two networks and multiple IP addresses should be configured.

Many older networks are layer 2-based bridge networks that have not been divided into different subnets. Use of secondary IP addresses will make it very easy to upgrade this network to an IP layer-based routing network. The equipment configures an IP address for each subnet.

Two subnets of a network are separated by another network. You can create a subnet for the separated network, and connect the separated subnet by configuring a secondary IP address. One subnet cannot appear on two or more interfaces of a device.

Slave IP address is applied to the gateway cluster scenario. Only after the primary IP address is configured can the slave IP address be configured. Both slave and primary addresses are configured on an Layer 3 interface, backing up each other. In general, the master device adopts the primary IP address and the slave device uses the slave IP address. When the slave device becomes the master, its IP address becomes the primary IP address. When the master device turns into a slave, its IP address becomes the salve IP address,

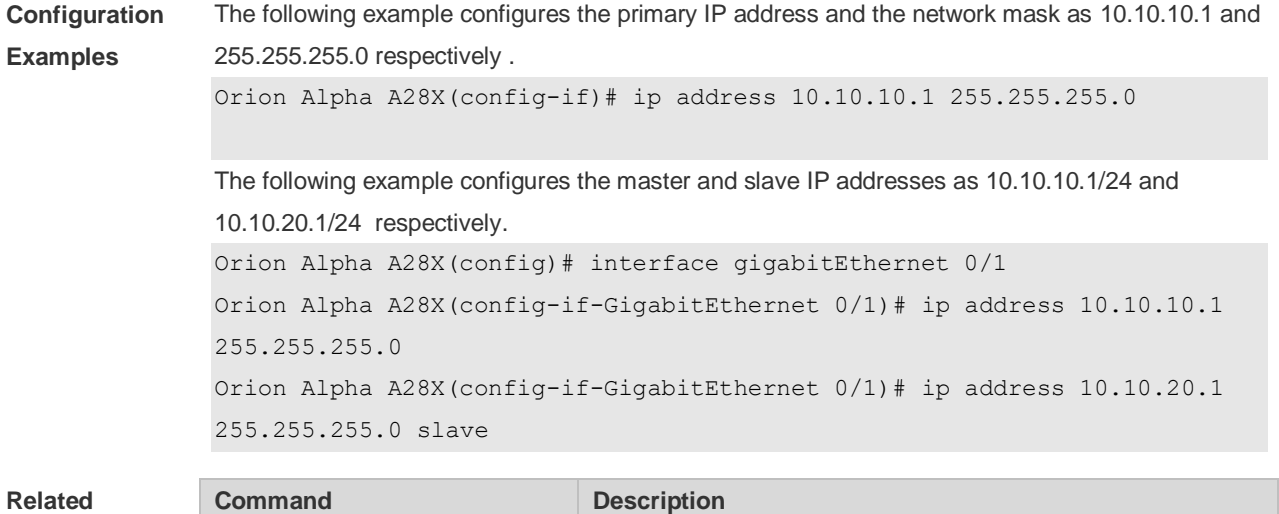

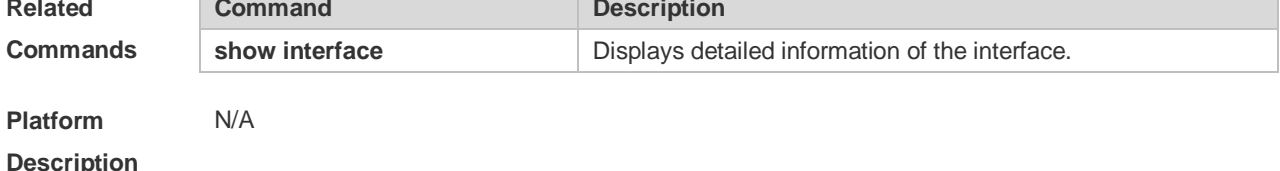

#### **1.2 ip broadcast-addresss**

Use this command to define a broadcast address for an interface in the interface configuration mode. Use the **no** form of this command to restore the default setting. **ip broadcast-addresss** *ip-address*

**no ip broadcast-addresss**

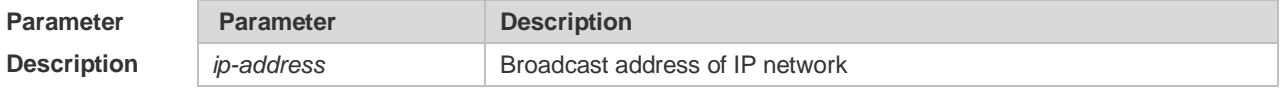

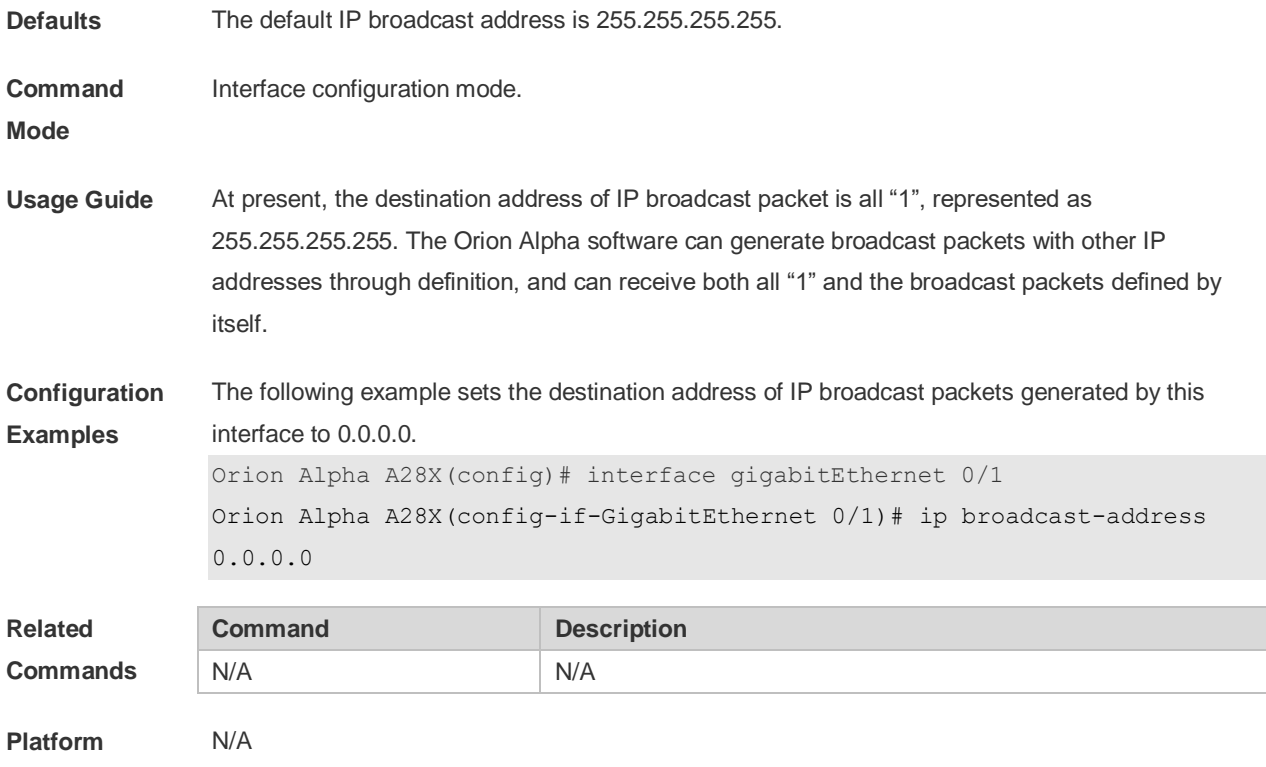

#### **1.3 ip directed-broadcast**

**Description**

Use this command to enable the conversion from IP directed broadcast to physical broadcast in the interface configuration mode. Use the **no** form of this command to restore the default setting.

**ip directed-broadcast** [ *access-list-number* ] **no ip directed-broadcast**

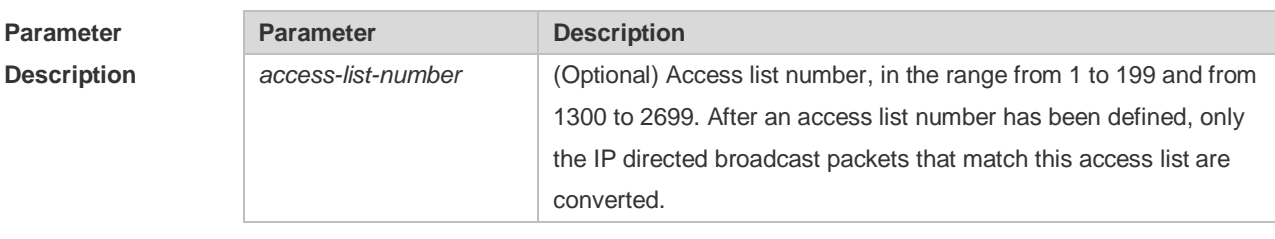

**Defaults** This function is disabled by default.

**Command Mode** Interface configuration mode.

**Usage Guide** IP directed broadcast packet is an IP packet whose destination address is an IP subnet broadcast address. For example, the packet with the destination address 172.16.16.255 is called a directed broadcast packet. However, the node that generates this packet is not a member of the destination subnet.

> The device that is not directly connected to the destination subnet receives an IP directed broadcast packet and handles this packet in the same way as forwarding a unicast packet. After the directed broadcast packet reaches a device that is directly connected to this subnet,

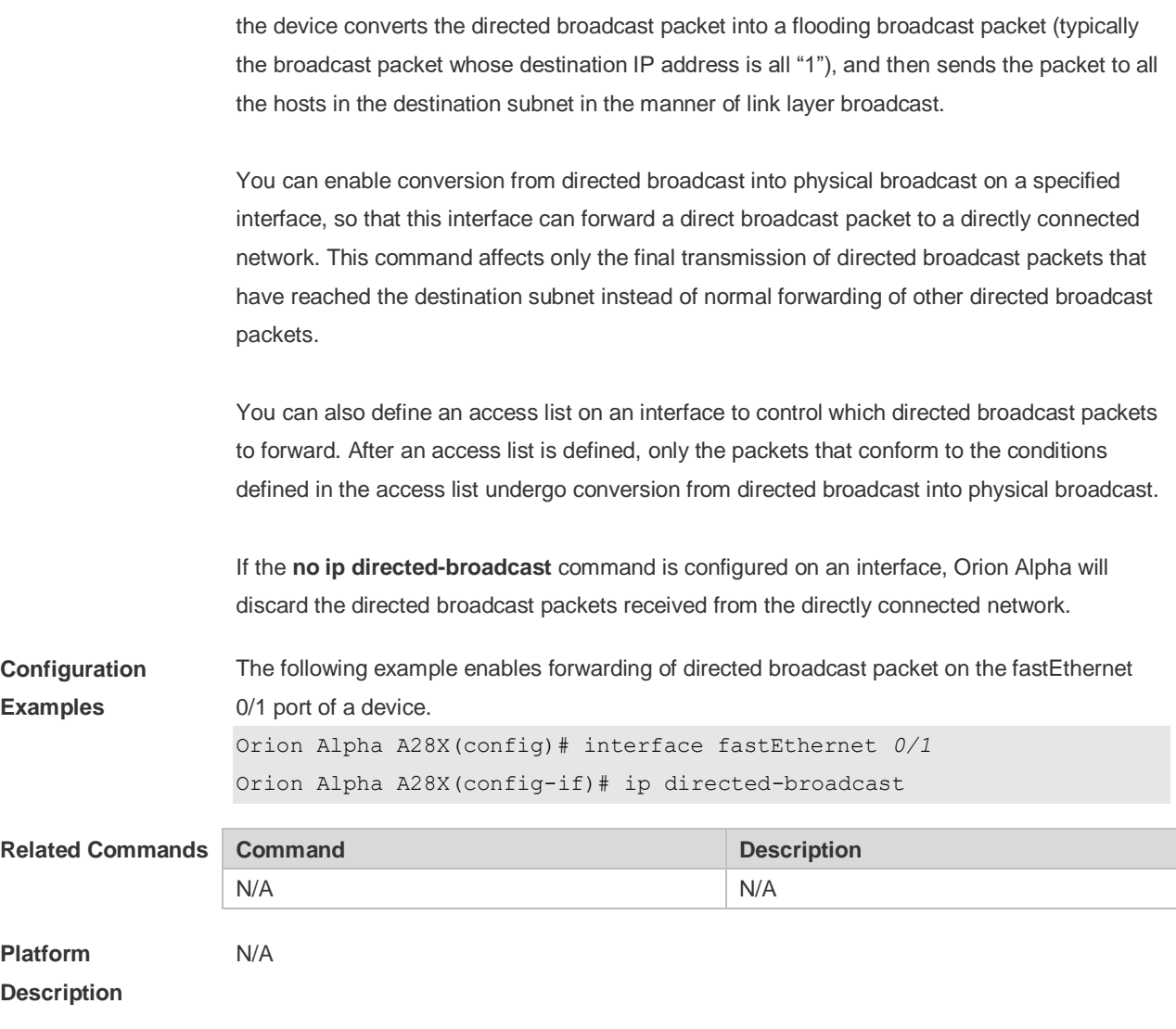

### **1.4 ip icmp error-interval**

Use this command to set the rate to send the ICMP destination unreachable packets triggered by DF in the IP header. Use the **no** form of this command to restore the default setting. ip icmp error-interval DF milliseconds [ *bucket-size* ] **no ip icmp error-interval DF** *milliseconds* [ *bucket-size* ] Use this command to set the rate to send other ICMP error packets. Use the **no** form of this command to restore the default setting. ip icmp error-interval milliseconds [bucket-size] **no ip icmp error-interval** *milliseconds* [ *bucket-siz* ]

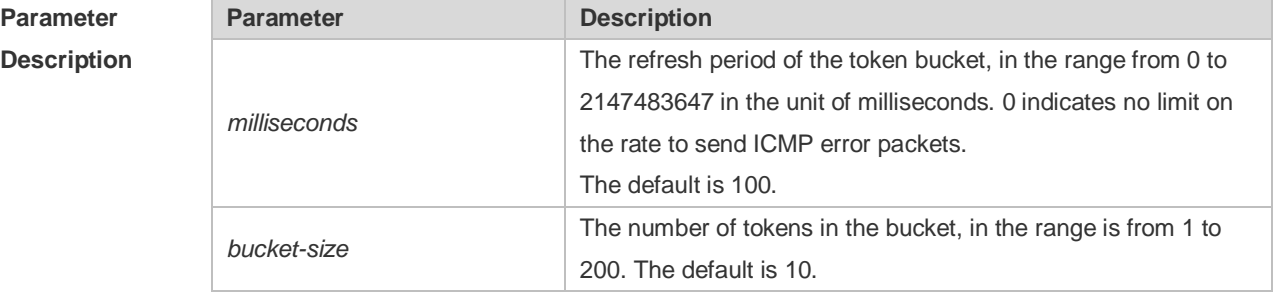

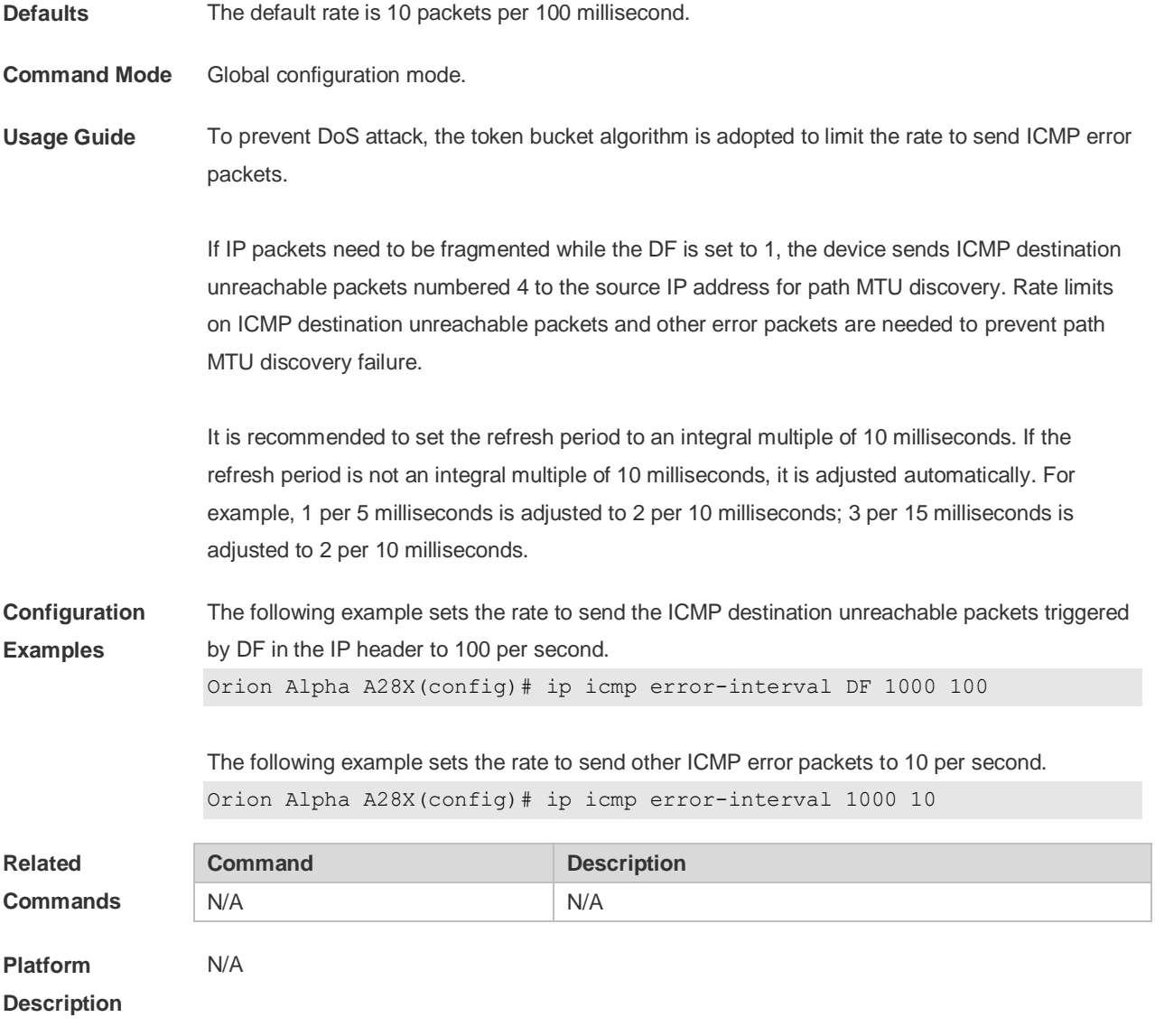

### **1.5 ip mask-reply**

Use this command to configure the Orion Alpha software to respond the ICMP mask request and send an ICMP response message in the interface configuration mode. Use the **no** form of this command to restore the default setting.

**ip mask-reply**

**no ip mask-reply**

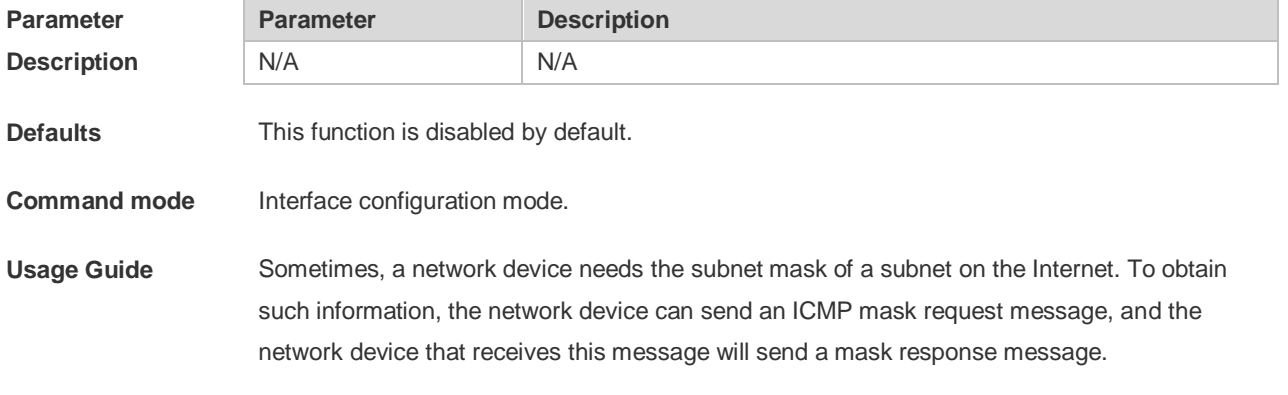

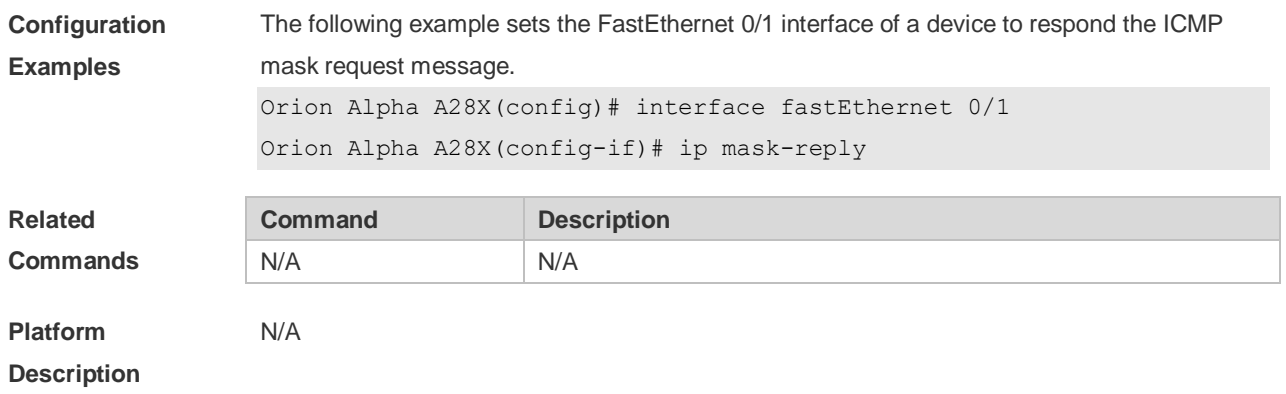

### **1.6 ip mtu**

Use this command to set the Maximum Transmission Unit (MTU) for an IP packet in the interface configuration mode. Use the **no** form of this command is restore the default setting. **ip mtu** *bytes* **no ip mtu**

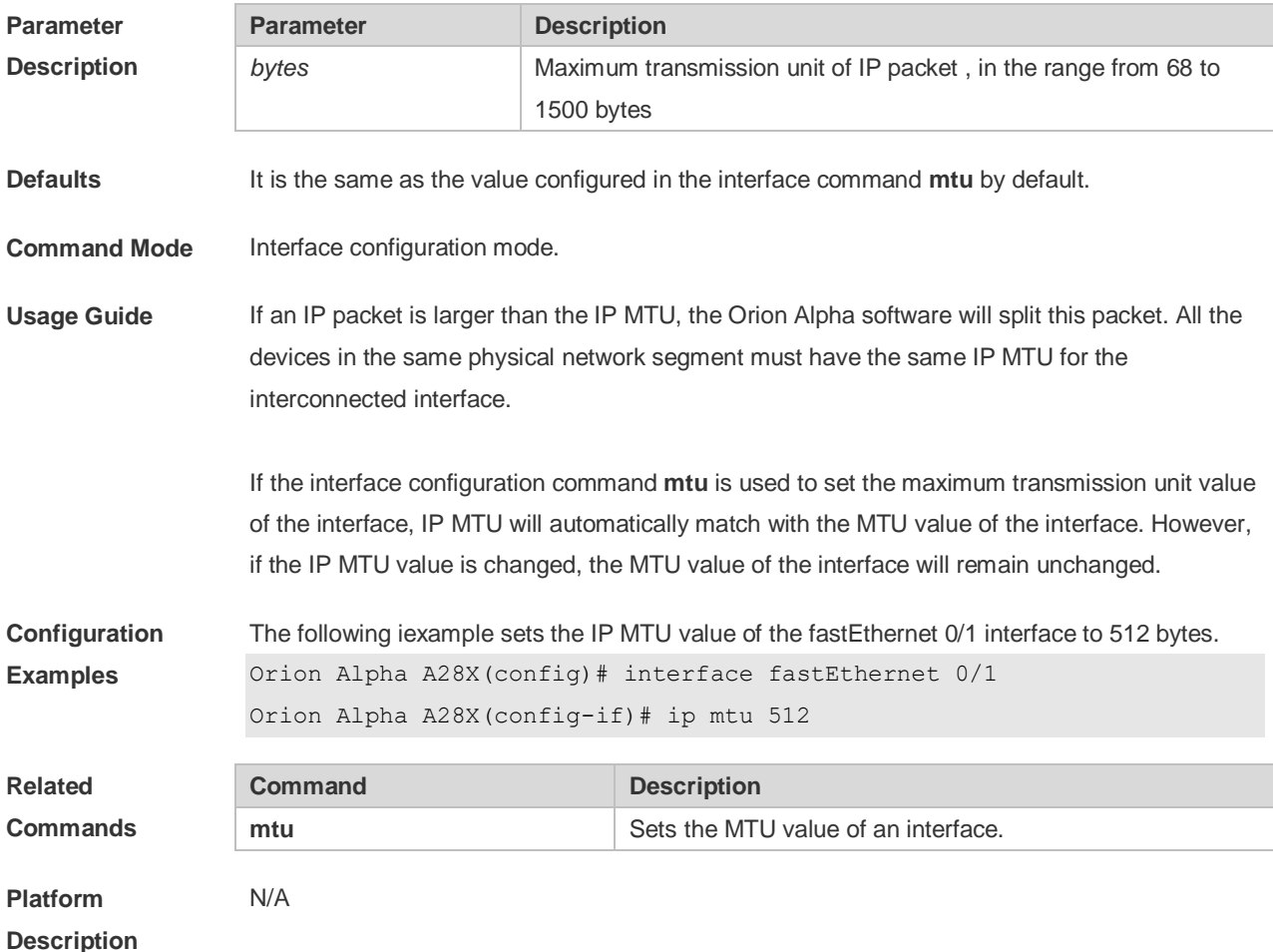

### **1.7 ip redirects**

Use this command to allow the Orion Alpha software to send an ICMP redirection message in the interface configuration mode. Use the **no** form of this command to disable this function.

#### **ip redirects no ip redirects**

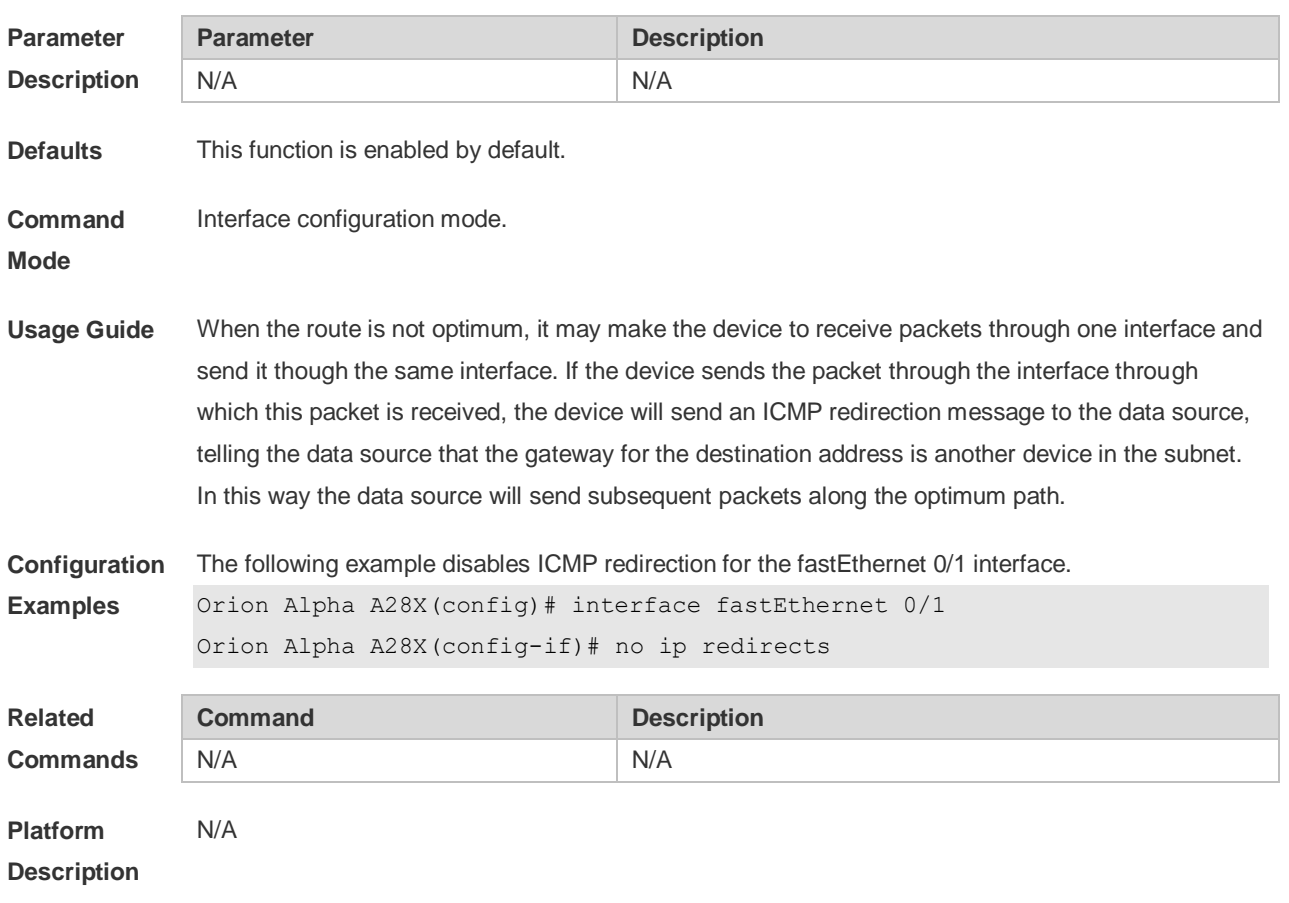

### **1.8 ip source-route**

Use this command to allow the Orion Alpha software to process an IP packet with source route information in global configuration mode. Use the **no** form of this command to disable this function. **ip source-route no ip source-route**

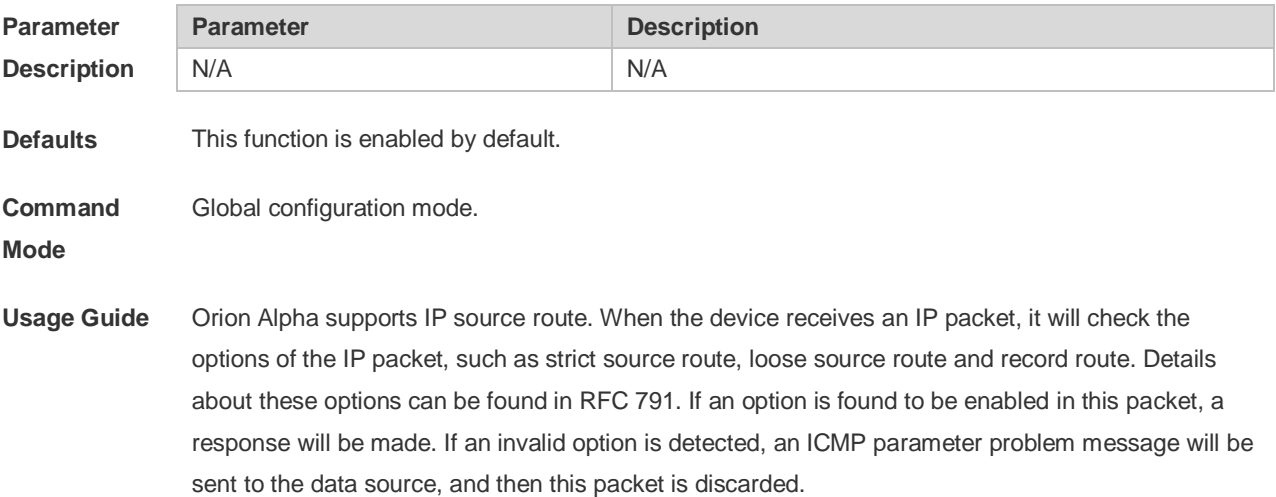

**Configuration**  The following example disables the IP source route.

**Examples** Orion Alpha A28X(config)# no ip source-route

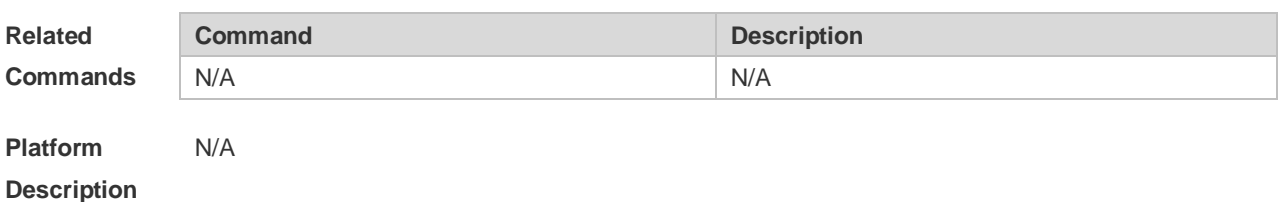

#### **1.9 ip ttl**

Use this command to set the TTL value of the unicast packet. Use the **no** form of this command to restore the default setting. **ip ttl** *value* **no ip ttl**

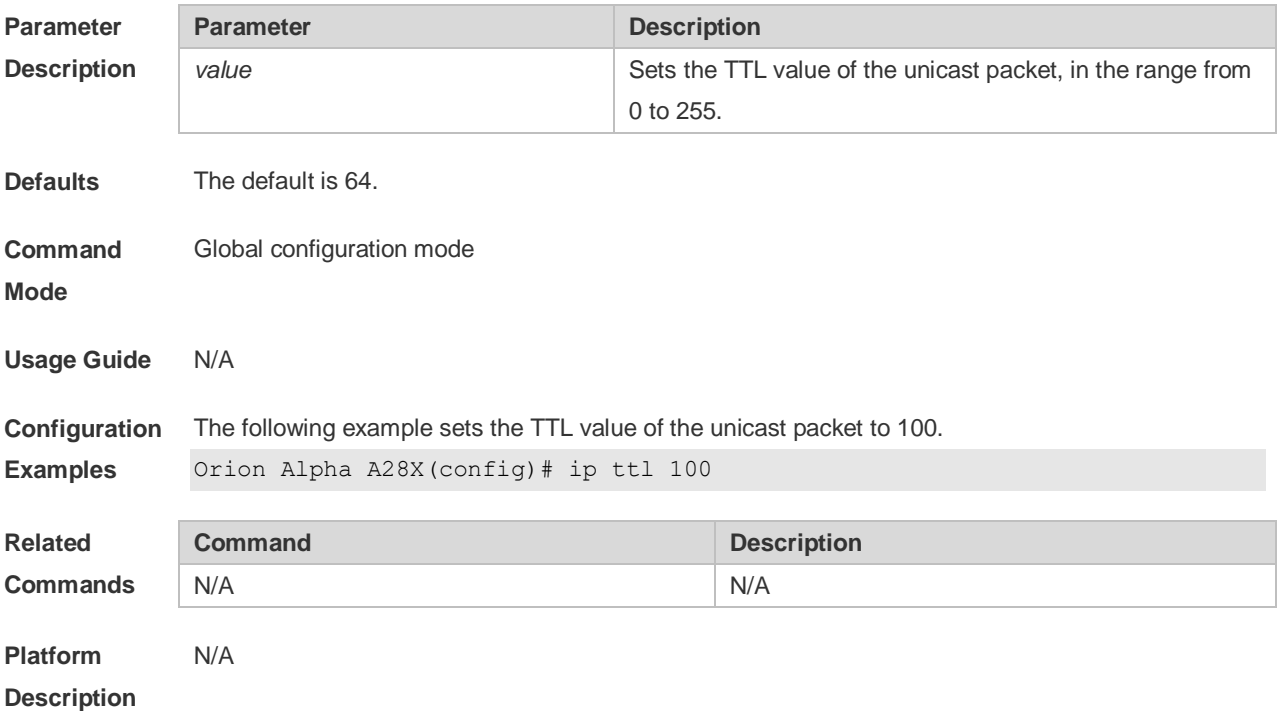

### **1.10 ip unreachables**

Use this command to allow the Orion Alpha software to generate ICMP destination unreachable messages. Use the **no** form of this command to disable this function. **ip unreachables no ip unreachables**

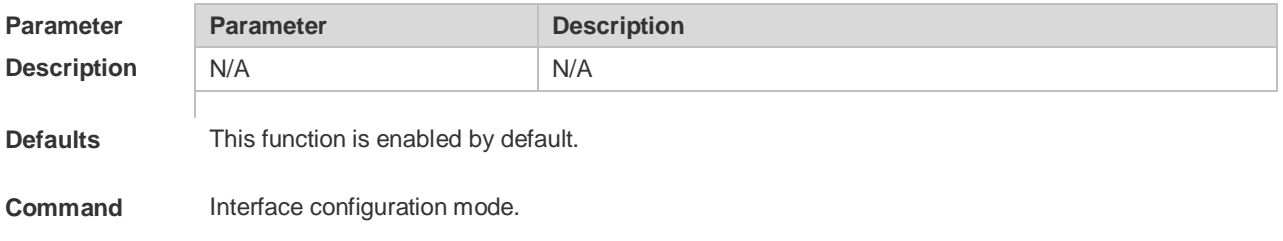

#### **Mode**

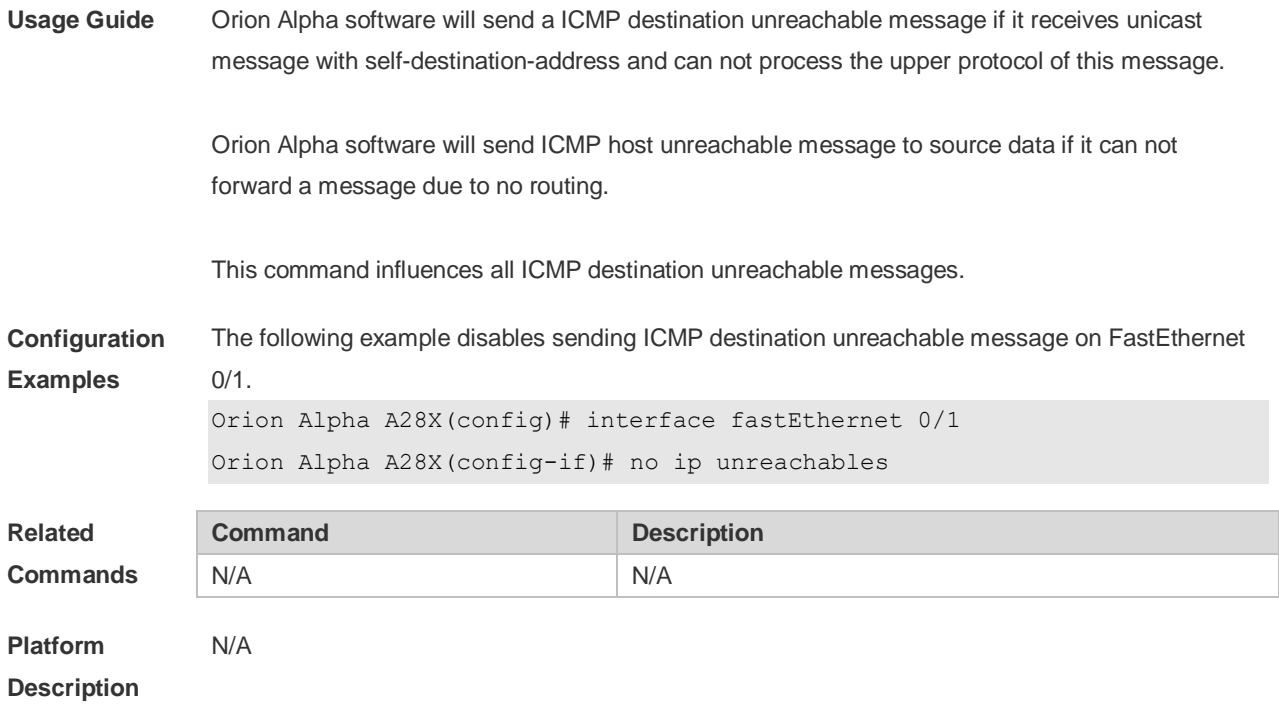

# **1.11 show ip interface**

Use this command to display the IP status information of an interface. **show ip interface** [ *interface-type interface-number* | **brief** ]

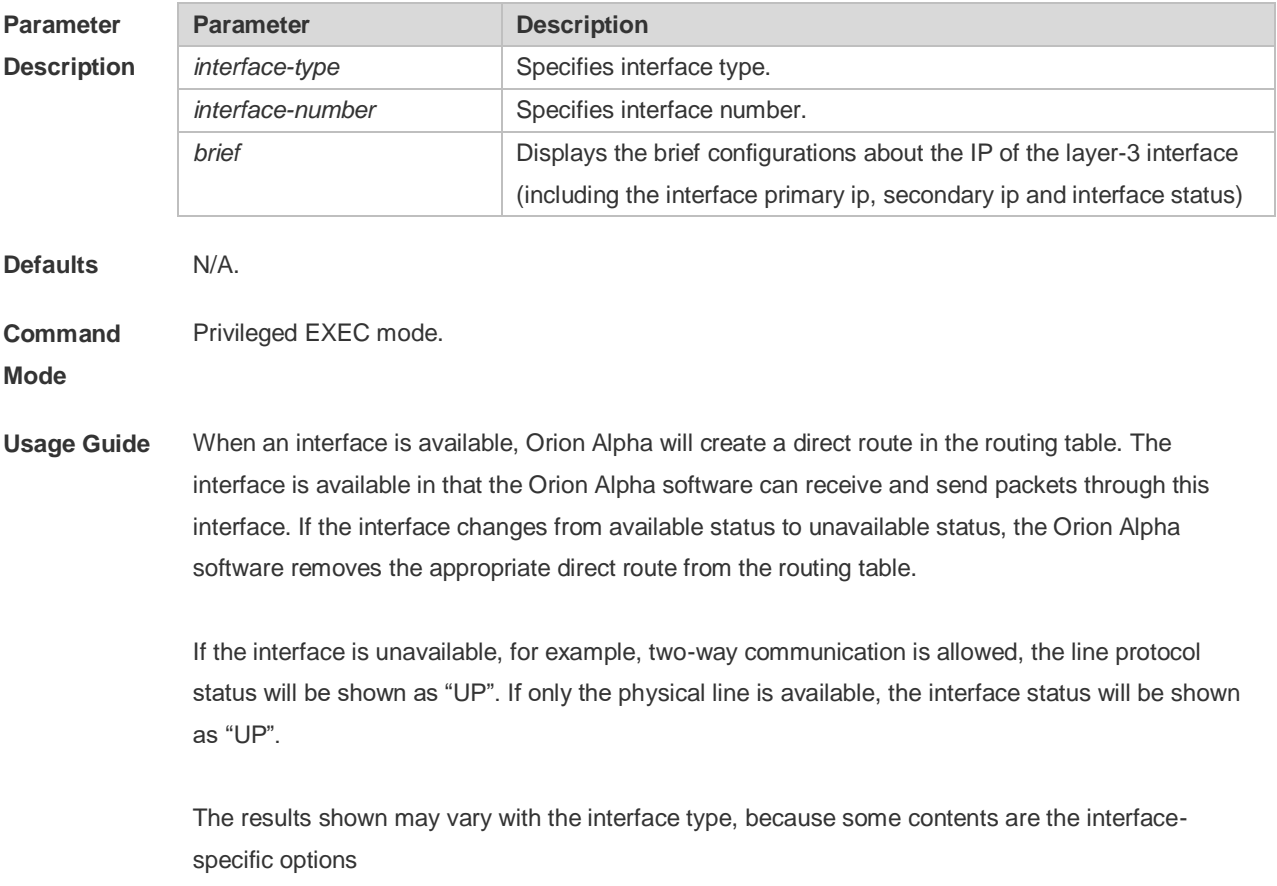

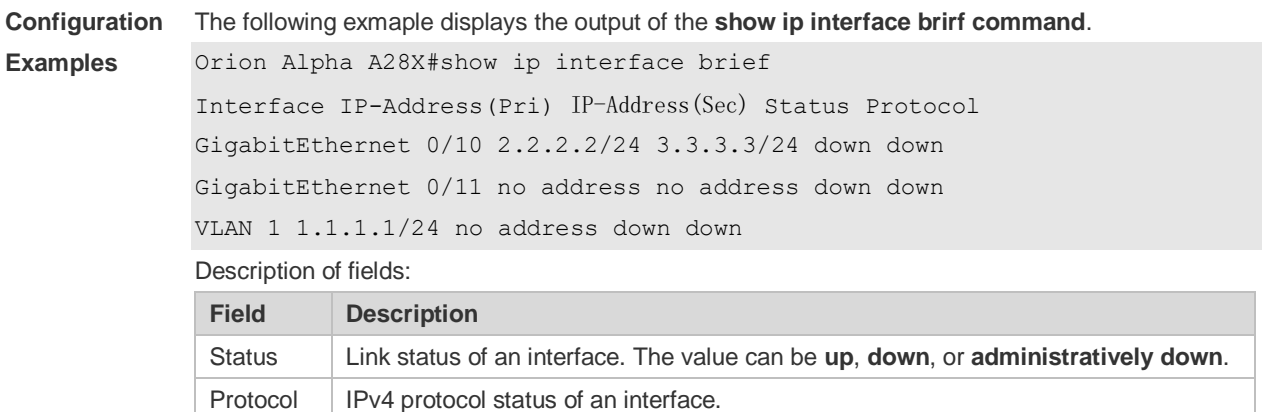

The following example displays the output of the **show ip interface vlan** command.

```
SwitchA#show ip interface vlan 1
VLAN 1
IP interface state is: DOWN
IP interface type is: BROADCAST
IP interface MTU is: 1500
 IP address is:
 1.1.1.1/24 (primary)
IP address negotiate is: OFF
Forward direct-broadcast is: OFF
ICMP mask reply is: ON
Send ICMP redirect is: ON
 Send ICMP unreachabled is: ON
DHCP relay is: OFF
Fast switch is: ON
Help address is:
 Proxy ARP is: OFF
ARP packet input number: 0
Request packet: 0
Reply packet: 0
Unknown packet: 0
TTL invalid packet number: 0
ICMP packet input number: 0
Echo request: 0
Echo reply: 0
Unreachable: 0
Source quench: 0
Routing redirect: 0
```
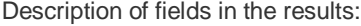

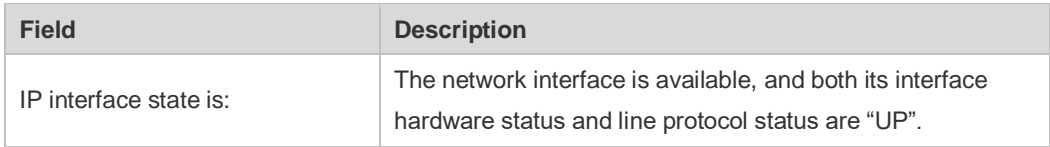

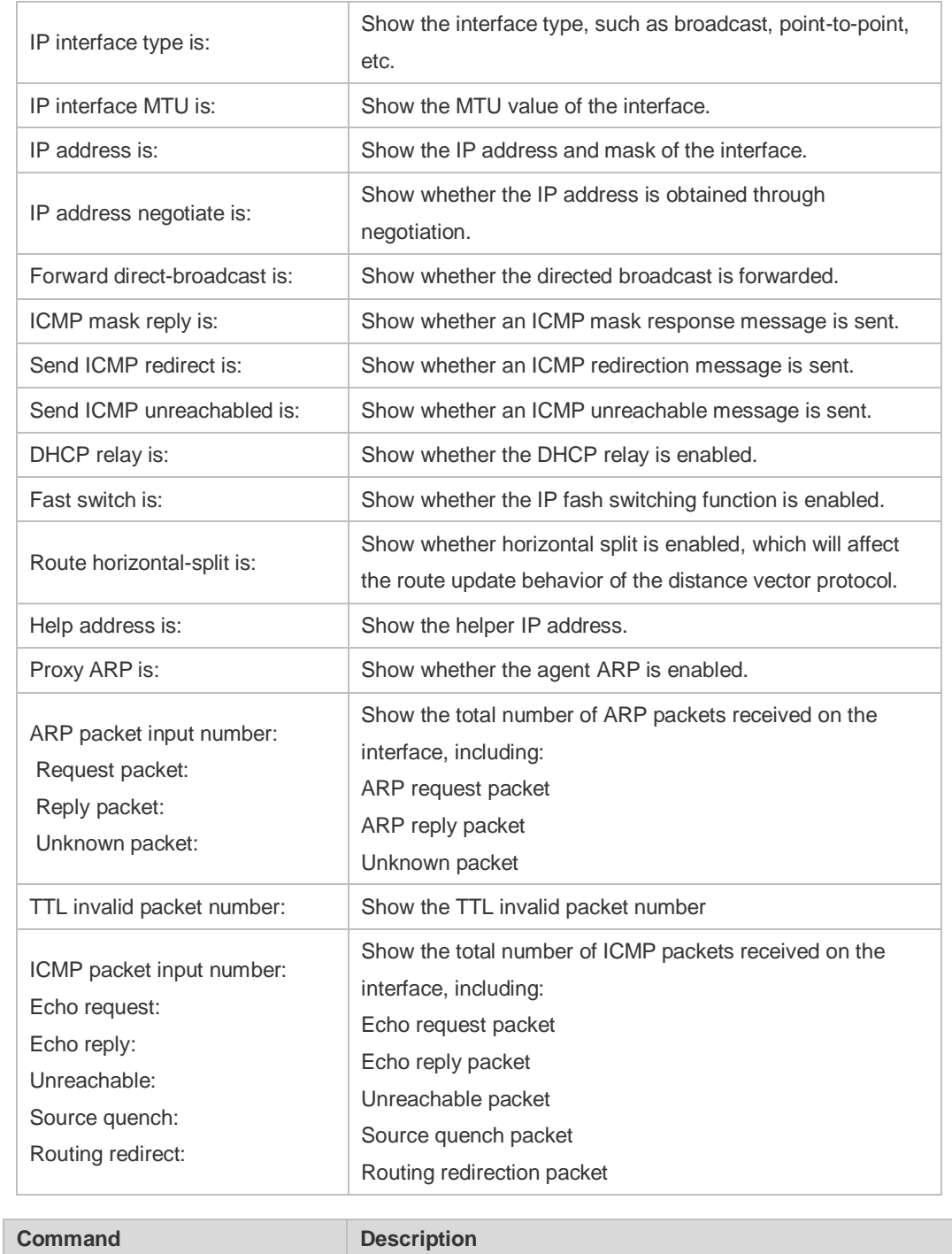

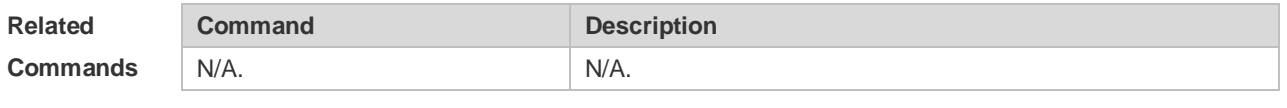

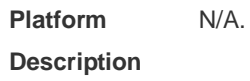

# **1.12 show ip packet queue**

Use this command to display the statistics of IP packet queues.

#### **show ip packet queue**

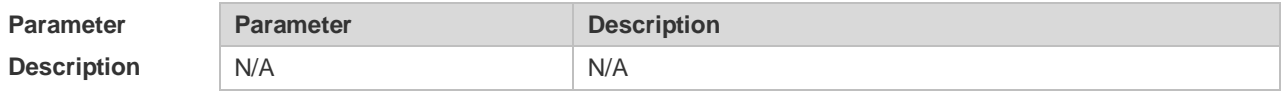

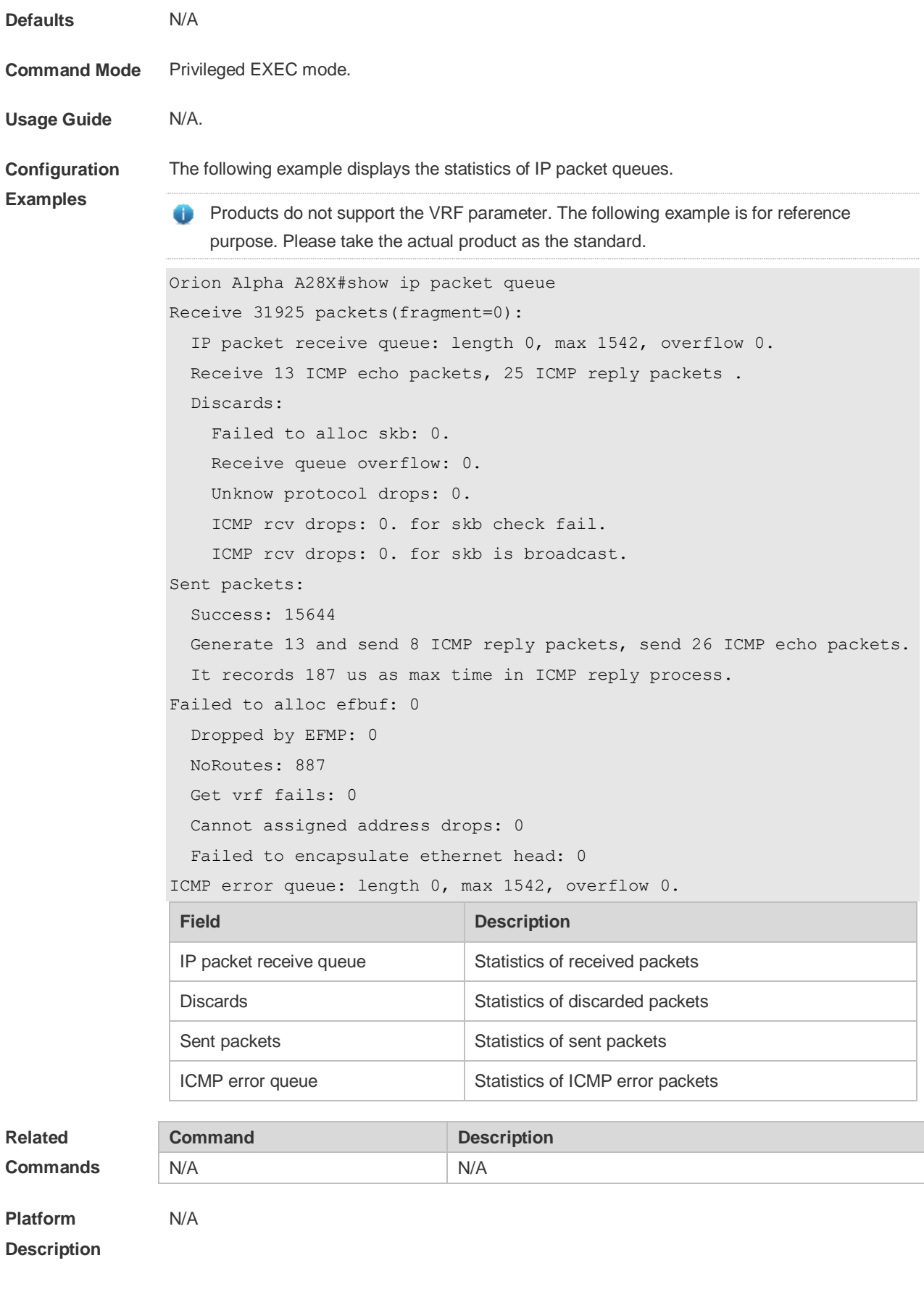

# **1.13 show ip packet statistics**

Use this command to display the statistics of IP packets. **show ip packet statistics** [ **total** | *interface-name* ]

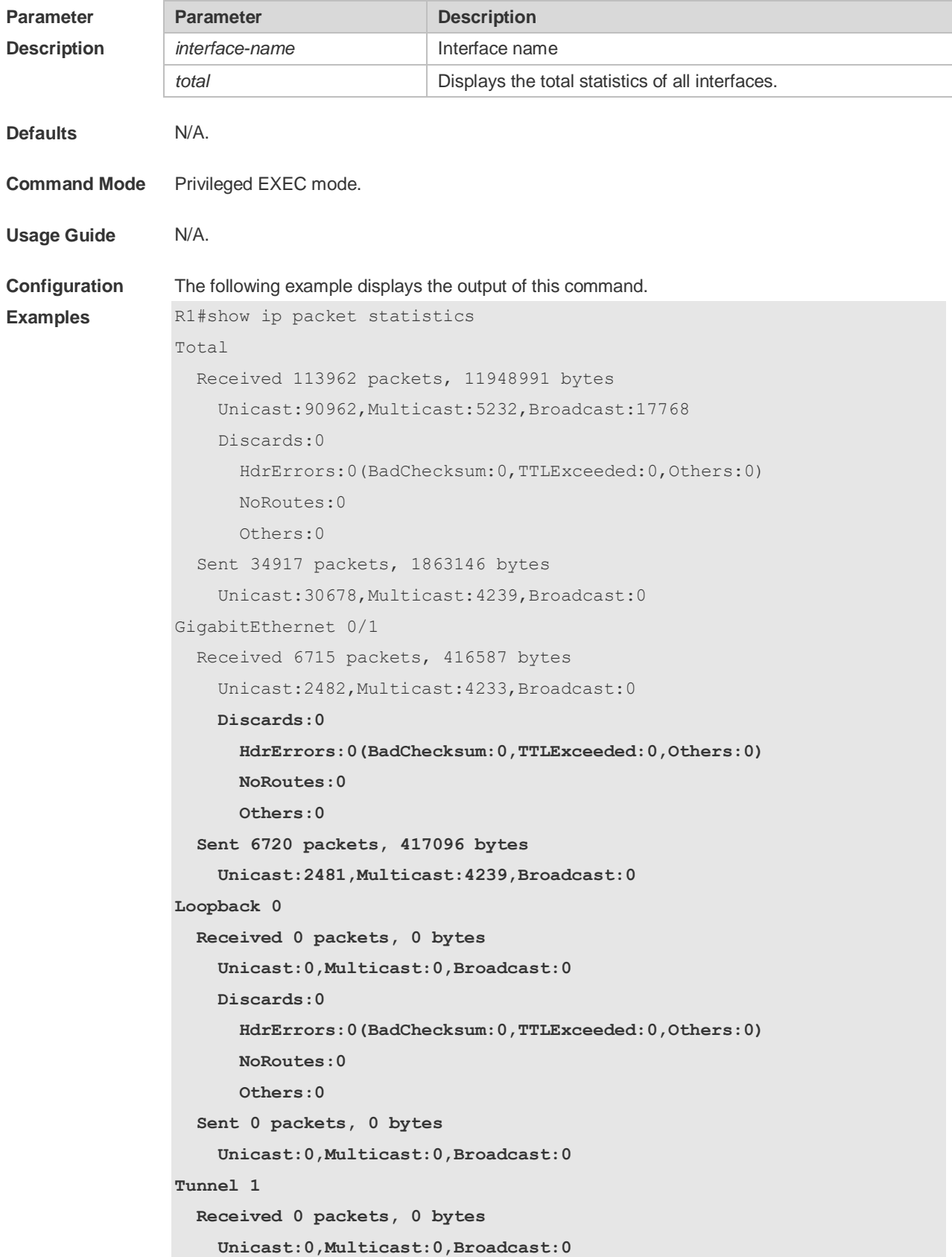

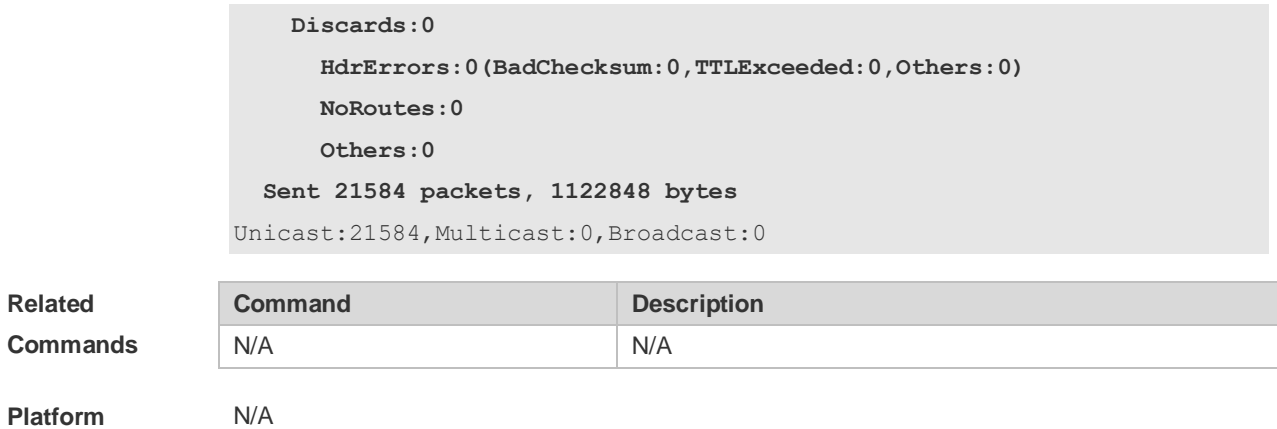

**Description**

### **1.14 show ip raw-socket**

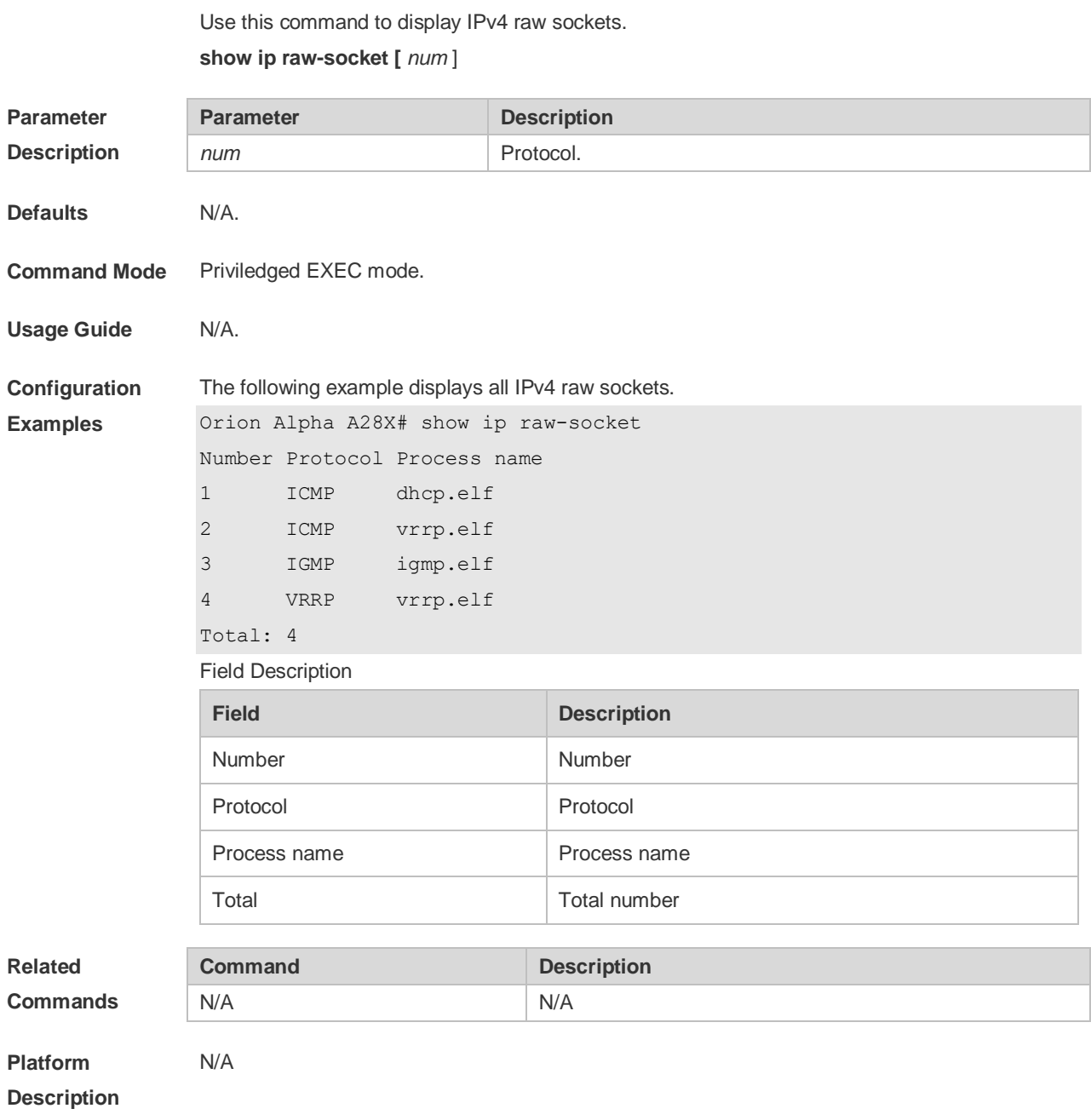

# **1.15 show ip sockets**

Use this command to display all IPv4 sockets. **show ip sockets**

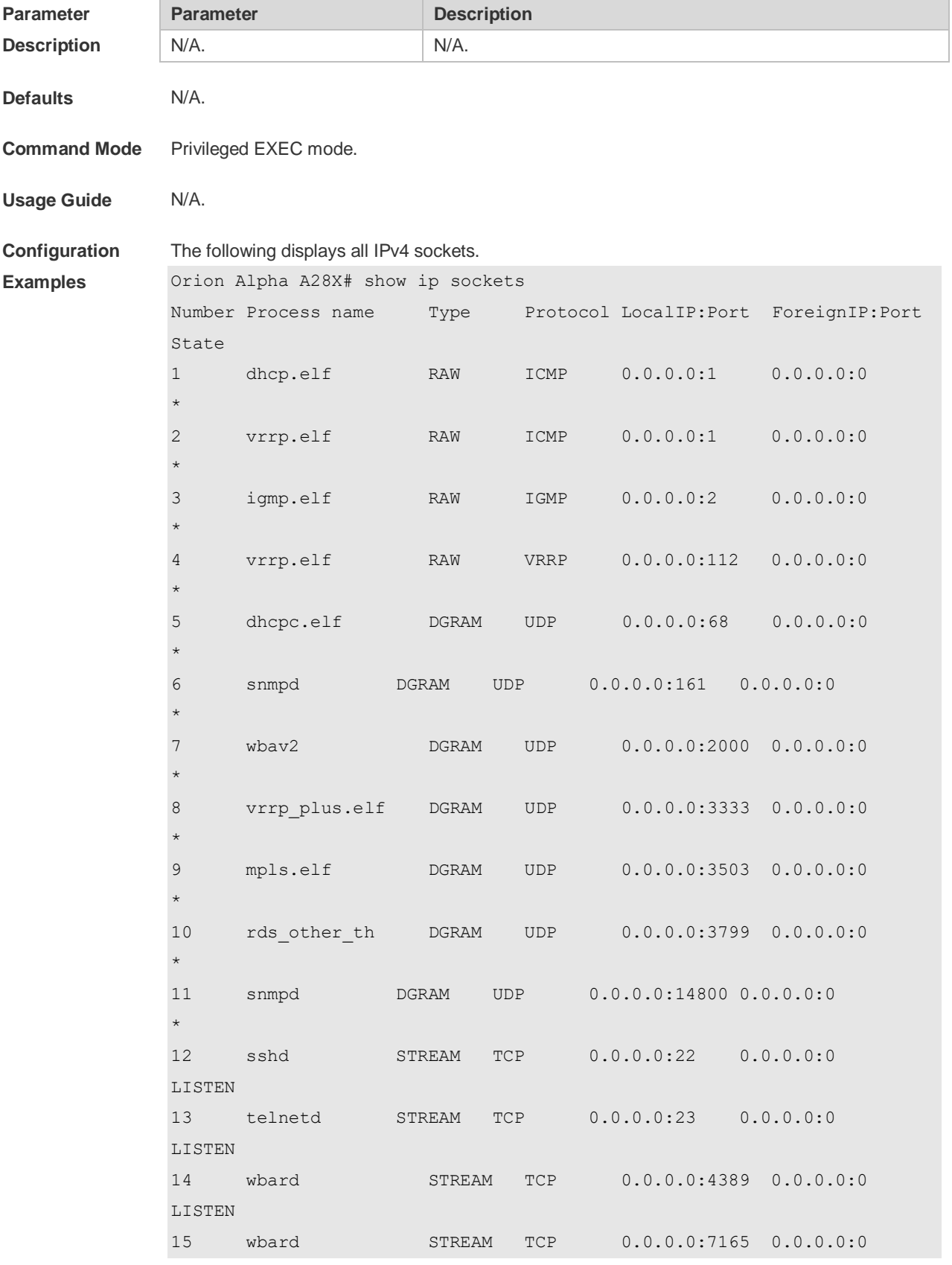

#### LISTEN

Total: 15

Field Description

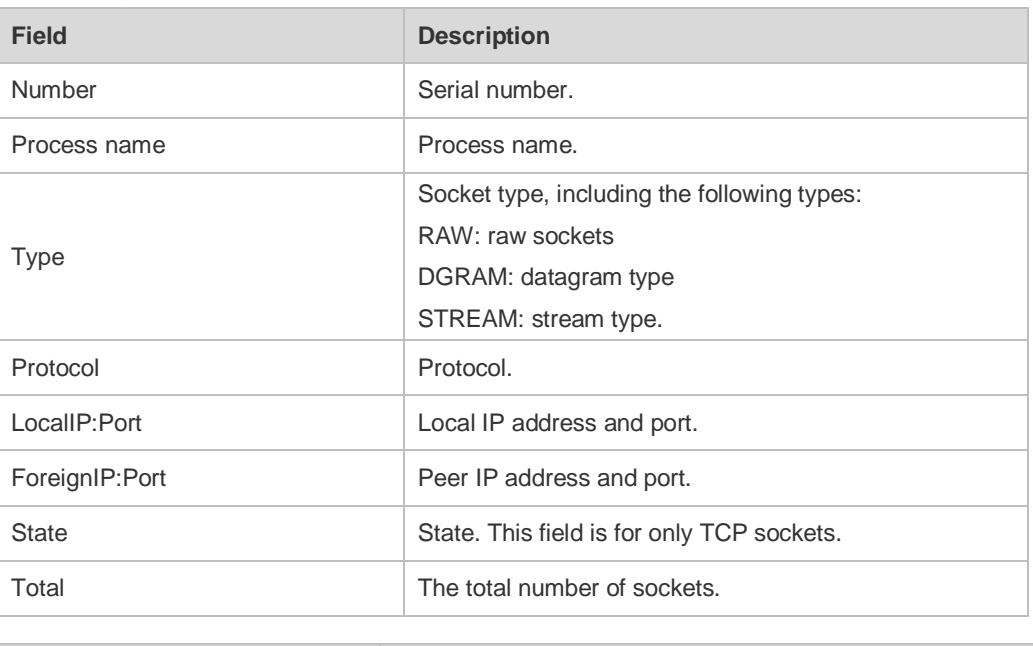

#### **Related**

**Commands**

N/A

**Platform Description**

### **1.16 show ip udp**

Use this command to display IPv4 UDP sockets. **show ip udp** [ **local-port** *num* ] Use this command to display IPv4 UDP socket statistics. **show ip udp statistics**

**Command Description** 

N/A N/A

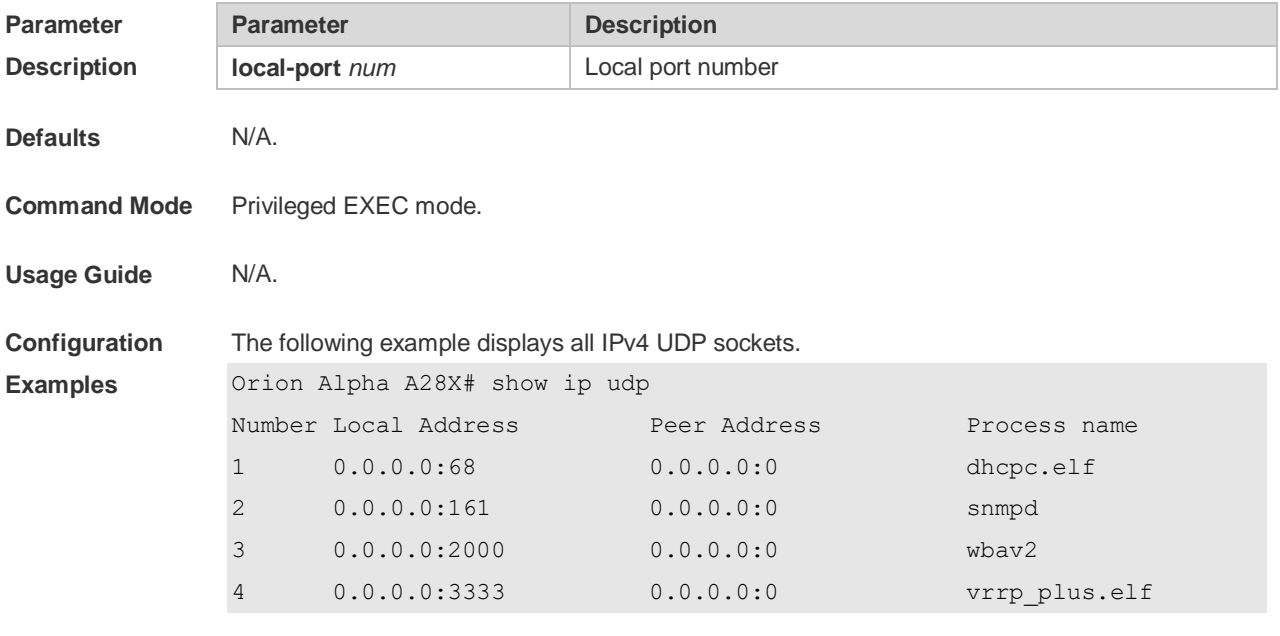

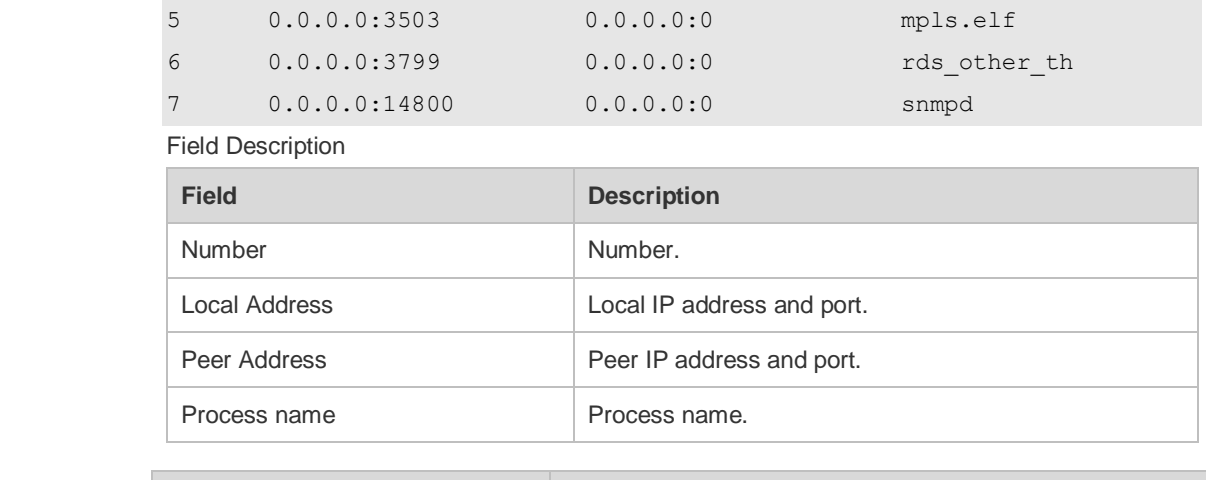

**Related Commands**

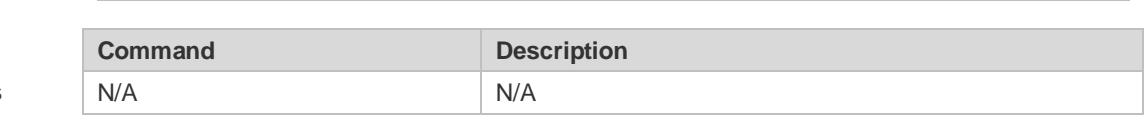

**Platform** 

**Description**

N/A

### **2 ARP Commands**

#### **2.1 arp**

Use this command to add a permanent IP address and MAC address mapping to the ARP cache table. Use the **no** form of this command to restore the default setting. **arp** *ip-address MAC-address type* [ **alias** ] **no arp** *ip-address MAC-address type* [ **alias** ]

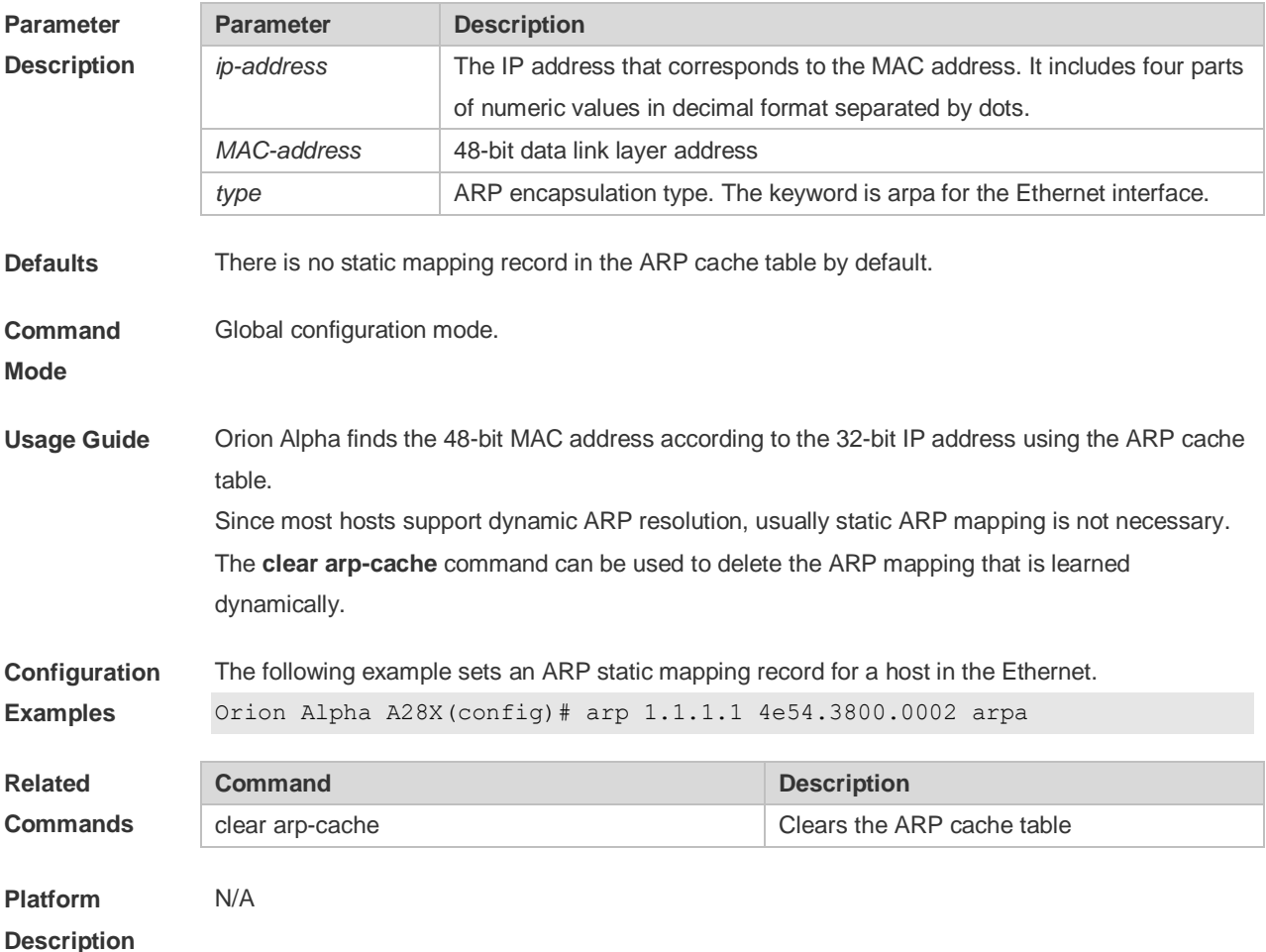

#### **2.2 arp anti-ip-attack**

For the messages corresponds to the directly-connected route, if the switch does not learn the ARP that corresponds to the destination IP address, it is not able to forward the message in hardware, and it needs to send the message to the CPU to resolve the address(that is the ARP learning). Sending large number of this message to the CPU will influence the other tasks of the switch. To prevent the IP messages from attacking the CPU, a discarded entry is set to the hardware during the address resolution, so that all sequential messages with that destination IP address are not sent to the CPU. After the address resolution, the entry is updated to the forwarding status, so that the switch could forward the message with that

destination IP address in hardware.

In general, during the ARP request ,if the switch CPU receives three destination IP address messages corresponding to the ARP entry, it is considered to be possible to attack the CPU and the switch sets the discarded entry to prevent the unknown unicast message from attacking the CPU. User could set the *num* parameter of this command to decide whether it attacks the CPU in specific network environment or disable this function. Use the **arp anti-ipattack** command to set the parameter or disable this function. Use the **no** form of this command to restore the default setting. **arp anti-ip-attack** *num*

**no arp anti-ip-attack**

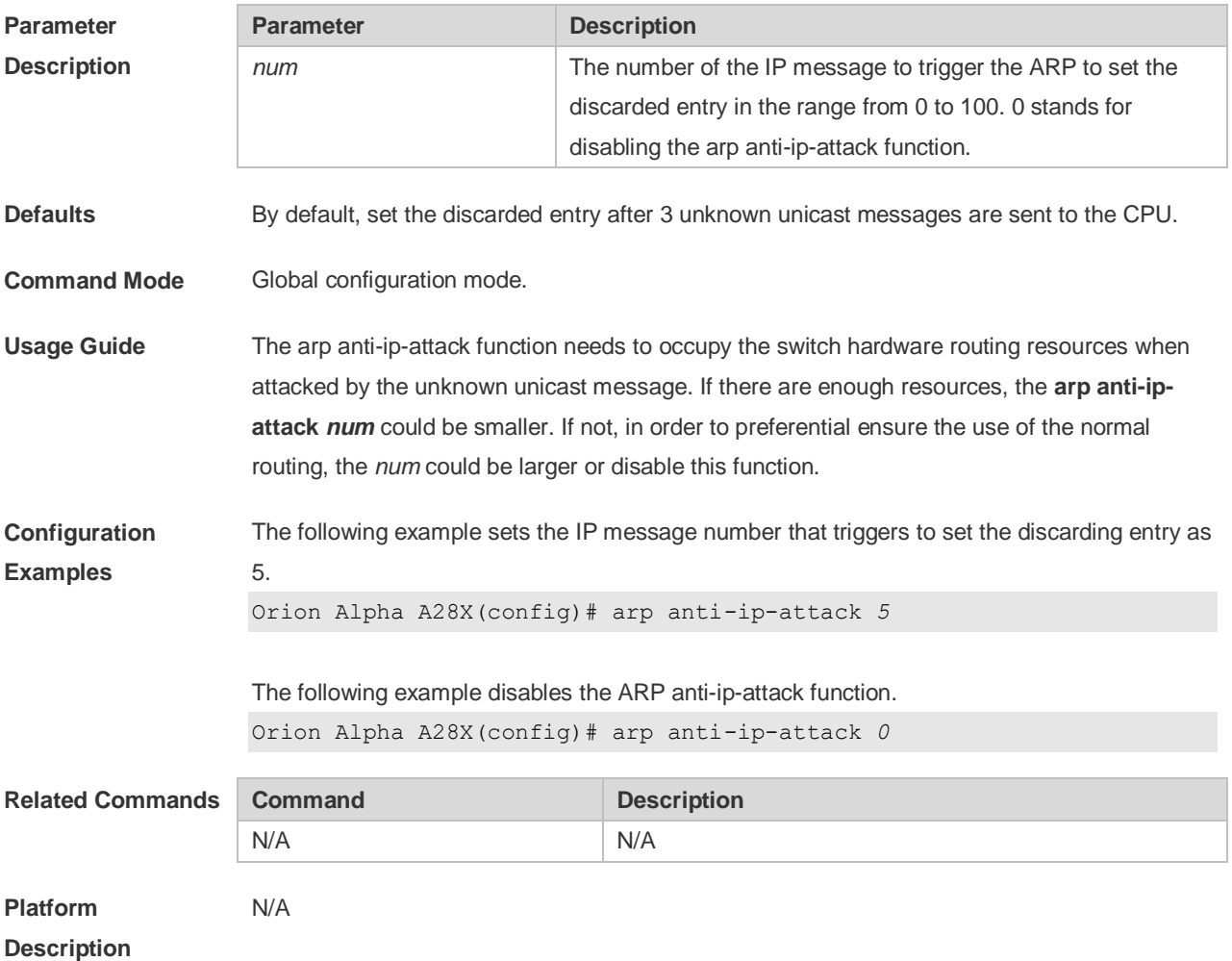

#### **2.3 arp cache interface-limit**

Use this command to set the maximum number of ARP learned on the interface. Use the **no** form of this command to restore the default setting. **arp cache interface-limit** *limit* **no arp cache interface-limit**

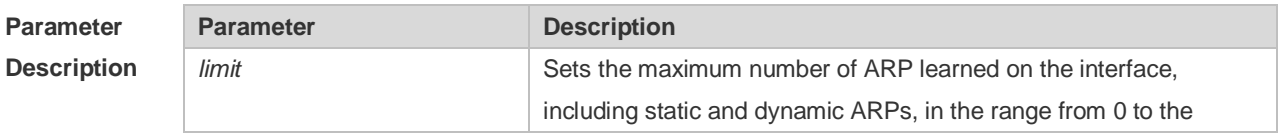

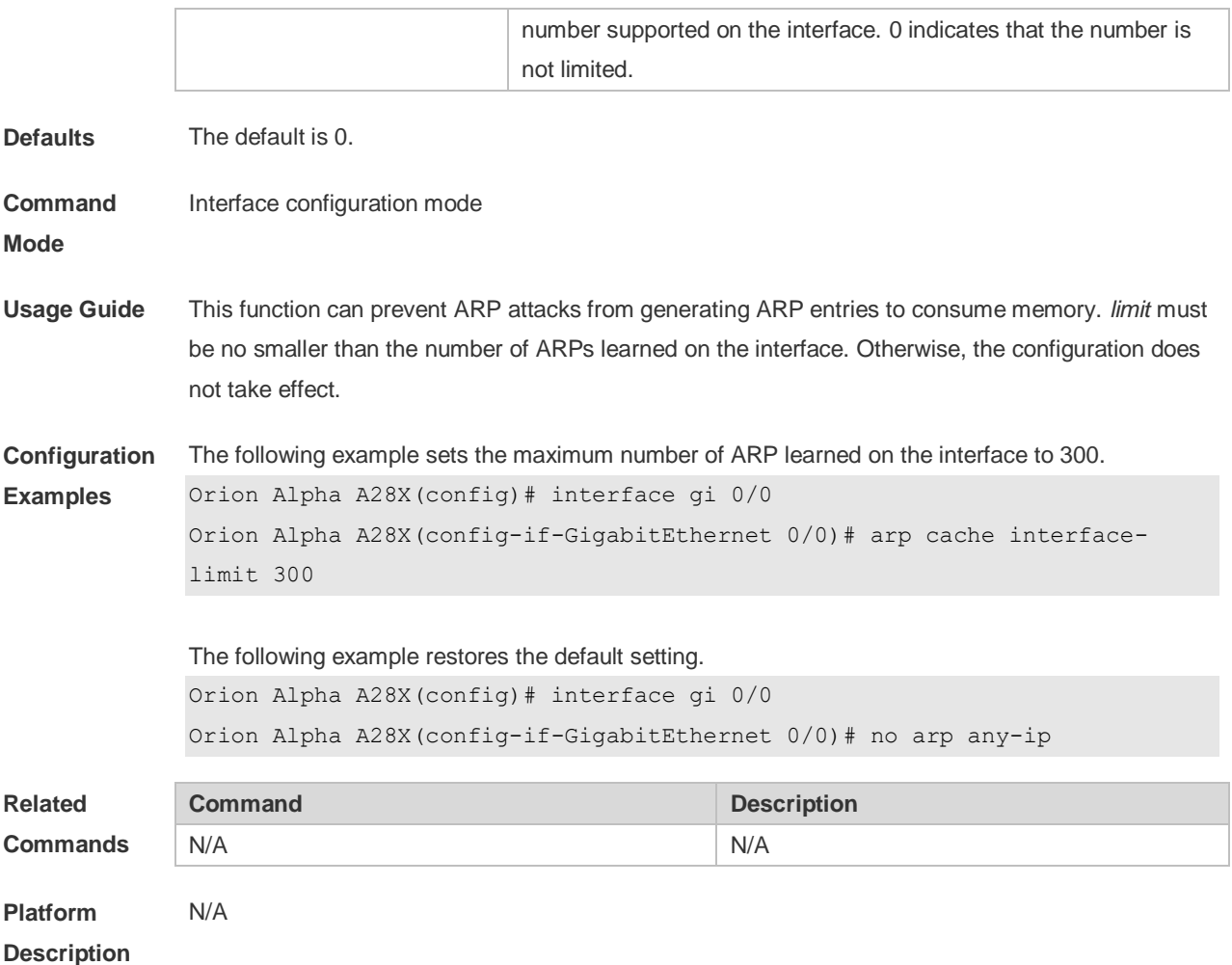

### **2.4 arp gratuitous-send interval**

Use this command to set the interval of sending the free ARP request message on the interface. Use the**no** form of this command to restore the default setting. **arp gratuitous-send interval** *seconds* **no arp gratuitous-send**

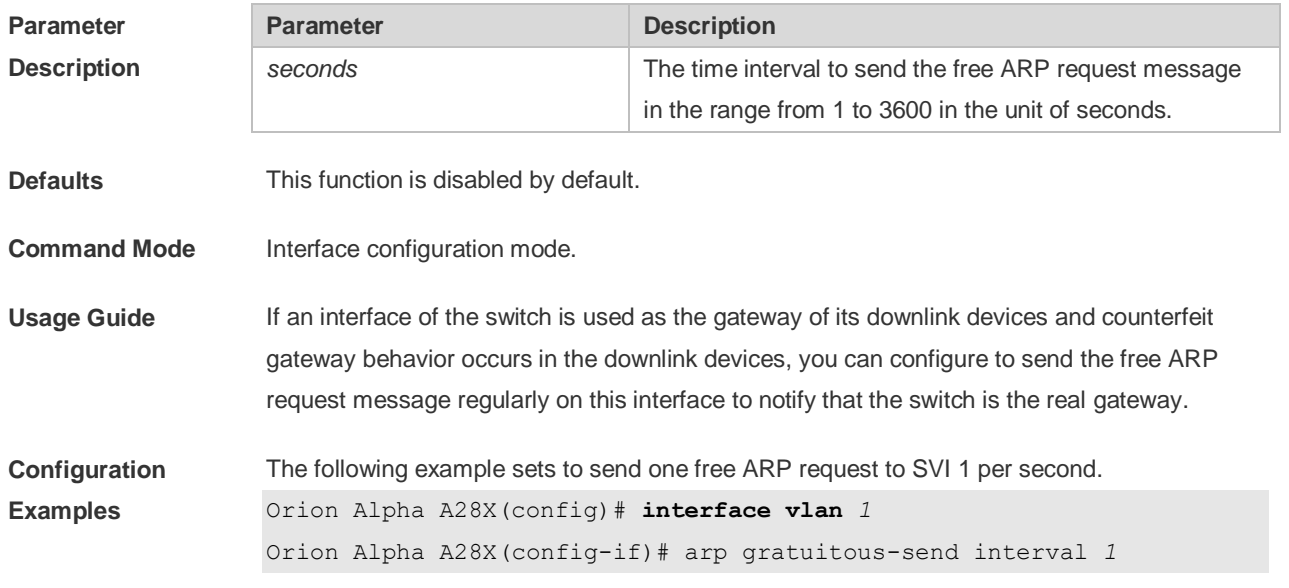

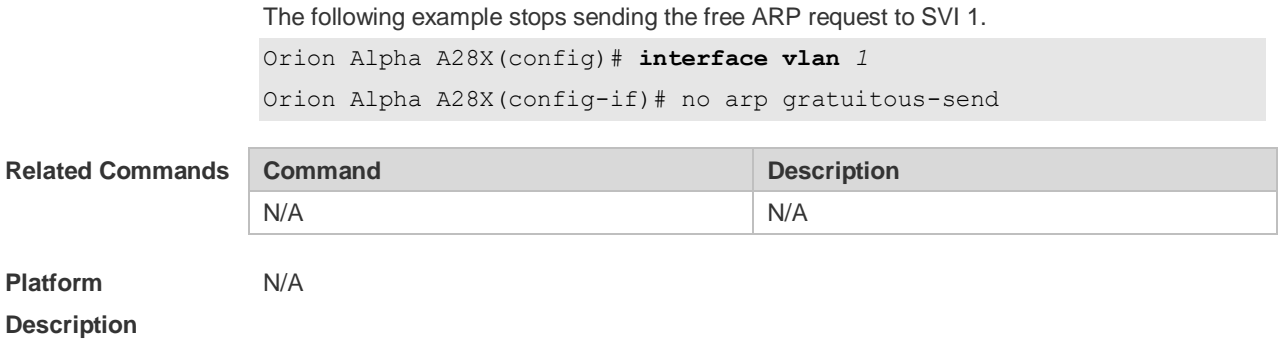

#### **2.5 arp retry interval**

Use this command to set the frequency for sending the arp request message locally, namely, the time interval between two continuous ARP requests sent for resolving one IP address. Use the **no**  form of this command to restore the default setting. **arp retry interval** *seconds*

**no arp retry interval**

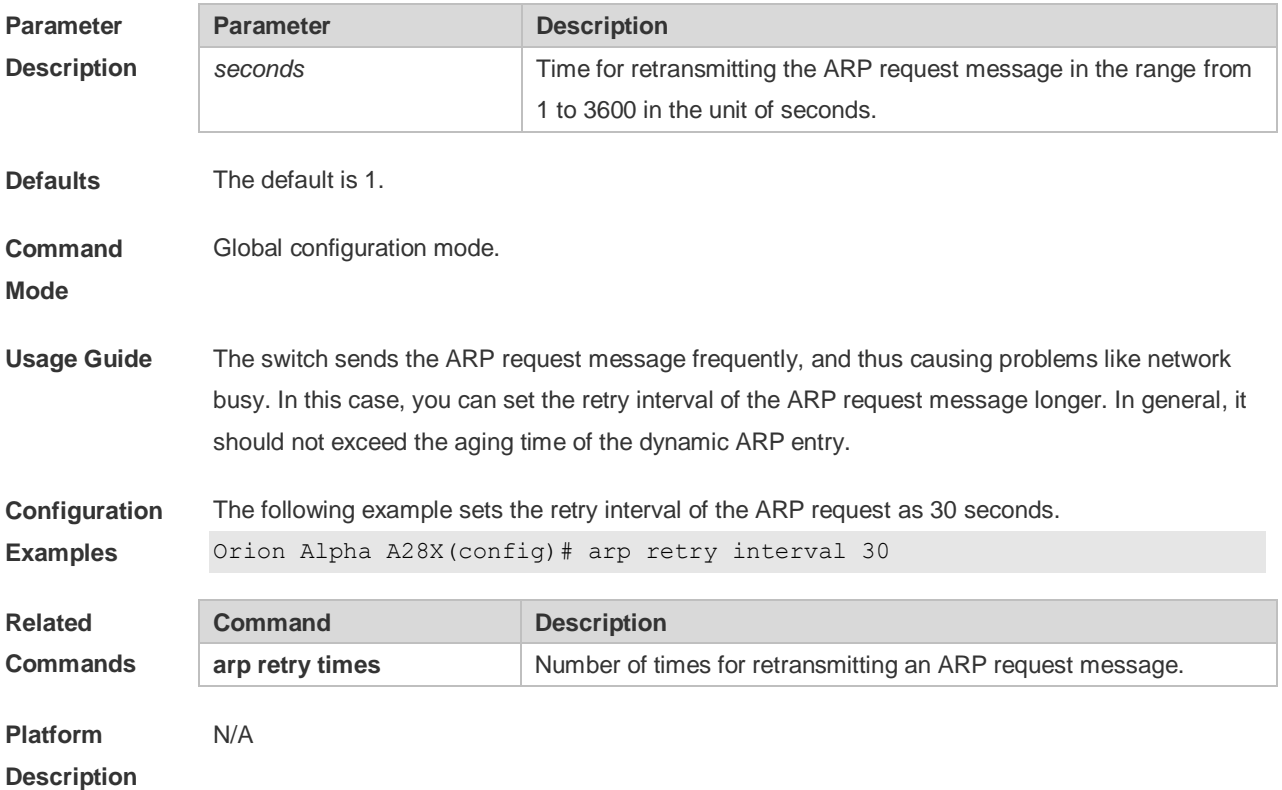

### **2.6 arp retry times**

Use this command to set the local retry times of the ARP request message, namely, the times of sending the ARP request message to resolve one IP address. Use the **no** form of this command to restore the default setting. **arp retry times** *number* **no arp retry times**

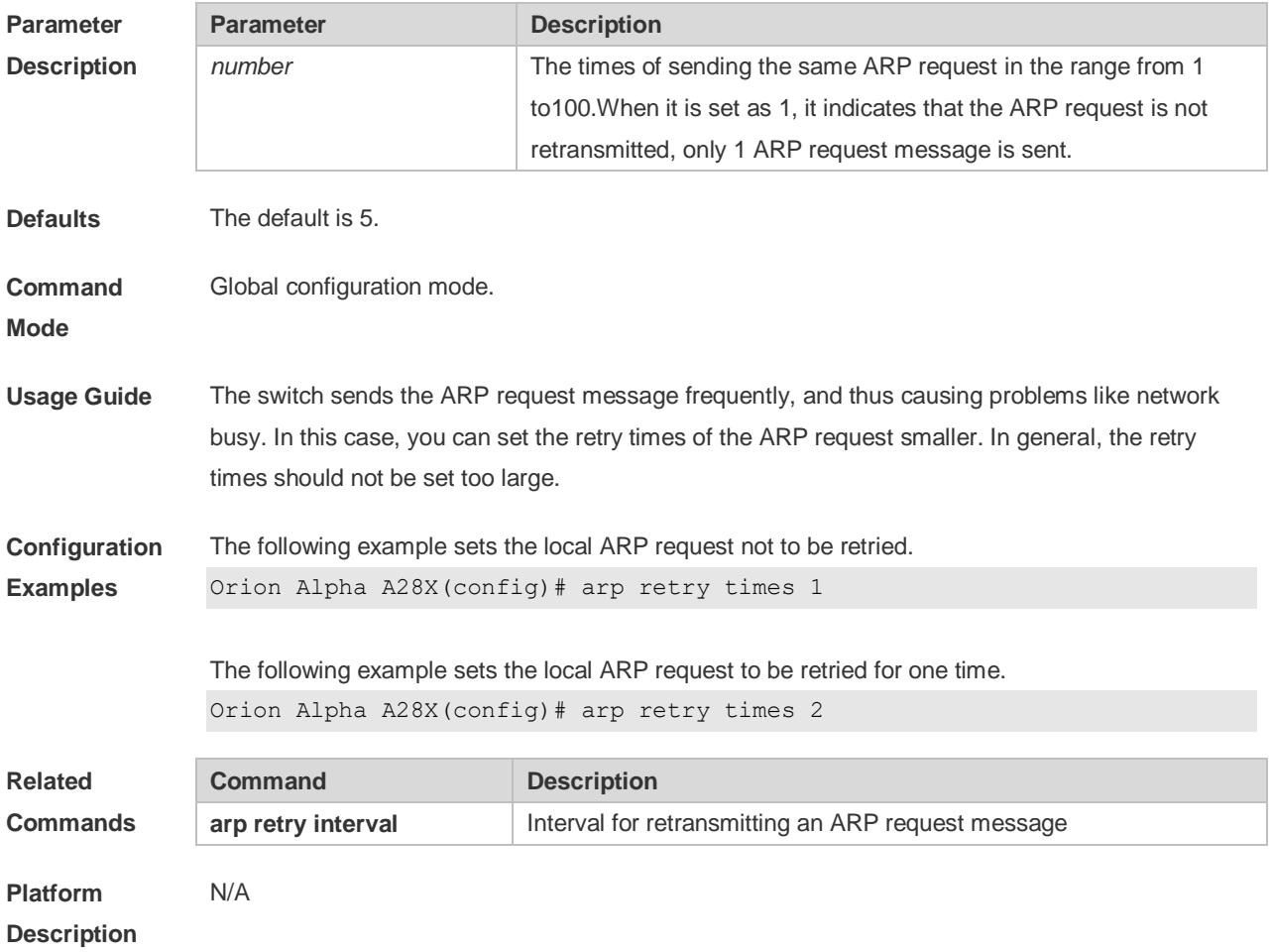

### **2.7 arp timeout**

Use this command to configure the timeout for the ARP static mapping record in the ARP cache. Use the **no** form of this command to restore the default setting. **arp timeout** *seconds* **no arp timeout**

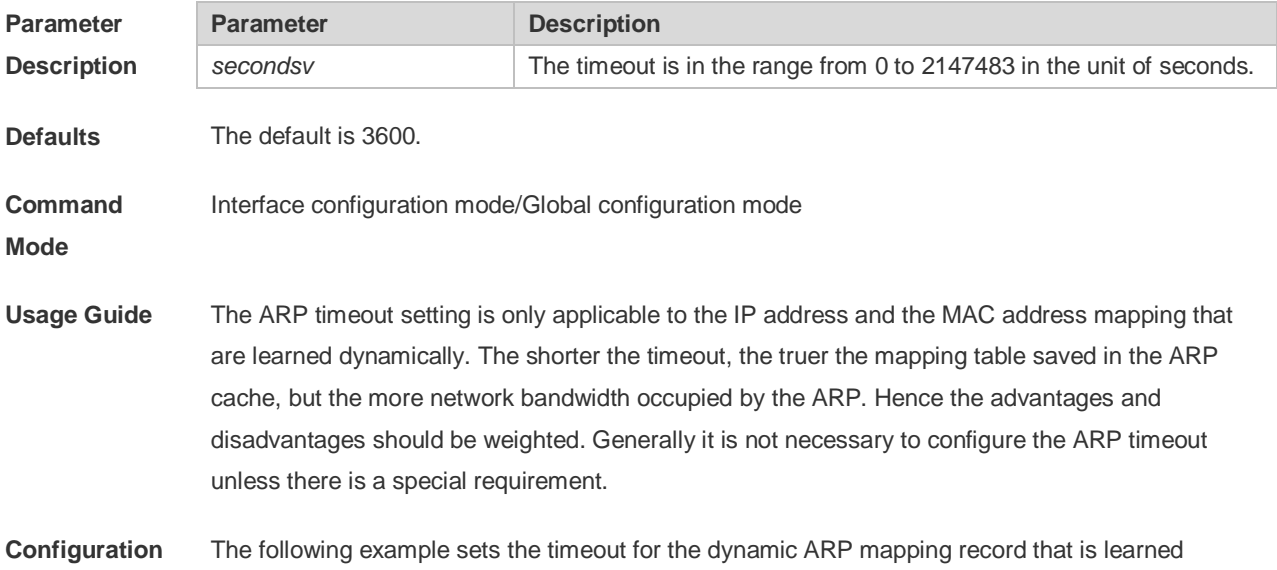

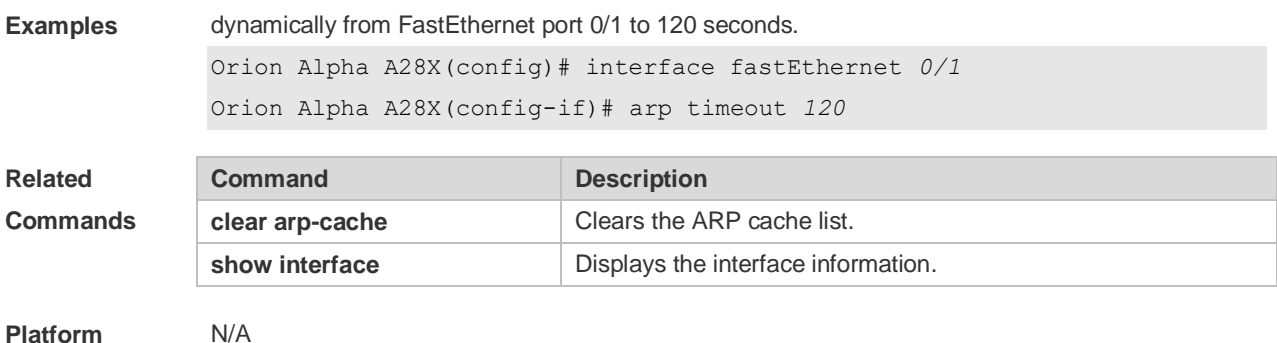

**Description**

#### **2.8 arp trusted**

Use this command to set the maximum number of trusted ARP entries. Use the **no** form of this command to restore the default setting. **arp trusted** *number* **no arp trusted**

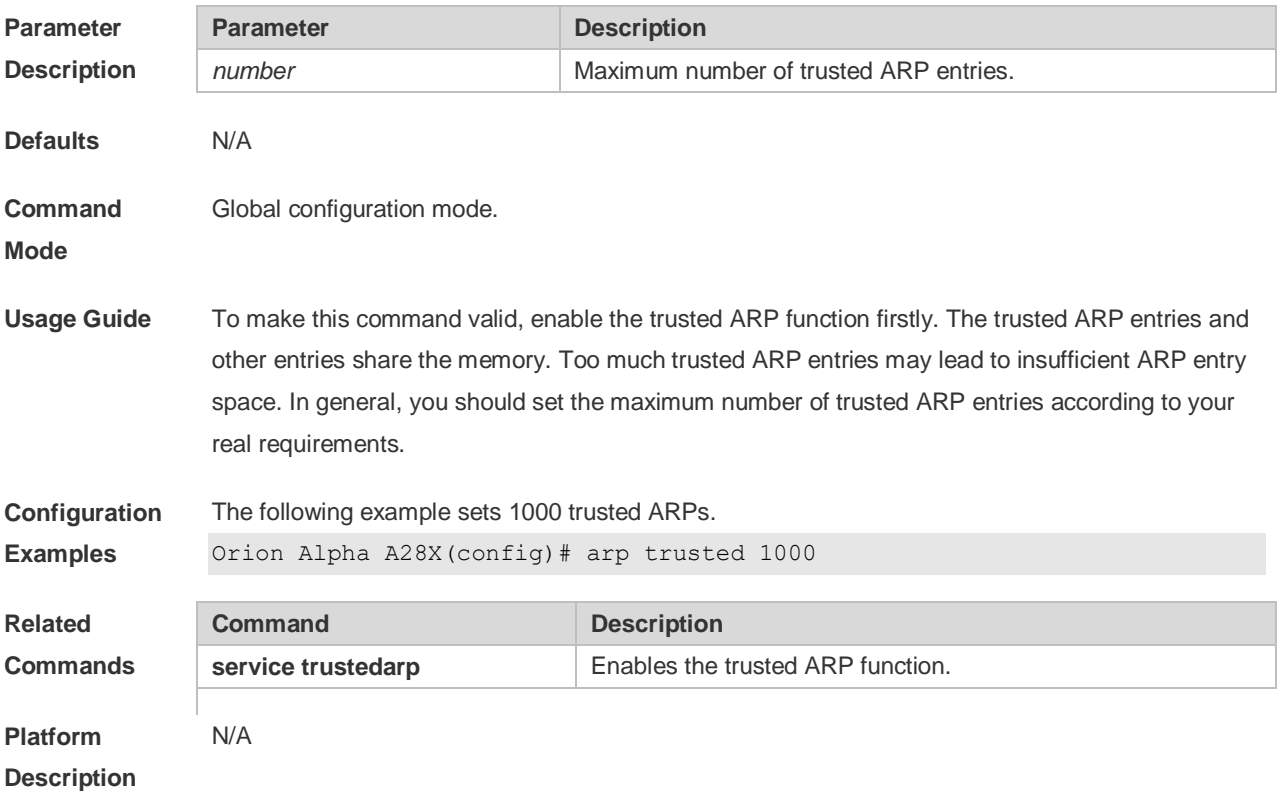

### **2.9 arp trusted aging**

Use this command to set trusted ARP aging. Use the **no** form of this command to restore the default setting. **arp trusted aging**

**no arp trusted aging**

**Parameter Parameter Parameter Description** 

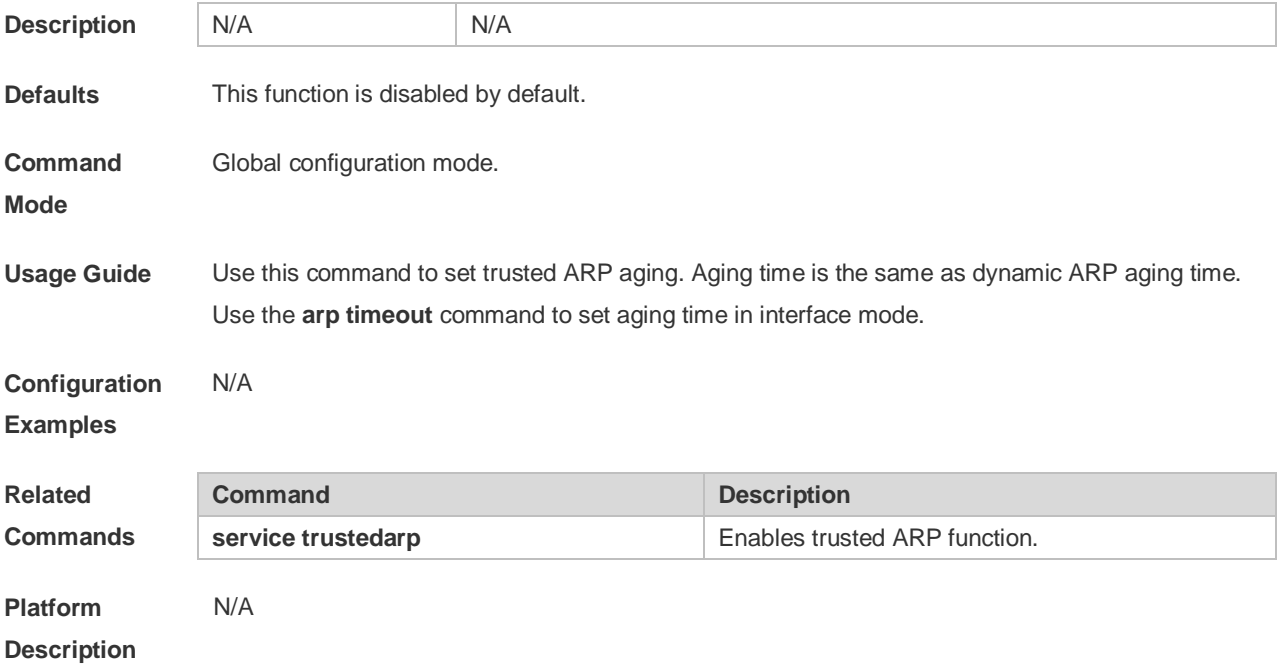

### **2.10 arp trusted user-vlan**

Use this command to execute the VLAN transformation while setting the trusted ARP entries. Use the **no** form of this command to restore the default setting. **arp trusted user-vlan** *vid1* **translated-vlan** *vid2* **no arp trusted user-vlan** *vid1*

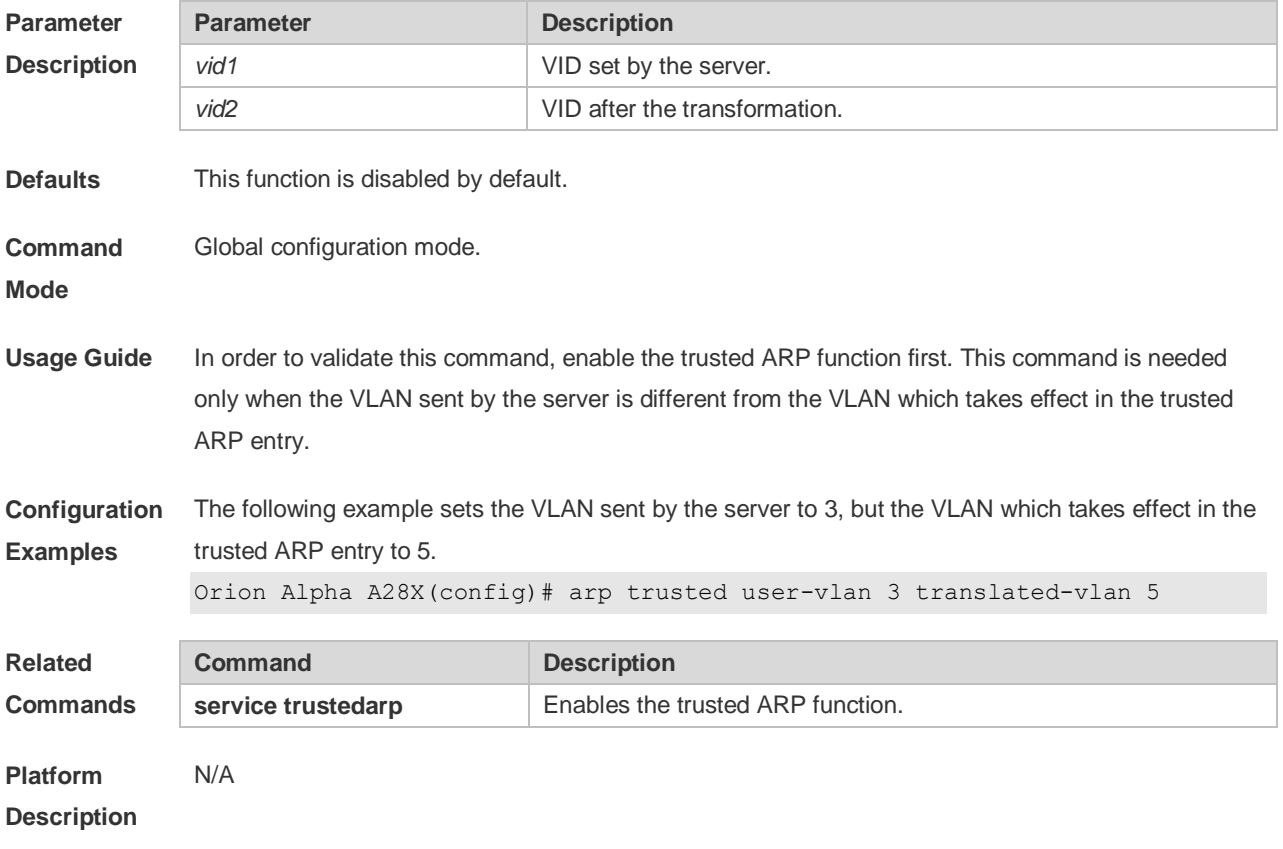

### **2.11 arp trust-monitor enable**

Use this command to enable egress gateway trusted ARP. Use the **no** form of this command to restore the default setting. **arp trust-monitor enable**

**no arp trust-monitor enable**

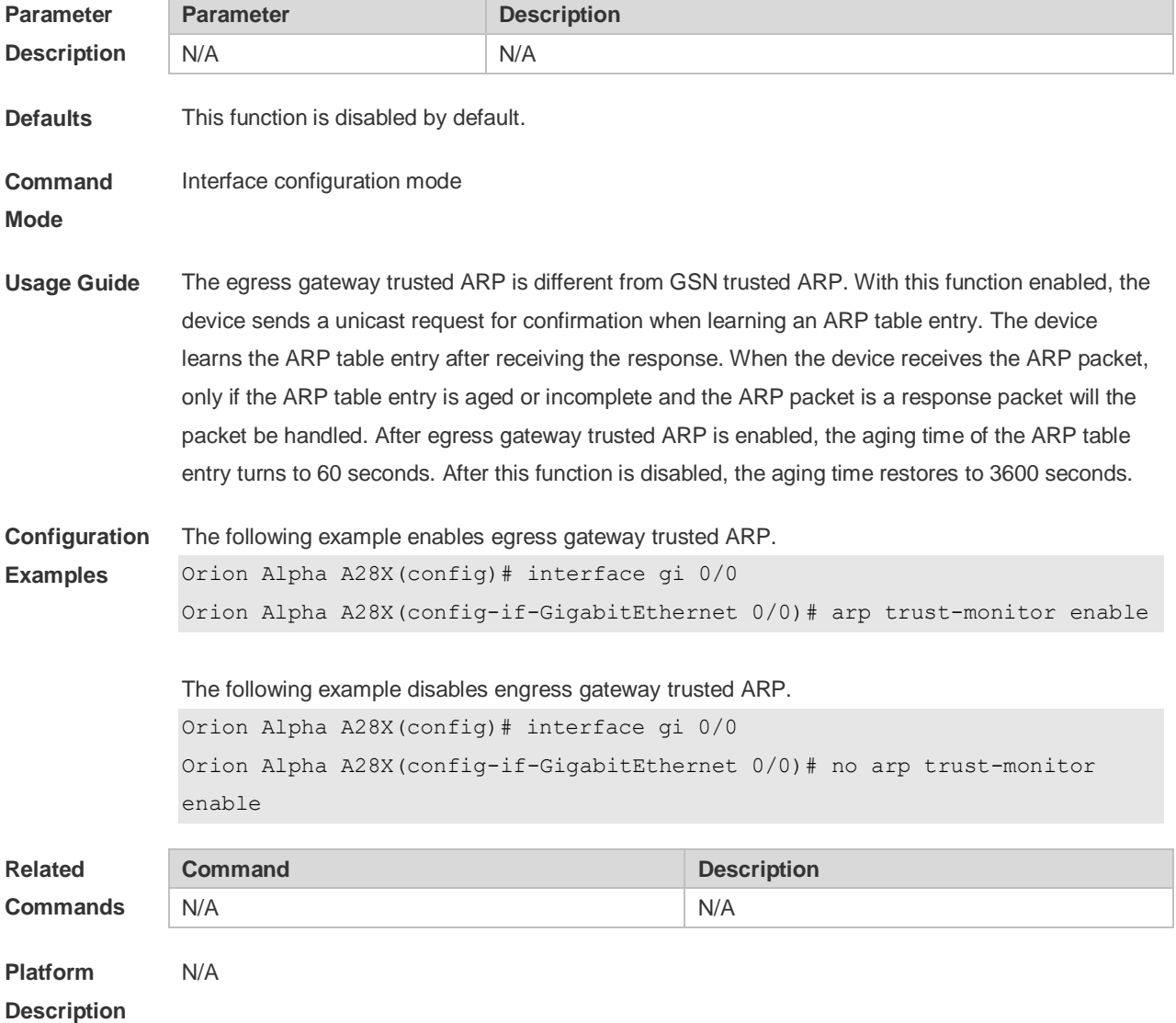

### **2.12 arp unresolve**

Use this command to set the maximum number of the unresolved ARP entries. Use **no** form of this command to restore the default setting. **arp unresolve** *number* **no arp unresolve**

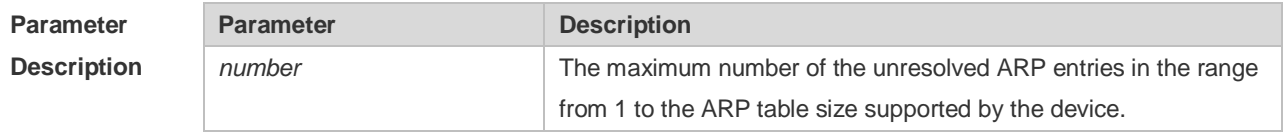

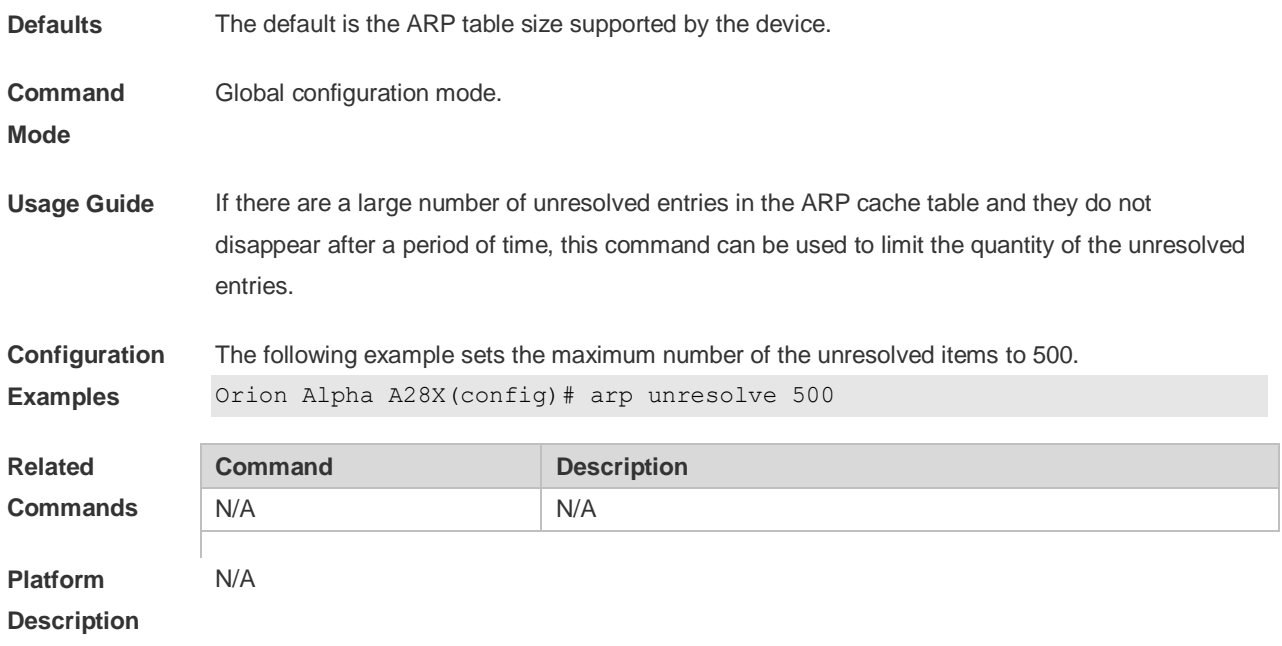

### **2.13 clear arp-cache**

Ē.

Use this command to remove a dynamic ARP mapping record from the ARP cache table and clear an IP route cache table.

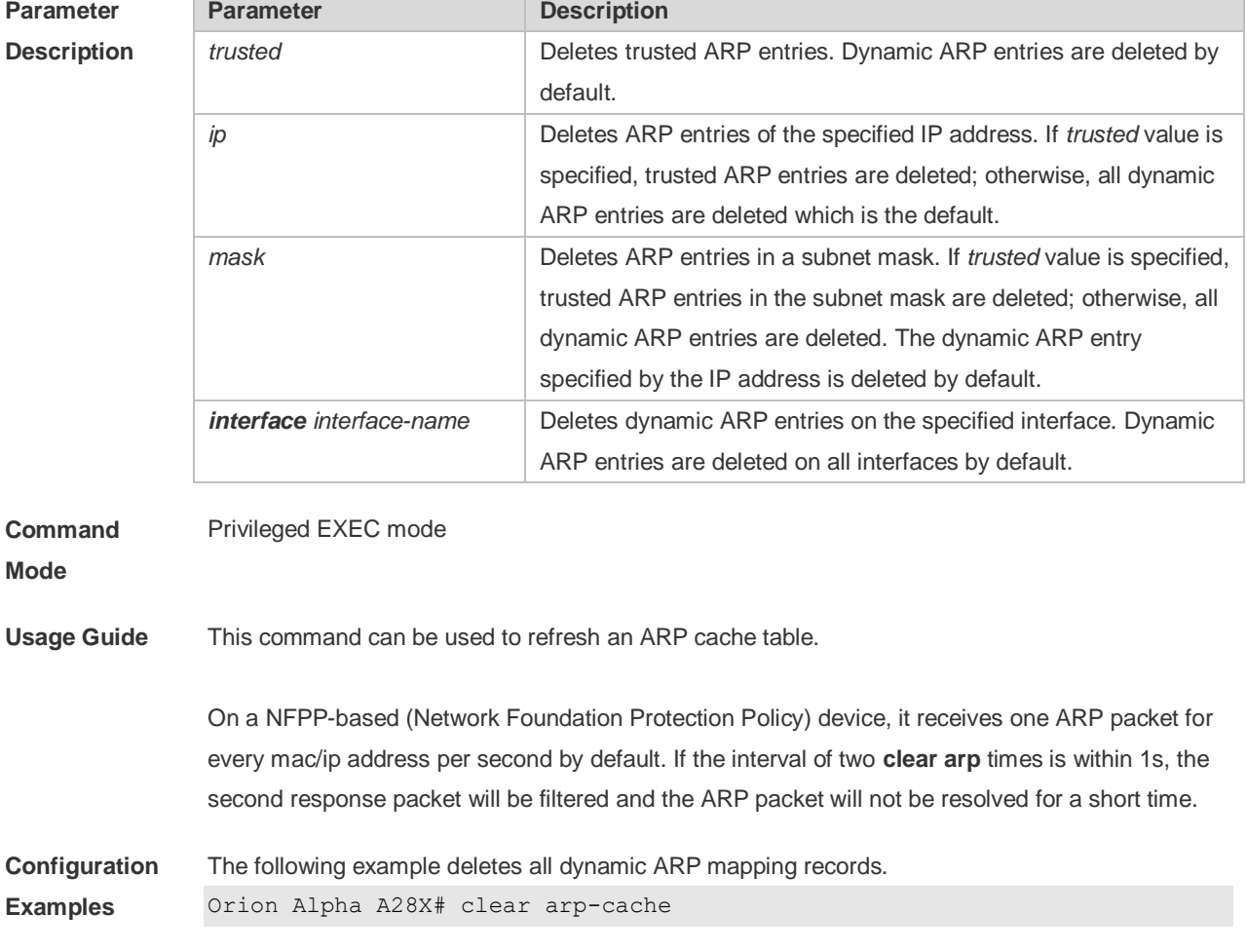

**clear arp-cache** [ **trusted** ] [ *ip* [ *mask* ] ] | **interface** *interface-name* ]

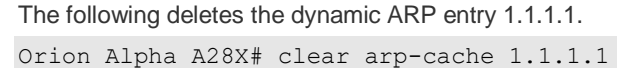

The following example deletes the dynamic ARP entry on interface SVI1.

Orion Alpha A28X# clear arp-cache interface Vlan 1

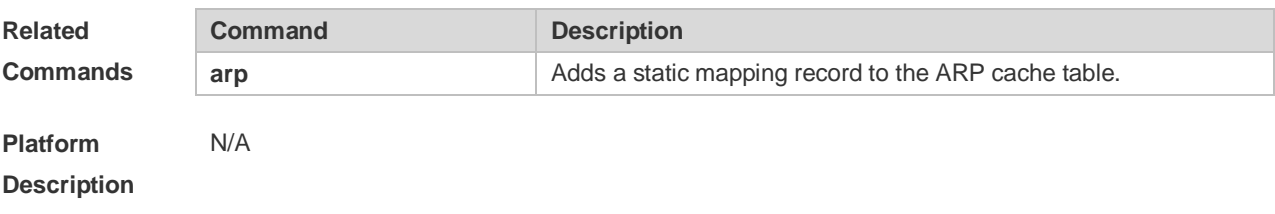

### **2.14 ip proxy-arp**

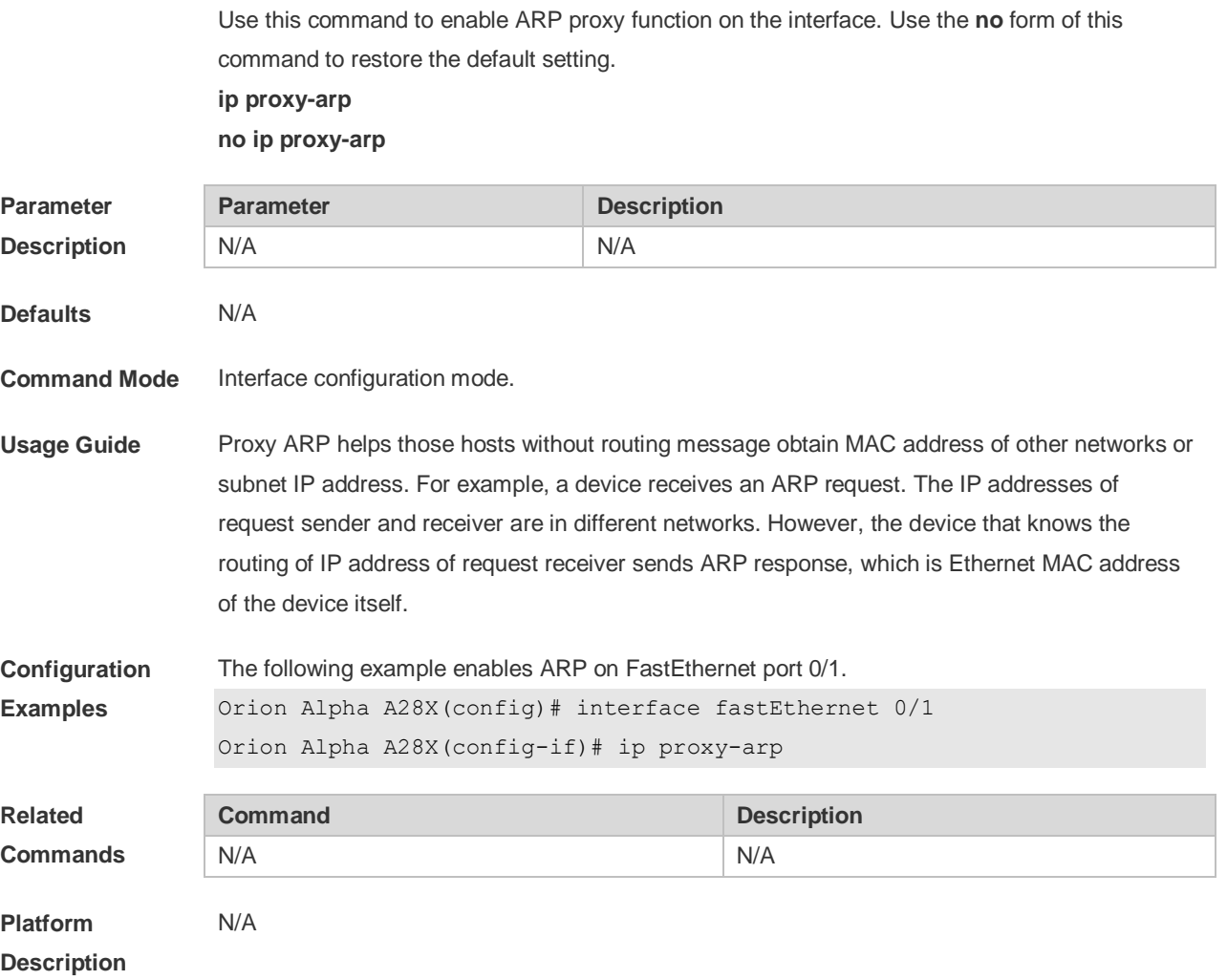

### **2.15 local-proxy-arp**

Use this command to enable local proxy ARP on the SVI interface. Use the **no** form of this command to restore the default setting. **local-proxy-arp**

#### **no local-proxy-arp**

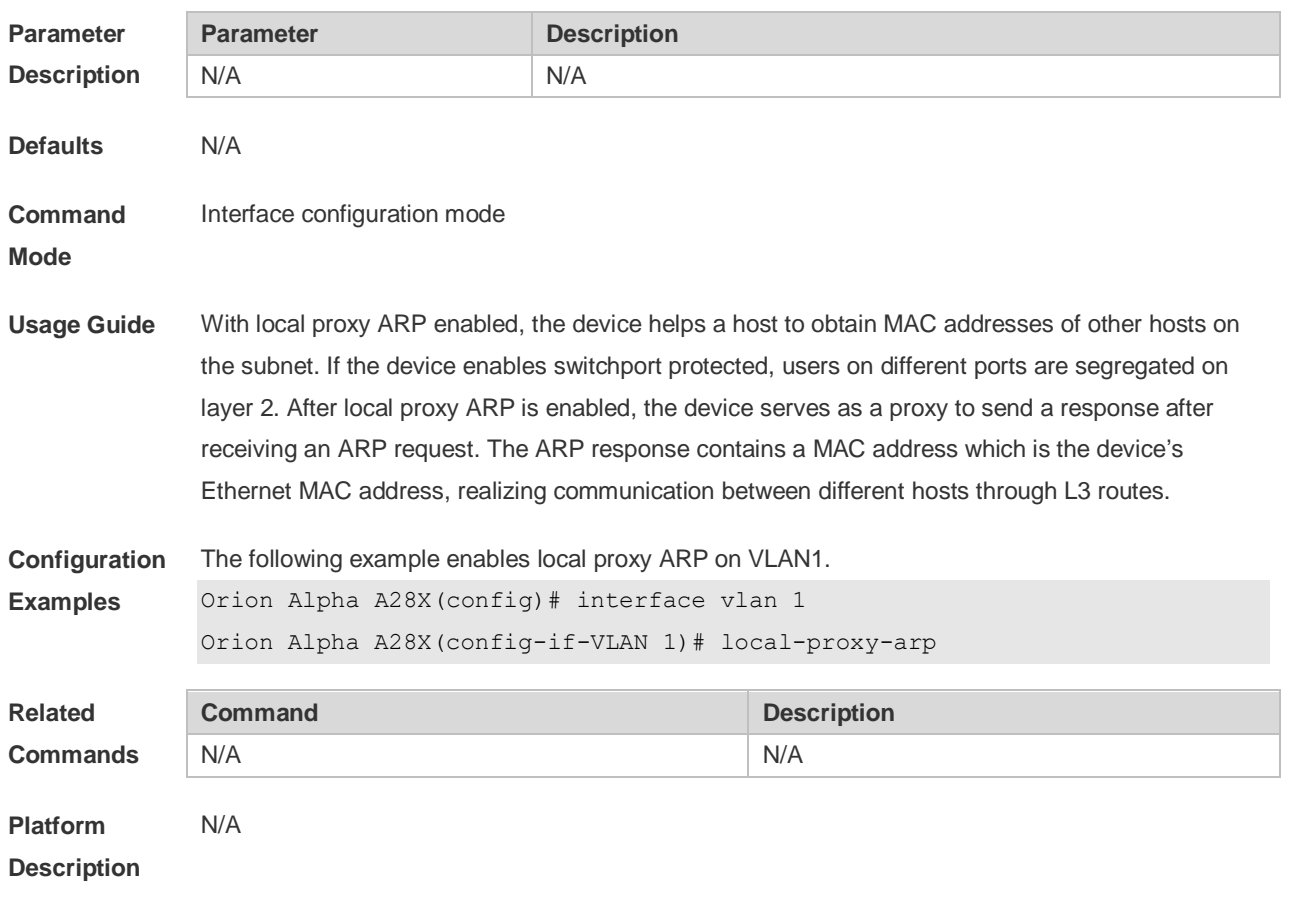

### **2.16 service trustedarp**

Use this command to enable the trusted ARP function. Use the **no** form of this command to restore the default setting. **service trustedarp no service trustedarp**

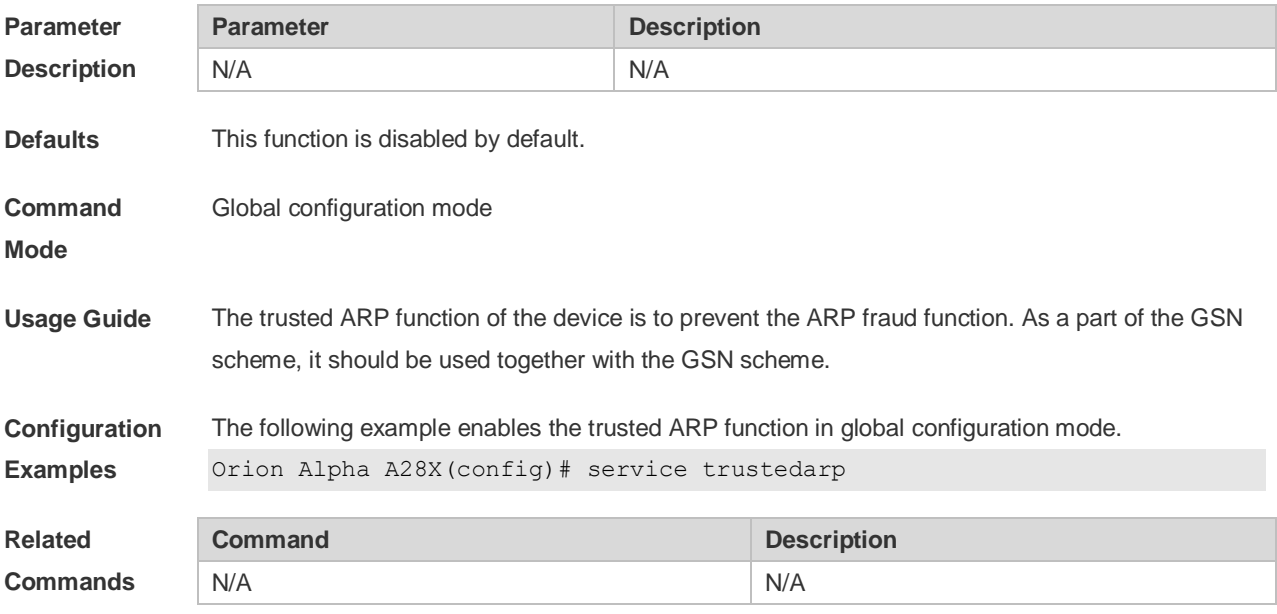

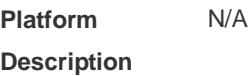

### **2.17 show arp**

Use this command to display the Address Resolution Protocol (ARP) cache table **show arp** [ *interface-type interface-number |* **trusted** [*ip* [*mask*]] | [*ip* [*mask*] | *mac-address* | **static** | **complete** | **incomplete** ] ]

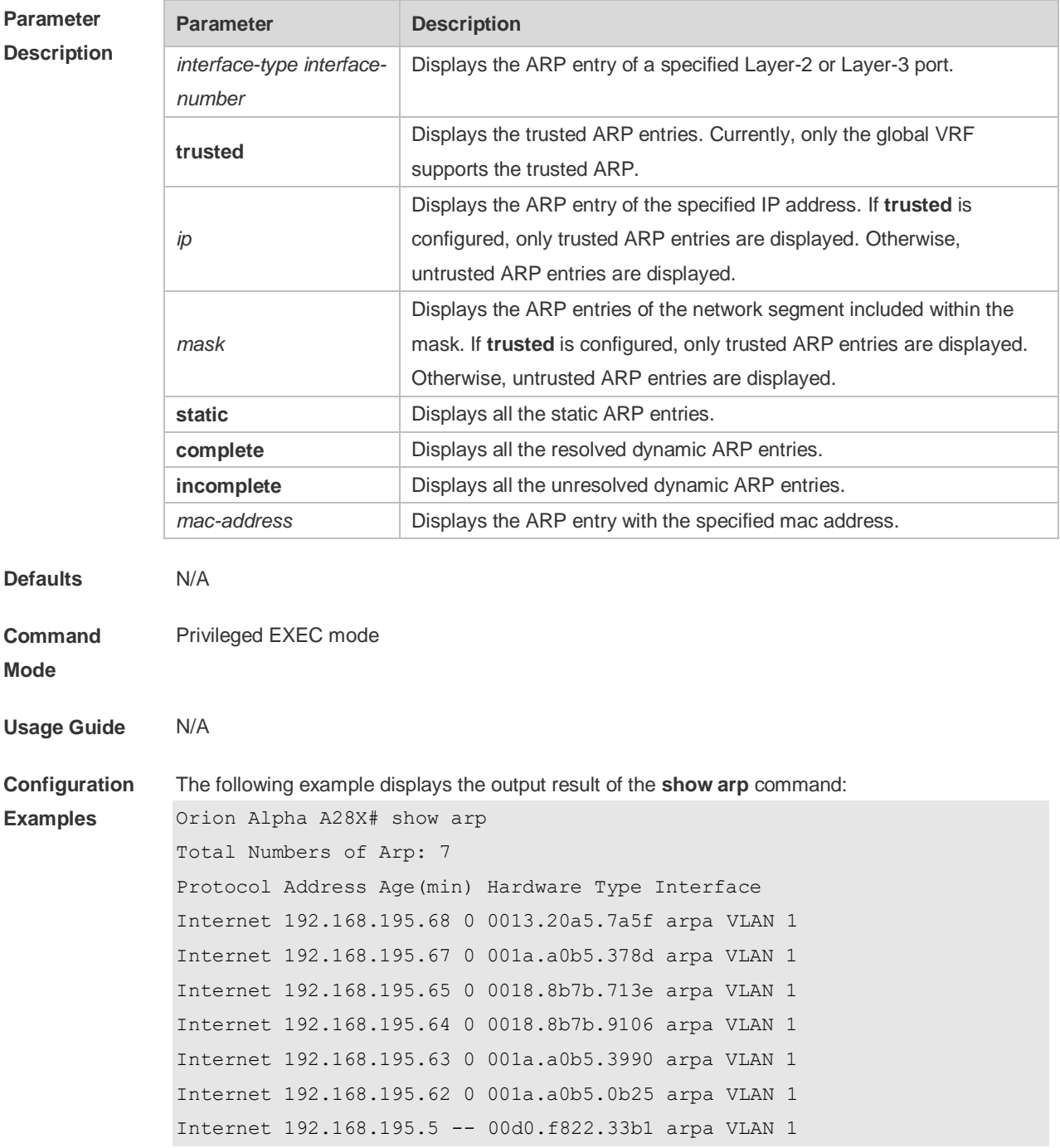

The meaning of each field in the ARP cache table is described as below:

Table 1 Fields in the ARP cache table

| <b>Field</b> | <b>Description</b>                                                                                                    |
|--------------|----------------------------------------------------------------------------------------------------|
| Protocol     | Protocol of the network address, always to be Internet                                                                                     |
| Address      | IP address corresponding to the hardware address                                                                                           |
| Age (min)    | Age of the ARP cache record, in minutes; If it is not locally or statically<br>configured, the value of the field is represented with "-". |
| Hardware     | Hardware address corresponding to the IP address                                                                                           |
| <b>Type</b>  | Hardware address type, ARPA for all Ethernet addresses                                                                                     |
| Interface    | Interface associated with the IP addresses                                                                                                 |

```
The following example displays the output result of show arp 192.168.195.68
Orion Alpha A28X# show arp 192.168.195.68
Protocol Address Age(min) Hardware Type Interface
Internet 192.168.195.68 1 0013.20a5.7a5f arpa VLAN 1
```
The following example displays the output result of **show arp** 192.168.195.0 255.255.255.0

Orion Alpha A28X# **show arp** 192.168.195.0 255.255.255.0 Protocol Address Age(min) Hardware Type Interface Internet 192.168.195.64 0 0018.8b7b.9106 arpa VLAN 1 Internet 192.168.195.2 1 00d0.f8ff.f00e arpa VLAN 1 Internet 192.168.195.5 -- 00d0.f822.33b1 arpa VLAN 1 Internet 192.168.195.1 0 00d0.f8a6.5af7 arpa VLAN 1 Internet 192.168.195.51 1 0018.8b82.8691 arpa VLAN 1

The following example displays the output result of **show arp** 001a.a0b5.378d Orion Alpha A28X# **show arp** 001a.a0b5.378d Protocol Address Age(min) Hardware Type Interface Internet 192.168.195.67 4 001a.a0b5.378d arpa VLAN 1

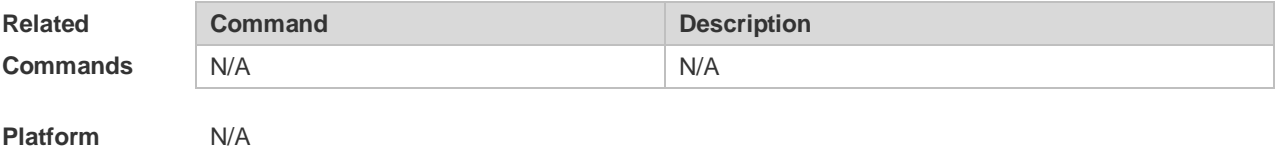

**Description**

#### **2.18 show arp counter**

Use this command to display the number of ARP entries in the ARP cache table. **show arp counter**

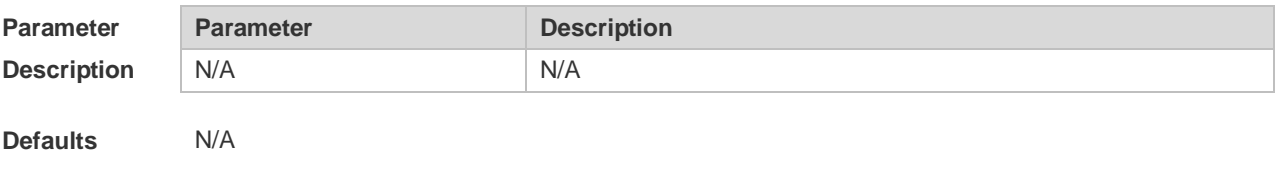

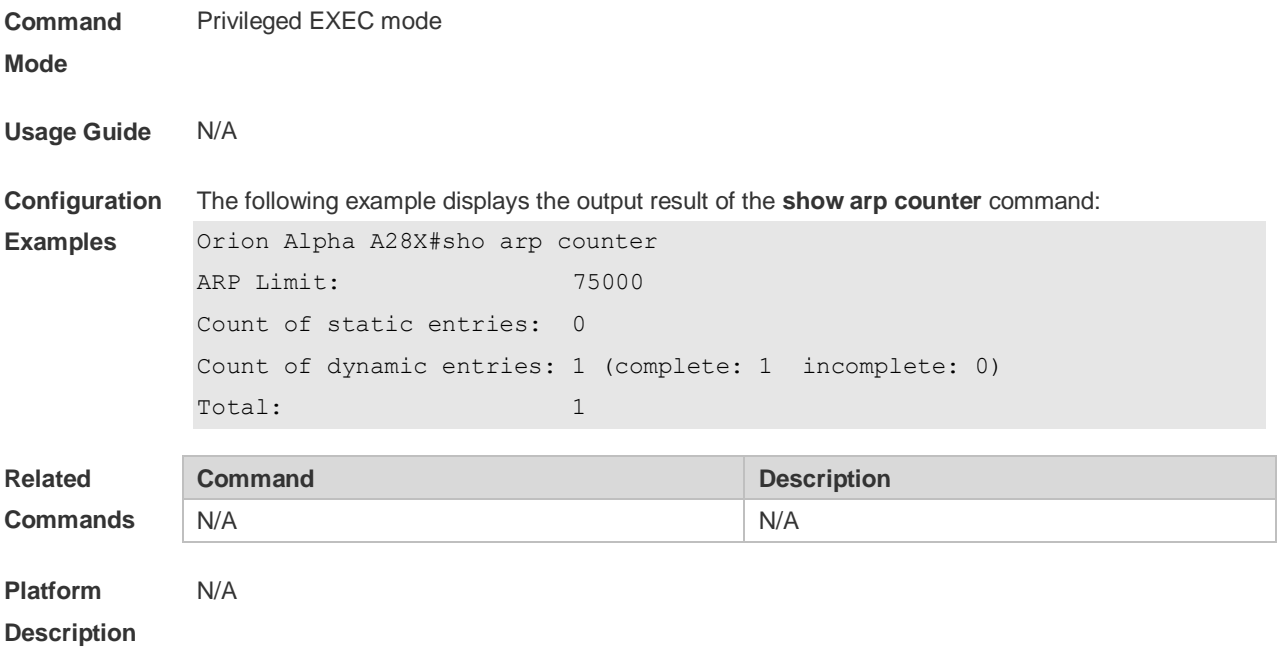

### **2.19 show arp detail**

É

Use this command to display the details of the Address Resolution Protocol (ARP) cache table. **show arp detail** [ *interface-type interface-number |* trusted [*ip* [*mask*]] | [*ip* [*mask*] | *mac-address* | **static** | **complete** | **incomplete** ]

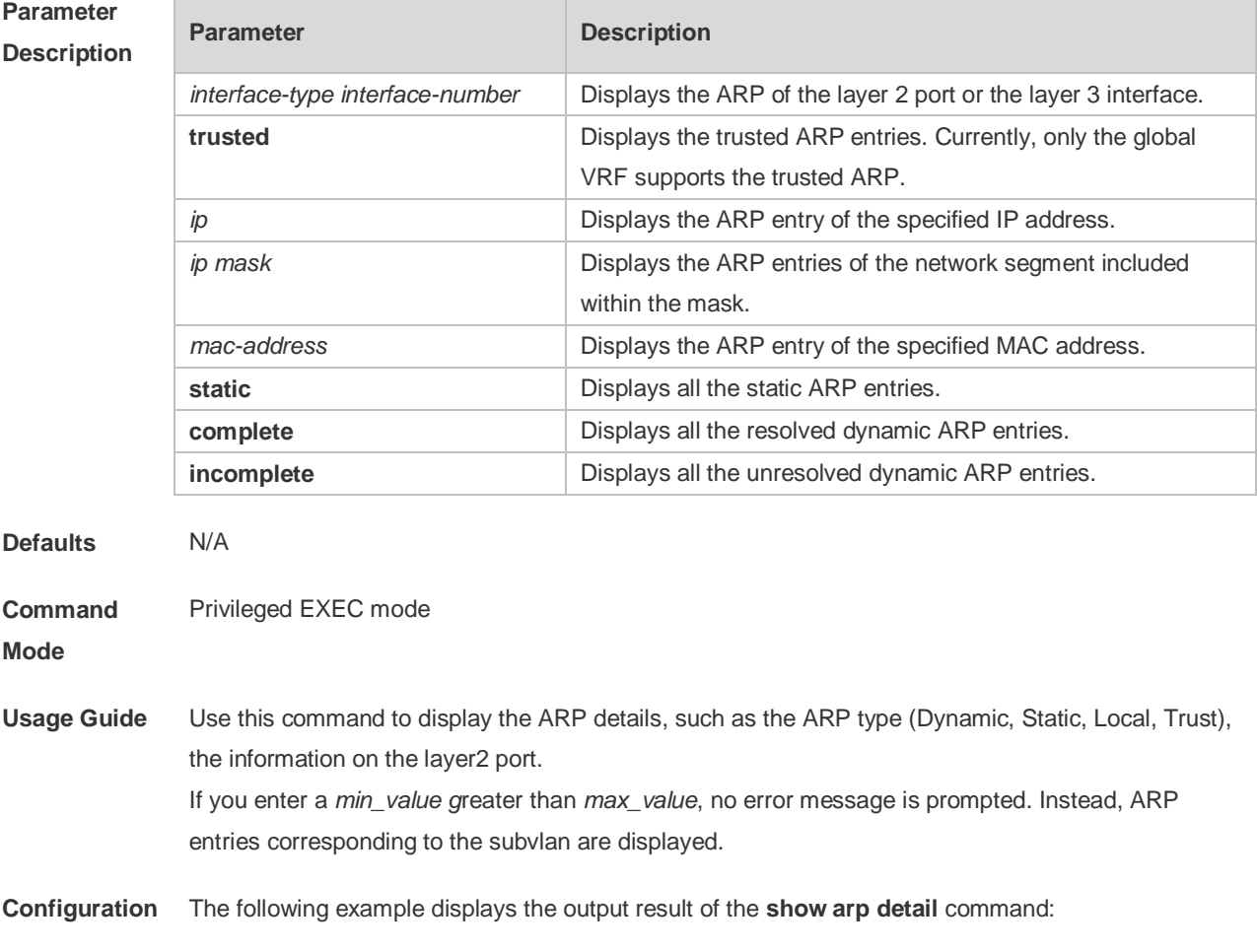

**Examples** Orion Alpha A28X# show arp detail IP Address MAC Address Type Age(min) Interface Port 20.1.1.1 000f.e200.0001 Static -- -- -- 20.1.1.1 000f.e200.0001 Static -- Vl3 -- 20.1.1.1 000f.e200.0001 Static -- Vl3 Gi2/0/1 193.1.1.70 00e0.fe50.6503 Dynamic 1 Vl3 Gi2/0/1 192.168.0.1 0012.a990.2241 Dynamic 10 Gi2/0/3 Gi2/0/3 192.168.0.1 0012.a990.2241 Dynamic 20 Ag1 Ag1 192.168.0.1 0012.a990.2241 Dynamic 30 Vl2 Ag2 192.168.0.39 0012.a990.2241 Local -- Vl3 -- 192.168.0.39 0012.a990.2241 Local -- Gi2/0/3 -- 192.168.0.1 0012.a990.2241 Local -- Vl3 -- 192.168.0.1 0012.a990.2241 Local -- Gi2/3/2 --

> The following example displays arp details including InnerVLAN on products supporting QinQ termination:

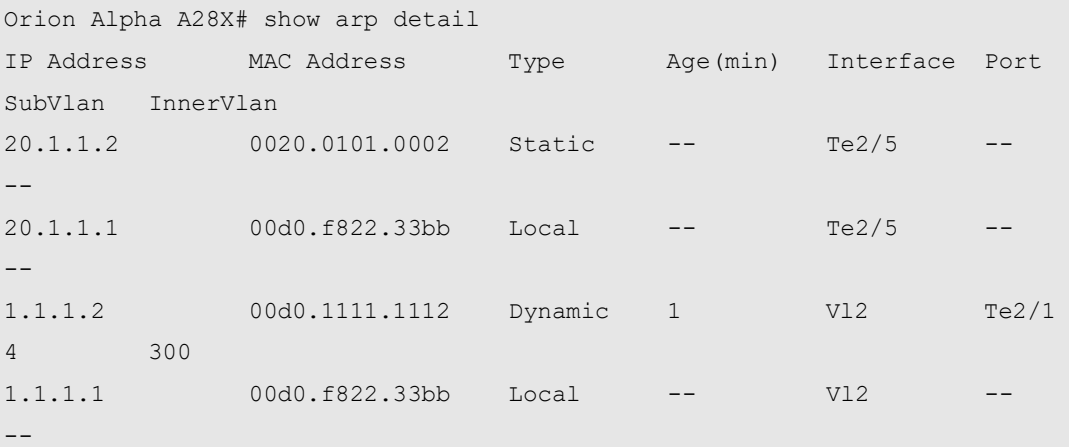

The meaning of each field in the ARP cache table is described as below:

Table 1 Fields in the ARP cache table

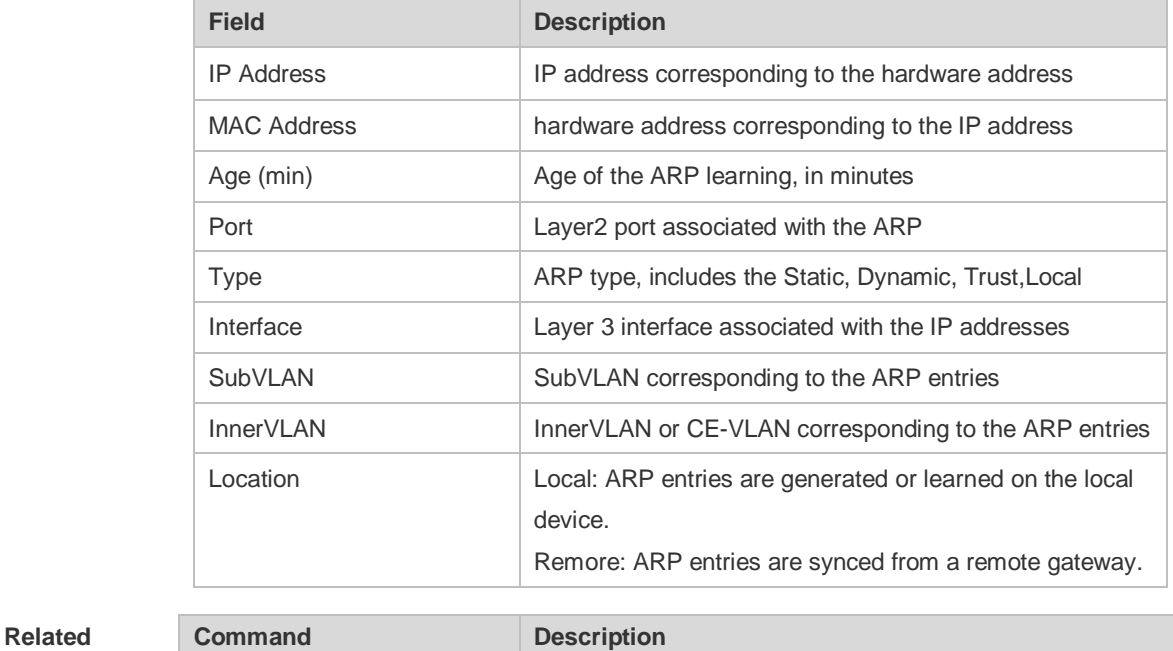

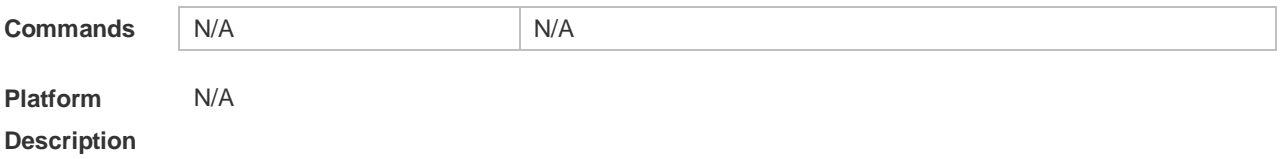

### **2.20 show arp packet statistics**

Use this command to display the statistics of ARP packets. **show arp packet statistics** [ *interface-name* ]

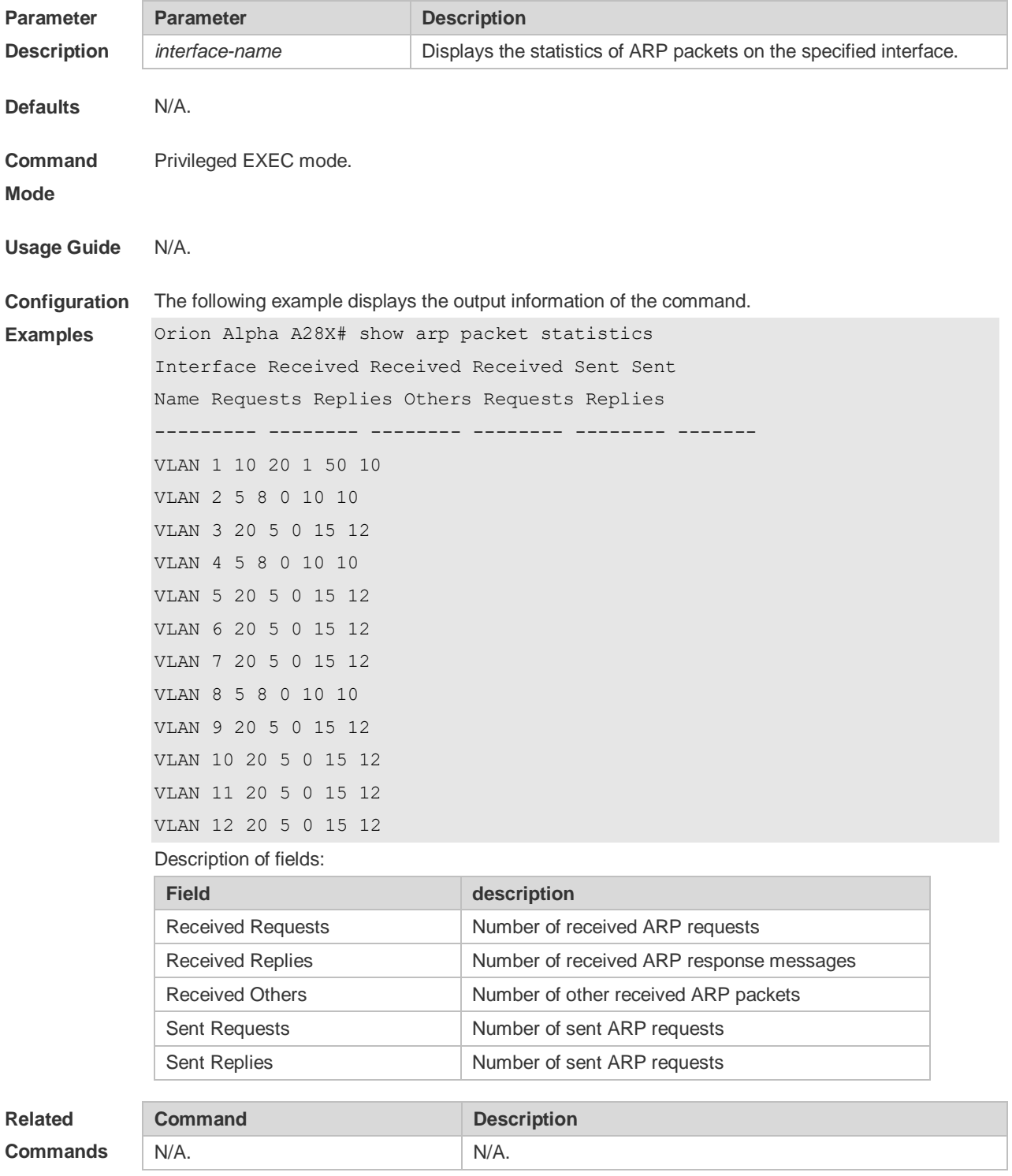

### **2.21 show arp timeout**

Use this command to display the aging time of a dynamic ARP entry on the interface. **show arp timeout**

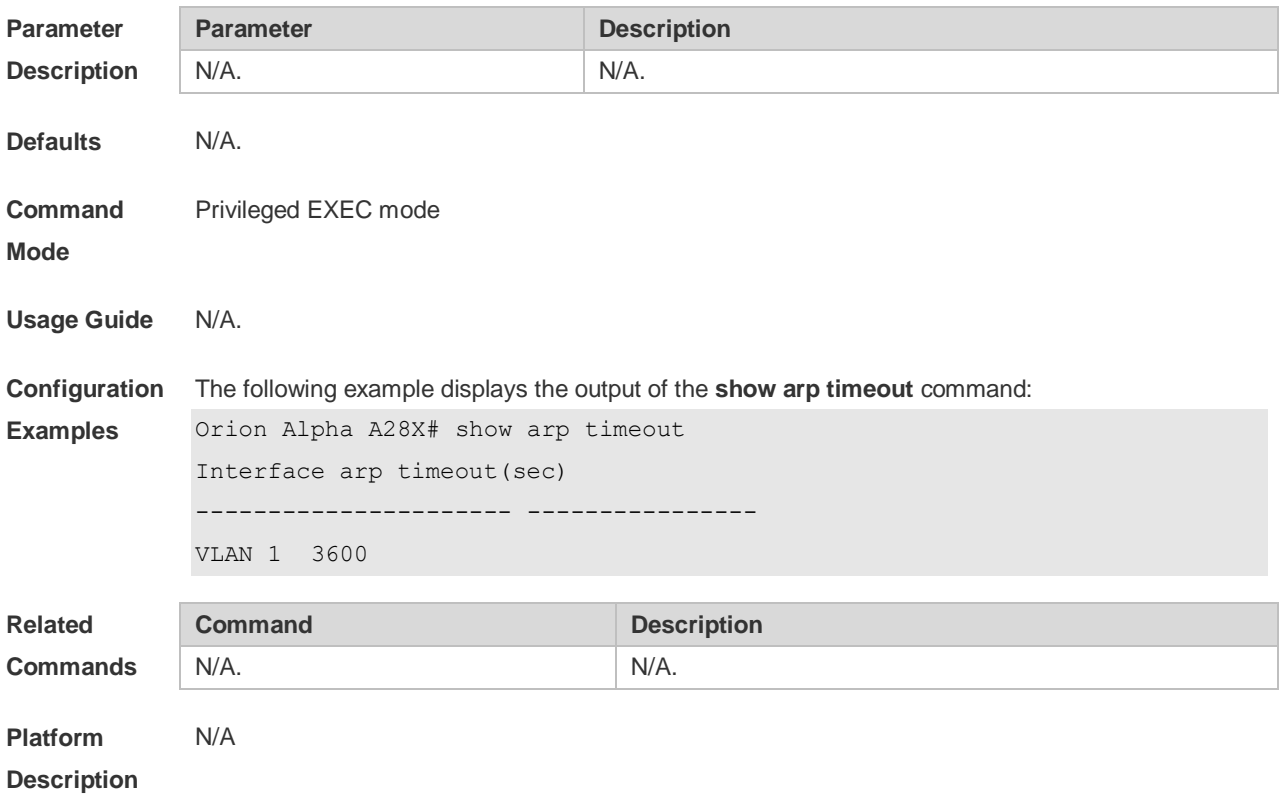

### **2.22 show ip arp**

Use this command to display the Address Resolution Protocol (ARP) cache table. **show ip arp**

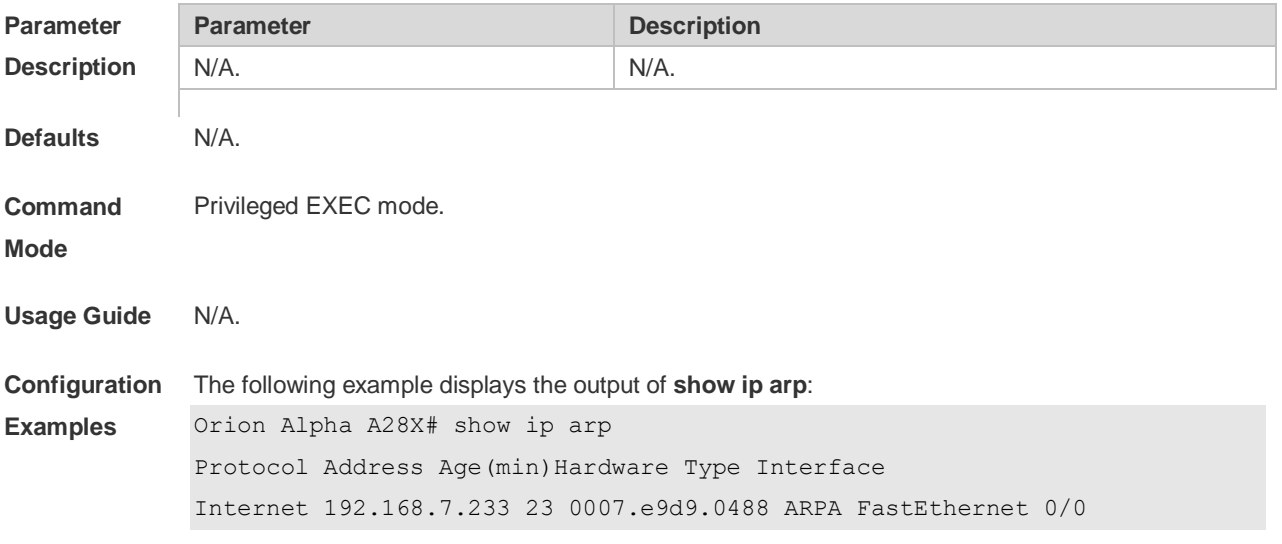

Internet 192.168.7.112 10 0050.eb08.6617 ARPA FastEthernet 0/0 Internet 192.168.7.79 12 00d0.f808.3d5c ARPA FastEthernet 0/0 Internet 192.168.7.1 50 00d0.f84e.1c7f ARPA FastEthernet 0/0 Internet 192.168.7.215 36 00d0.f80d.1090 ARPA FastEthernet 0/0 Internet 192.168.7.127 0 0060.97bd.ebee ARPA FastEthernet 0/0 Internet 192.168.7.195 57 0060.97bd.ef2d ARPA FastEthernet 0/0 Internet 192.168.7.183 -- 00d0.f8fb.108b ARPA FastEthernet 0/0

Each field in the ARP cache table has the following meanings:

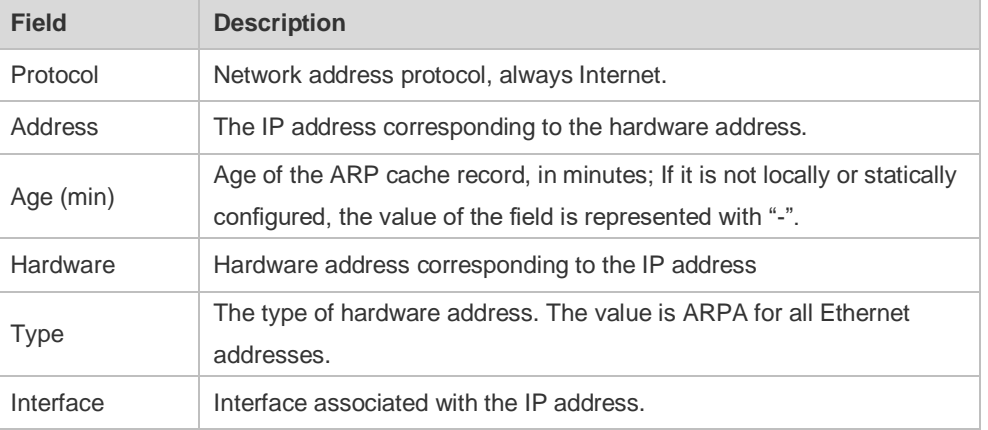

**Related Commands**

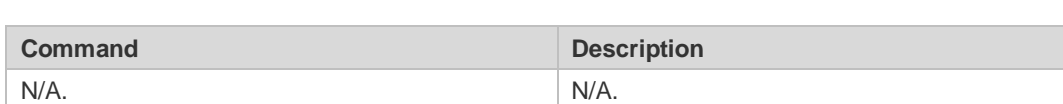

**Platform** 

N/A

**Description**
## **3 IPv6 Commands**

### **3.1 clear ipv6 neighbors**

Use this command to clear the dynamic IPv6 neighbors. **clear ipv6 neighbors** [*interface-id*]

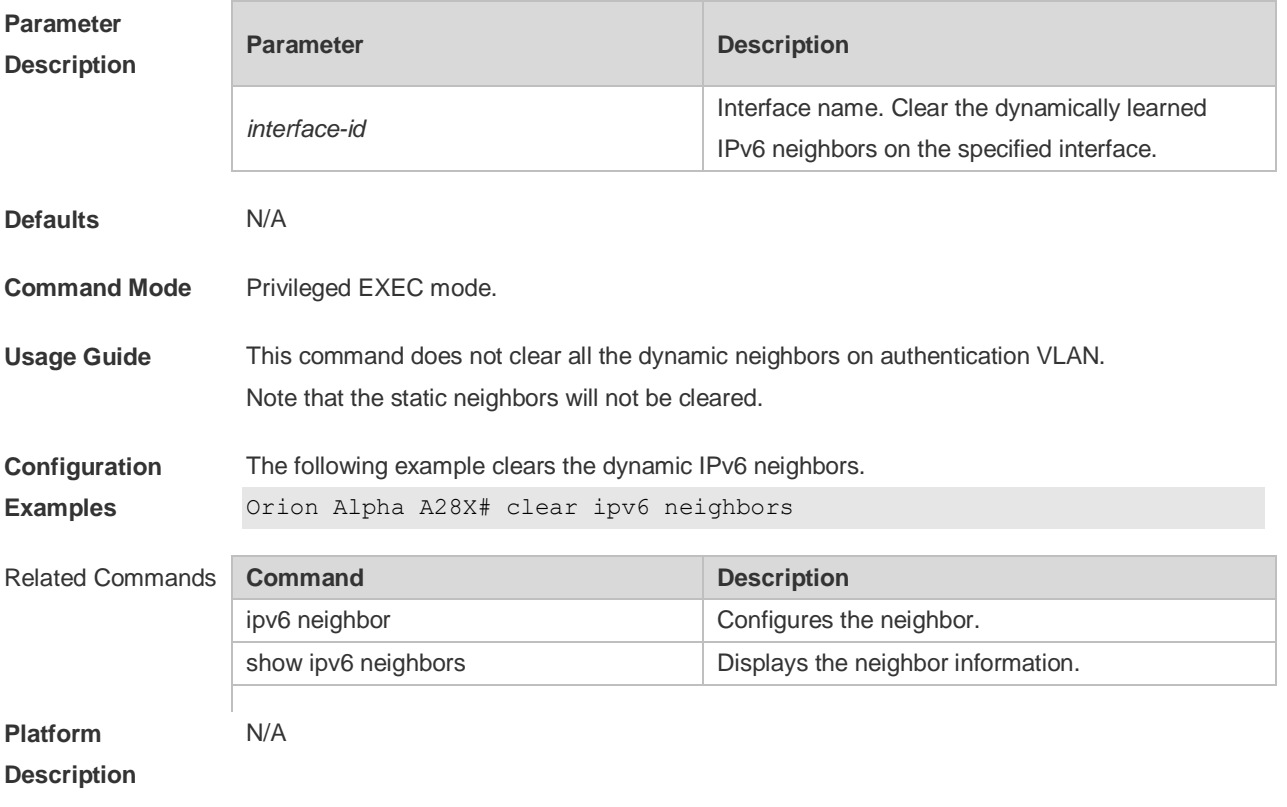

### **3.2 ipv6 address**

Use this command to configure an IPv6 address for a network interface. Use the **no** form of this command to restore the default setting.

#### **ipv6 address ipv6-address/prefix-length**

**ipv6 address** *ipv6-prefix/prefix-length* **eui-64**

**ipv6 address** *prefix-name sub-bits/prefix-length* [ **eui-64** ]

**no ipv6 address**

**no ipv6 address** *ipv6-address/prefix-length*

**no ipv6 address** *ipv6-prefix/prefix-length* **eui-64**

**no ipv6 address** *prefix-name sub-bits/prefix-length* [ **eui-64** ]

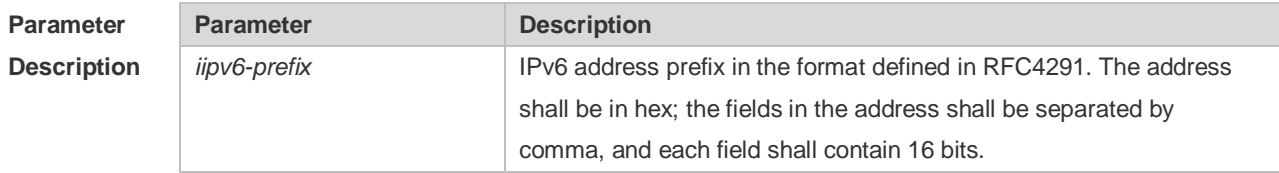

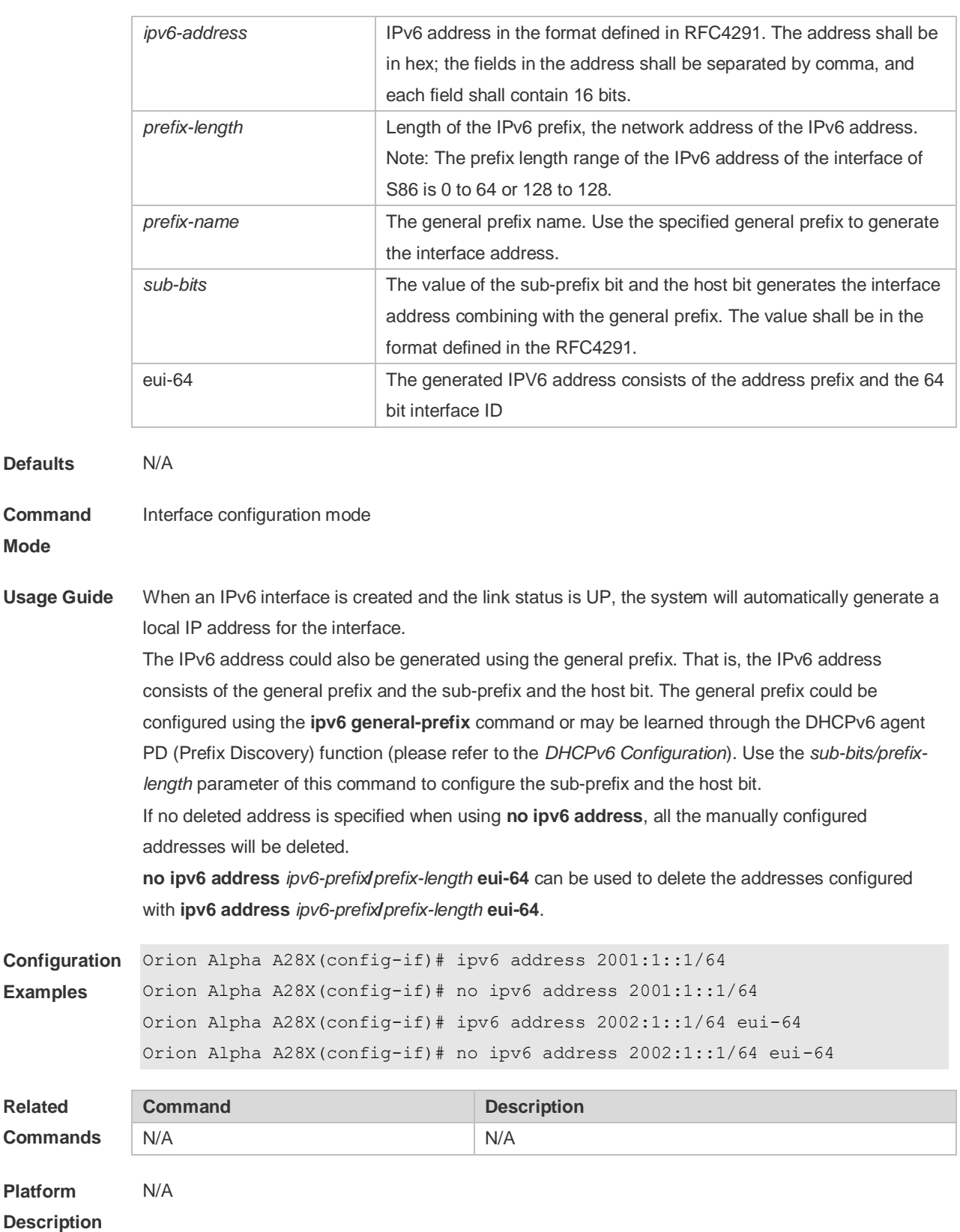

# **3.3 ipv6 address autoconfig**

**Mode**

**Related** 

Use this command to automatically configure an IPv6 stateless address for a network interface. Use the **no** form of this command to restore the default setting. **ipv6 address autoconfig** [ **default** ]

#### **no ipv6 address autoconfig**

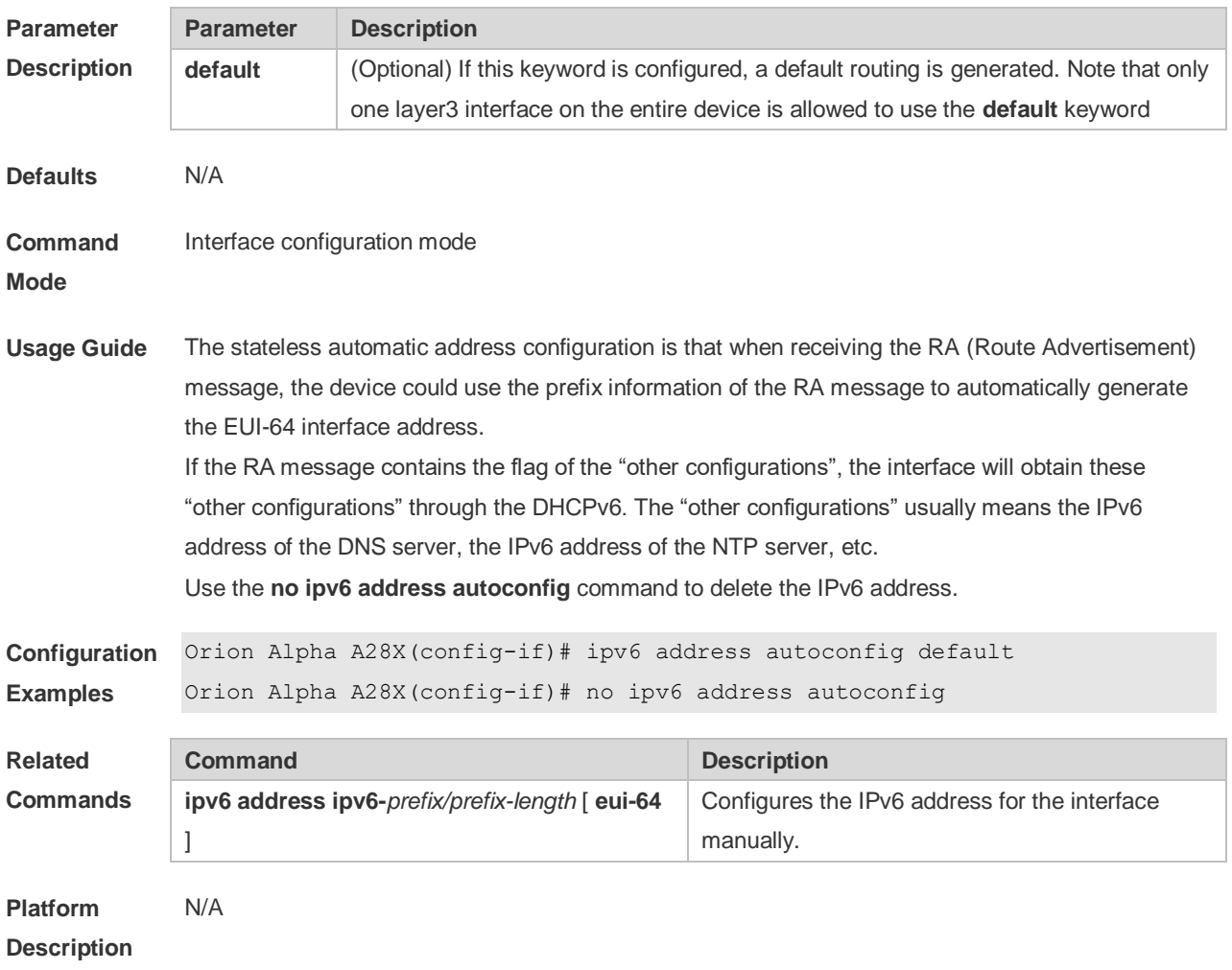

# **3.4 ipv6 enable**

Use this command to enable the IPv6 function on an interface. Use the **no** form of this command to restore the default setting.

**ipv6 enable**

**no ipv6 enable**

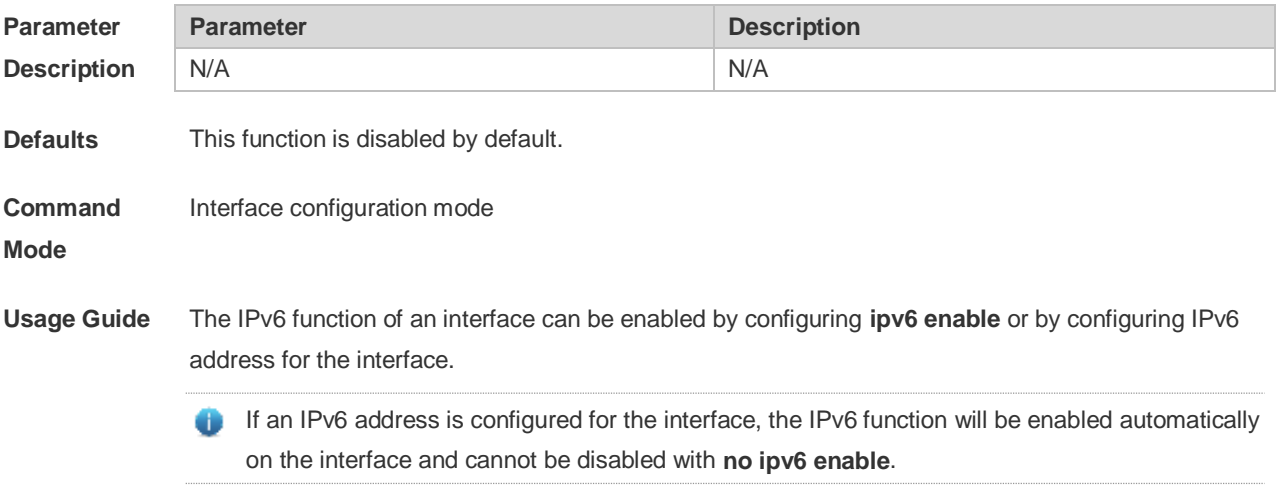

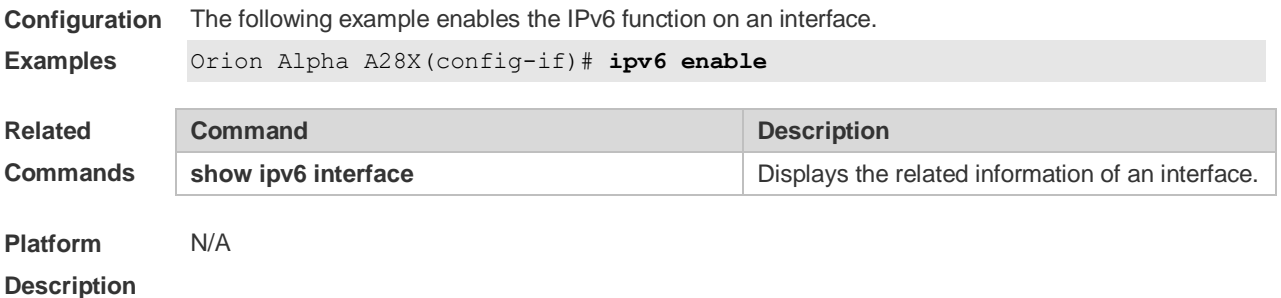

### **3.5 ipv6 general-prefix**

Use this command to configure the IPv6 general prefix in the global configuration mode. **ipv6 general-prefix** *prefix-name ipv6-prefix/prefix-length* **no ipv6 general-prefix** *prefix-name ipv6-prefix/prefix-length*

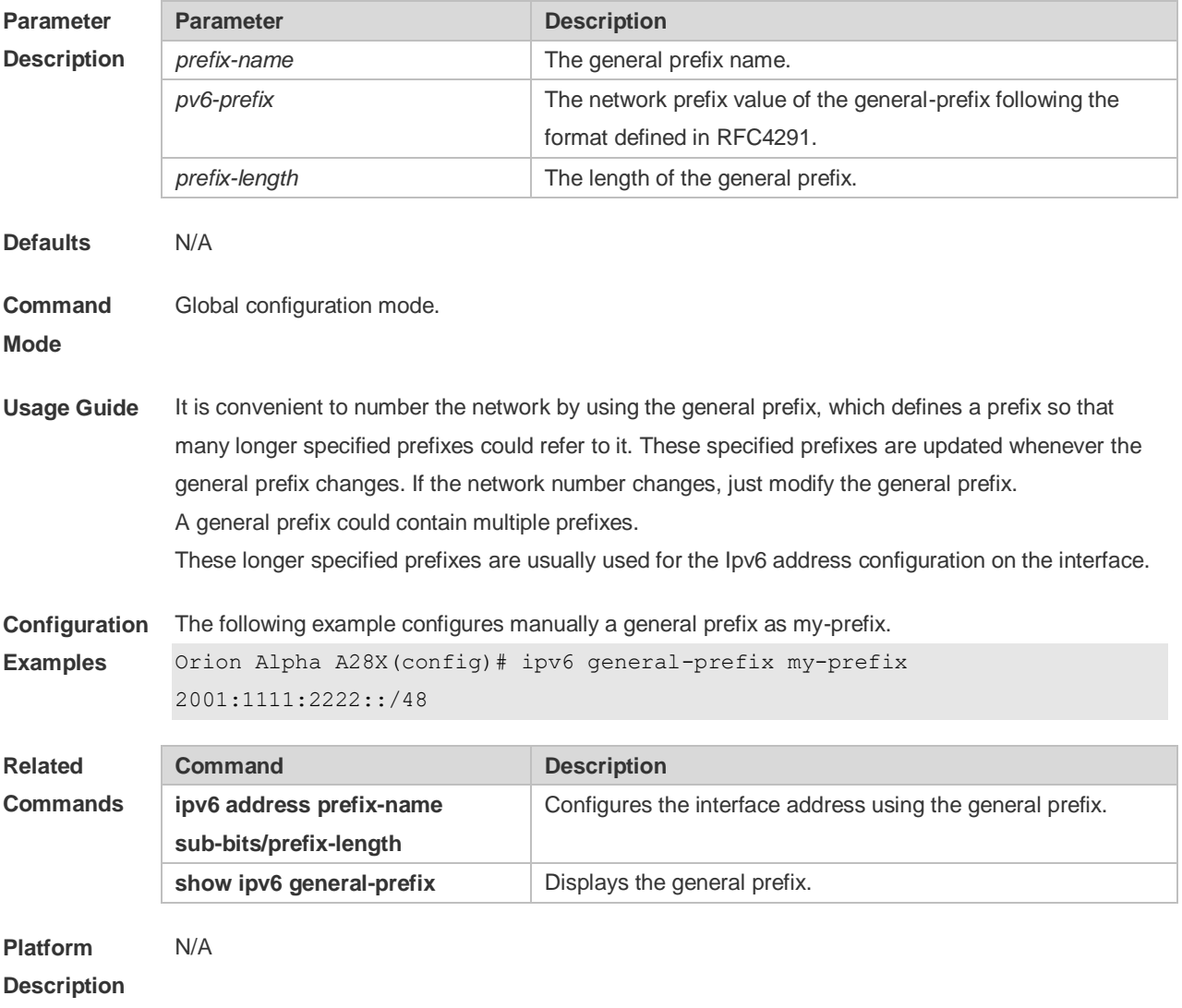

### **3.6 ipv6 hop-limit**

Use this command to configure the default hopcount to send unicast messages in the global

configuration mode. **ipv6 hop-limit** *value* **no ipv6 hop-limit**

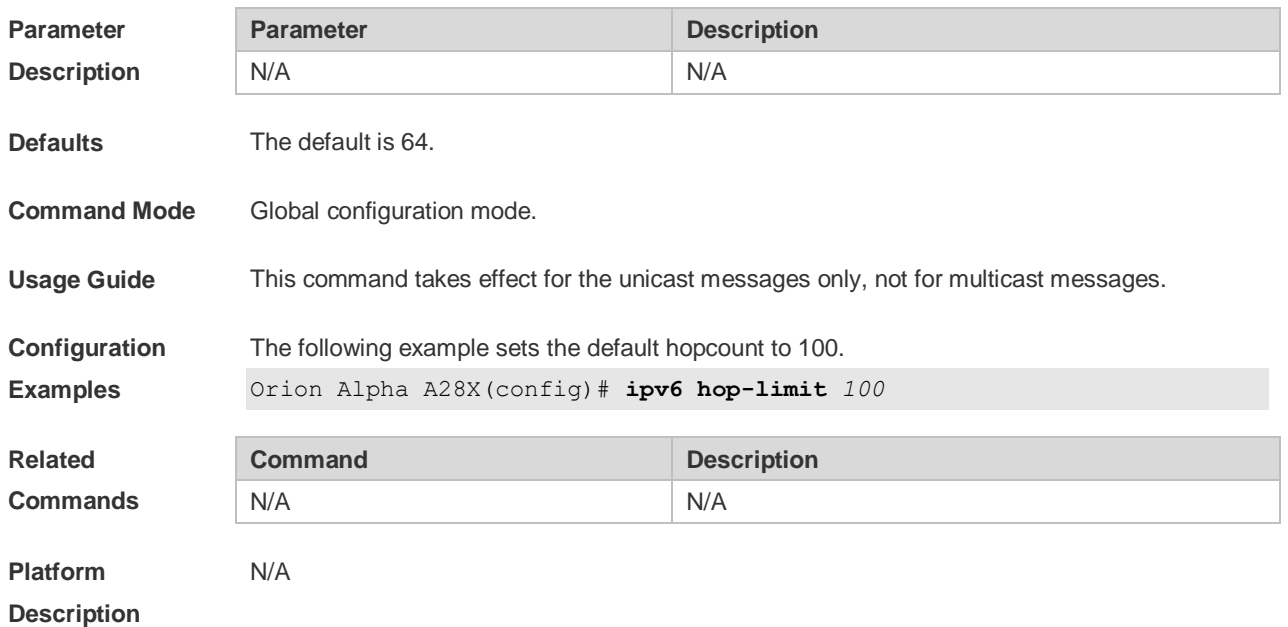

### **3.7 ipv6 icmp error-interval**

Use this command to set the frequency with which ICMPv6-oversize error packets are sent. Use the **no** form of this command to restore the default setting.

**ipv6 icmp error-interval too-big** *milliseconds* [ *bucket-size* ]

**no ipv6 icmp error-interval too-big** *milliseconds* [ *bucket-size* ]

Use this command to set the frequency with which other ICMPv6 error packets are sent. Use the **no** form of this command to restore the default setting.

**ipv6 icmp error-interval** *milliseconds* [ *bucket-size* ]

**no ipv6 icmp error-interval** *milliseconds* [ *bucket-size* ]

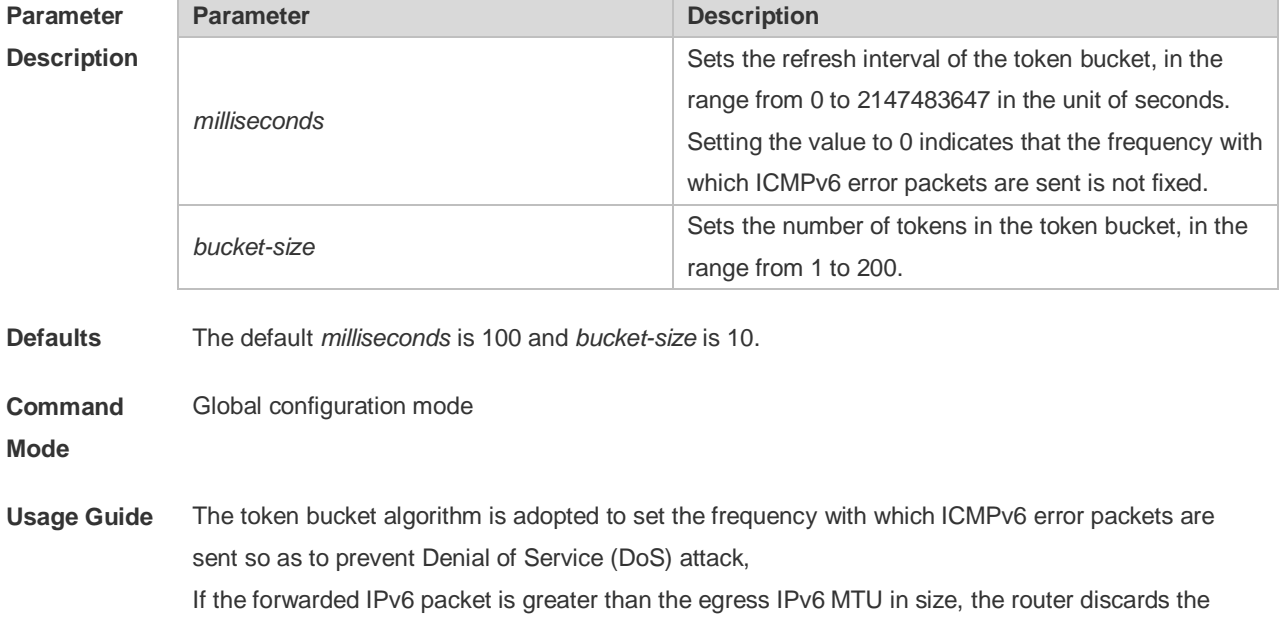

IPv6 packet and sends the ICMPv6-oversize error packet to the source IPv6 address. This kind of ICMPv6 error packet is used for IPv6 path MTU discovery. If there are too many ICMPv6 error packets, the ICMPv6-oversize error packet may not be sent, causing IPv6 path MTU discovery failure. Therefore, it is recommended to set the frequency of ICMPv6-oversize error packet and other ICMPv6 error packet respectively. Note that ICMPv6 redirect packet is not an ICMPv6 error packet and Orion Alpha A28X sets the frequency of the ICMPv6 redirect packet the same as that of other ICMPv6 error packet.

For the timer is accurate to 10 milliseconds, it is recommended to set the refresh interval of the token bucket to an integer multiple of 10 milliseconds. If the refresh interval is not an integer multiple of 10 milliseconds, it is converted automatically. For example, the frequency of 1 per five milliseconds turns out to be 2 per 10 milliseconds; the frequency of 3 per 15 milliseconds is converted to 2 per 10 milliseconds.

#### **Configuration Examples** The following example sets the frequency with which ICMPv6-oversize error packets are sent to 100 per second.

Orion Alpha A28X(config)# ipv6 icmp error-interval too-big 1000 100

The following example sets the frequency with which other ICMPv6 error packets are sent to 10 per second.

Orion Alpha A28X(config)# ipv6 icmp error-interval 1000 10

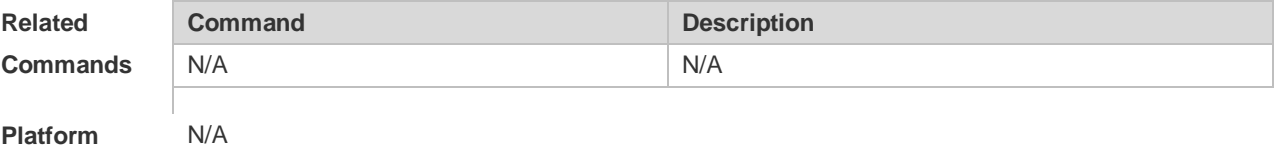

**Description**

#### **3.8 ipv6 mtu**

Use this command to configure the MTU of IPv6 packets. Use the **no** form of this command to restore the default setting. **ipv6 mtu** *bytes* **no ipv6 mtu**

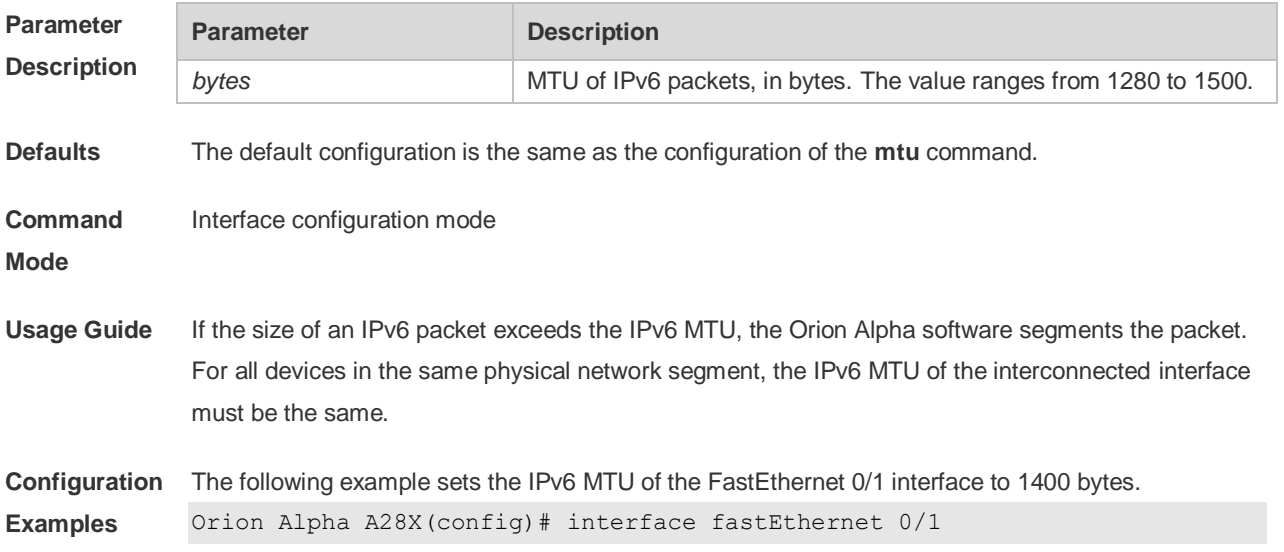

Orion Alpha A28X(config-if)# ipv6 mtu 1400

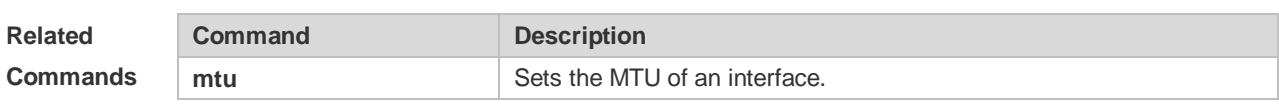

**Platform**  This command cannot be used on Layer 2 devices.

**Description**

### **3.9 ipv6 nd cache interface-limit**

Use this command to set the maximum number of neighbors learned on the interface. Use the **no** form of this command to restore the default setting. **ipv6 nd cache interface-limit** *value* **no ipv6 nd cache interface-limit**

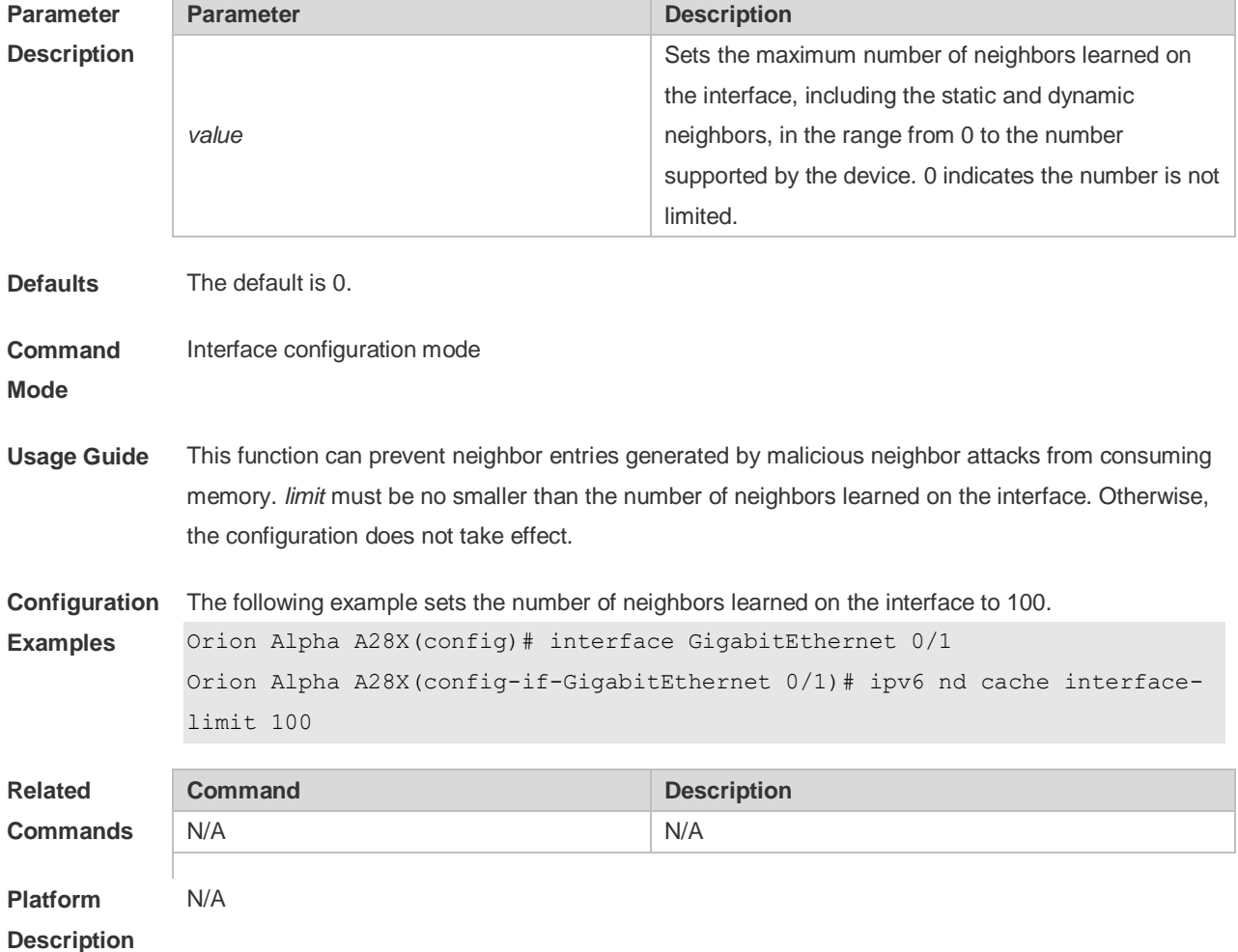

### **3.10 ipv6 nd dad attempts**

Use this command to set the number of the NS packets to be continuously sent for IPv6 address collision check on the interface. Use the **no** form of this command to restore it to the default setting. **ipv6 nd dad attempts** *value* **no ipv6 nd dad attempts** *value*

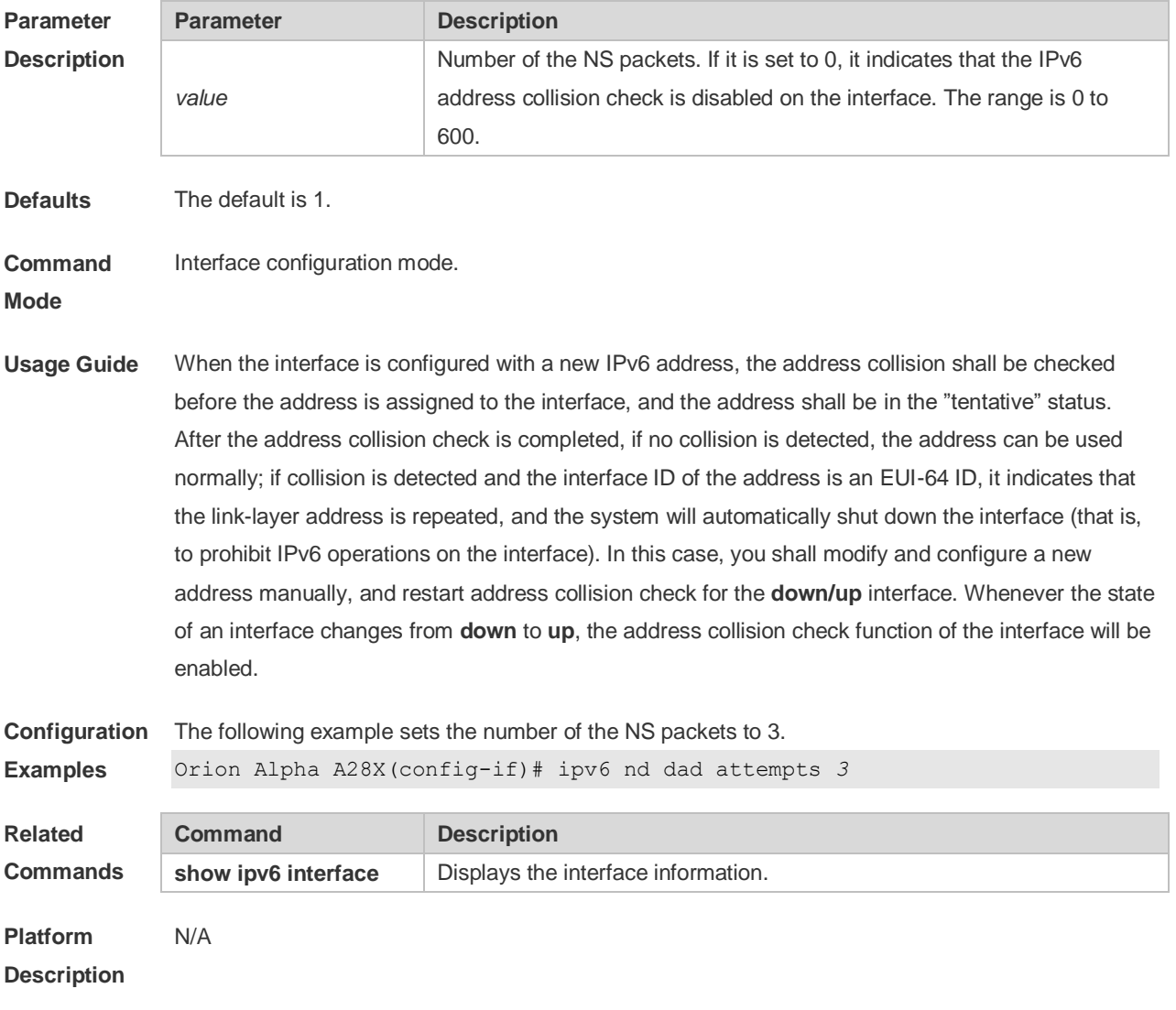

# **3.11 ipv6 nd dad retry**

Use this command to set the interval for address conflict detection. Use the **no** form of this command to restore the default setting. **ipv6 nd dad retry** *value* **no ipv6 nd dad retry**

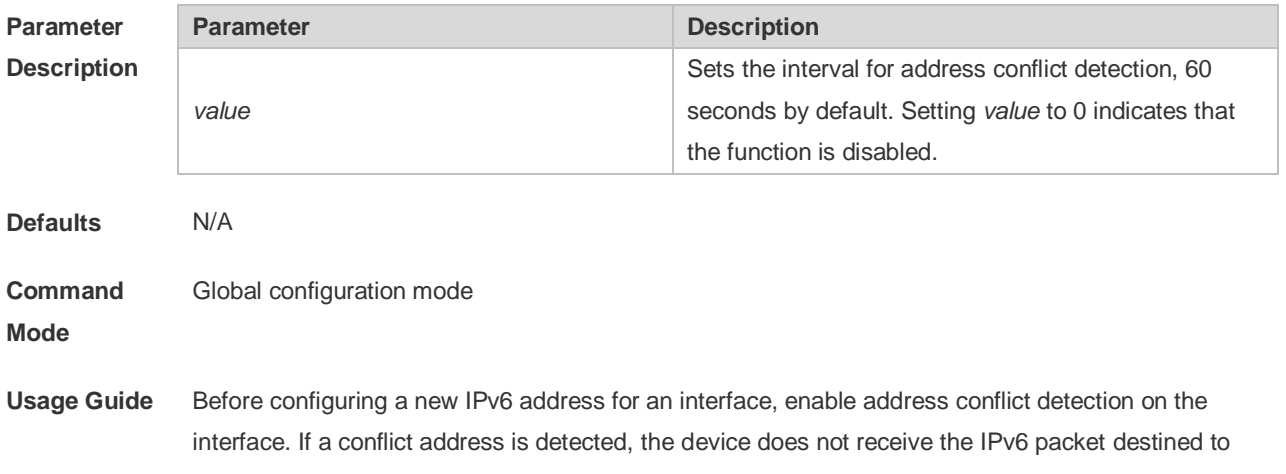

the conflict address. This command is used to perform conflict detection again when the interval expires. If there is no conflict, the address can be used.

**Configuration Examples** The following example sets the interval for address conflict detection to 10s. Orion Alpha A28X(config)# ipv6 nd dad retry 10 **Related Commands Command Description** N/A N/A **Platform Description** N/A

#### **3.12 ipv6 nd managed-config-flag**

Use this command to set the "managed address configuration" flag bit of the RA message. Use the **no** form of this command to restore the default setting. **ipv6 nd managed-config-flag no ipv6 nd managed-config-flag**

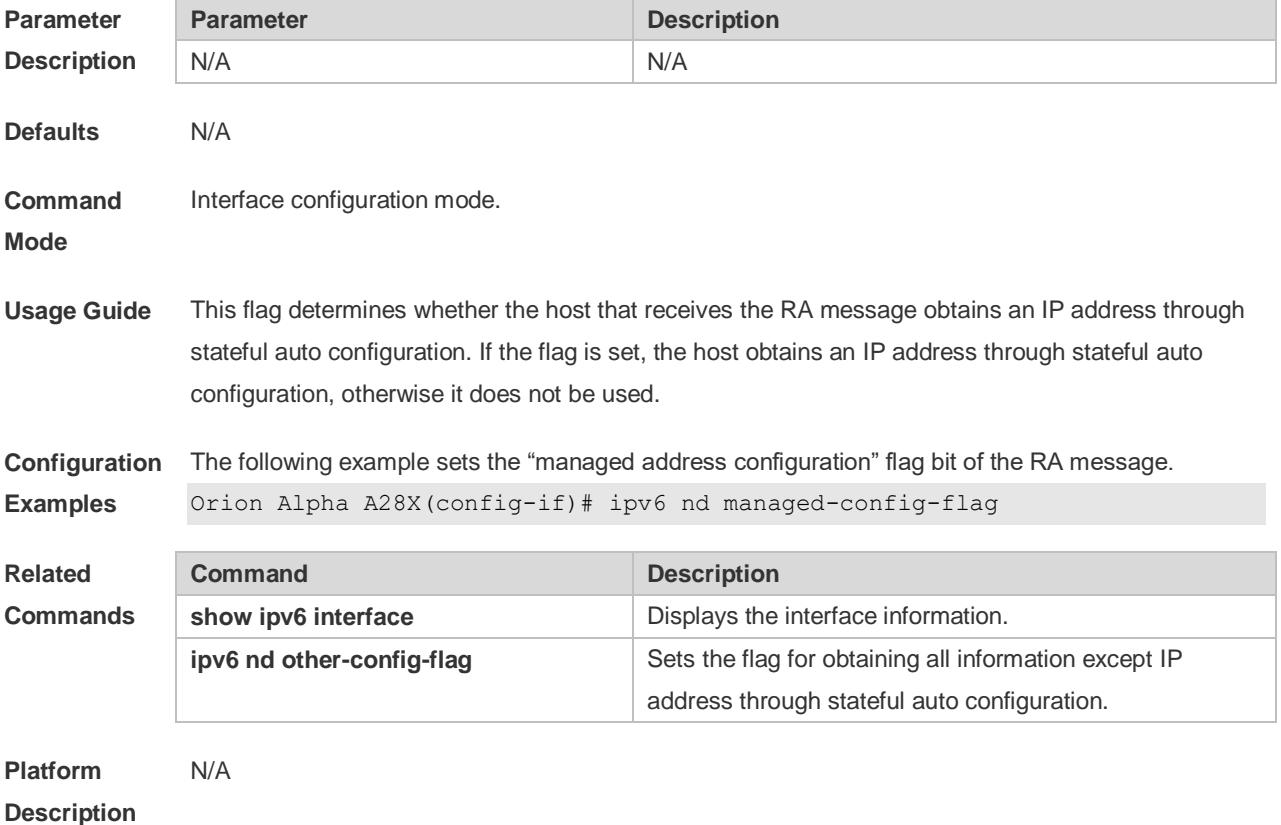

#### **3.13 ipv6 nd ns-interval**

Use this command to set the interval for the interface to retransmitting NS (Neighbor Solicitation). Use the **no** form of this command to restore the default setting. **ipv6 nd ns-interval** *milliseconds* **no ipv6 nd ns-interval**

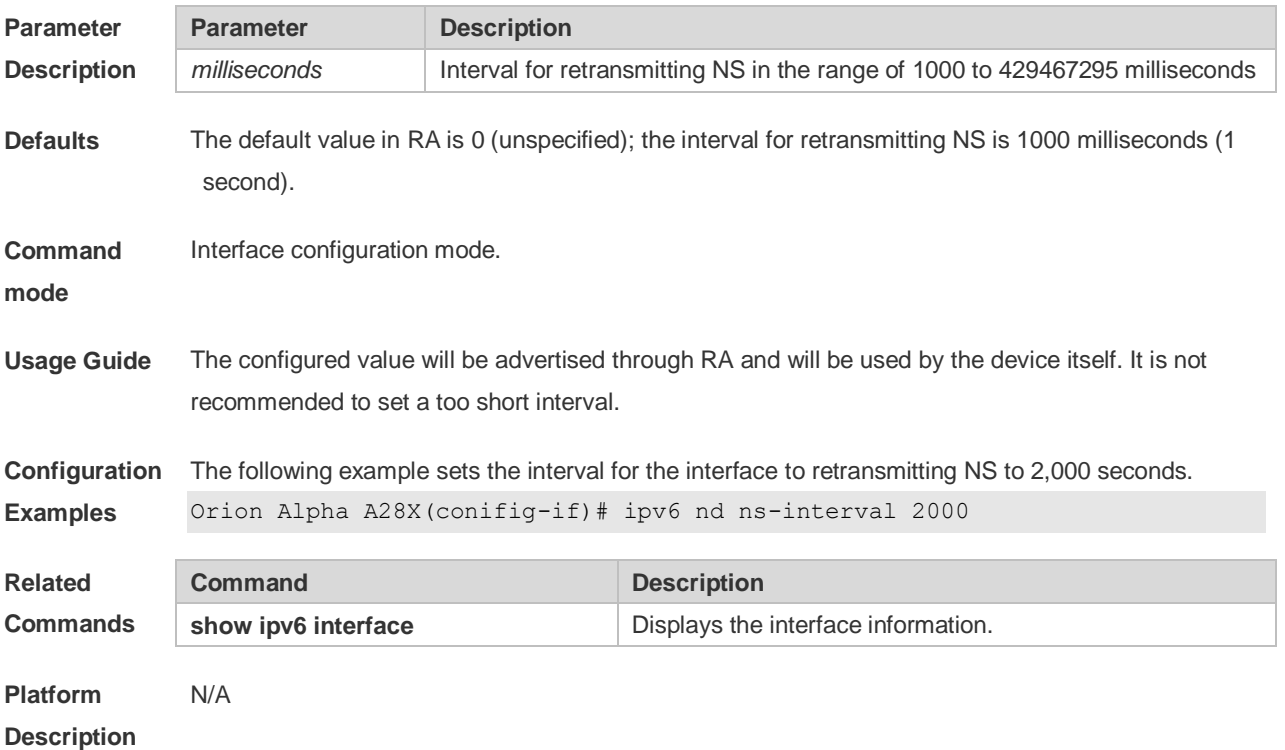

# **3.14 ipv6 nd other-config-flag**

Use this command to set "other stateful configuration" flag bit of the RA message. Use the **no** form of this command to delete the flag bit.

**ipv6 nd other-config-flag**

**no ipv6 nd other-config-flag**

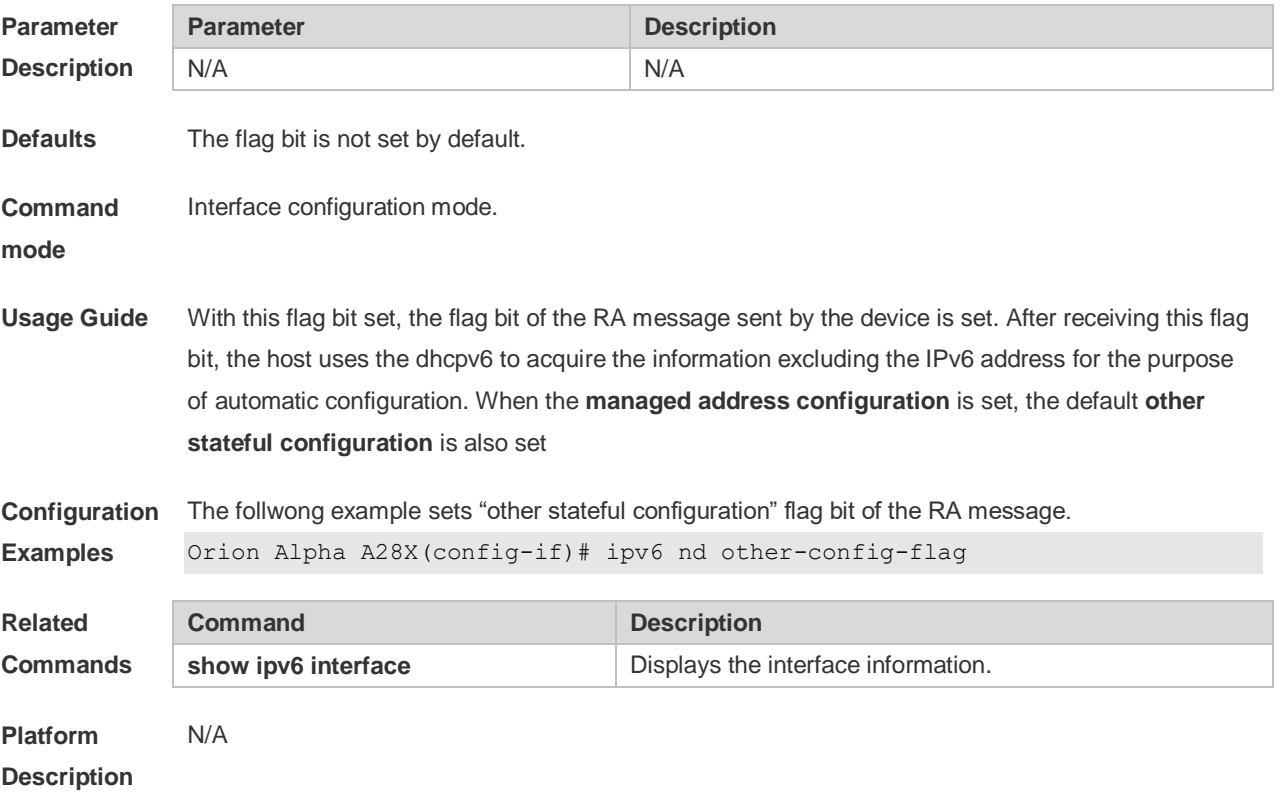

### **3.15 ipv6 nd prefix**

Use this command to configure the address prefix included in the RA. Use the **no** form of this command to delete the set prefix or restore the default setting.

**ipv6 nd prefix** { *ipv6-prefix*/*prefix-length* | **default** } [ [ *valid-lifetime preferred-lifetime* ] | [ **at** *validdate preferred-date* ] | [ **infinite** | *preferred-lifetime* ] ] [ **no-advertise**] | [ [ **off-link** ] [ **no-autoconfig** ] ] | [ pool *pool-name* ] ]

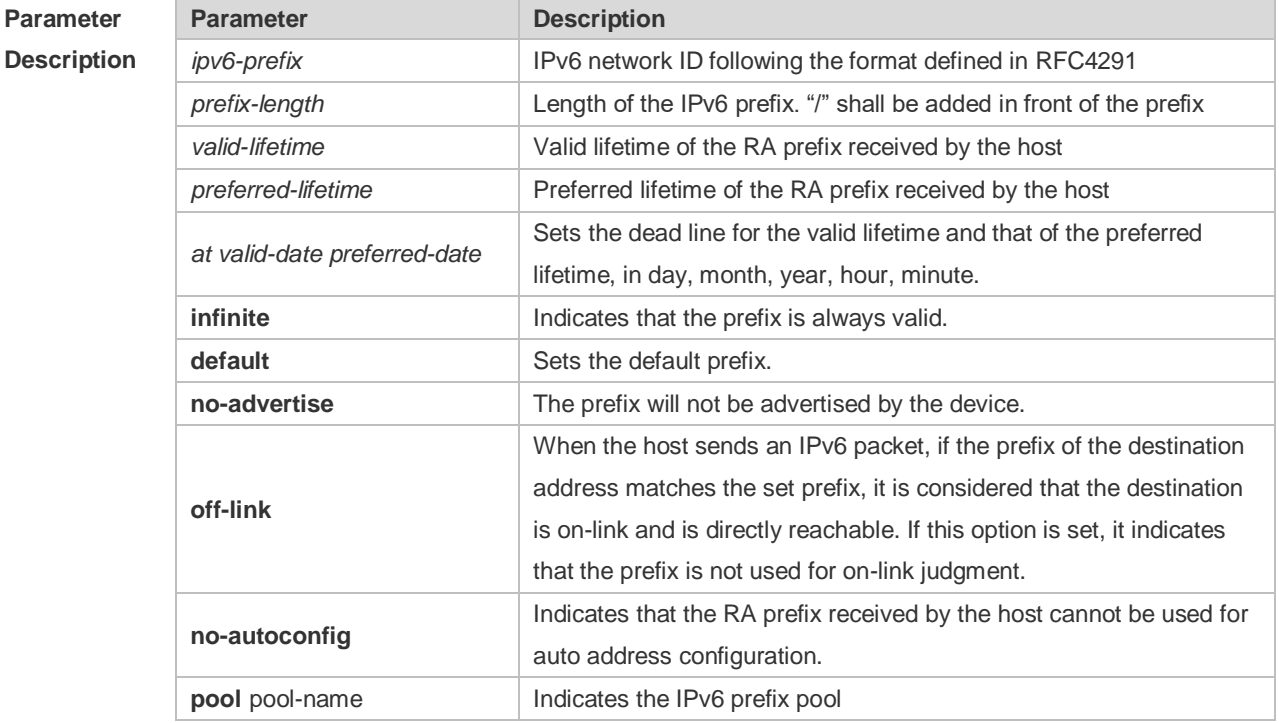

**no ipv6 nd prefix** { *ipv6-prefix/prefix-length* | **default** }

**Defaults** By default, the advertised prefix is the one set with **ipv6 address** on the interface. The default parameters of the prefix configured in the RA are as follows: *valid-lifetime:* 2592000s (30 days) preferred-lifetime: 604800s (7 days), The prefix is advertised and is used for on-link judgment and auto address configuration. **Command Mode** Interface configuration mode. **Usage Guide** This command can be used to configure the parameters of each prefix, including whether to advertise the prefix. By default, the prefix advertised in RA is the one set with **ipv6 address** on the interface. To add other prefixes, use this command. **ipv6 nd prefix default** Set the default parameters to be used by the interface. If no parameter is specified for an added prefix, the parameters set with **ipv6 nd prefix default** will be used. Note that after a parameter is specified for the prefix, the default configuration will not be used. That is to say, the configuration of the prefix cannot be modified with **ipv6 nd prefix default**; only the prefix that uses all the default configurations can be modified with this command. **at** *valid-date preferred-date*

The valid lifetime of a prefix can be specified in two ways. One way is to specify a fixed time for each prefix in the RA; the other way is to specify the end time (in this mode, the valid lifetime of the prefix sent in RA will be gradually reduced until the end time is 0).

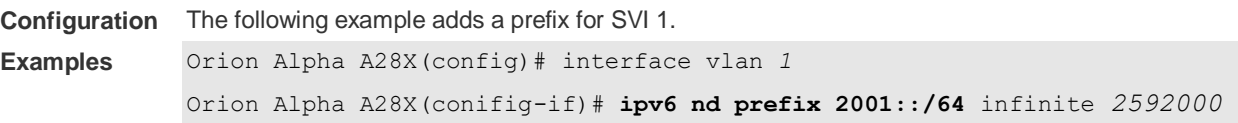

The following example sets the default prefix parameters for SVI 1 (they cannot be used for auto address configuration):

```
Orion Alpha A28X(config)# interface vlan 1
```

```
Orion Alpha A28X(config-if)# ipv6 prefix default no-autoconfig
```
If no parameter is specified, the default parameters will be used, and the prefix cannot be used for auto address configuration.

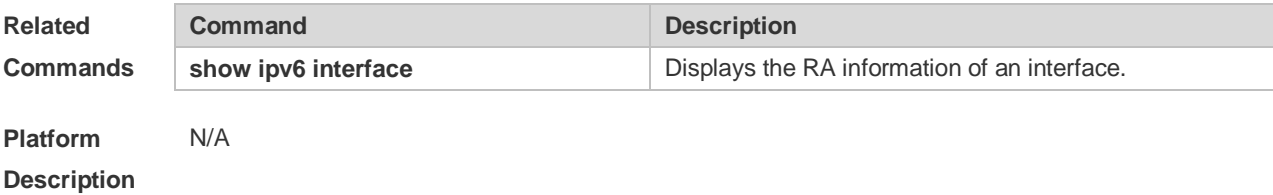

#### **3.16 ipv6 nd ra-hoplimit**

Use this command to set the hopcount of the RA message. Use the **no** form of this command to restore the default setting. **ipv6 nd ra-hoplimit** *value* **no ipv6 nd ra-hoplimit**

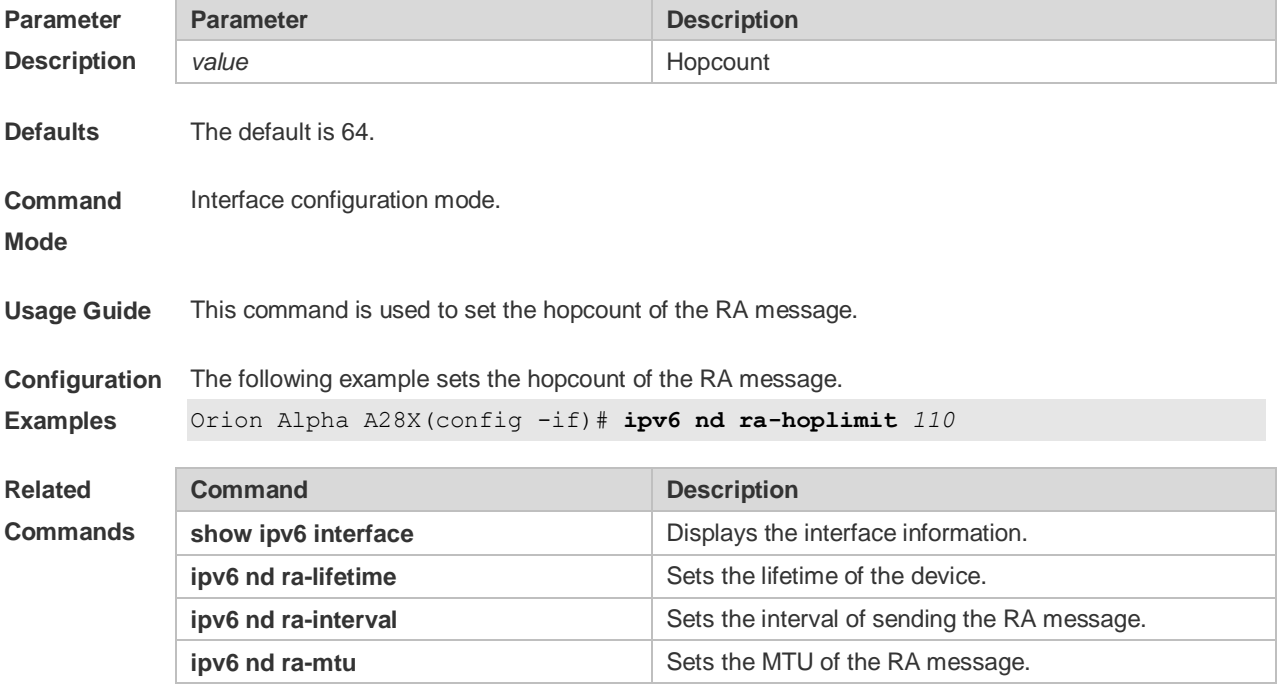

## **3.17 ipv6 nd ra-interval**

Use this command to set the interval of sending the RA. Use the **no** form of this command to restore the default setting.

**ipv6 nd ra-interval** { *seconds |* **min-max** *min\_value max\_value* } **no ipv6 nd ra-interva** l

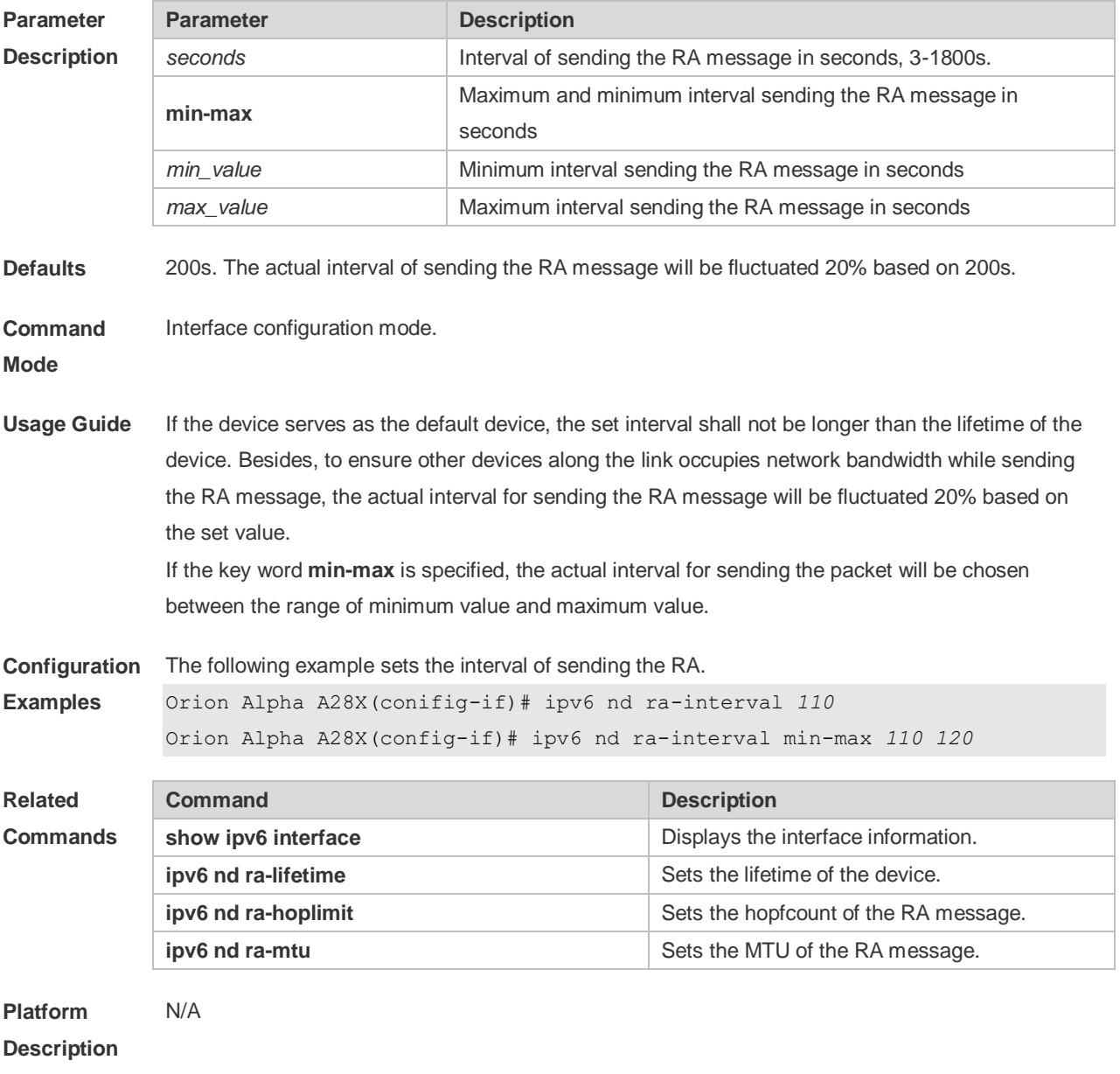

#### **3.18 ipv6 nd ra-lifetime**

Use this command to set the device lifetime of the RA sent on the interface. Use the **no** form of this command to restore the default setting.

#### **ipv6 nd ra-lifetime** *seconds* **no ipv6 nd ra-lifetime**

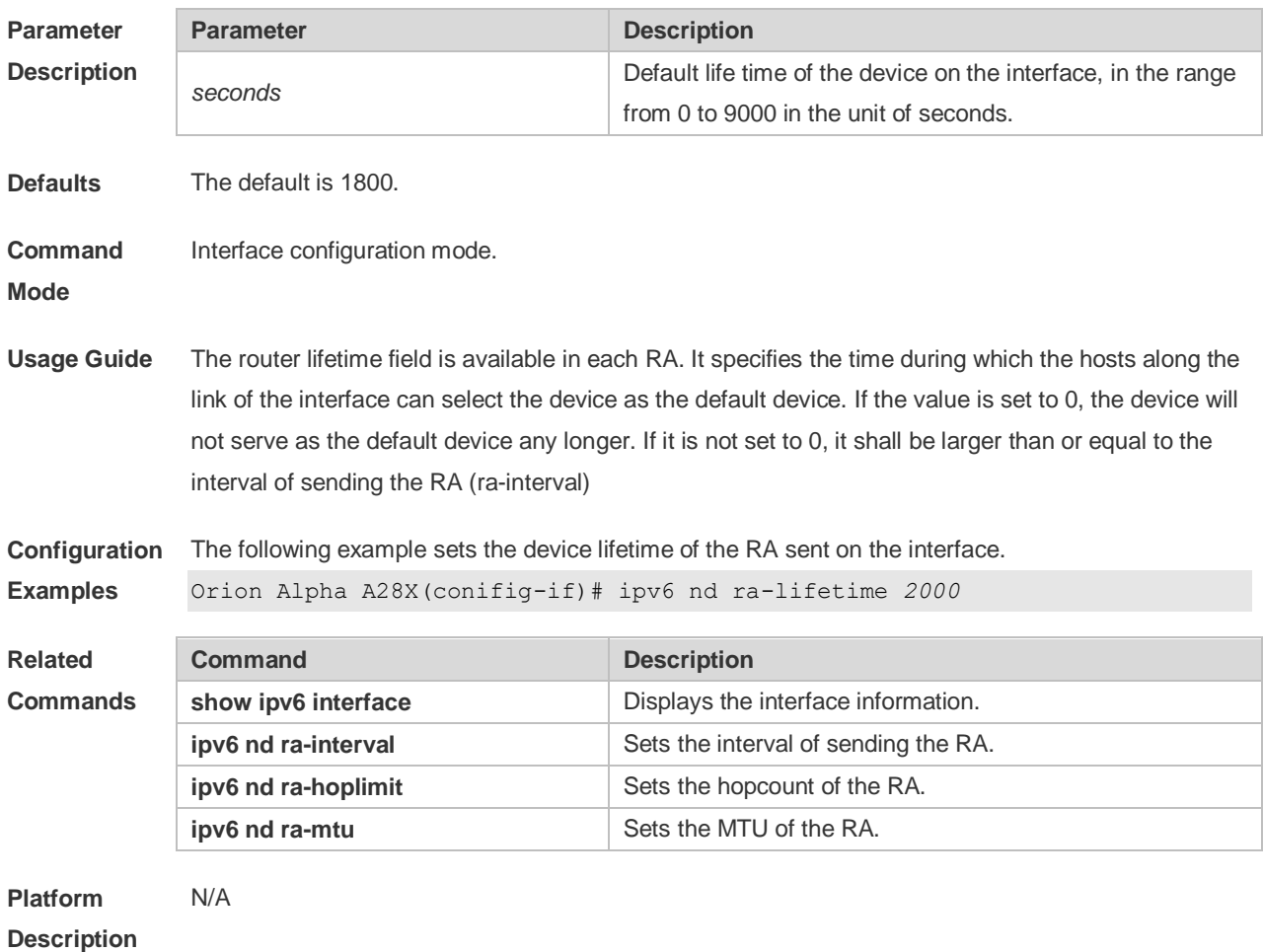

## **3.19 ipv6 nd ra-mtu**

Use this command to set the MTU of the RA message. Use the **no** form of this command to restore the default setting.

**ipv6 nd ra-mtu** *value*

**no ipv6 nd ra-mtu**

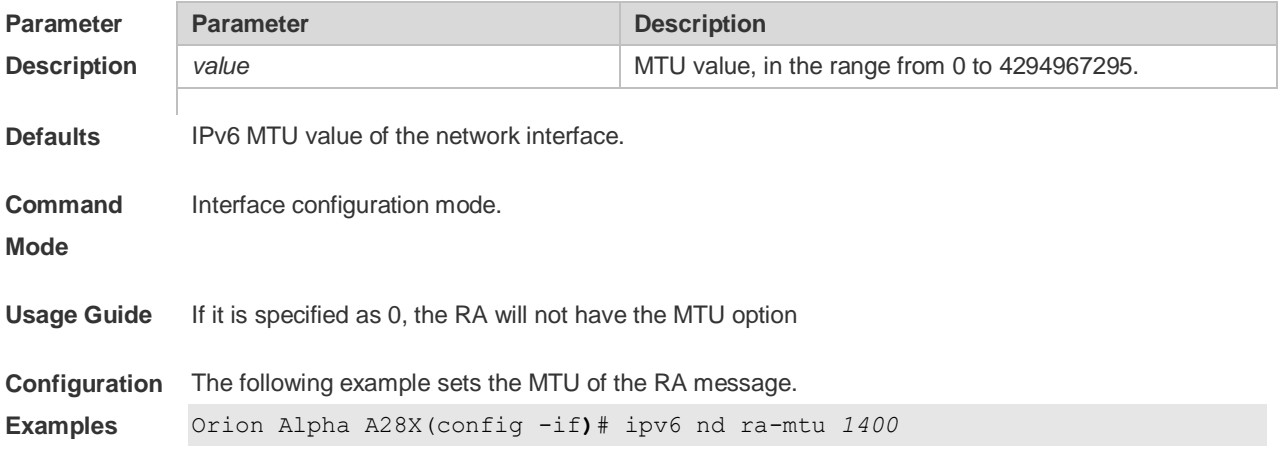

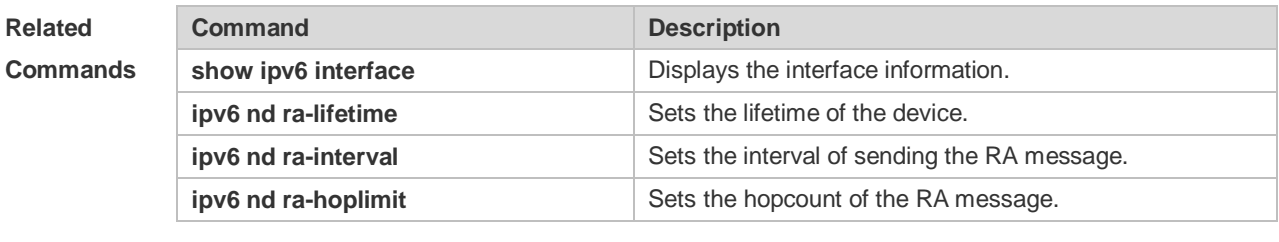

**Platform Description** N/A

### **3.20 ipv6 nd reachable-time**

Use this command to set the reachable time after the interface checks the reachability of the neighbor dynamically learned through NDP. Use the **no** form of this command to restore the default setting.

**ipv6 nd reachable-time** *milliseconds*

**no ipv6 nd reachable-time**

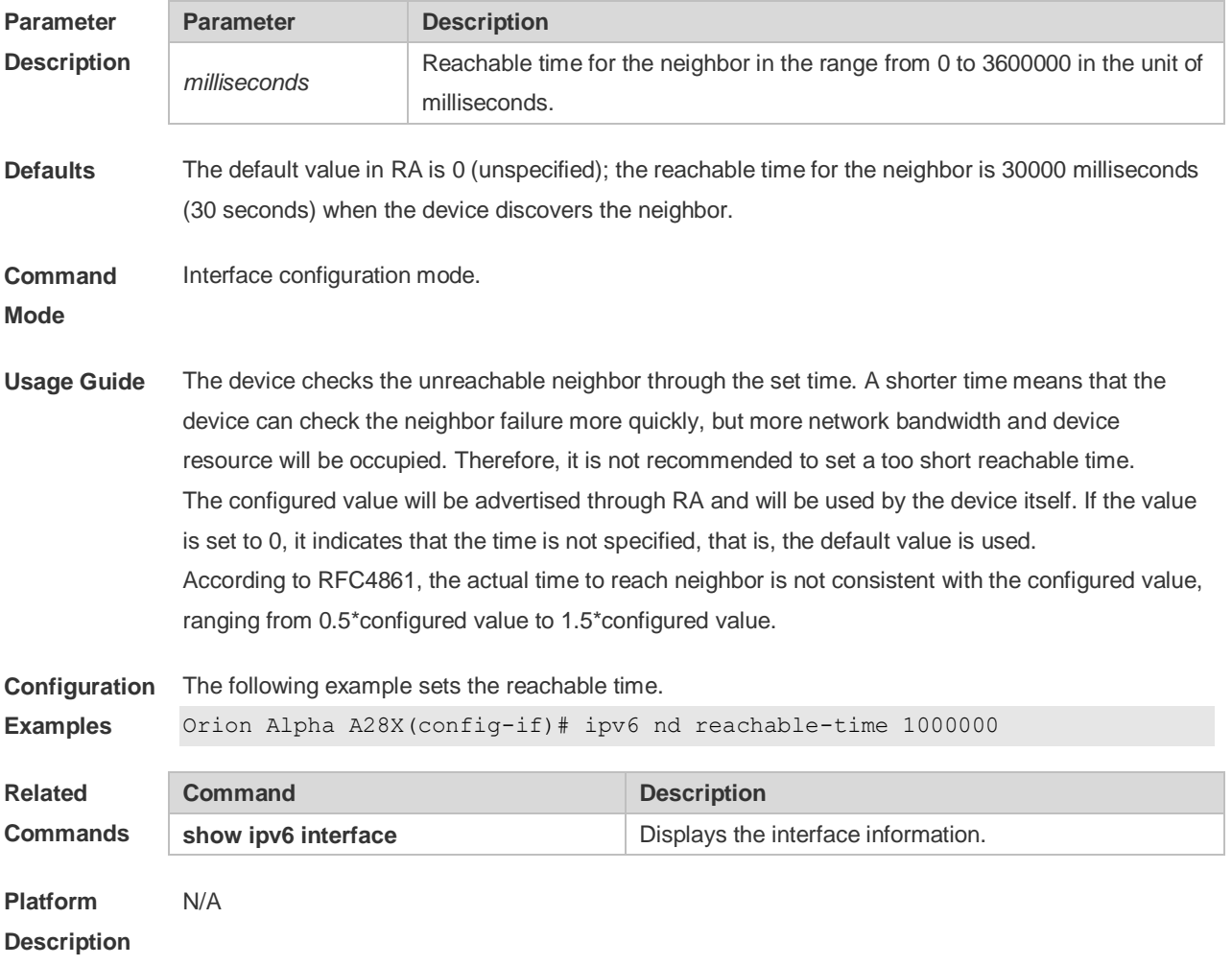

### **3.21 ipv6 nd state-time**

Use this command to set the period for the neighbor to maintain the state. Use the **no** form of this

command to restore the default setting. **ipv6 nd stale-time** *seconds* **no ipv6 nd stale-time**

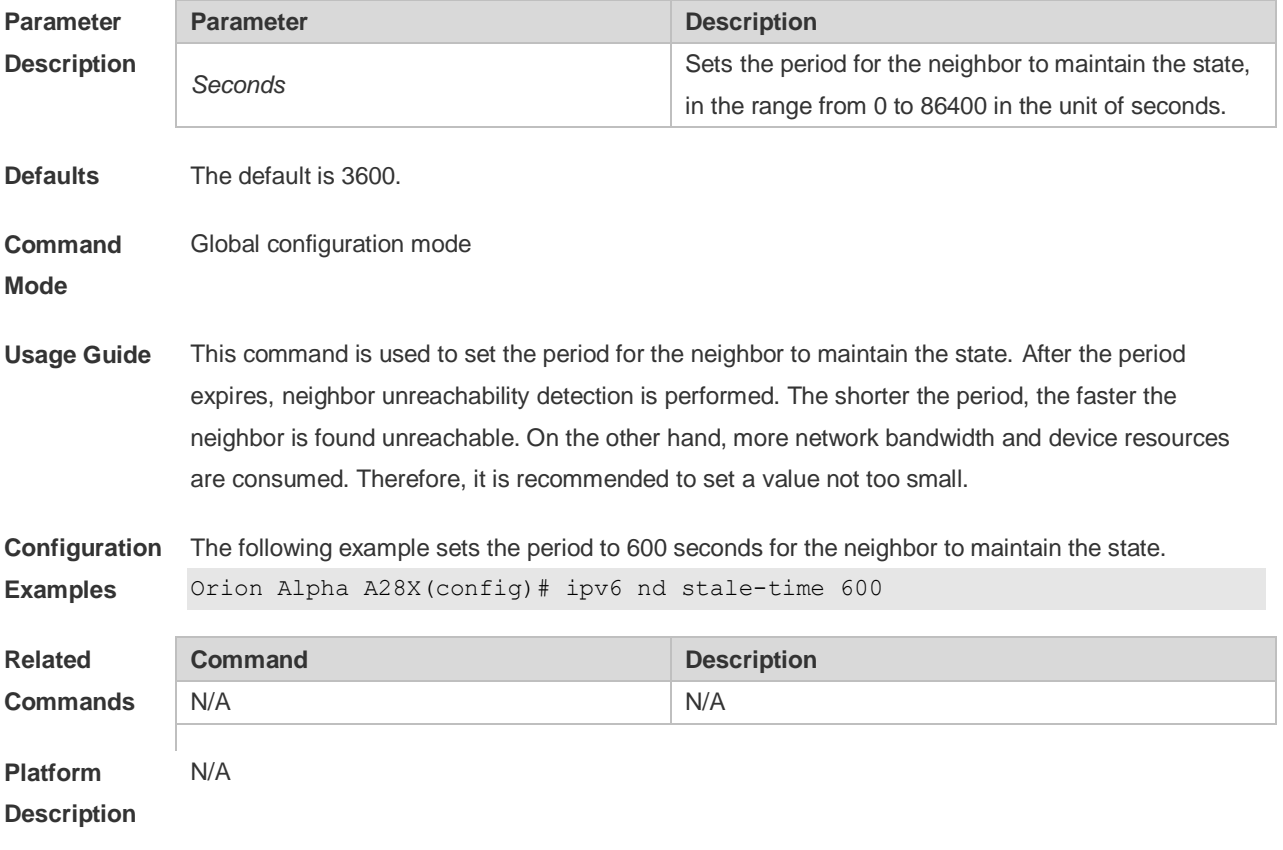

## **3.22 ipv6 nd suppress-ra**

Use this command to disable the interface from sending the RA message. Use the **no** form of this command to enable the function.

**ipv6 nd suppress-ra**

**no ipv6 nd suppress-ra**

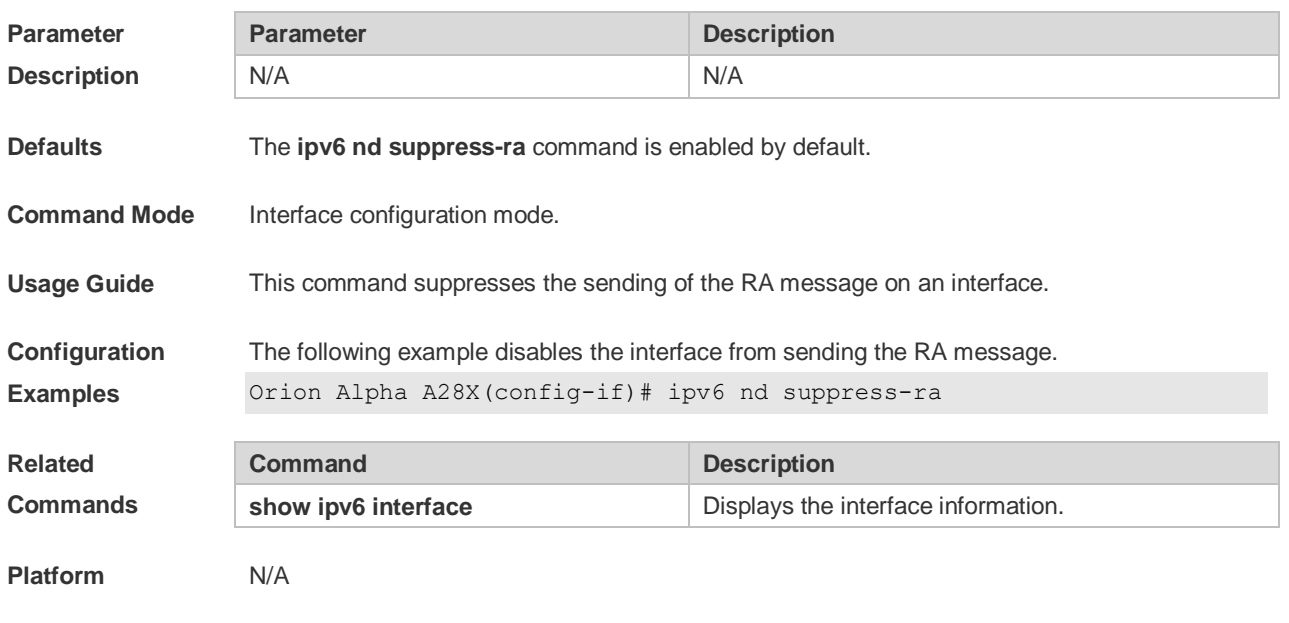

#### **3.23 ipv6 nd unresolved**

Use this command to set the maximum number of the unresolved neighbor table entries. Use the **no** form of this command to restore the default setting.

**ipv6 nd unresolved** *number*

**no ipv6 nd unresolved**

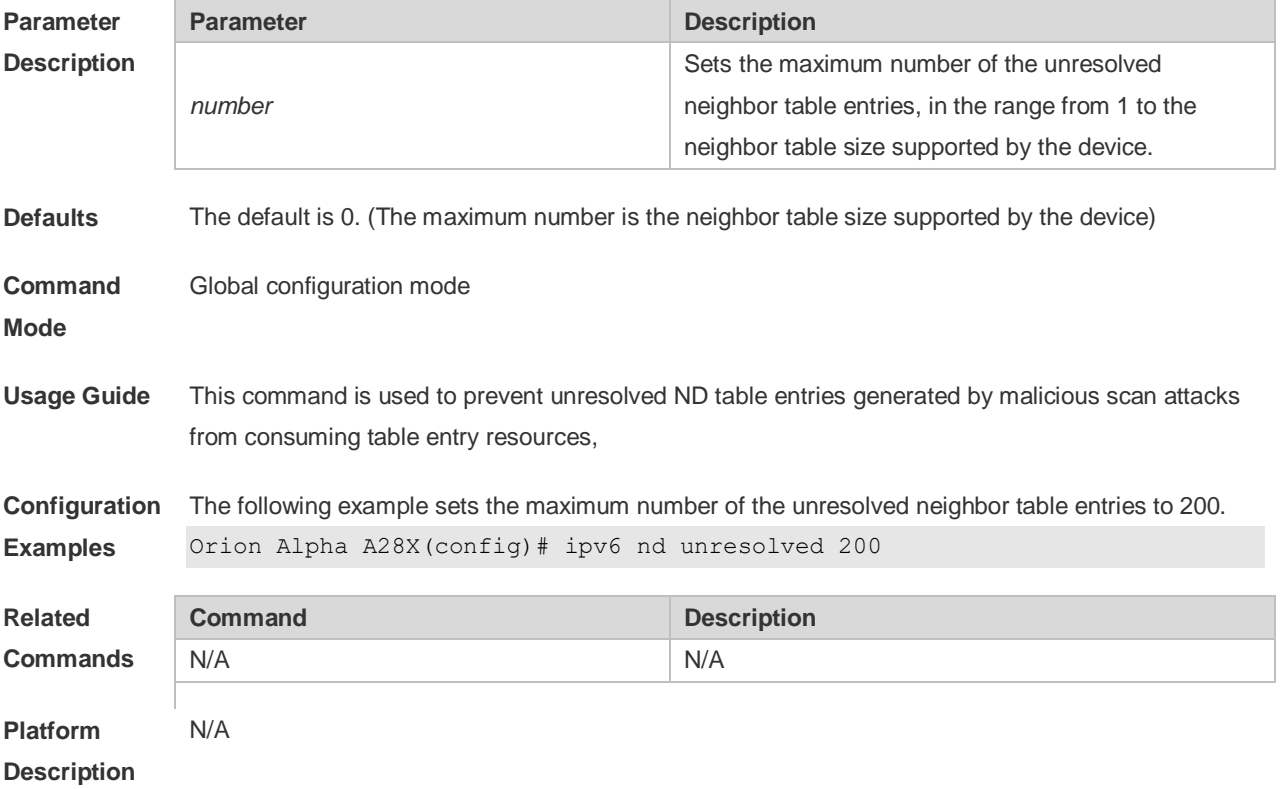

#### **3.24 ipv6 neighbor**

Use this command to configure a static neighbor. Use the **no** form of this command to delete a static neighbor.

**ipv6 neighbor** *ipv6-address interface-id hardware-address* **no ipv6 neighbor** *ipv6-address interface-id*

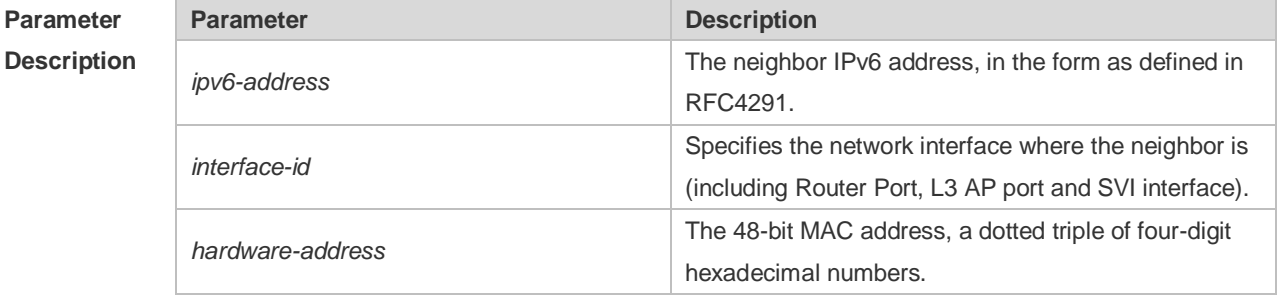

**Defaults** No static neighbor is configured by default.

**Command Mode** Global configuration mode **Usage Guide** This command can only be configured on the interface enabled with IPv6 protocol, similar to the ARP command. If the neighbor to be configured has been learned through Neighbor Discovery Protocol (NDP) and stored in the NDP neighbor table, the dynamic neighbor turns to be static. If the static neighbor is valid, it is always reachable. An invalid static neighbor refers to the neighbor whose IPv6 address is not valid (not in the IPv6 network segment configured for the interface or interface address conflict). The packet is not forwarded to the MAC address as specified by the invalid static neighbor. The invalid static neighbor is in inactive state. Use the show ipv6 neighbor static command to display the state of the static neighbor. Use the **clear ipv6 neighbors** command to clear all neighbors learned dynamically through NDP.

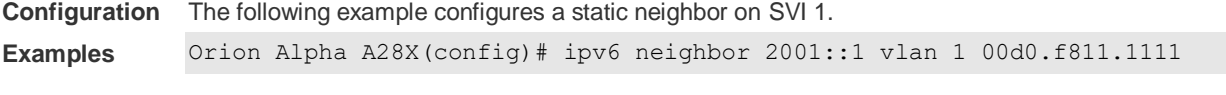

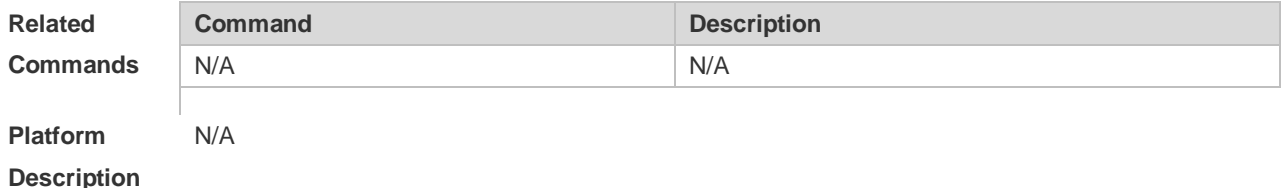

#### **3.25 ipv6 ns-linklocal-src**

Use this command to set the local address of the link as the source IP address to send neighbor requests. Use the **no** form of this command to use the global IP address w as the source address to send neighbor requests. **ipv6 ns-linklocal-src**

**no ipv6 ns-linklocal-src**

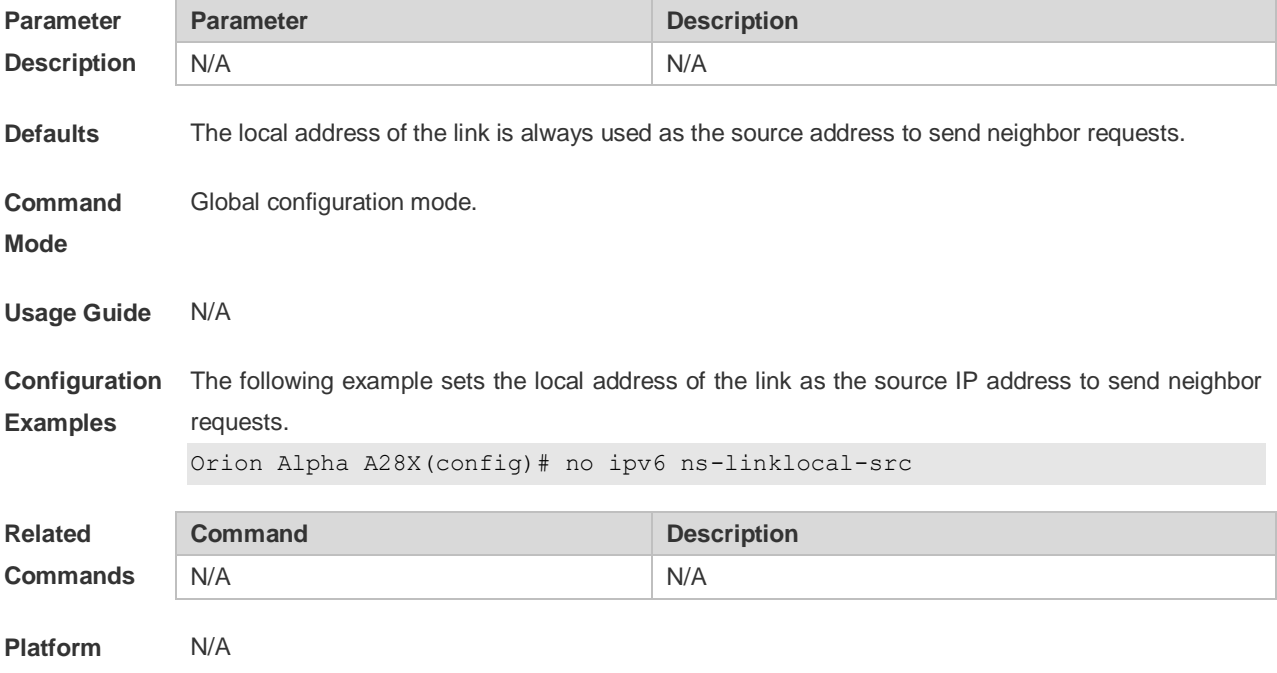

#### **3.26 ipv6 redirects**

Use this command to control whether to send ICMPv6 redirect message when the switch receives and forwards an IPv6 packet through an interface. Use the **no** form of this command to restore the default setting. **ipv6 redirects no ipv6 redirects**

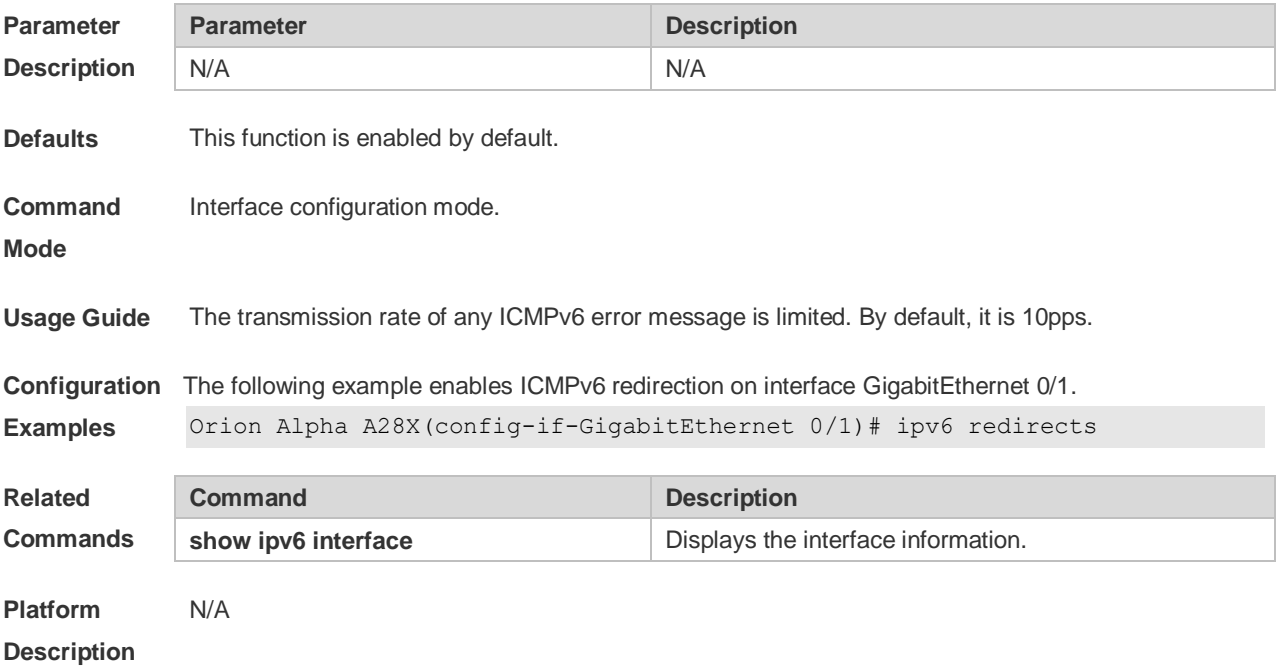

#### **3.27 ipv6 source-route**

Use this command to forward the IPv6 packet with route header. Use the **no** form of this command to restore the default setting.

**ipv6 source-route**

**no ipv6 source-route**

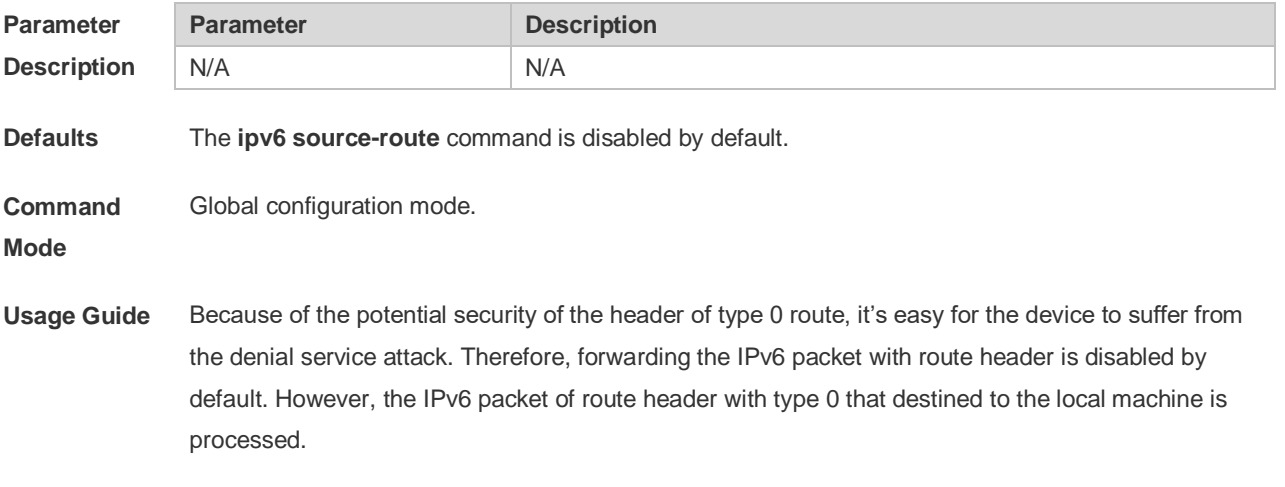

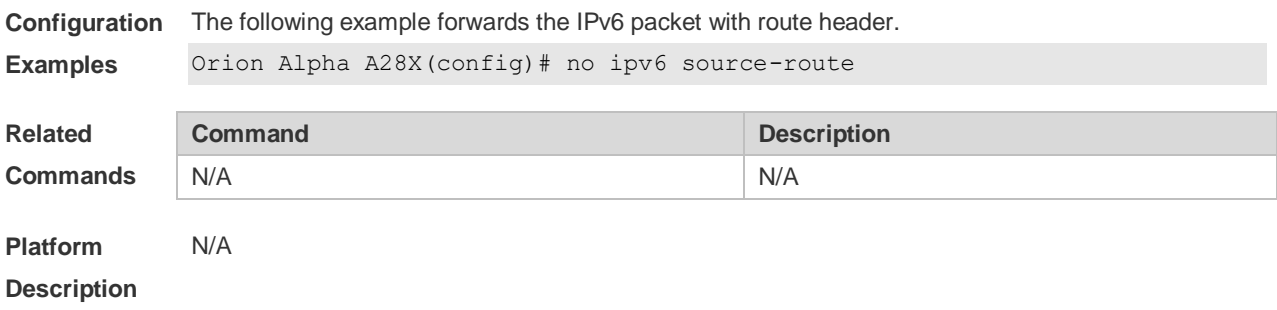

# **3.28 show ipv6 address**

Use this command to display the IPv6 addresses. **show ipv6 address** [ *interface-name* ]

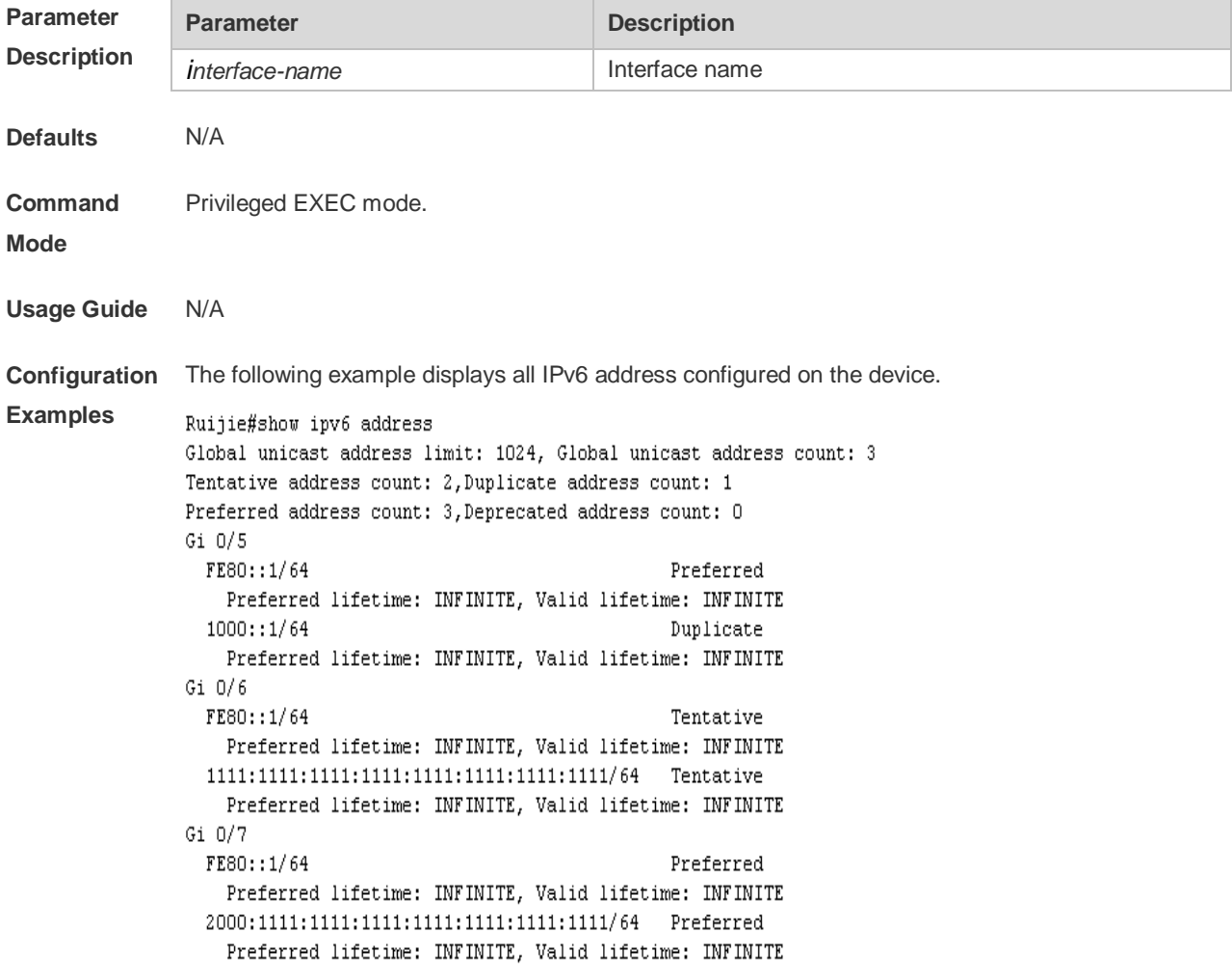

The following example displays the IPv6 address configured on the GigabitEthernet 0/1.

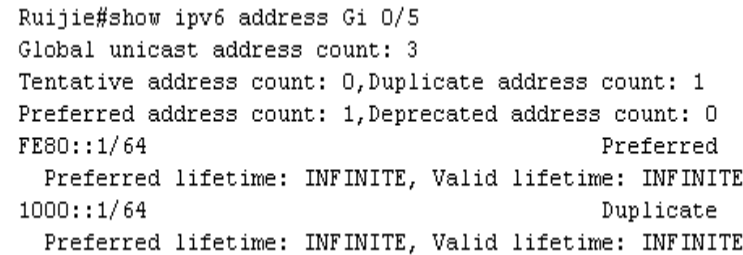

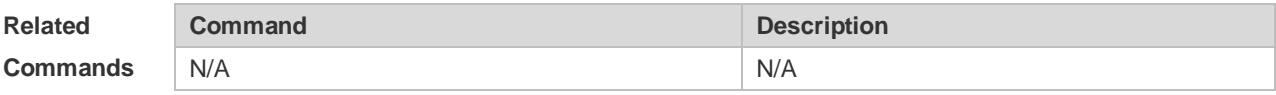

**Platform Description** N/A

### **3.29 show ipv6 general-prefix**

Use this command to display the information of the general prefix.

#### **show ipv6 general-prefix**

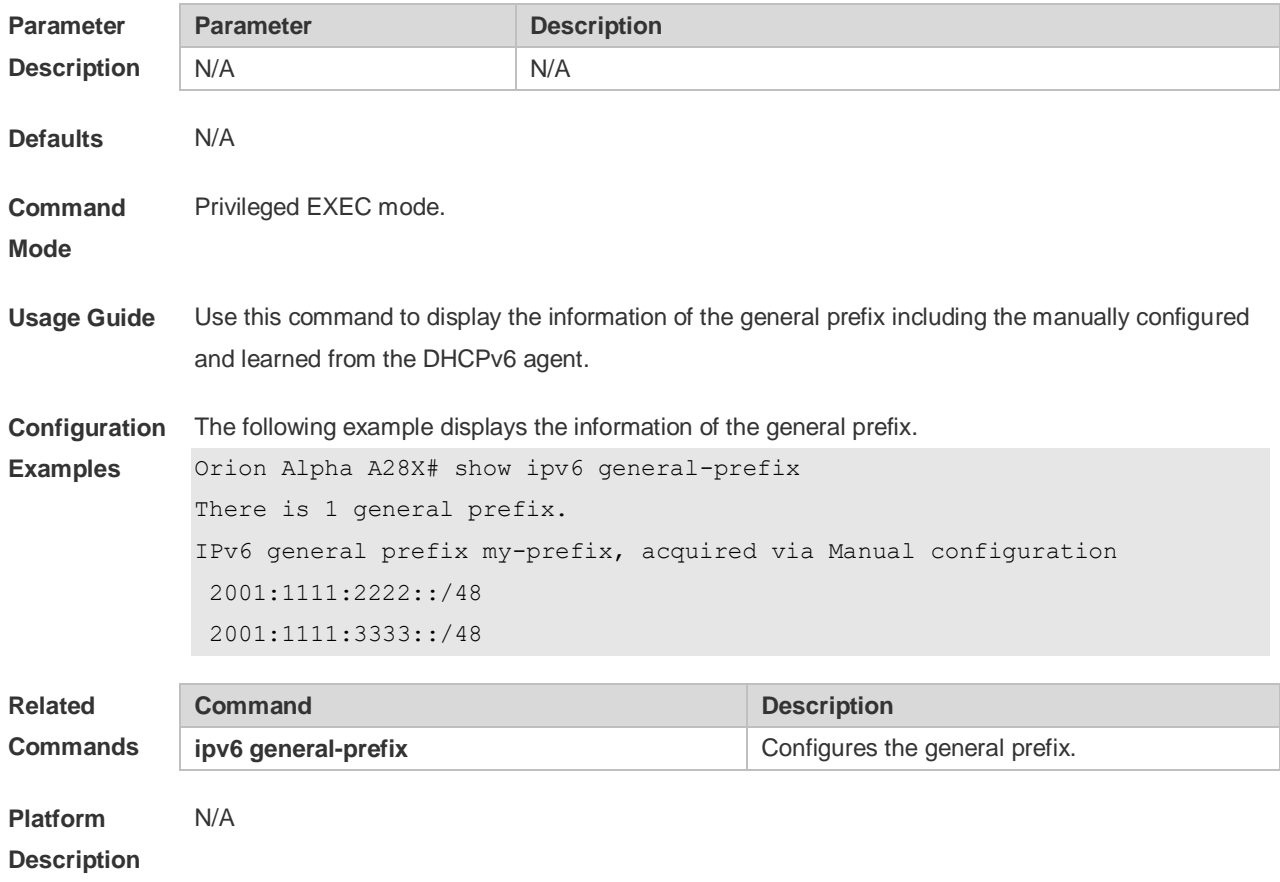

### **3.30 show ipv6 interface**

Use this command to display the IPv6 interface information. **show ipv6 interface** [ *interface-id* ] [ **ra-info** ] ] [ *brief* [ interface-id ] ]

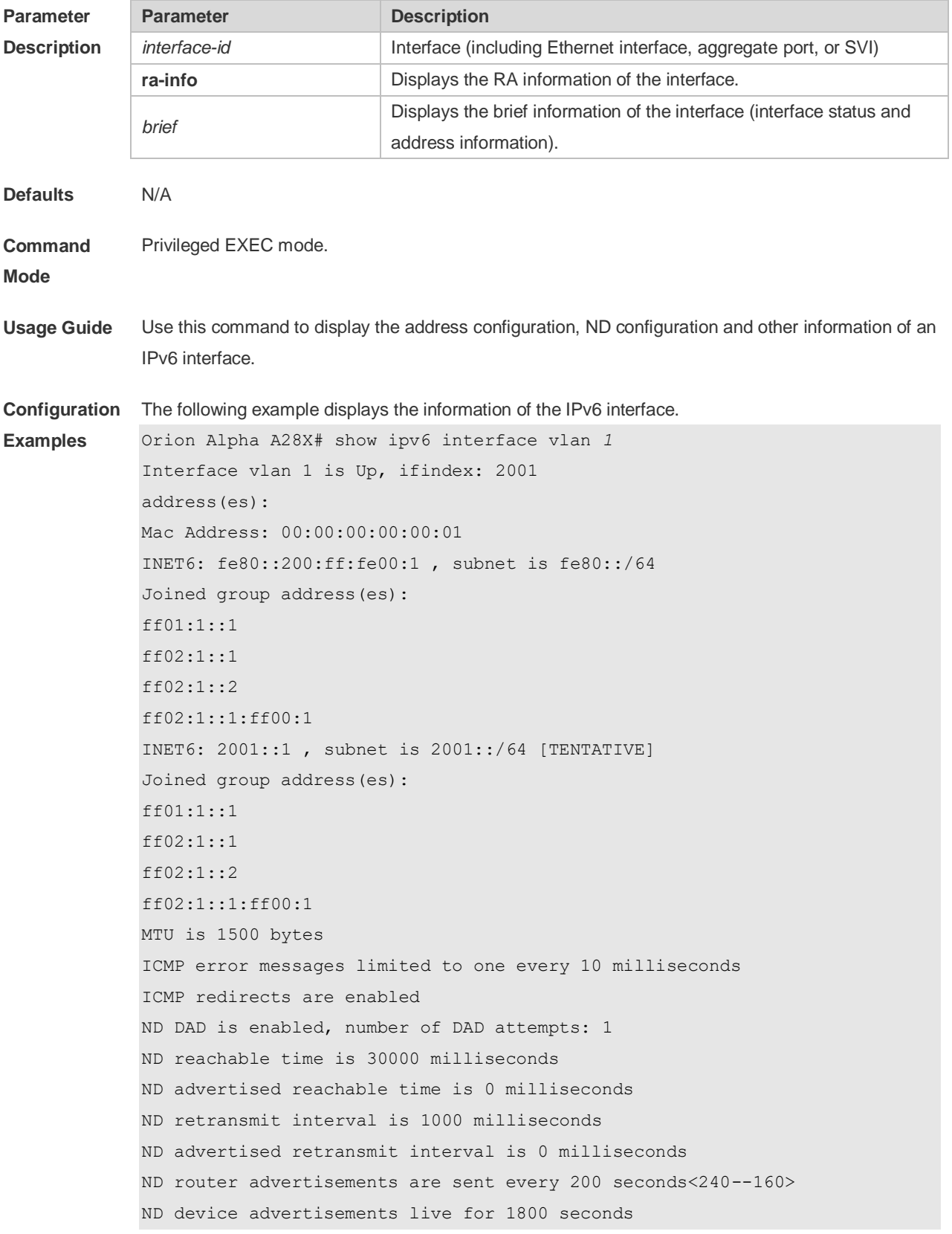

The following line is included in the above information: 2001::1, subnet is 2001::/64 [**TENTATIVE**]. The flag bit in the [ ] following the INET6 address is explained as follows:

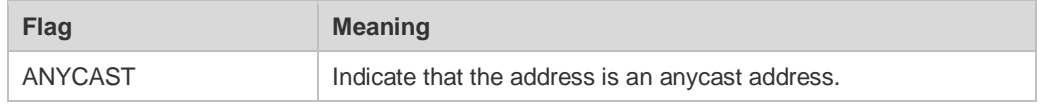

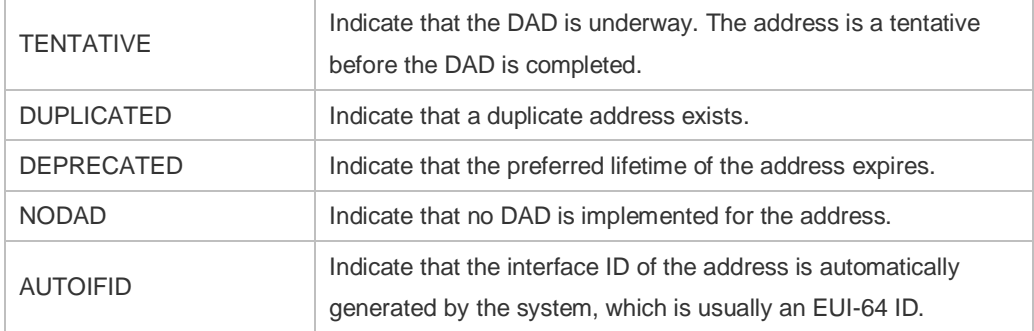

The following example displays the RA information of the IPv6 interface.

```
Orion Alpha A28X# show ipv6 interface vlan 1 ra-info
vlan 1: DOWN
RA timer is stopped
waits: 0, initcount: 3
statistics: RA(out/in/inconsistent): 4/0/0, RS(input): 0
Link-layer address: 00:00:00:00:00:01
Physical MTU: 1500
ND device advertisements live for 1800 seconds
ND device advertisements are sent every 200 seconds<240--160>
Flags: !M!O, Adv MTU: 1500
ND advertised reachable time is 0 milliseconds
ND advertised retransmit time is 0 milliseconds
ND advertised CurHopLimit is 64
Prefixes: (total: 1)
fec0:1:1:1::/64(Def,Auto,vltime: 2592000, pltime: 604800, flags: LA)
```
#### Description of the fields in **ra-info**:

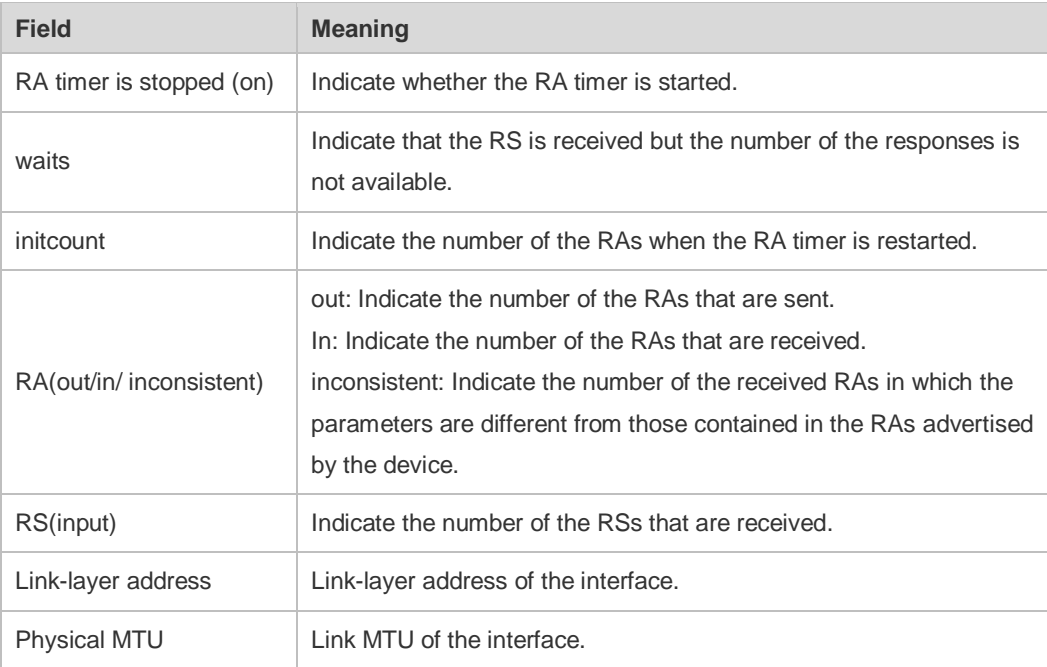

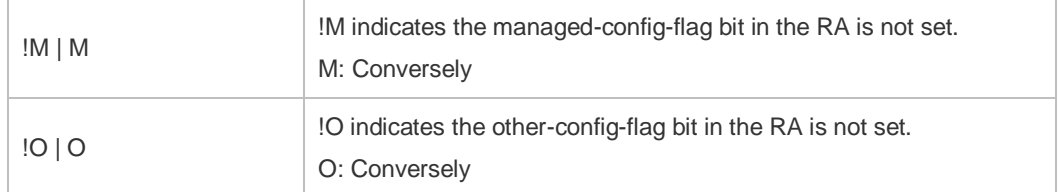

Description of the fields of the prefix list in **ra-info**:

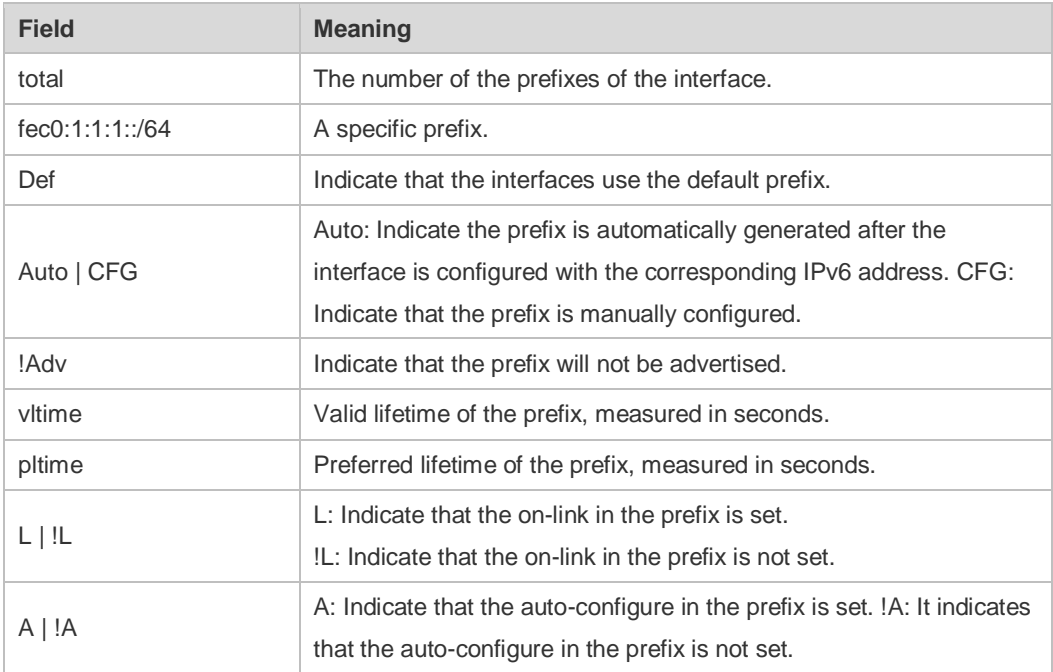

The following example displays the brief information of the IPv6 interface.

Orion Alpha A28X#show ipv6 interface brief

```
GigabitEthernet 0/1 [down/down]
        2222::2
        FE80::1614:4BFF:FE5C:ED3A
```
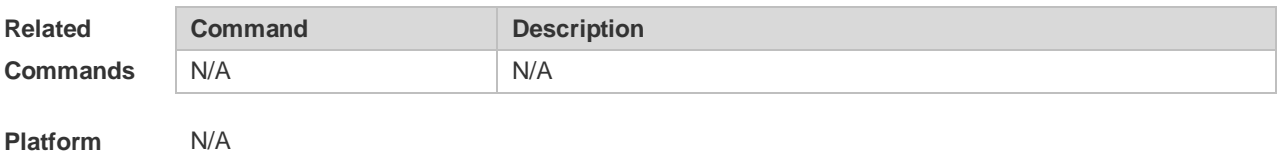

**Description**

### **3.31 show ipv6 neighbors**

Use this command to display the IPv6 neighbors. **show ipv6 neighbors** [ **verbose** ] [ *interface-id* ] [ *ipv6-address* ] **show ipv6 neighbors static**

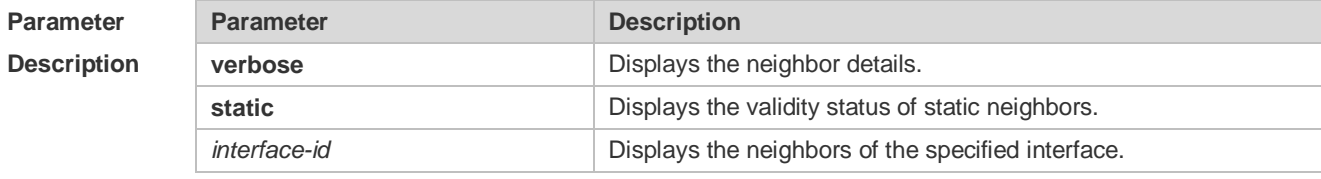

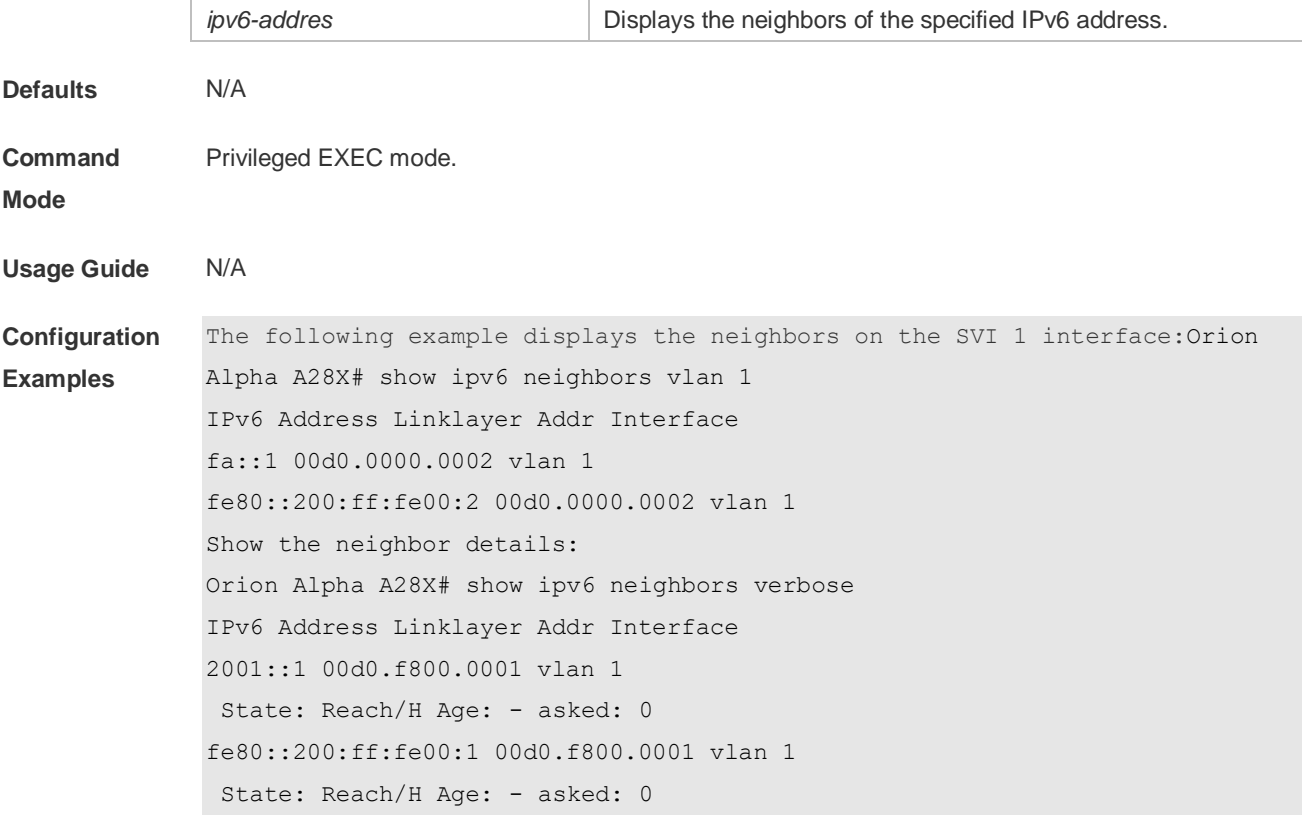

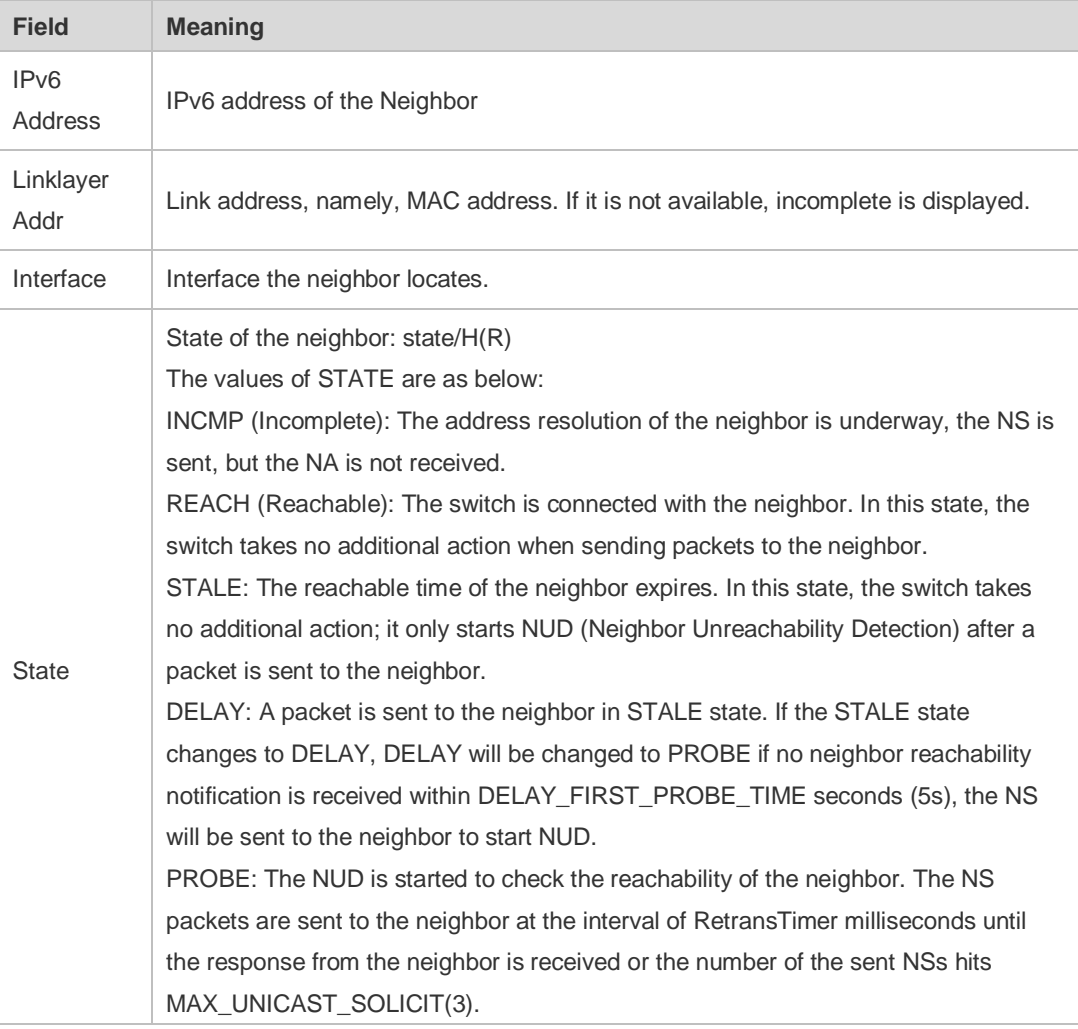

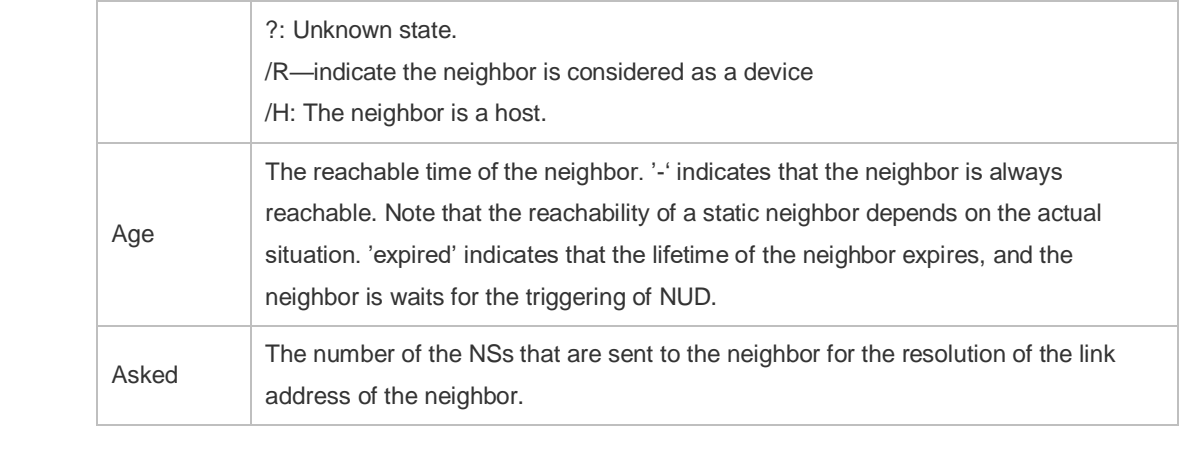

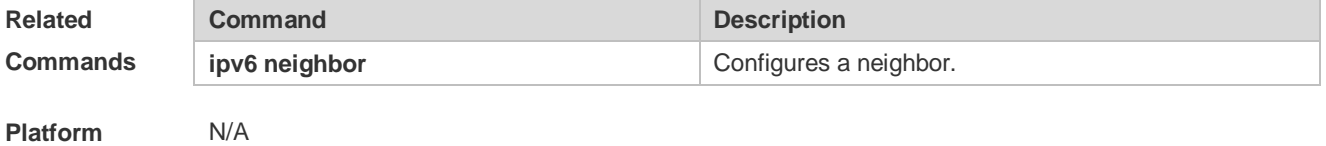

**Description**

## **3.32 show ipv6 neighbors statistics**

Use the following command to show the statistics of IPv6 neighbors.

#### **show ipv6 neighbors statistics** [**all**]

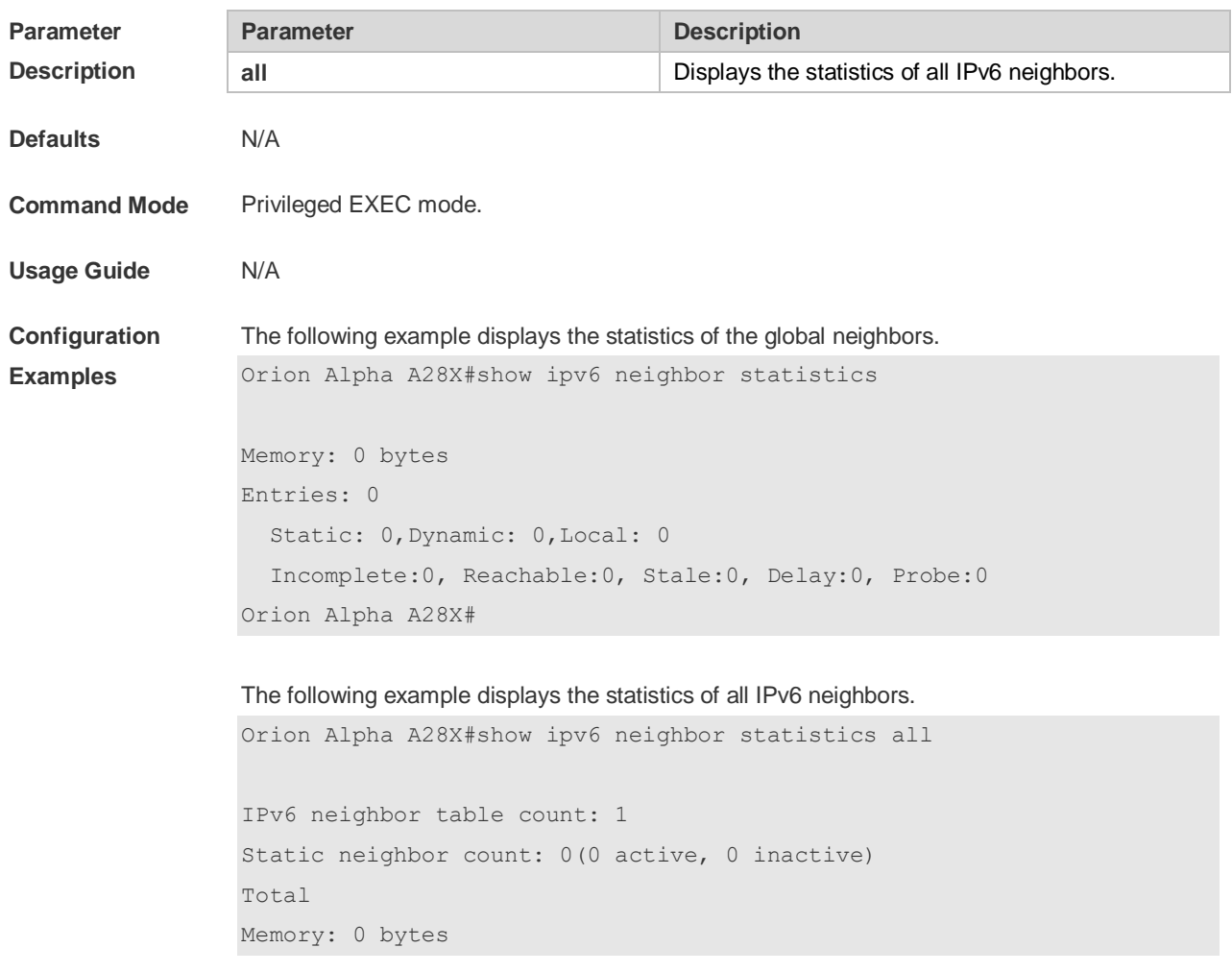

```
Entries: 0
   Static: 0,Dynamic: 0,Local: 0
   Incomplete:0, Reachable:0, Stale:0, Delay:0, Probe:0;
Global
Memory: 0 bytes
Entries: 0
  Static: 0,Dynamic: 0,Local: 0
  Incomplete:0, Reachable:0, Stale:0, Delay:0, Probe:0;
Orion Alpha A28X#
```
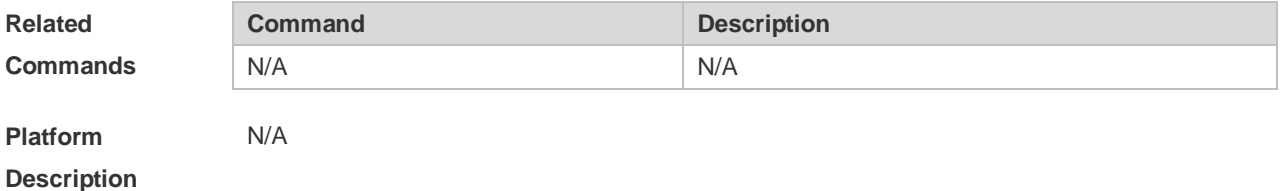

### **3.33 show ipv6 packet statistics**

Use this command to display the statistics of IPv6 packets. **show ipv6 packet statistics** [ **total** | *interface-name* ]

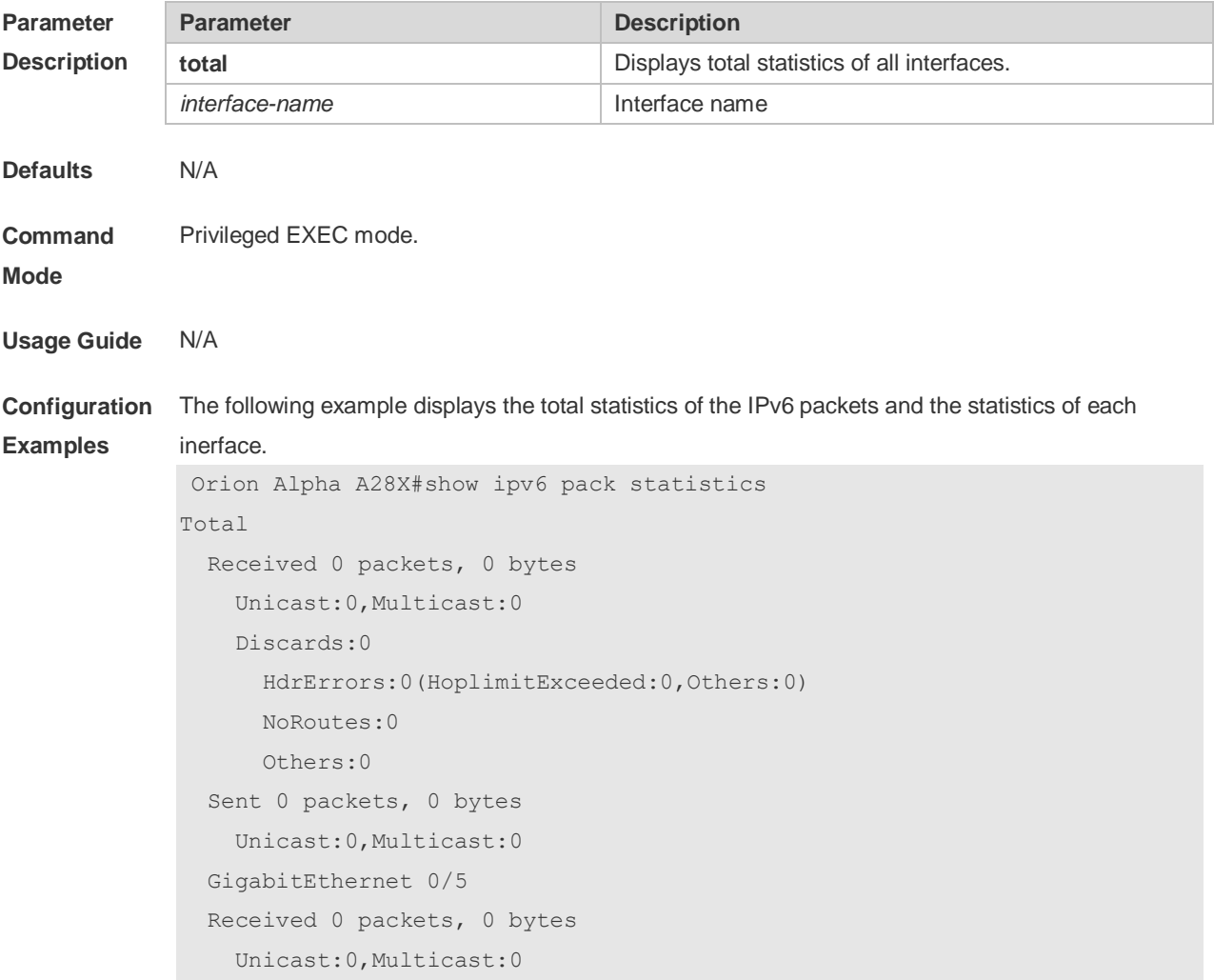

```
 Discards:0
       HdrErrors:0(HoplimitExceeded:0,Others:0)
       NoRoutes:0
       Others:0
   Sent 0 packets, 0 bytes 
     Unicast:0,Multicast:0
Orion Alpha A28X#
```
#### The following example displays the total statistics of the IPv6 packets.

```
Orion Alpha A28X#show ipv6 pack statistics total
Total
   Received 0 packets, 0 bytes
     Unicast:0,Multicast:0
     Discards:0
       HdrErrors:0(HoplimitExceeded:0,Others:0)
       NoRoutes:0
       Others:0
   Sent 0 packets, 0 bytes 
     Unicast:0,Multicast:0
Orion Alpha A28X#
```
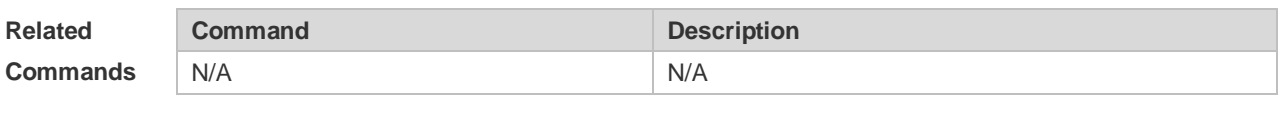

**Platform Description** Supported on all platforms.

#### **3.34 show ipv6 raw-socket**

Use this command to display all IPv6 raw sockets. **show ipv6 raw-socket** [ *num* ]

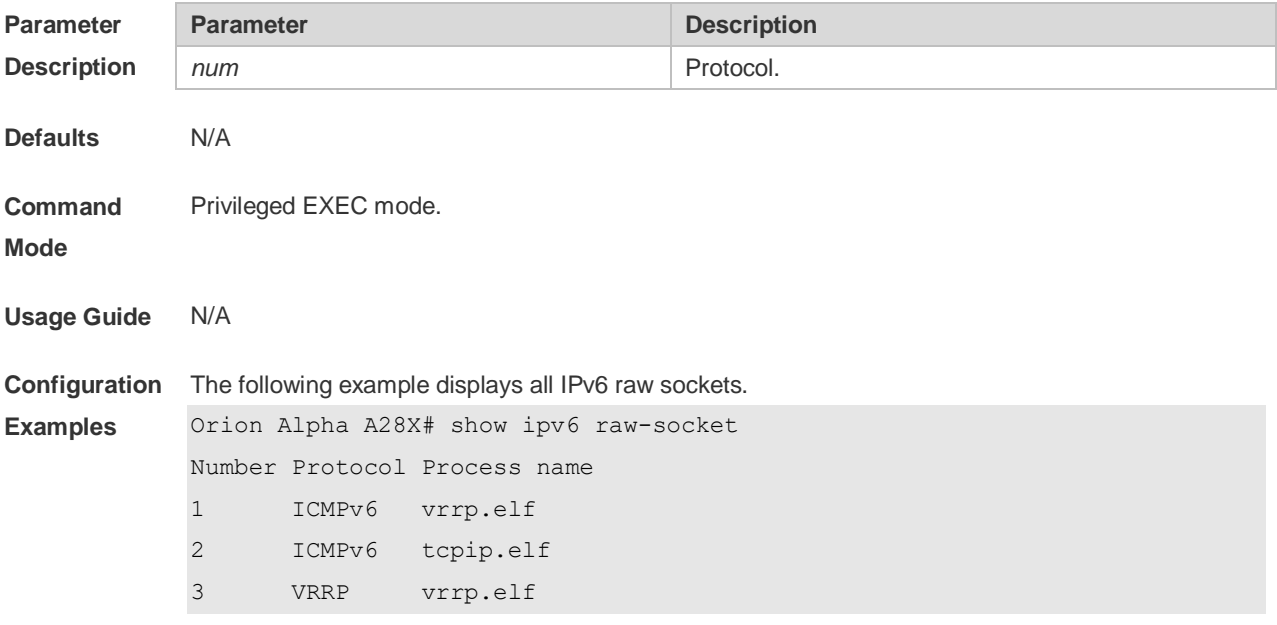

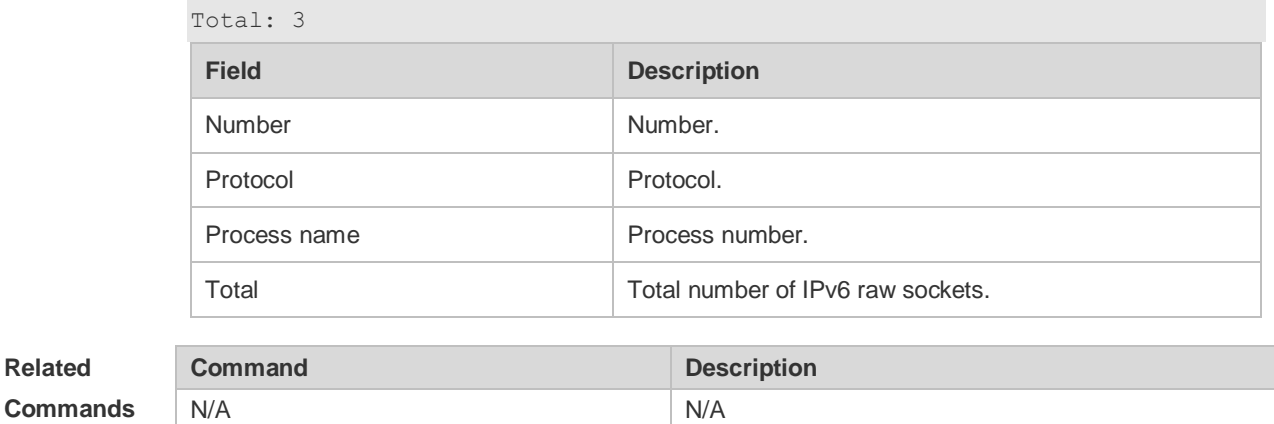

**Platform Description** N/A

## **3.35 show ipv6 routers**

In the IPv6 network, some neighbor routers send out the advertisement messages. Use this command to display the neighbor routers and the advertisement. **show ipv6 routers** [ *interface-type interface-number* ]

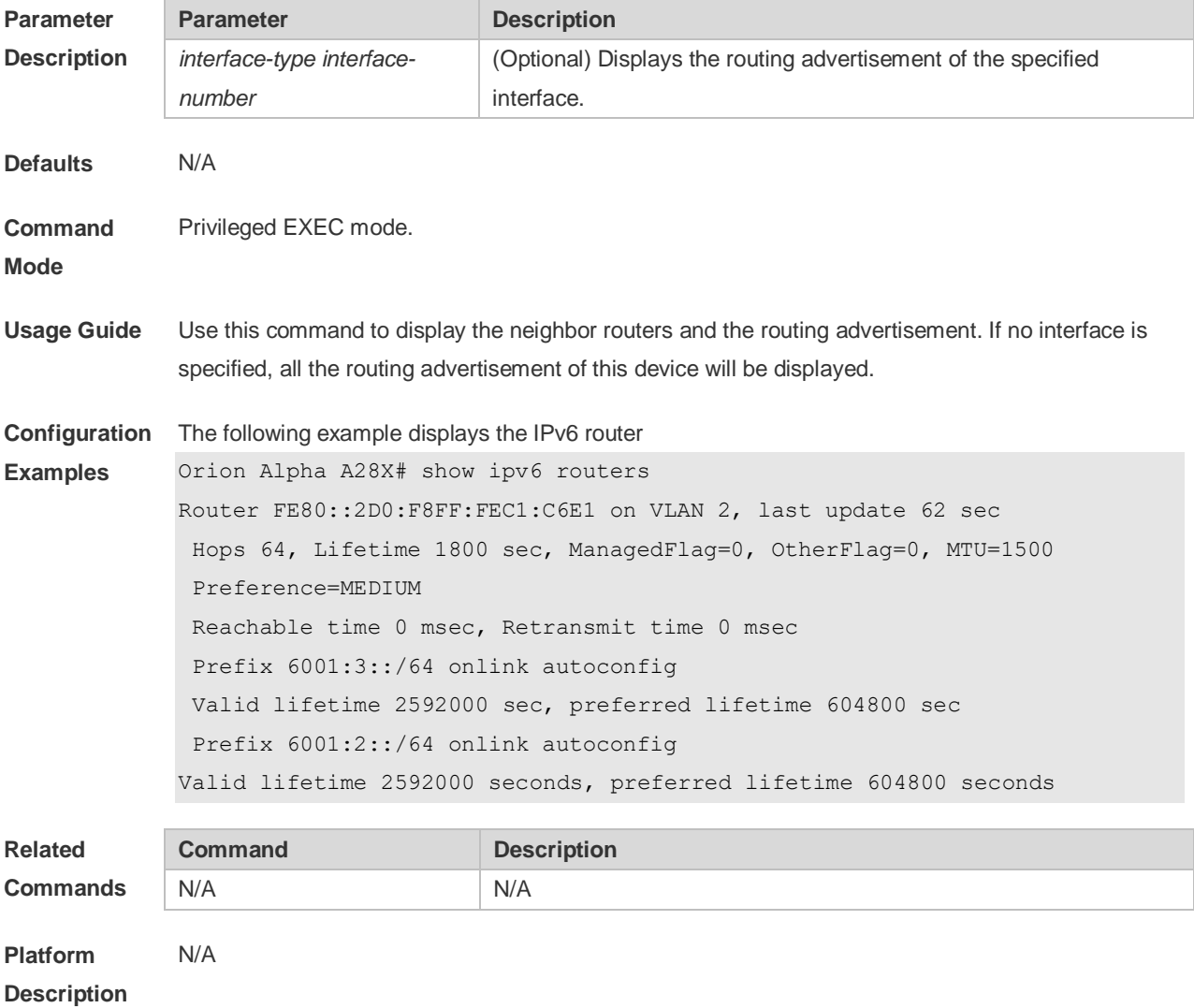

# **3.36 show ipv6 sockets**

Use this command to display all IPv6 sockets. **show ipv6 sockets**

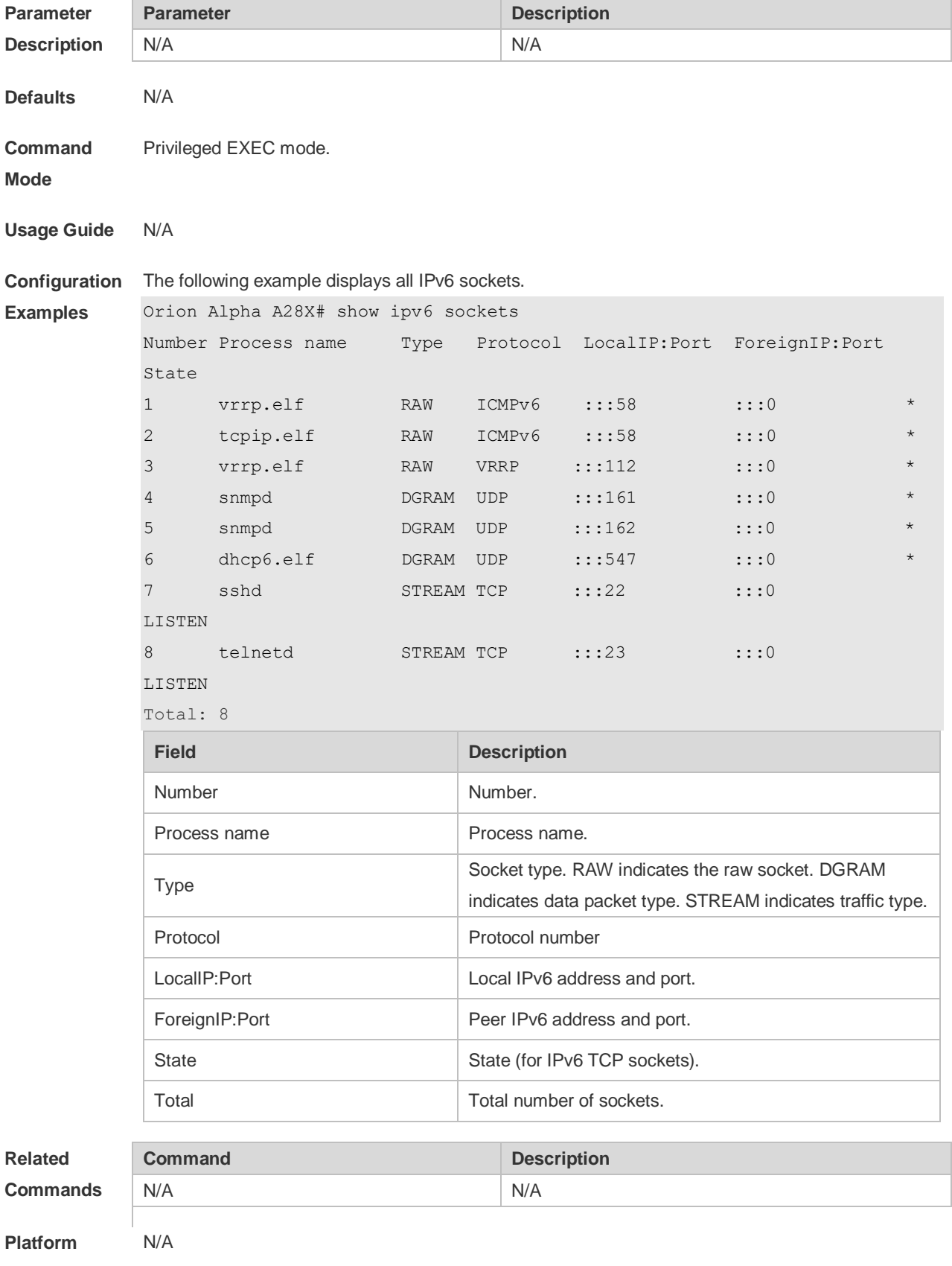

### **3.37 show ipv6 udp**

Use this command to display all IPv6 UDP sockets. **show ipv6 udp** [ **local-port** *num* ] [ **peer-port** *num* ] Use this command to display IPv6 UDP socket statistics. **show ipv6 udp statistics Parameter Description Parameter Description local-port** *num* Local port number. **peer-port** *num* Peer port number. **Defaults** N/A **Command Mode** Privileged EXEC mode **Usage Guide** N/A **Configuration Examples** The following example displays all IPv6 UDP sockets. Orion Alpha A28X# show ipv6 udp Number Local Address Peer Address Process name 1 :::161 :::0 snmpd 2 :::162 :::0 snmpd 3 :::547 :::0 dhcp6.elf **Filed Description** Number Number. Local Address **Local IPv6** address and port. Peer Address Peer IPv6 address and port. Process name Process name. **Related Commands Command Description** N/A N/A **Platform**  N/A

**Description**

## **4 DHCP Commands**

#### **4.1 address range**

Use this command to specify the network segment range of the addresses that can be allocated by CLASS associated with DHCP address pool. Use the **no** form of this command to restore the default setting.

**address range** *low-ip-address high-ip-address* **no address range**

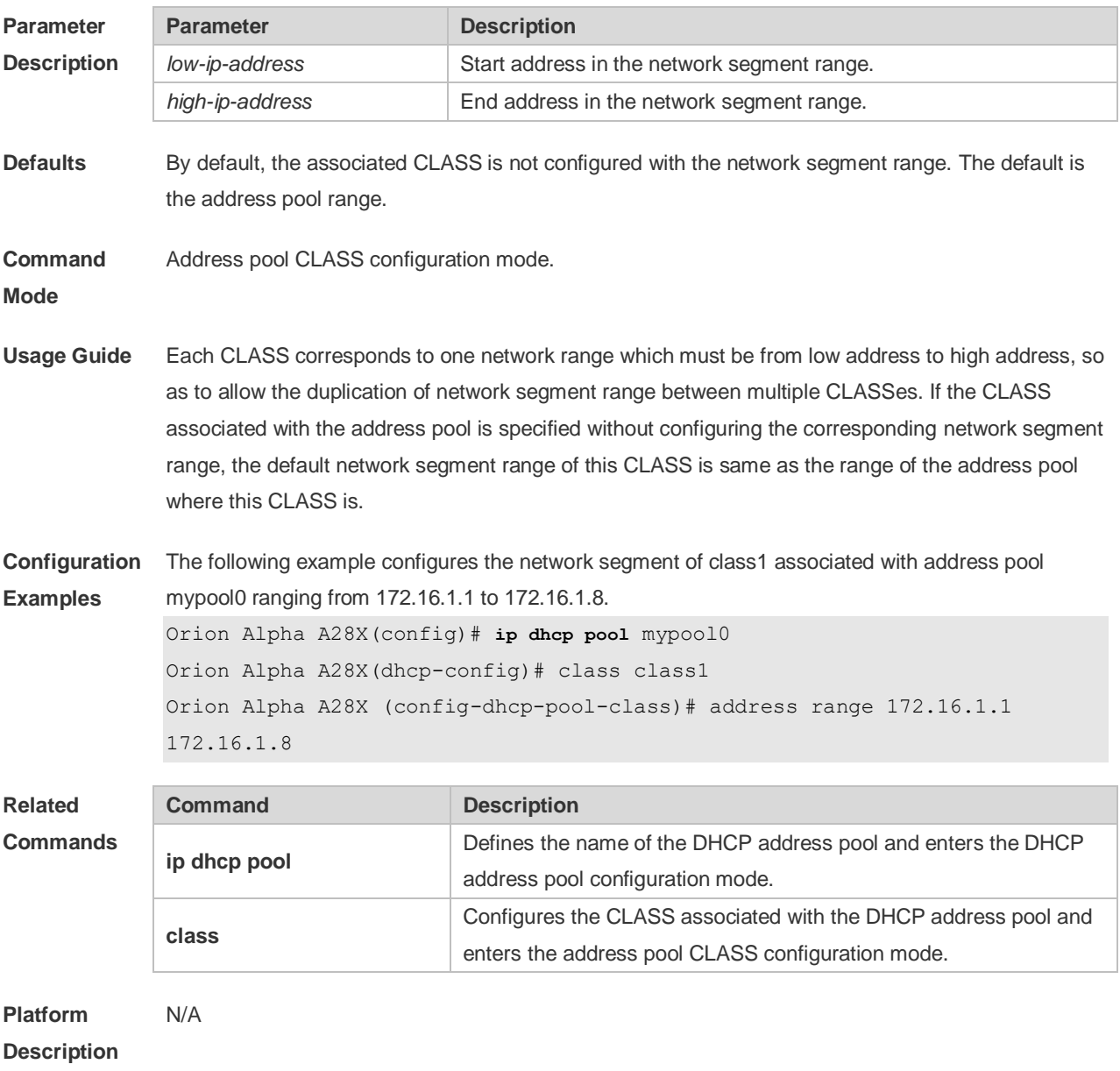

### **4.2 bootfile**

Use this command to define the startup mapping file name of the DHCP client. Use the **no** or **default** 

form of this command to restore the default setting. **bootfile** *file-name* **no bootfile default bootfile**

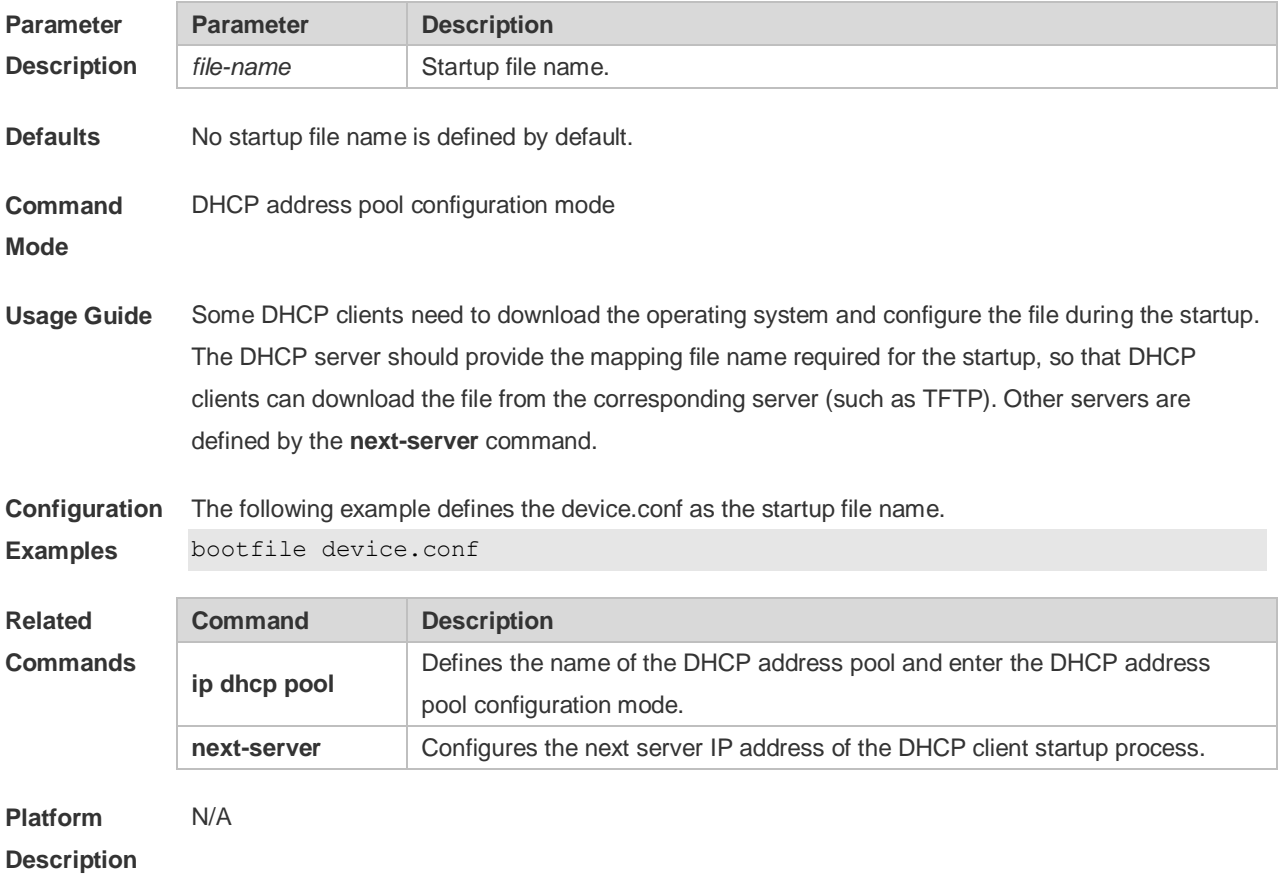

### **4.3 class**

Use this command to configure the associated CLASS in the DHCP address pool. Use the **no** form of this command to restore the default setting.

**class** *class-name*

**no class**

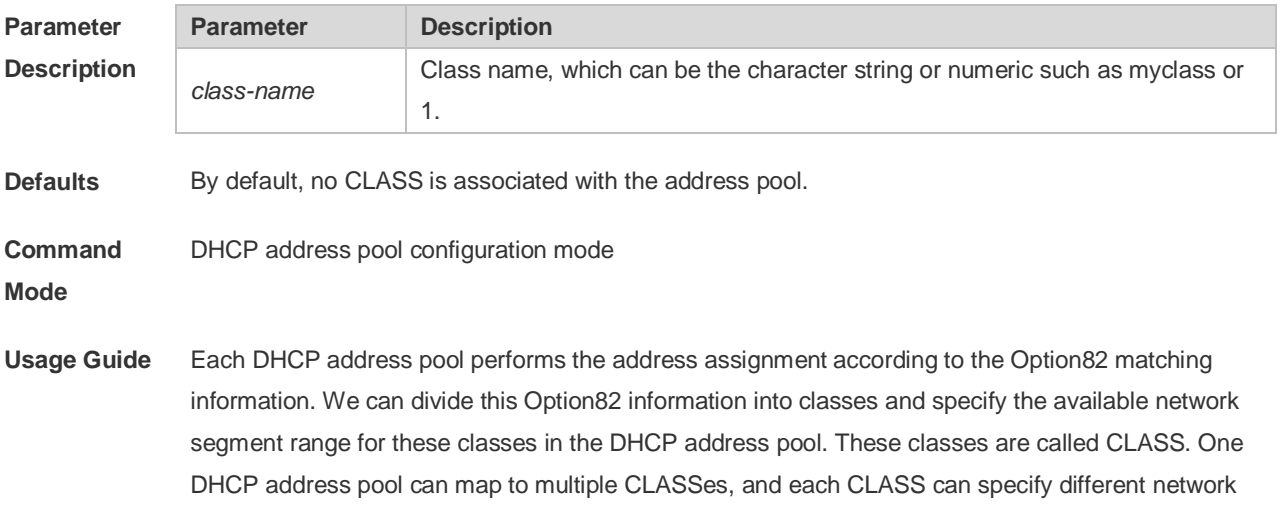

segment range.

During the address assignment, firstly, ensure the assignable address pool through the network segment where the client is, then according to the Option82 information further ensure the CLASS and assign the IP address from the network segment range corresponding to the CLASS. If one request packet matches multiple CLASSes in the address pool, perform the address assignment according to the sequencing of configuring the CLASS in the address pool. If this CLASS's assigned addresses have been to the upper limit, then continue to assign the address from the next CLASS, and so on. Each CLASS corresponds to one network segment range that must be from low addresses to high addresses and the duplicated network ranges between multiple CLASSes are allowed. If the CLASS corresponding to the address pool is specified and the network segment corresponding to the CLASS is not configured, this CLASS's default network segment range is same as the range of address pool where the CLASS is.

**Configuration**  The following example configures the address *mypool0* to associate with class1. **Examples** Orion Alpha A28X(config)# ip dhcp pool mypool0 Orion Alpha A28X(dhcp-config)# class class1

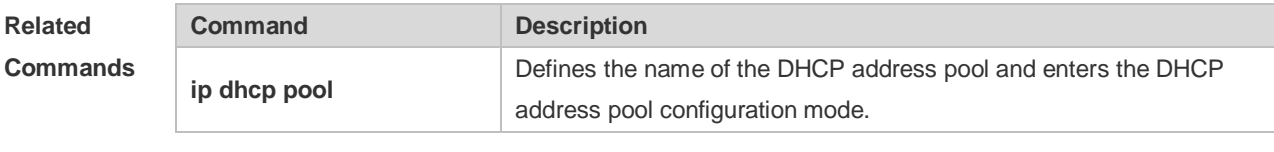

```
Platform 
Description
                N/A
```
### **4.4 clear ip dhcp binding**

Use this command to clear the DHCP binding table in the privileged user mode. **clear ip dhcp binding** { *\** | *ip-address* }

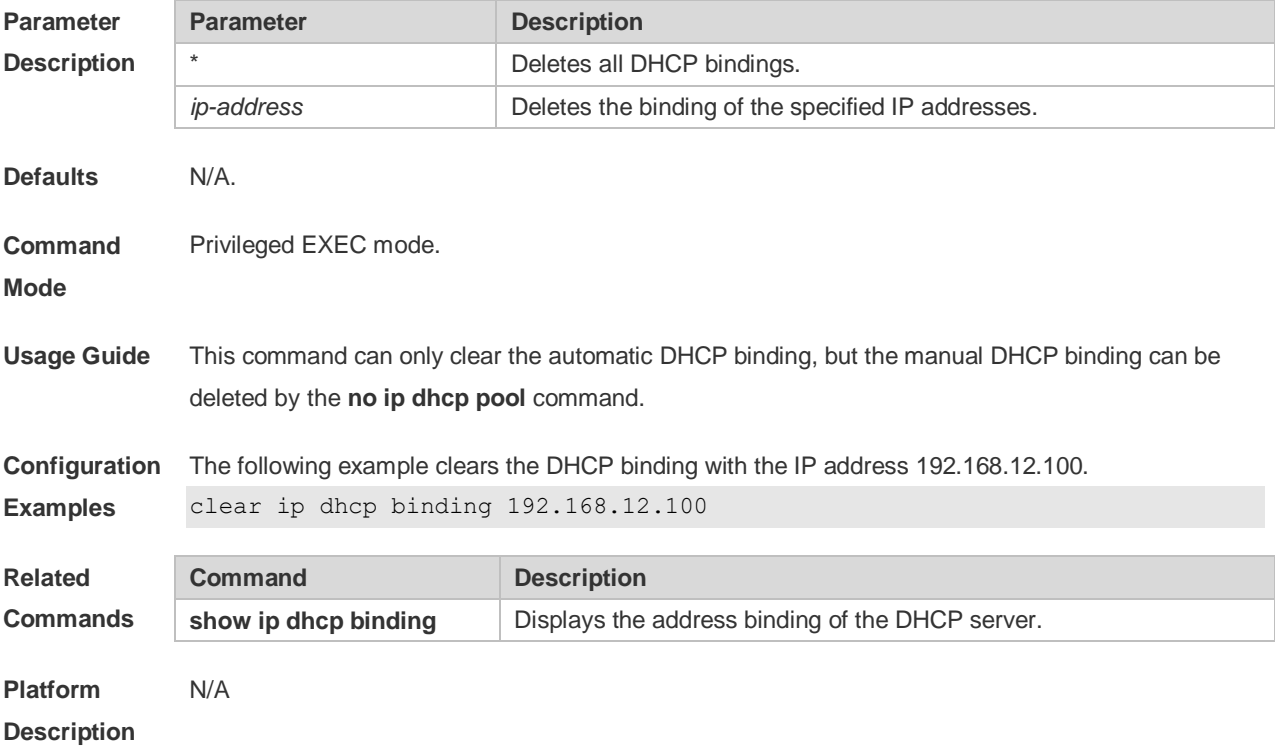

# **4.5 clear ip dhcp conflict**

Use this command to clear the DHCP address conflict record. **clear ip dhcp conflict** { *\** | *ip-address* }

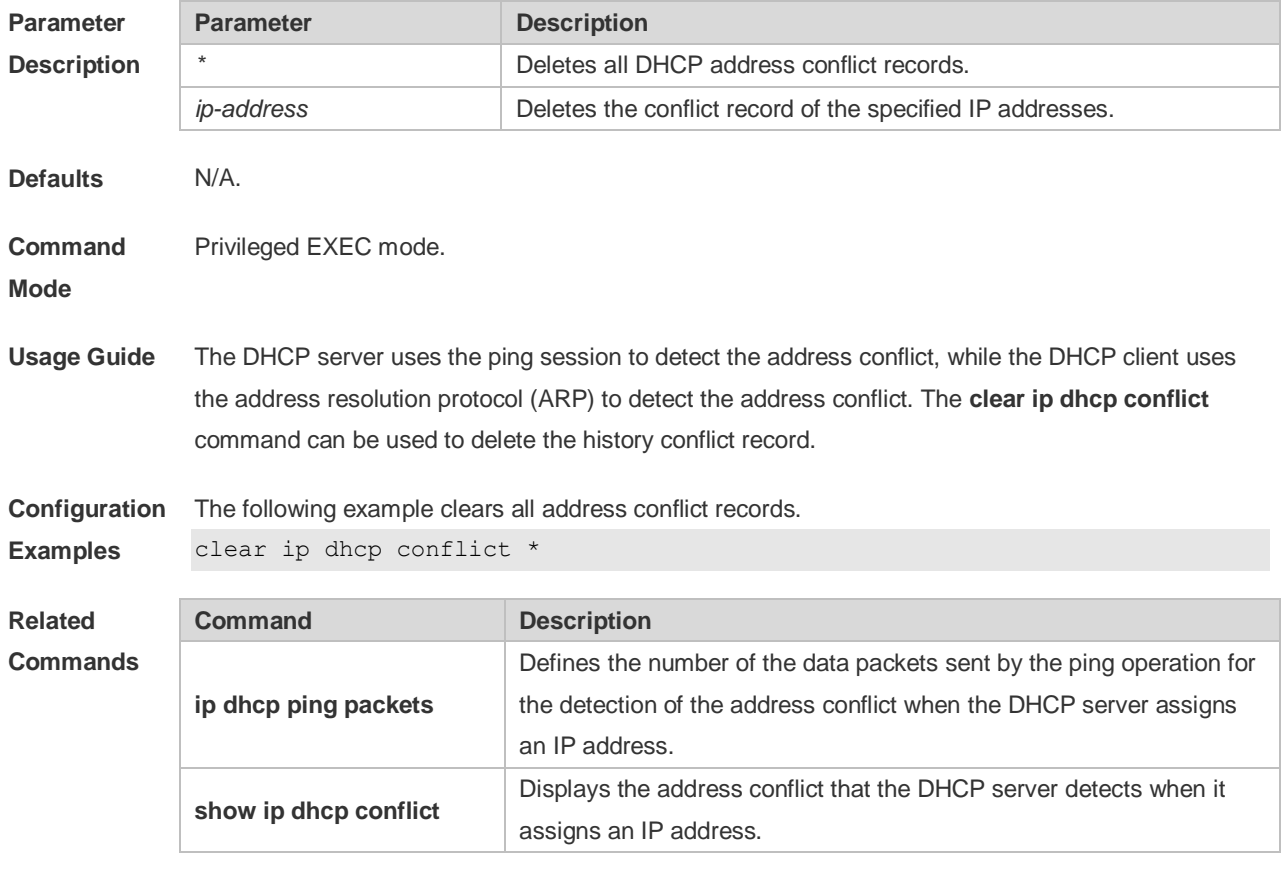

**Platform Description**

#### N/A

### **4.6 clear ip dhcp history**

Use this command to clear the address assigned by the DHCP server. **clear ip dhcp history**{ *\** | *mac-address* }

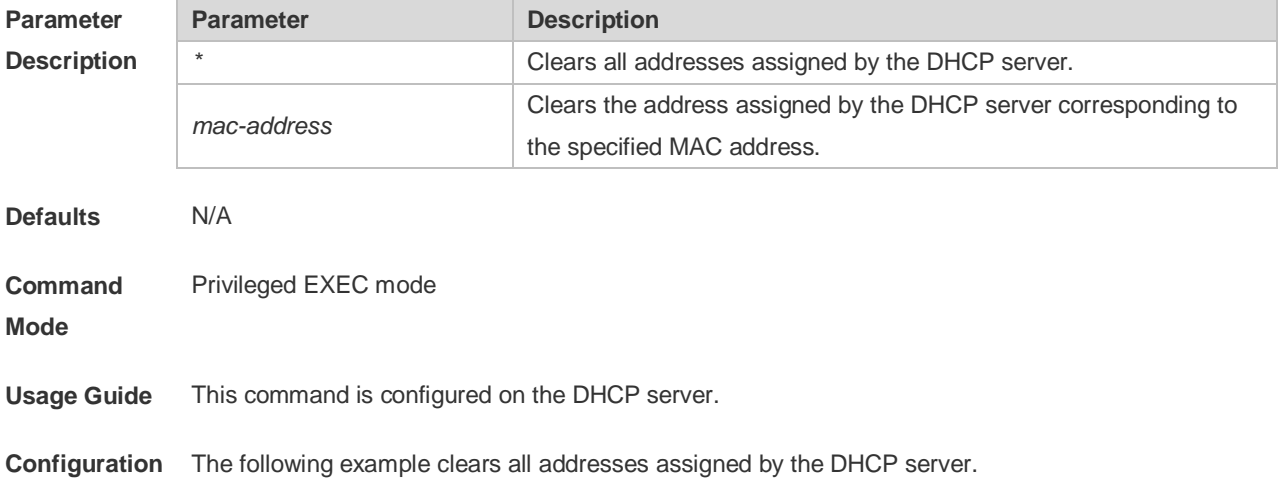

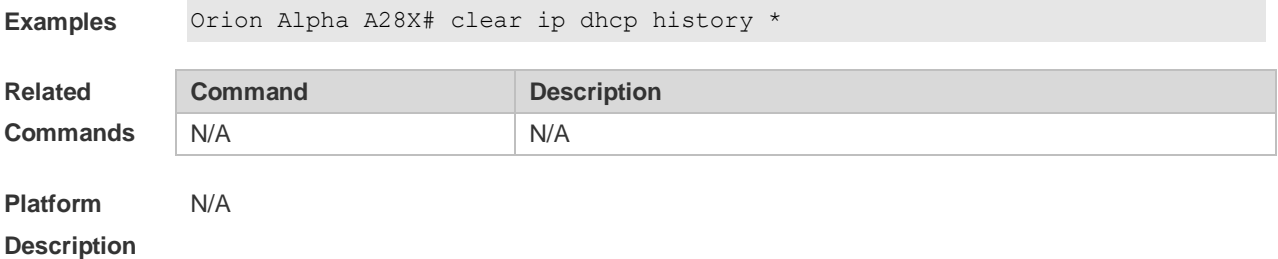

## **4.7 clear ip dhcp relay statistics**

Use this command to clear the DHCP relay statistics. **clear ip dhcp relay statistics**

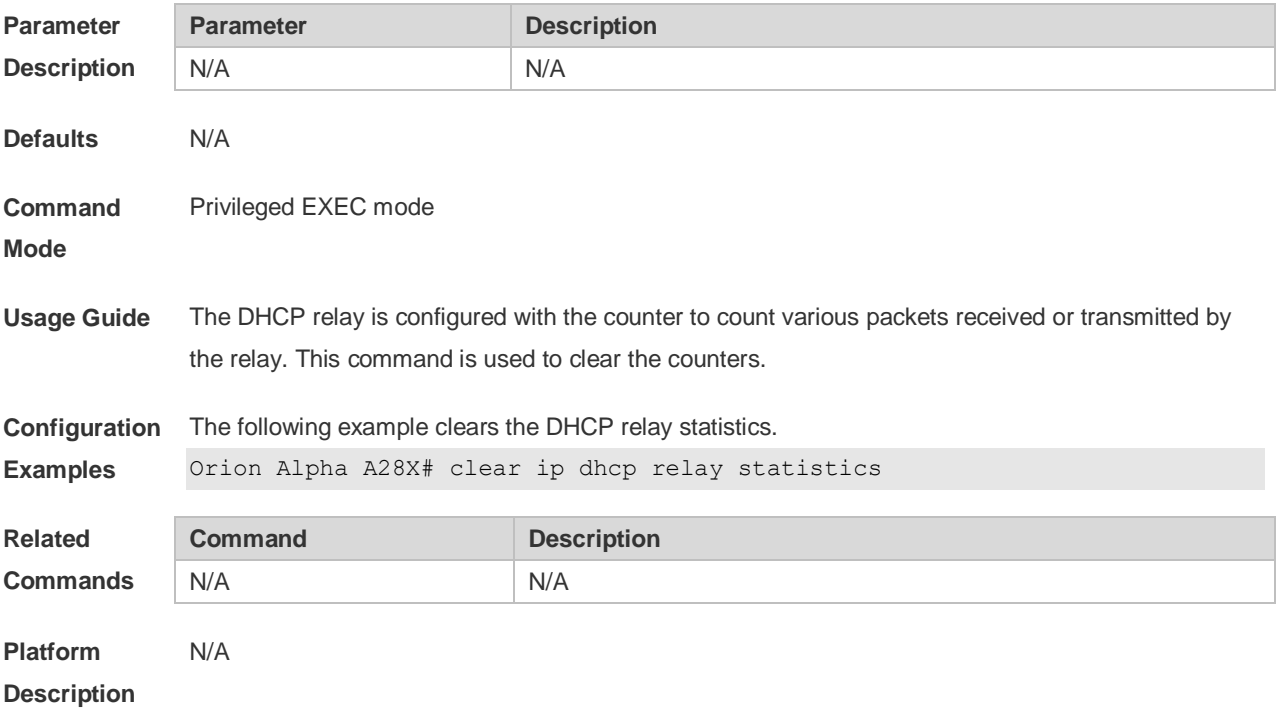

### **4.8 clear ip dhcp server rate**

Use this command to clear statistics about the packet processing rate of every module. **clear ip dhcp server rate**

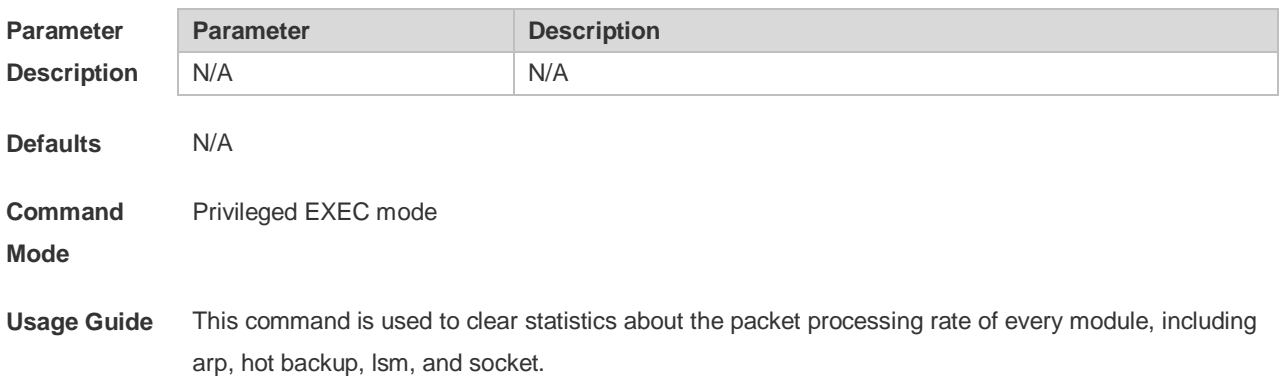
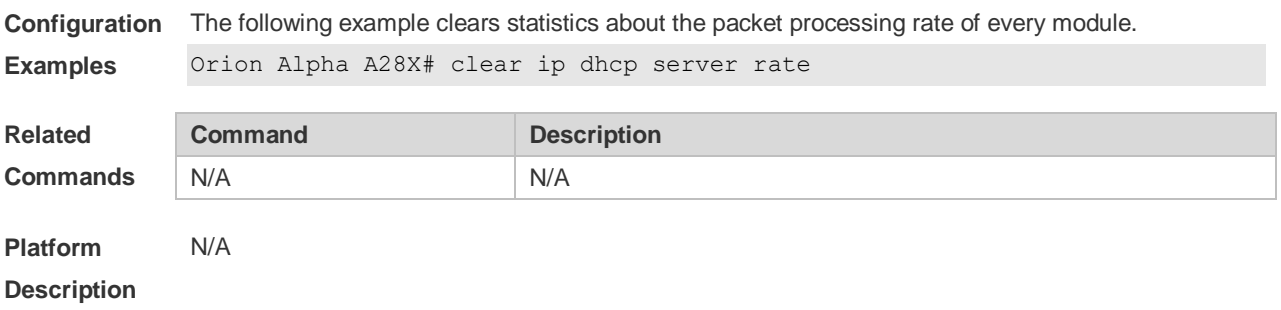

### **4.9 clear ip dhcp server statistics**

Use this command to reset the counter of the DHCP server in the privileged user mode. **clear ip dhcp server statistics**

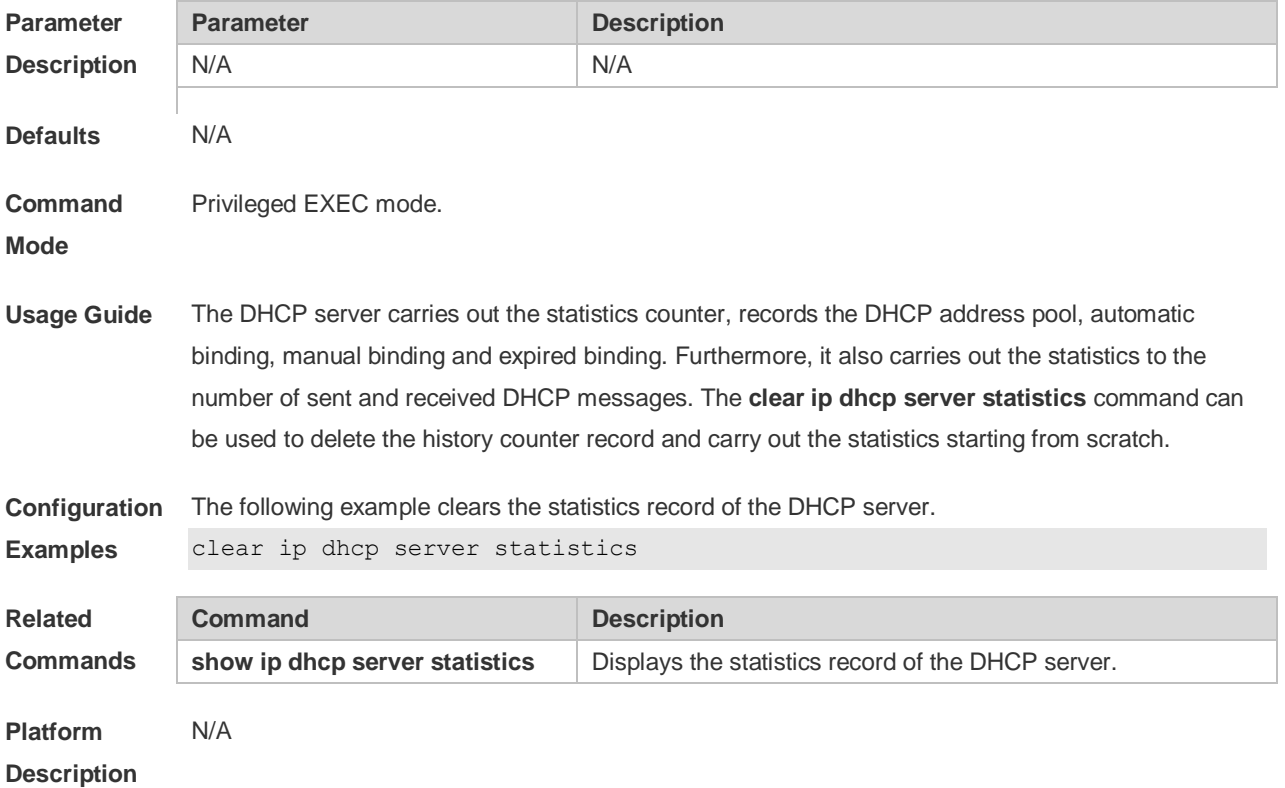

### **4.10 client-identifier**

Use this command to define the unique ID of the DHCP client (indicated in hex, separated by dot) in the DHCP address pool configuration mode. Use the **no** form of this command to restore the default setting.

**client-identifier** *unique-identifier* **no client-identifier**

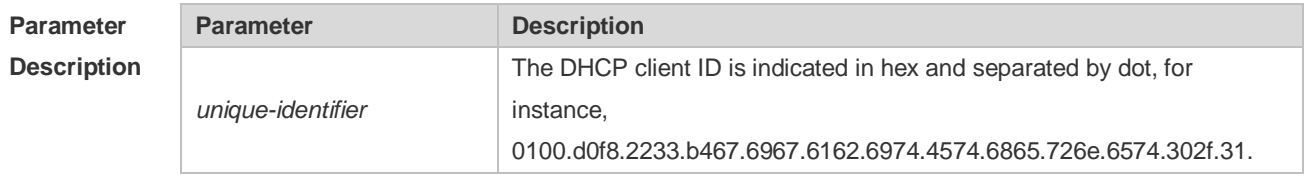

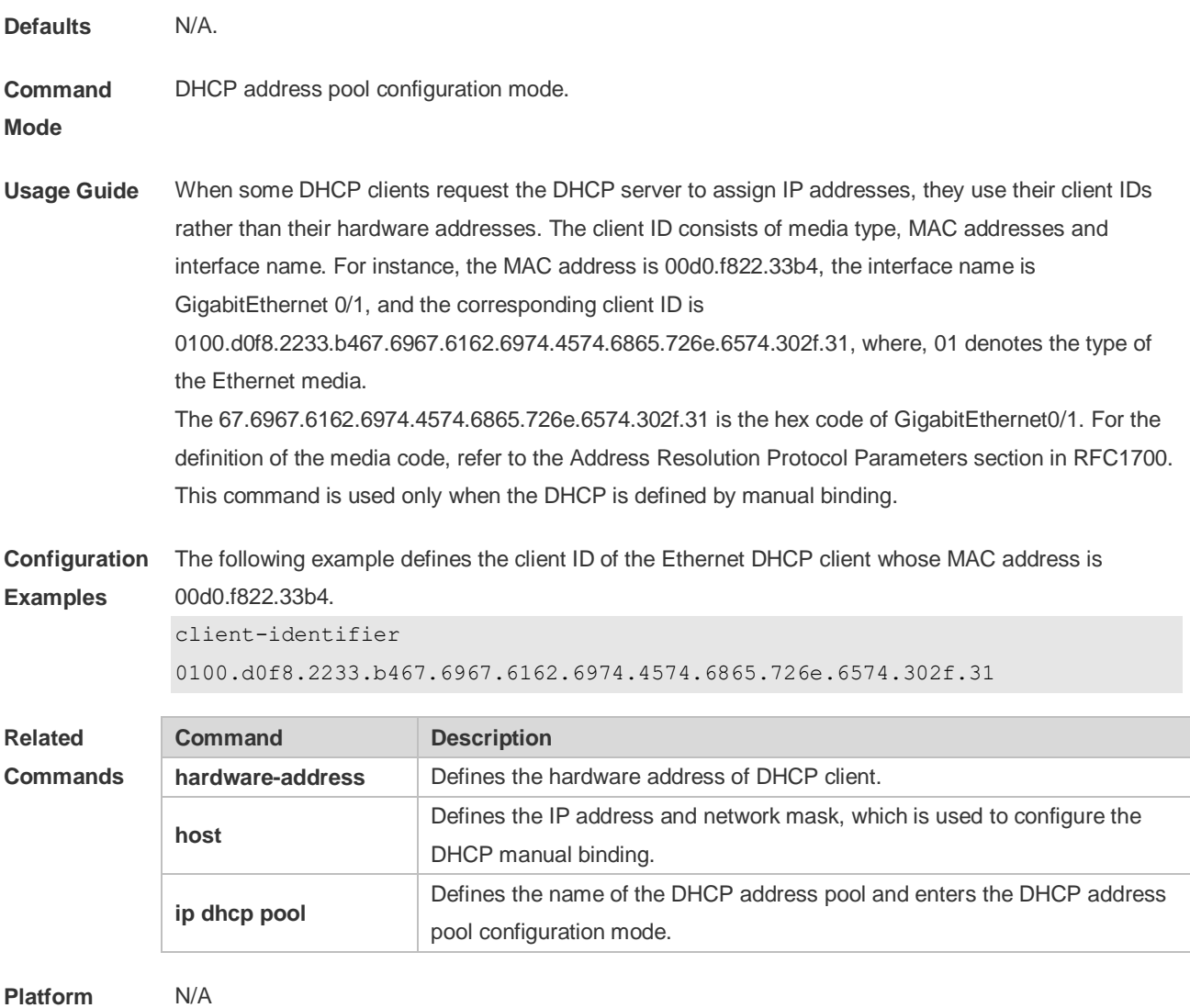

## **Description**

#### **4.11 client-name**

Use this command to define the name of the DHCP client in the DHPC address pool configuration mode. Use the **no** form of this command to restore the default setting. **client-name** *client-name* **no client-name**

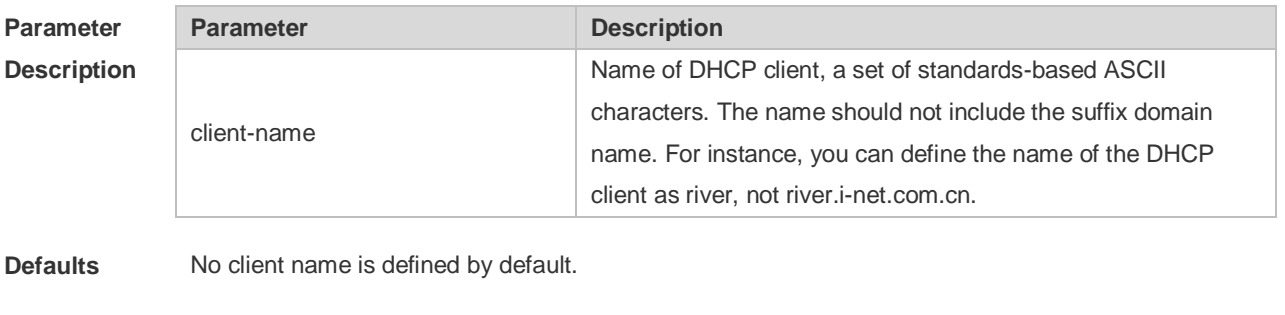

**Command**  DHCP address pool configuration mode.

**Mode**

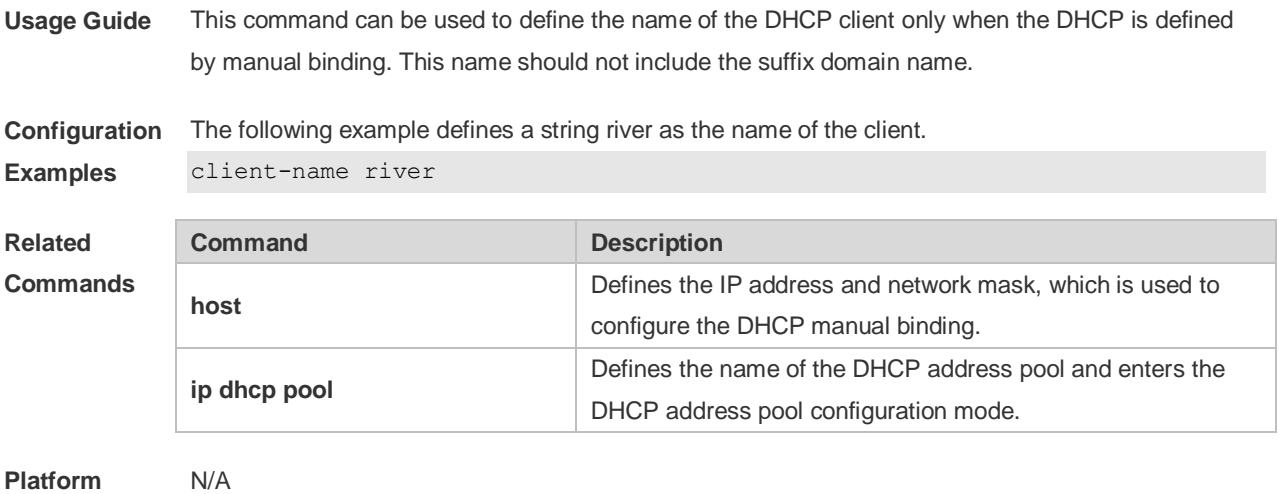

#### **Description**

### **4.12 default-router**

Use this command to define the default gateway of the DHCP client in the DHPC address pool configuration mode. Use the **no** form of this command to restore the default setting. **default-router** *ip-address* [ *ip-address2…ip-address8* ] **no default-router**

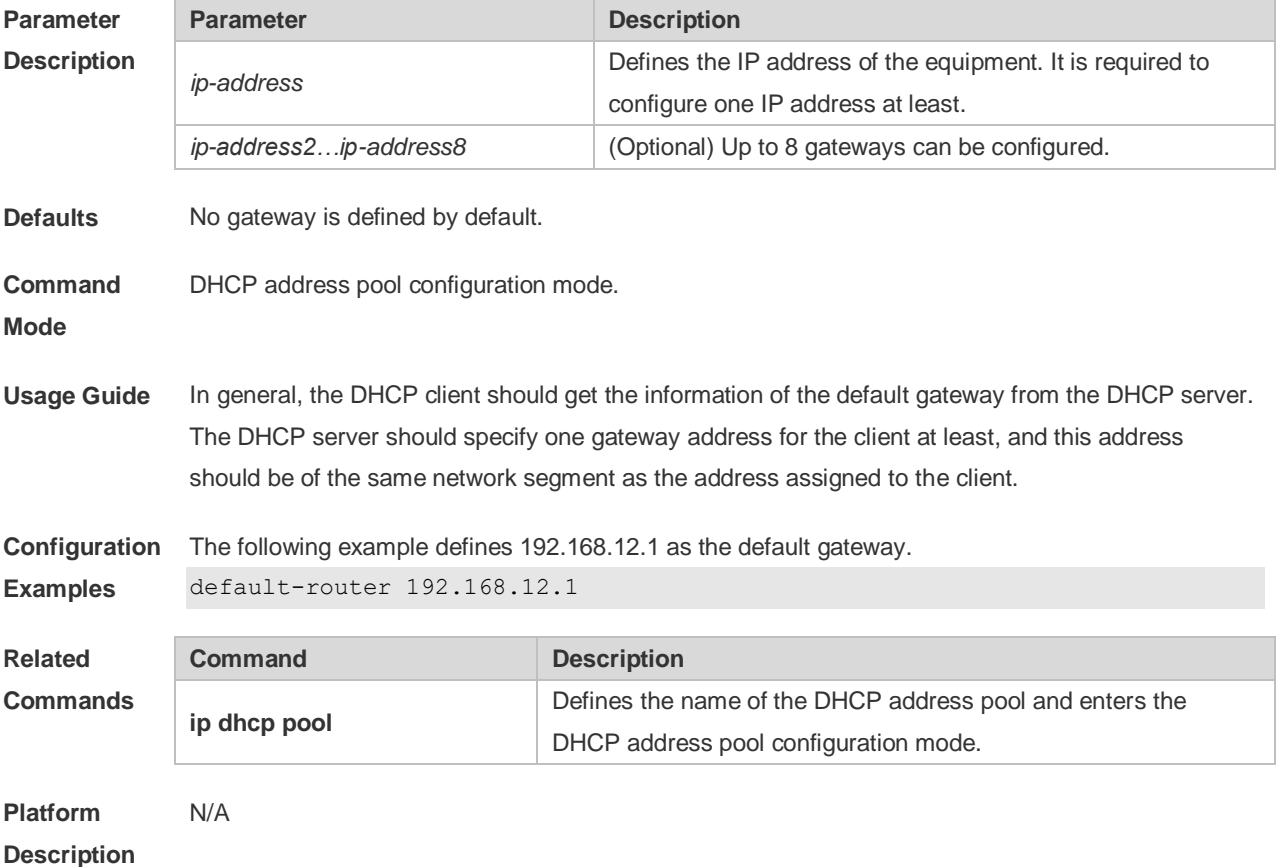

#### **4.13 dns-server**

Use this command to define the DNS server of the DHCP client in the DHPC address pool configuration mode. Use the **no** form of this command to restore the default setting. **dns-server** { *ip-address* [ *ip-address2…ip-address8* ] | **use-dhcp-client** *interface-type interfacenumber* }

**no dns-server**

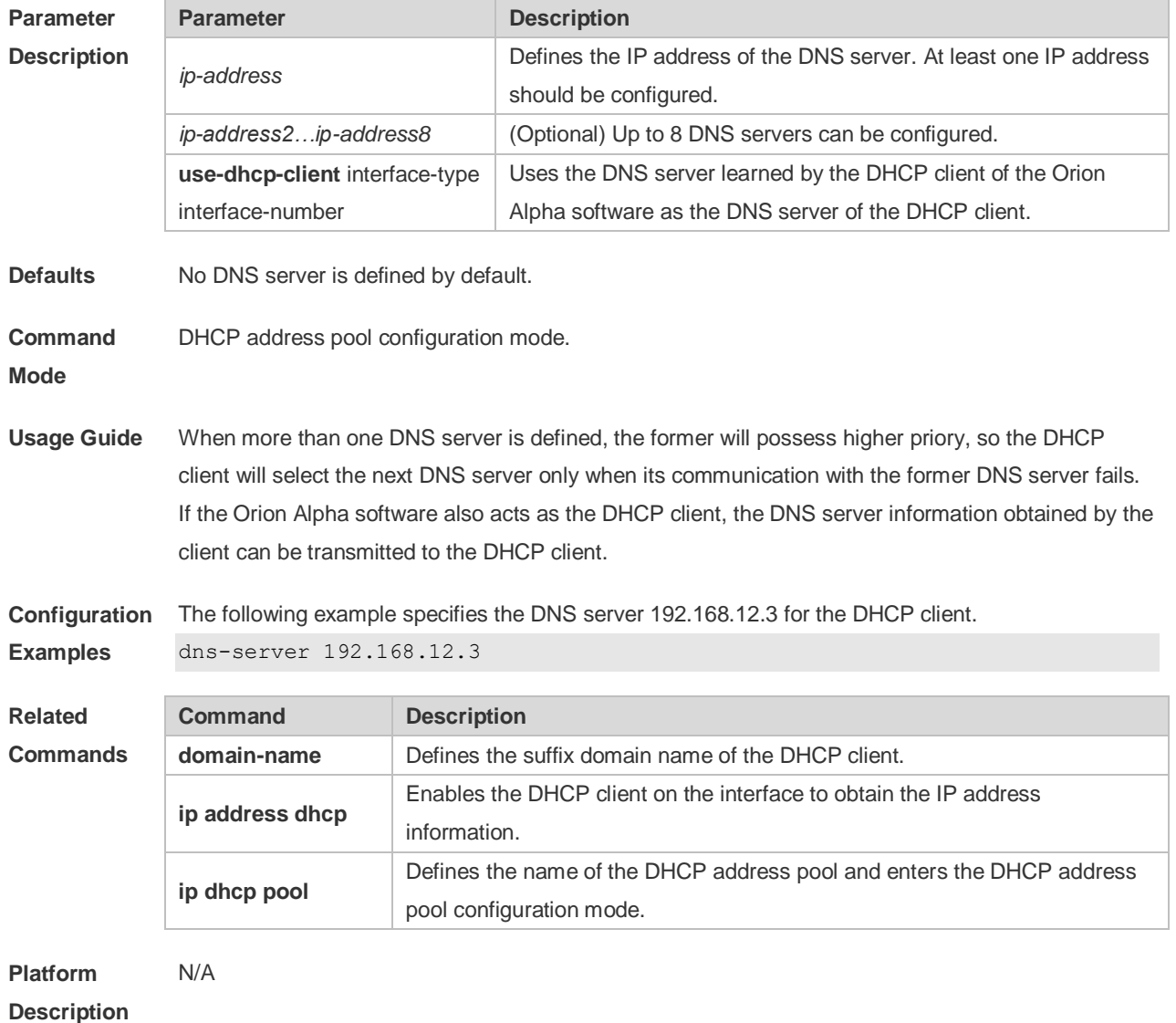

#### **4.14 domain-name**

Use this command to define the suffix domain name of the DHCP client in the DHPC address pool configuration mode. Use the **no** form of this command to restore the default setting. **domain-name** *domain-name* **no domain-name**

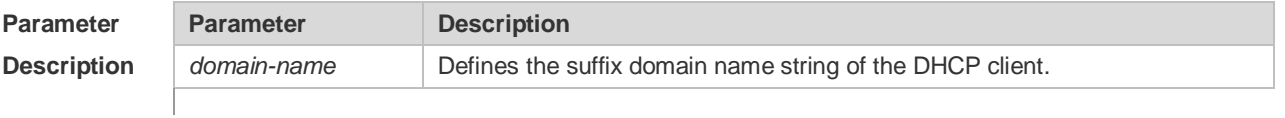

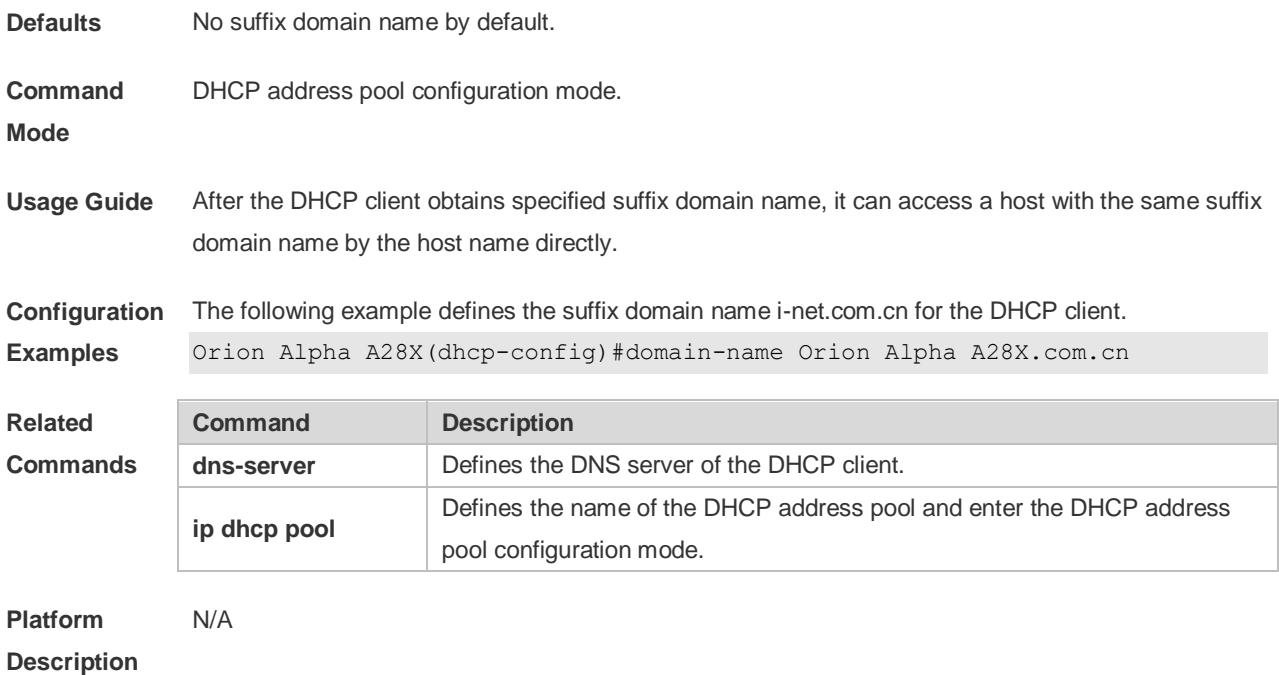

### **4.15 hardware-address**

Use this command to define the hardware address of the DHCP client in the DHPC address pool configuration mode. Use the **no** form of this command to restore the default setting. **hardware-address** *hardware-address* [ *type* ] **no hardware-address**

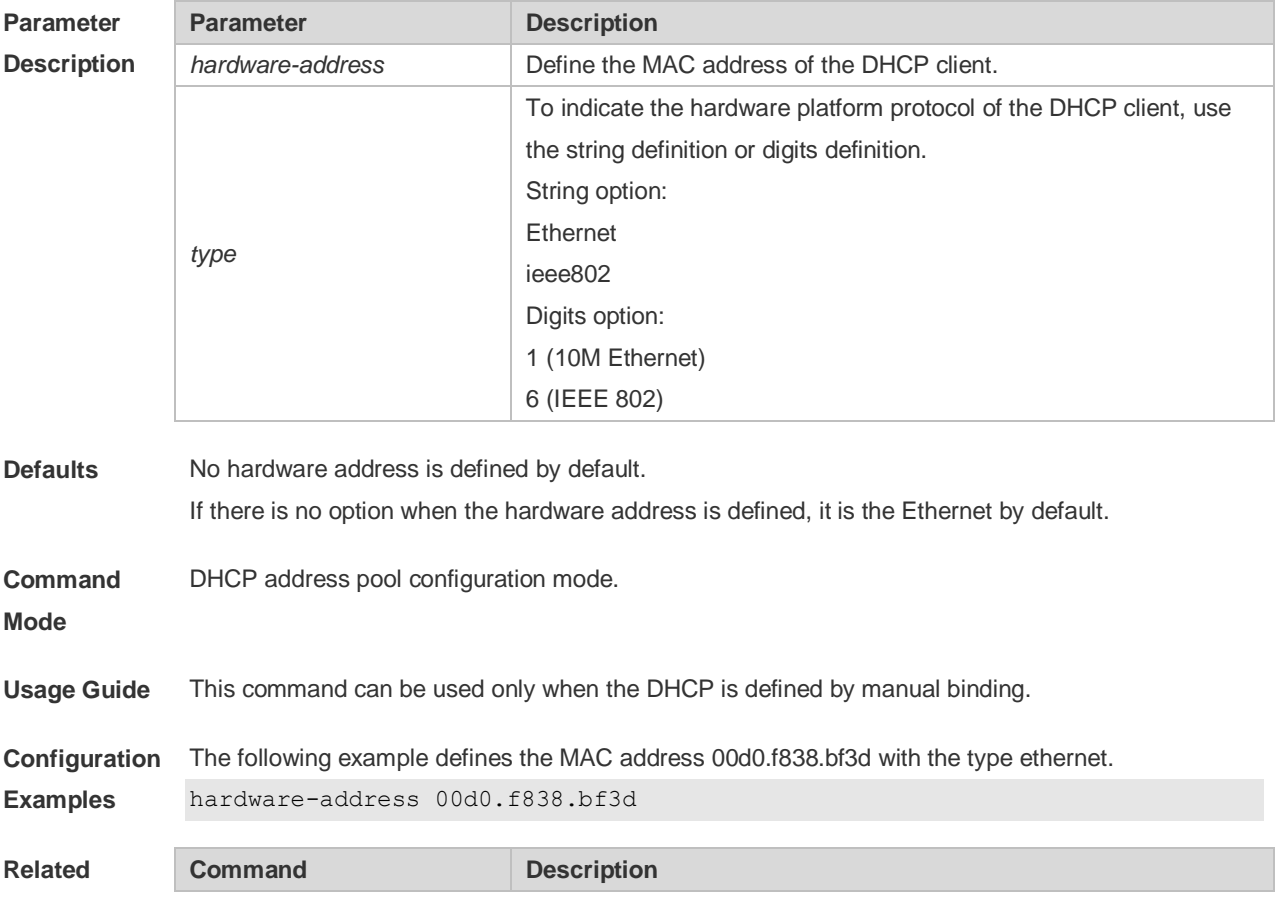

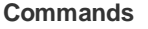

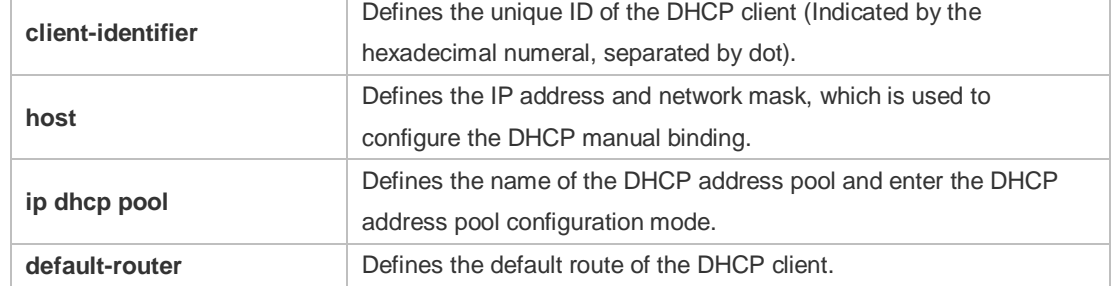

#### **Platform**  N/A

**Description**

### **4.16 host**

Use this command to define the IP address and network mask of the DHCP client host in the DHCP address pool configuration mode. Use the **no** form of this command to restore the default setting. **host** *ip-address* [ *netmask* ] **no host**

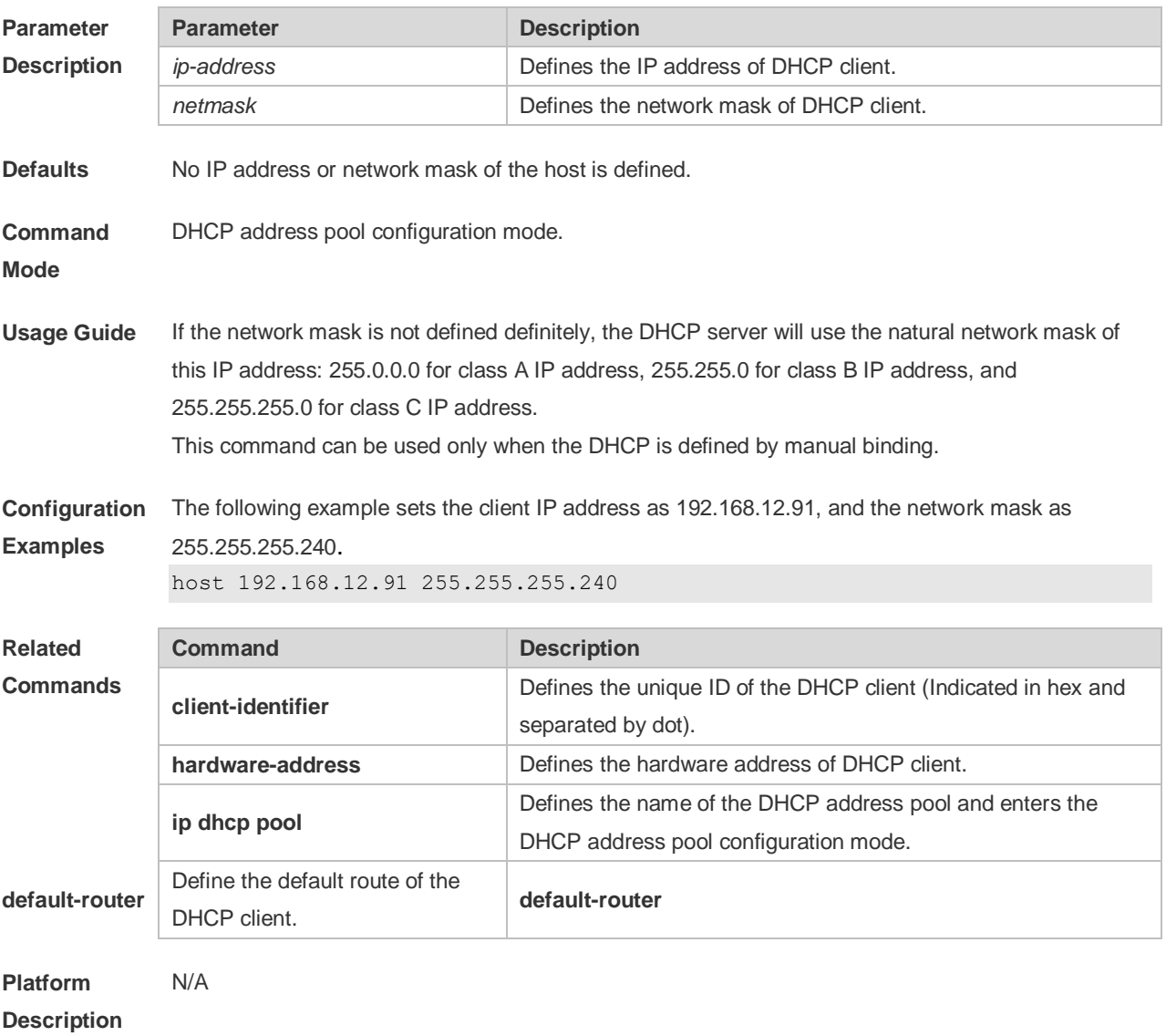

### **4.17 ip address dhcp**

Use this command to make the Ethernet interface or the PPP, HDLC and FR encapsulated interface obtain the IP address information by the DHCP in the interface configuration mode. Use the **no** form of this command to restore the default setting.

**ip address dhcp**

**no ip address dhcp**

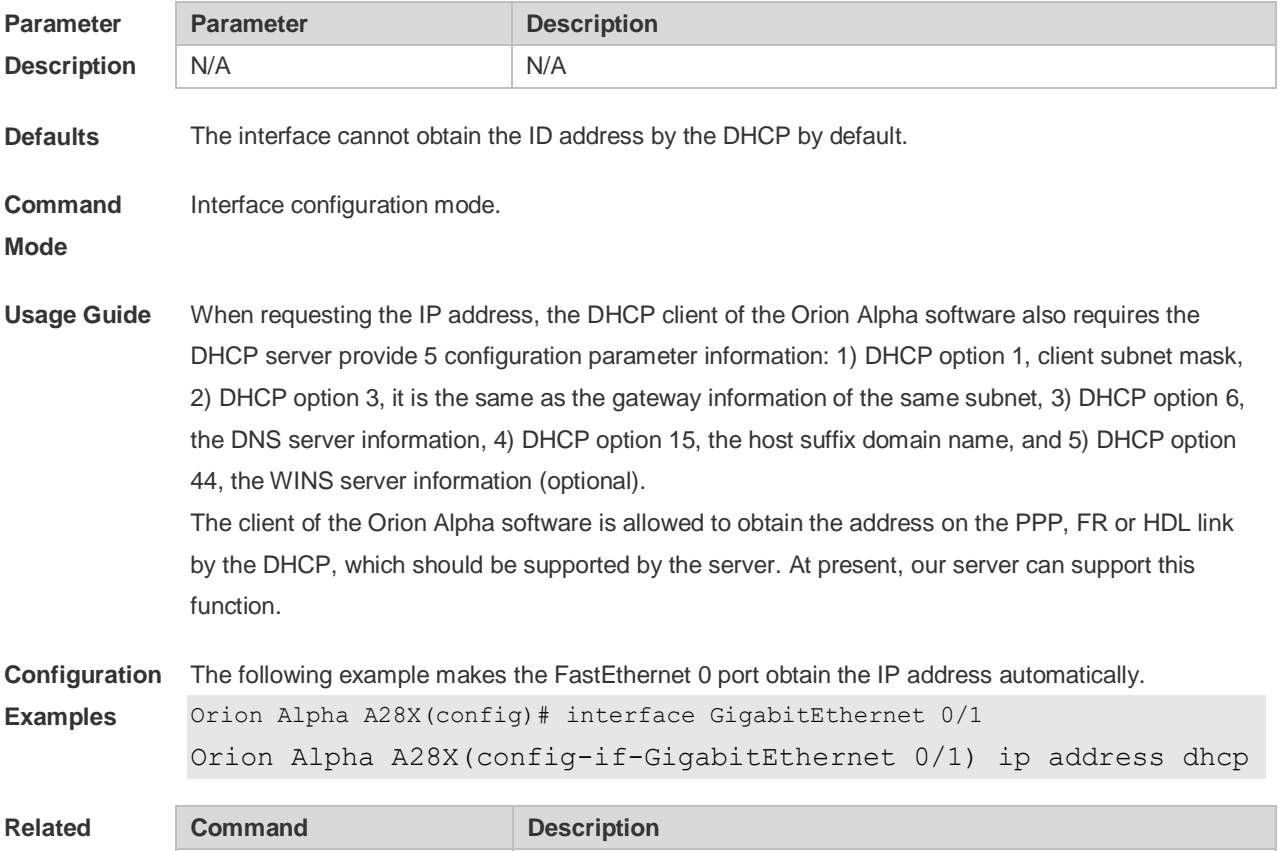

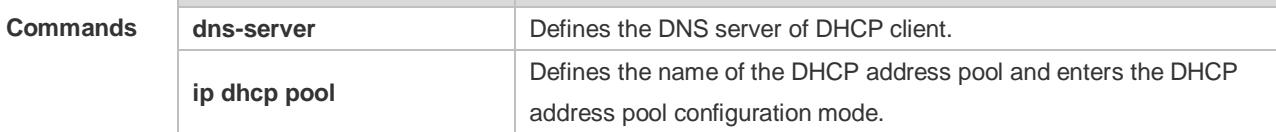

**Platform Description** N/A

#### **4.18 ip dhcp class**

Use this command to define a CLASS and enter the global CLASS configuration mode. Use the **no**  form of this command to restore the default setting. **ip dhcp class** *class-name*

**no ip dhcp class** *class-name*

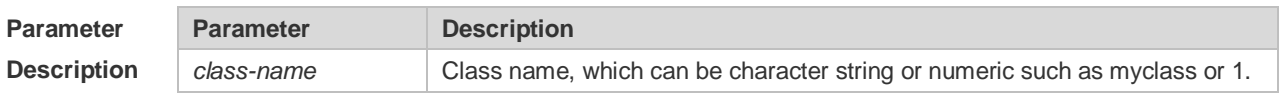

**Defaults** By default, the class is not configured.

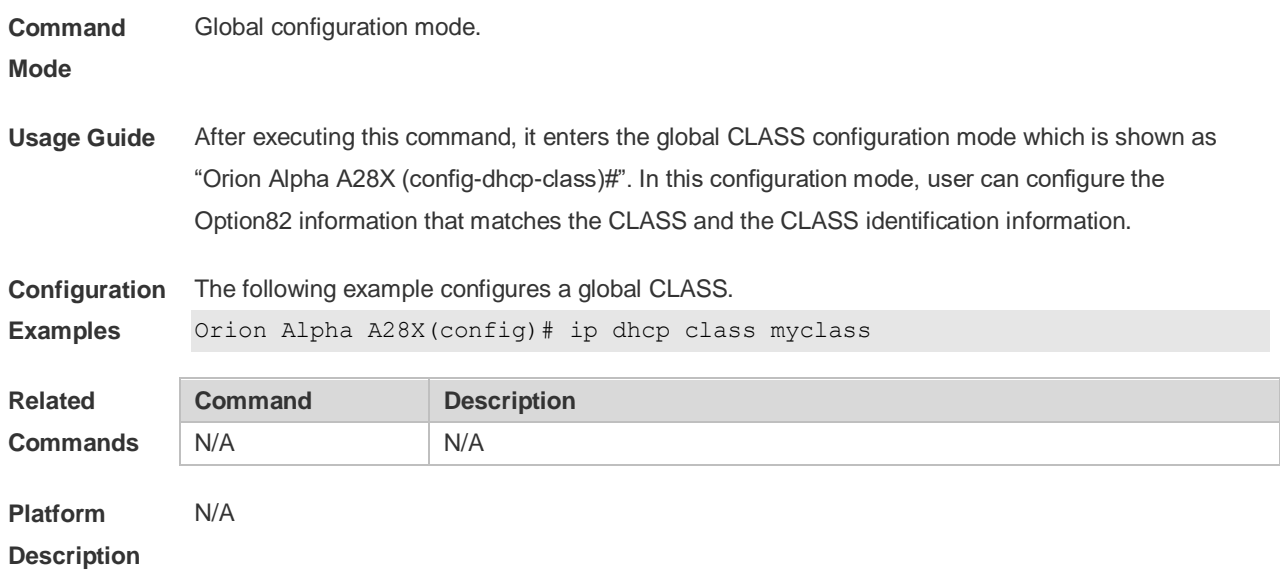

### **4.19 ip dhcp excluded-address**

Use this command to define some IP addresses and make the DHCP server not assign them to the DHCP client in the global configuration mode. Use the **no** form of this command to restore the default setting.

**ip dhcp excluded-address** *low-ip-address* [ *high-ip-address* ] **no ip dhcp excluded-address** *low-ip-address* [ *high-ip-address* ]

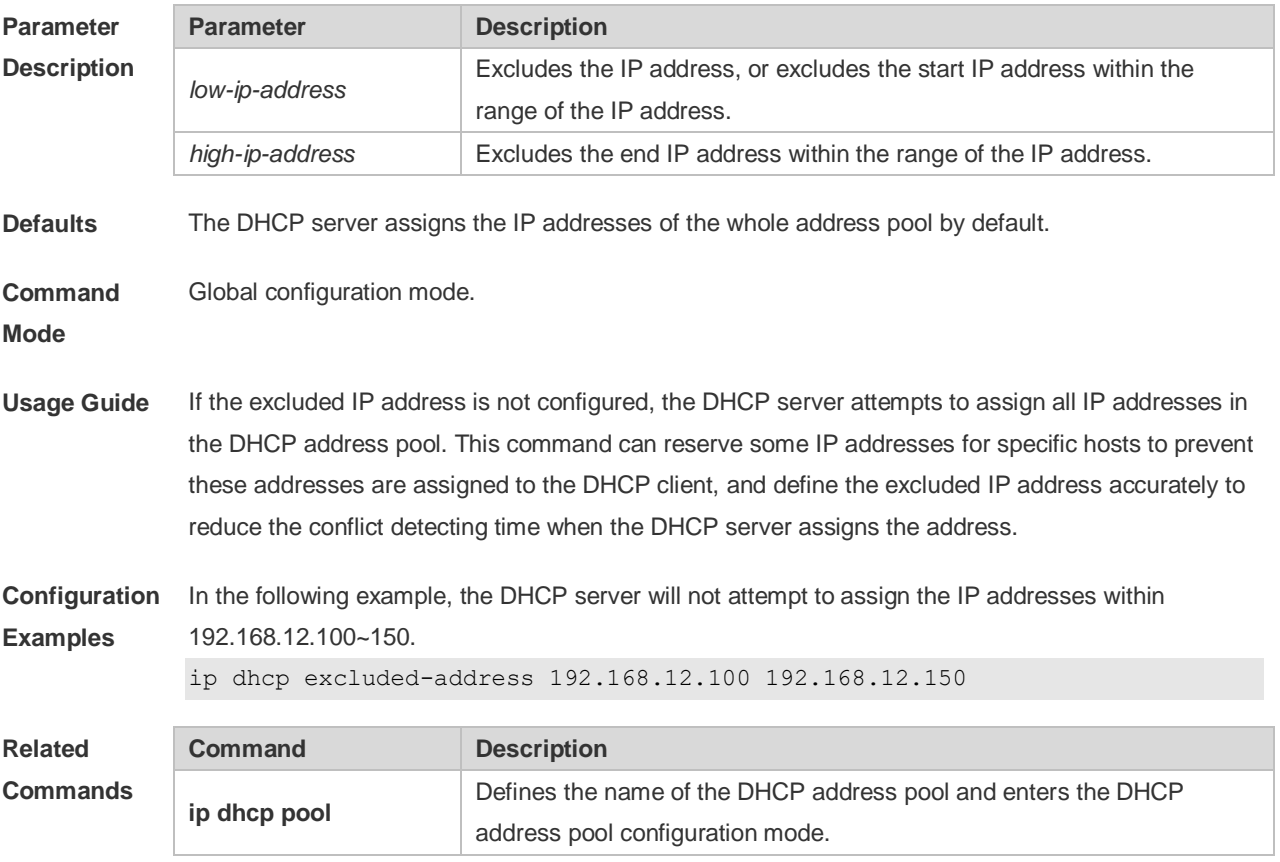

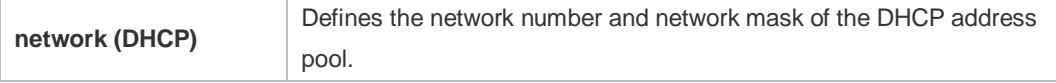

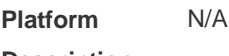

#### **Description**

### **4.20 ip dhcp force-send-nak**

Use this command to configure the forcible NAK packet sending function. Use the **no** or **default** form of this command to restore the default setting. **ip dhcp force-send-nak**

- 
- **no ip dhcp force-send-nak default ip dhcp force-send-nak**

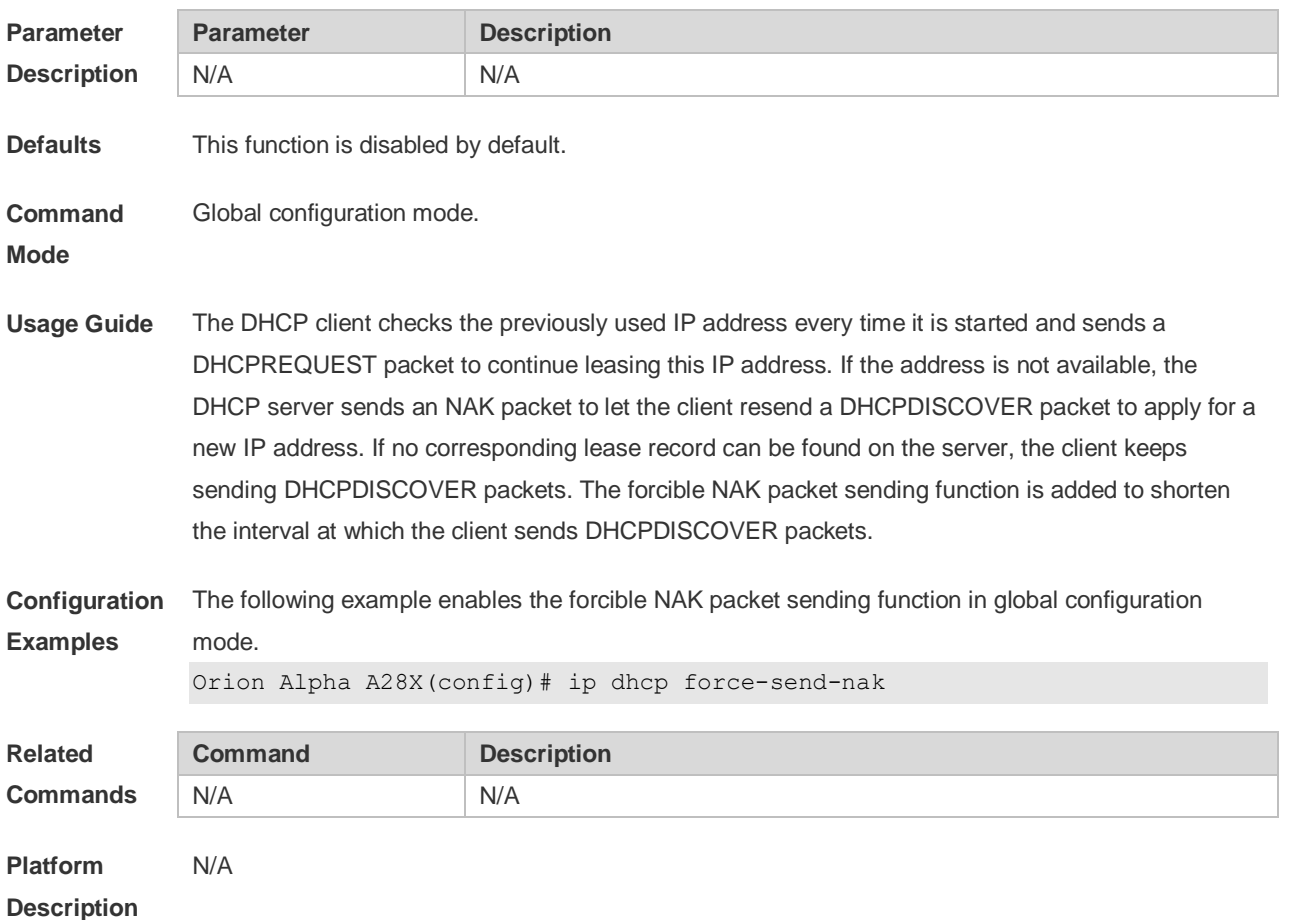

#### **4.21 ip dhcp monitor-vrrp-state**

Use this command in layer-3 configuration mode to enable the DHCP Server to monitor the status of VRRP interfaces so that the DHCP Server processes only those packets sent from a VRRP interface in the Master state. Use the **no** form of this command to restore the default setting. If it is canceled, the DHCP Server processes packets from VRRP interfaces in the Master or Backup state. **ip dhcp monitor-vrrp-state no ip dhcp monitor-vrrp-state**

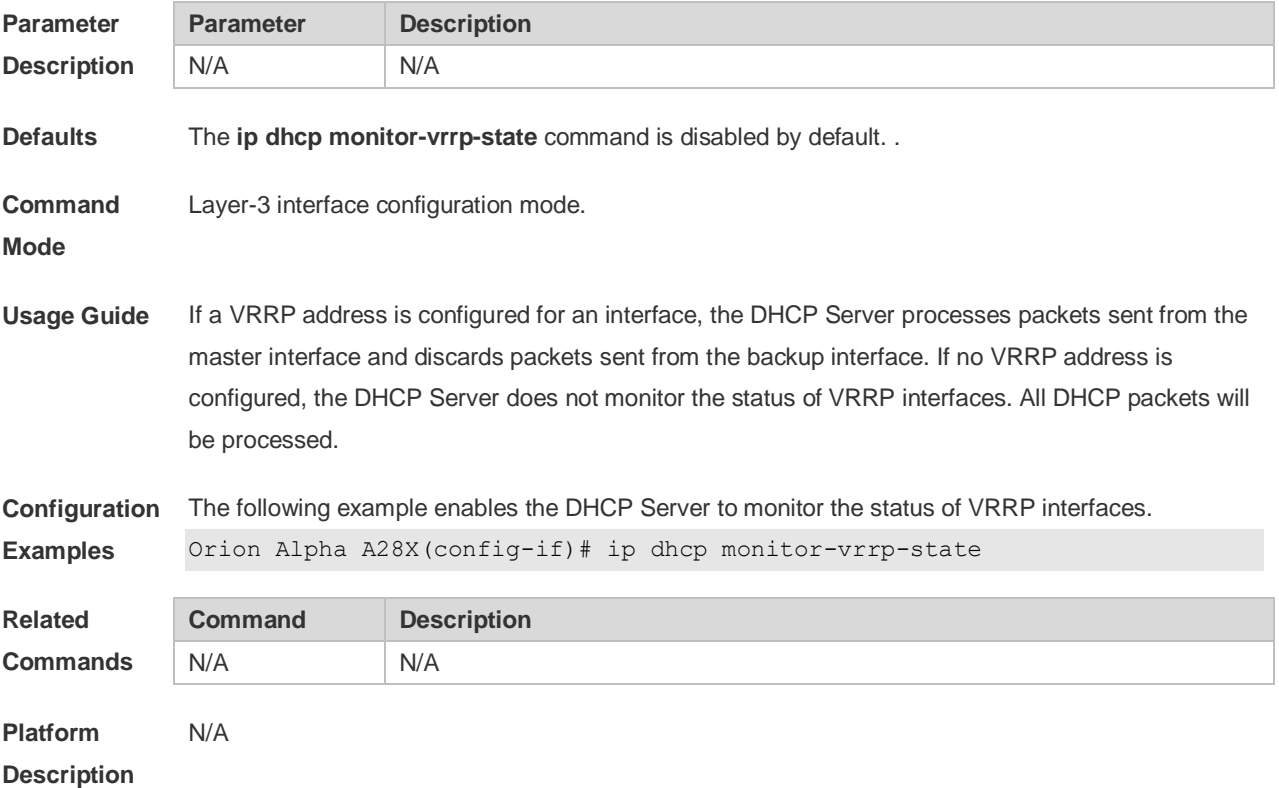

## **4.22 ip dhcp ping packets**

Use this command to configure the times of pinging the IP address when the DHCP server detects address conflict in the global configuration mode. Use the **no** form of this command to restore the default setting.

**ip dhcp ping packets** [ *number* ]

**no ip dhcp ping packets**

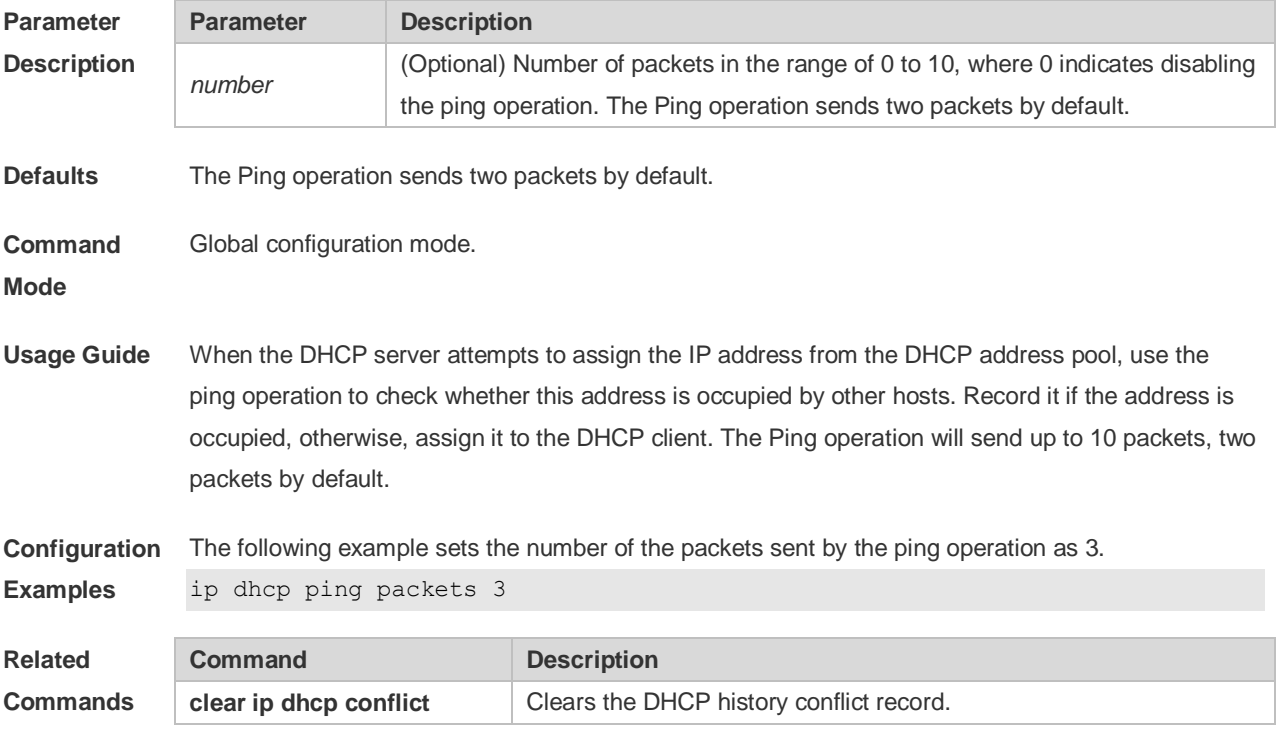

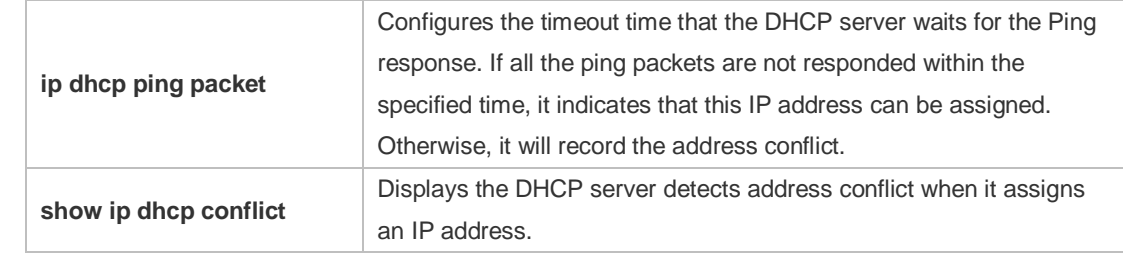

**Platform Description** N/A

### **4.23 ip dhcp ping timeout**

Use this command to configure the timeout that the DHCP server waits for response when it uses the ping operation to detect the address conflict in the global configuration mode. Use the **no** form of this command to restore the default setting.

**ip dhcp ping timeout** *milli-seconds*

**no ip dhcp ping timeout**

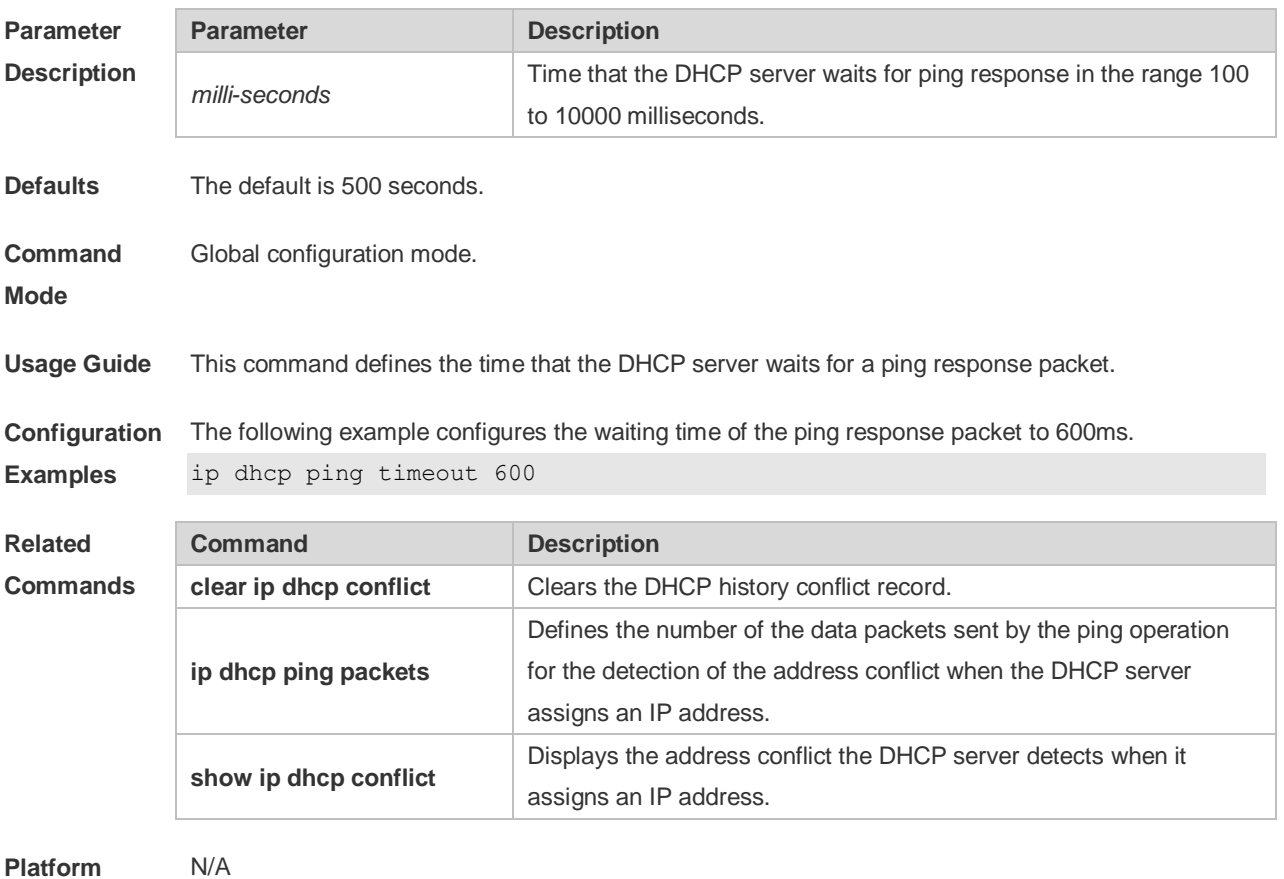

**Description**

#### **4.24 ip dhcp pool**

Use this command to define a name of the DHCP address pool and enter the DHCP address pool configuration mode in the global configuration mode. Use the **no** form of this command to restore the default setting.

**ip dhcp pool** *pool-name*

**no ip dhcp pool** *pool-name*

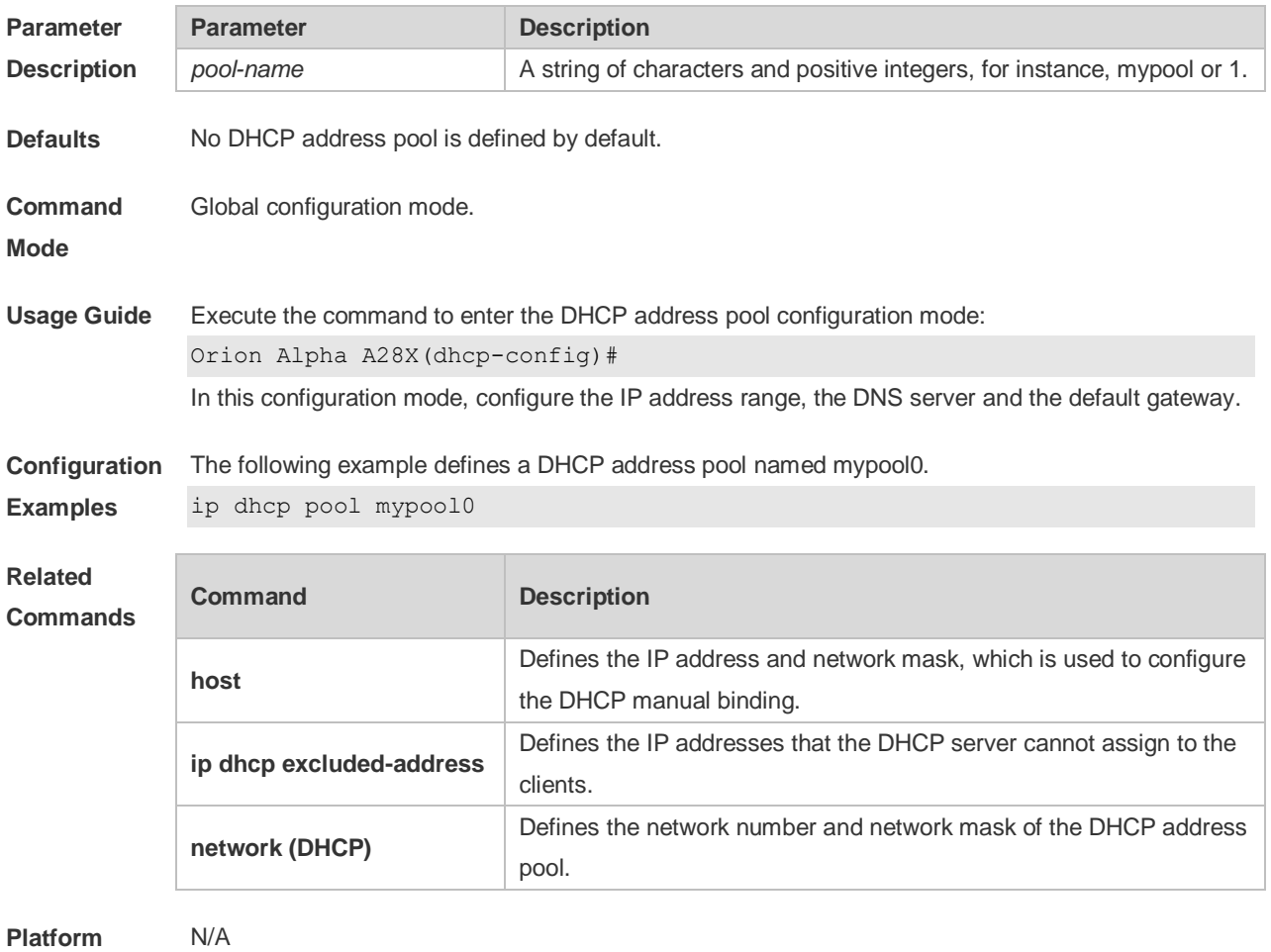

**Description**

## **4.25 ip dhcp relay check server-id**

Use this command to enable the **ip dhcp relay check** *server-id* function. Use the **no** form of this command to restore the default setting. **ip dhcp relay check server-id**

**no ip dhcp relay check server-id**

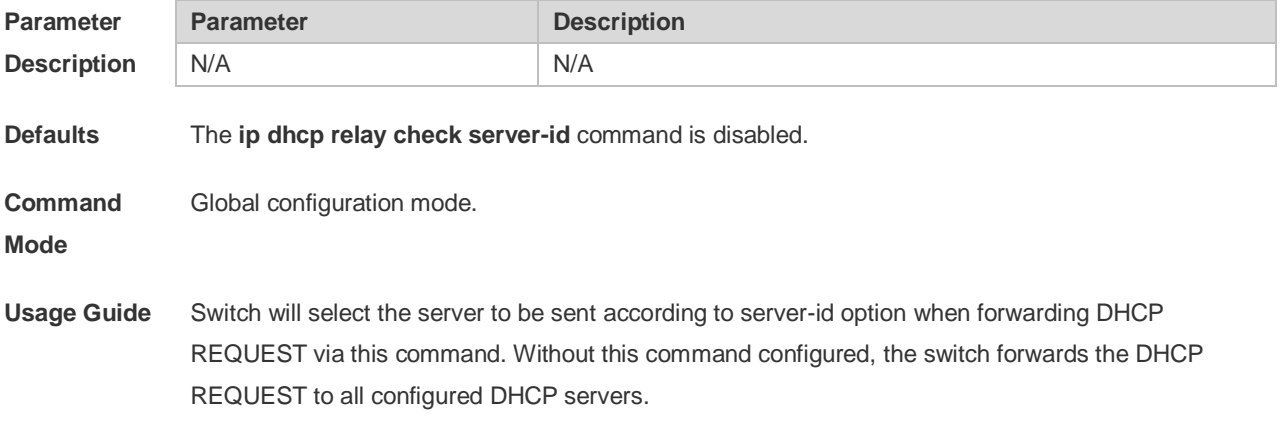

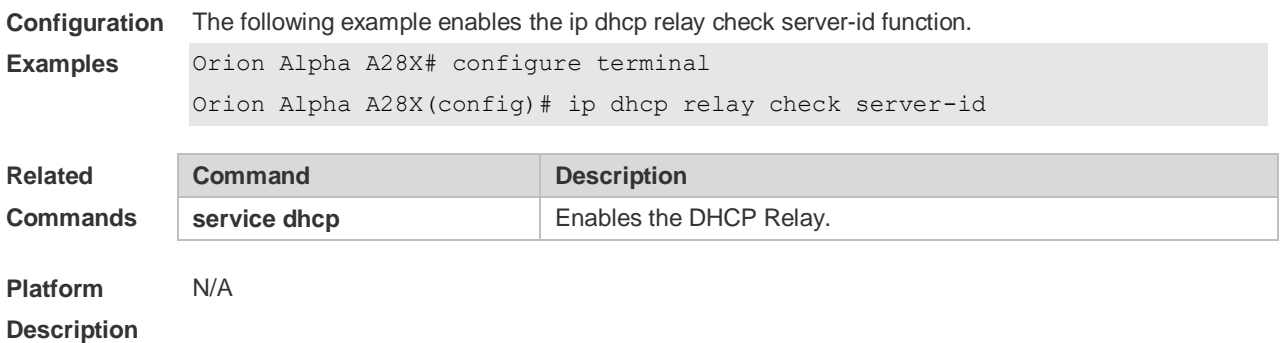

# **4.26 ip dhcp relay information circuit-id format**

Use this command to set the custom string for circuit-id. Use the **no** form of this command to restore the default setting. **ip dhcp relay information circuit-id format {hex | ascii}** [ *string* ] **no ip dhcp relay information circuit-id format {hex | ascii}**

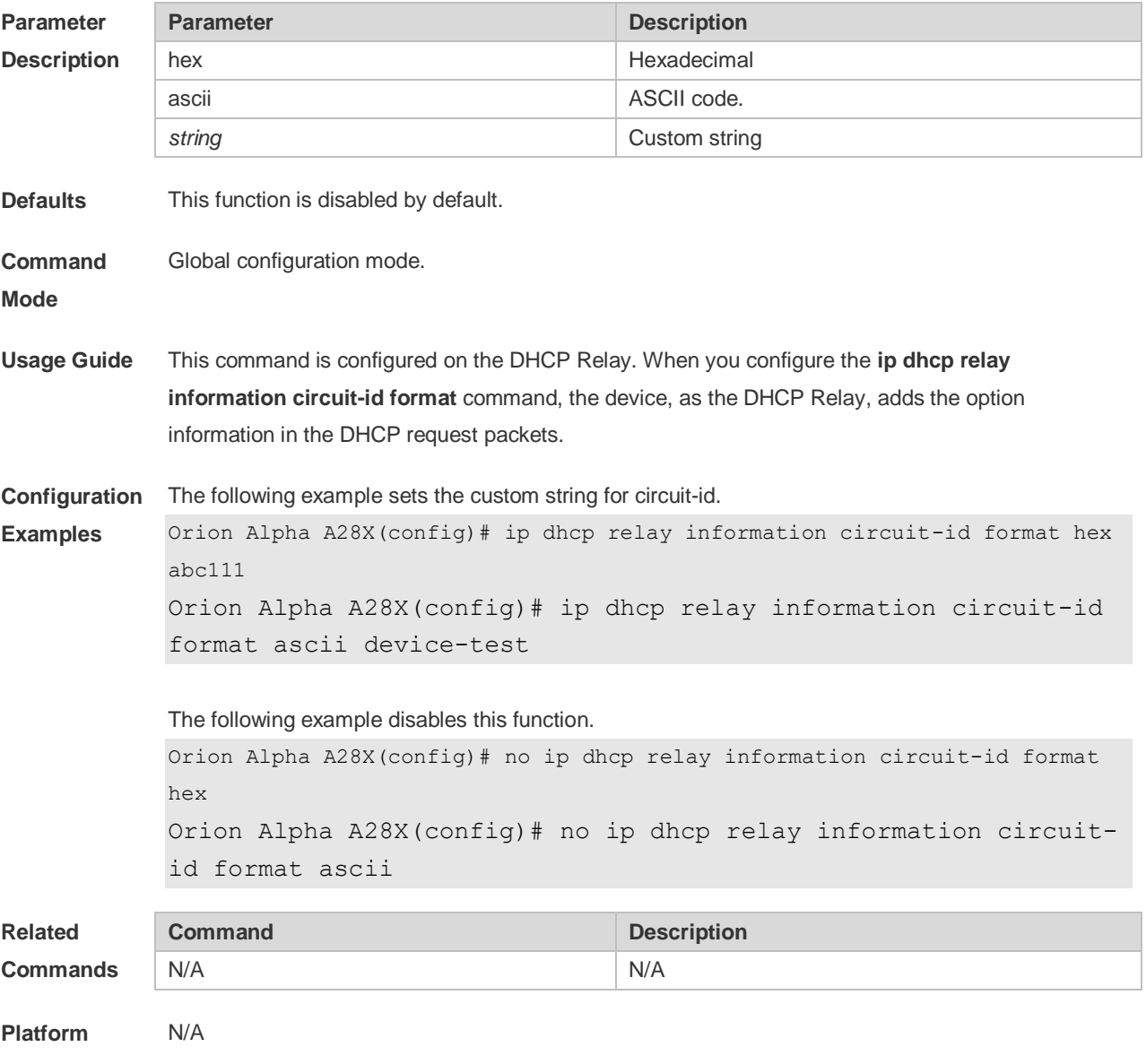

### **4.27 ip dhcp relay information circuit-id string**

Use this command to set the device name for circuit-id. Use the **no** form of this command to restore the default setting.

```
ip dhcp relay information circuit-id string [ devicename ]
no ip dhcp relay information option82
```
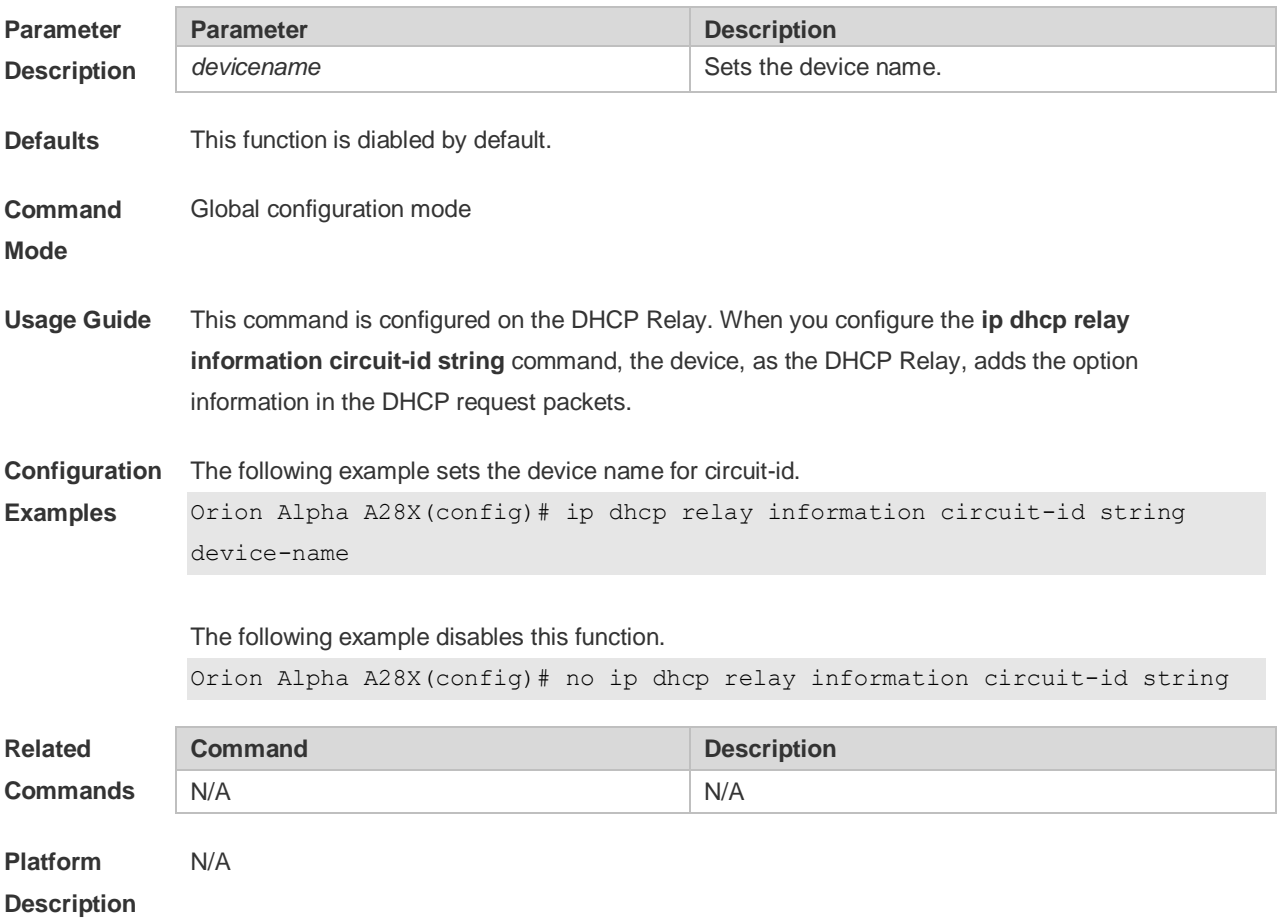

### **4.28 ip dhcp relay information option82**

Use this command to enable the **ip dhcp relay information option82** function. Use the **no** form of this command to restore the default setting.

**ip dhcp relay information option82**

**no ip dhcp relay information option82**

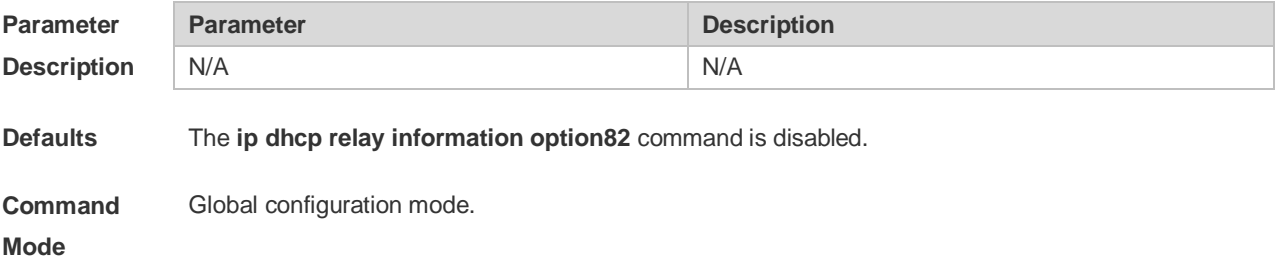

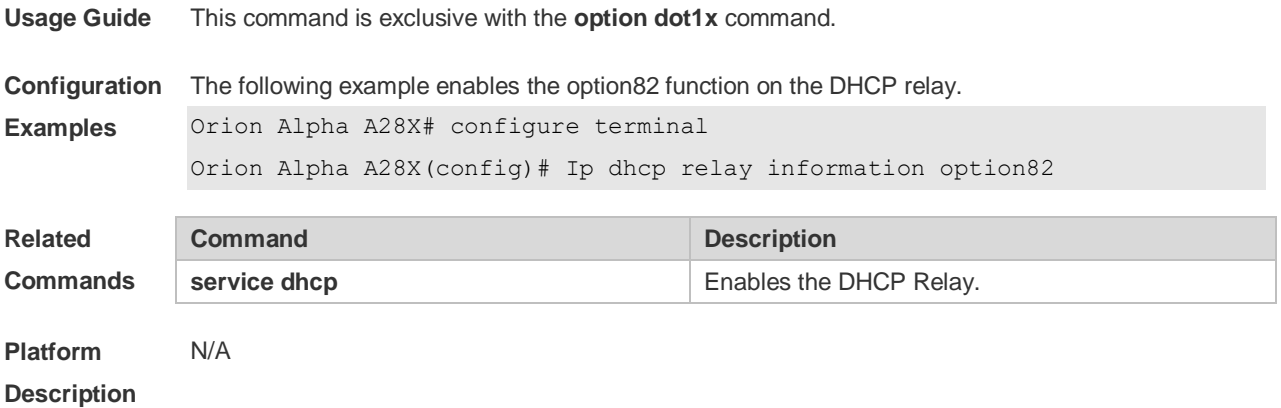

#### **4.29 ip dhcp relay suppression**

Use this command to enable the DHCP binding globally. Use the **no** form of this command to disable the DHCP binding globally and enable the **DHCP relay** suppression on the port.

**ip dhcp relay suppression**

**no ip dhcp relay suppression**

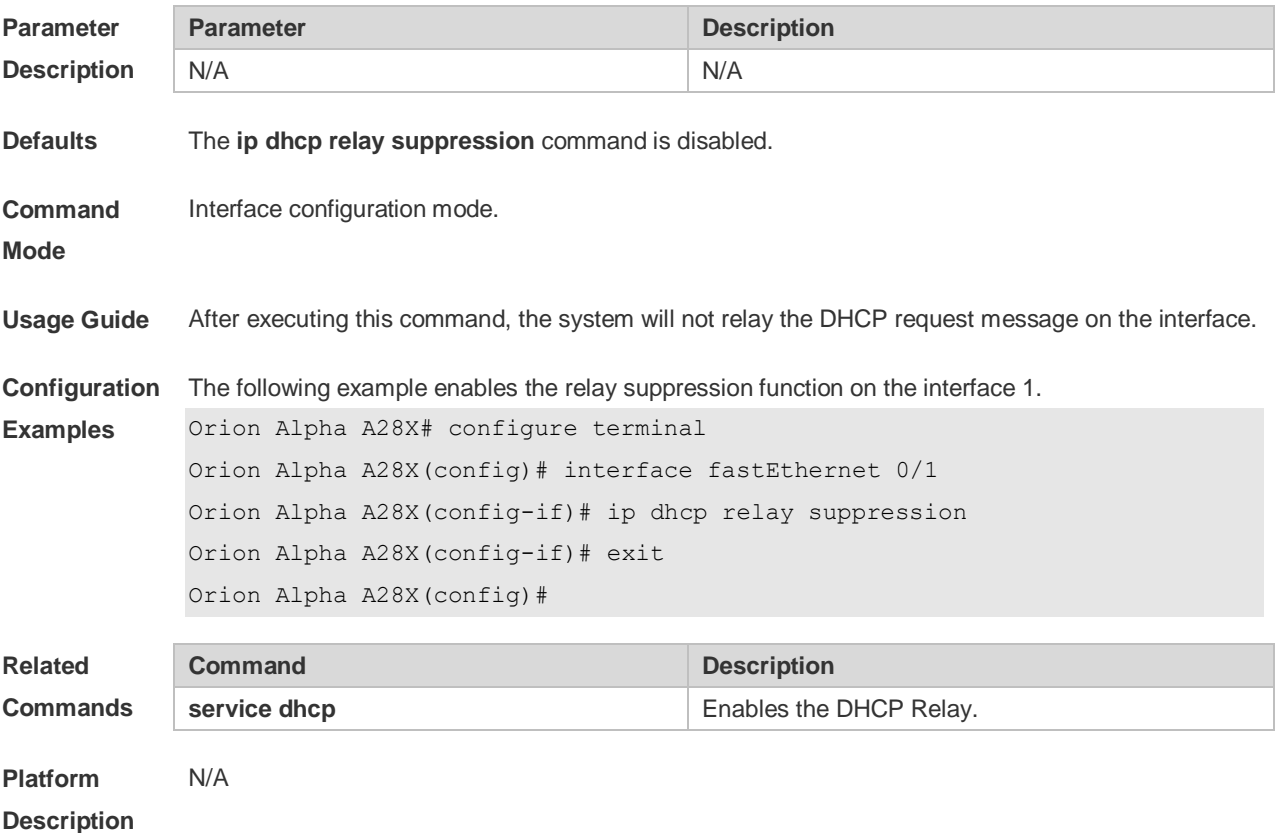

### **4.30 ip dhcp relay-information remote-id format**

Use this command to set the custom string for remote-id on an interface. Use the **no** form of this command to restore the default setting.

**ip dhcp relay-information remote-id format {hex | ascii}** [ *string* ]

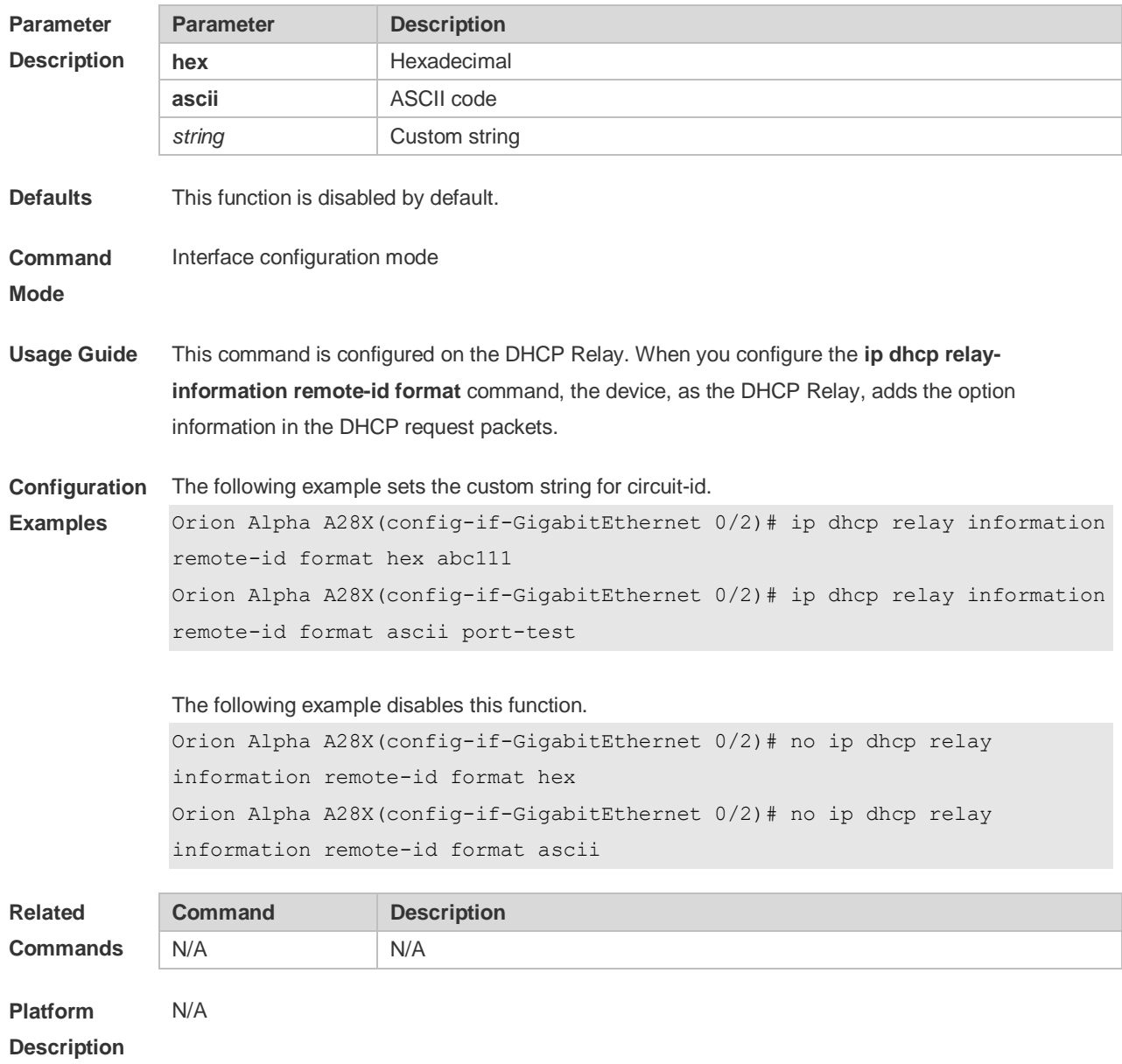

#### **no ip dhcp relay-information remote-id format {hex | ascii}**

## **4.31 ip dhcp relay-information remote-id string**

Use this command to set the port name for remote-id on an interface. Use the **no** form of this command to restore the default setting. **ip dhcp relay-information remote-id string** [ *portname* ]

```
no ip dhcp relay-information remote-id string
```
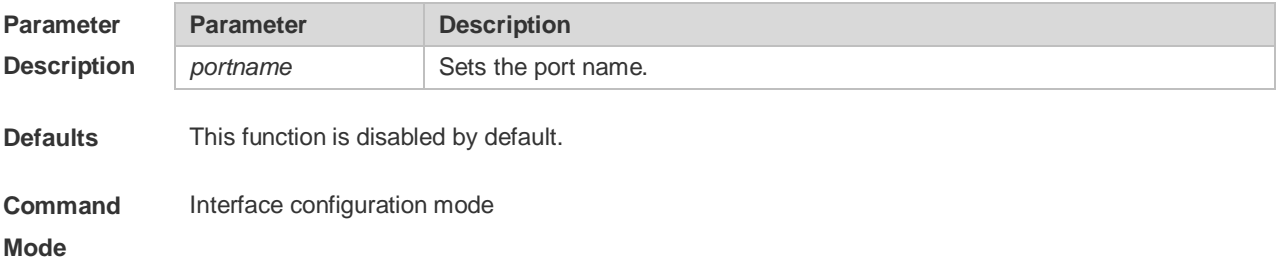

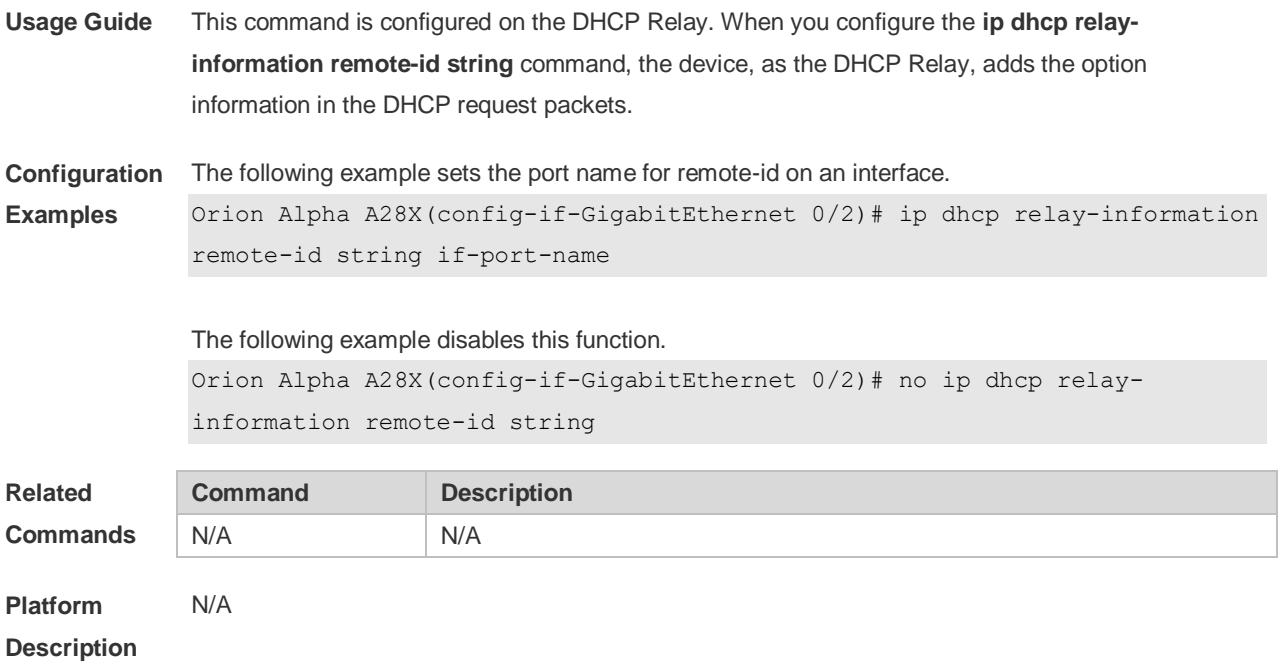

## **4.32 ip dhcp server arp-detect**

Use this command to enable the user-offline detection. Use the **no** or **default** form this command to restore the default setting.

**ip dhcp server arp-detect no ip dhcp server arp-detect**

**default ip dhcp server arp-detect**

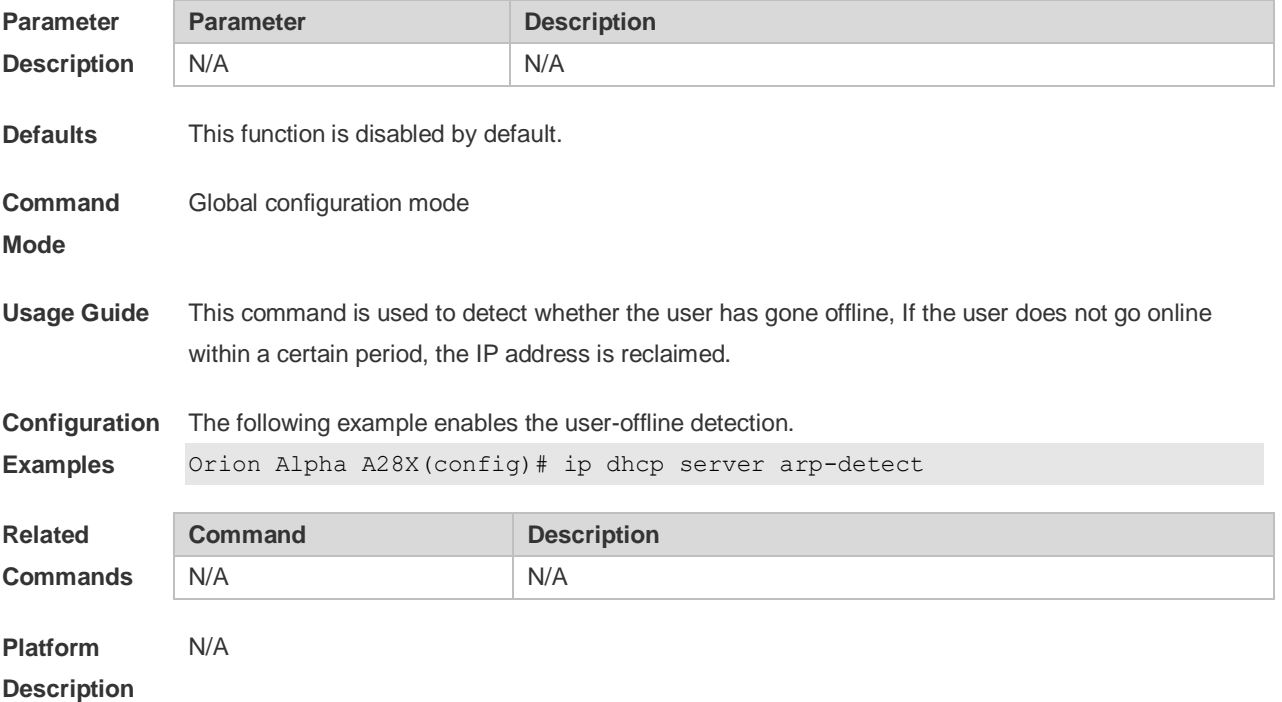

### **4.33 ip dhcp use class**

Use this command to enable the CLASS to allocate addresses in the global configuration mode. Use the **no** form of this command can be used to disable the CLASS.

**ip dhcp use class**

**no ip dhcp use class**

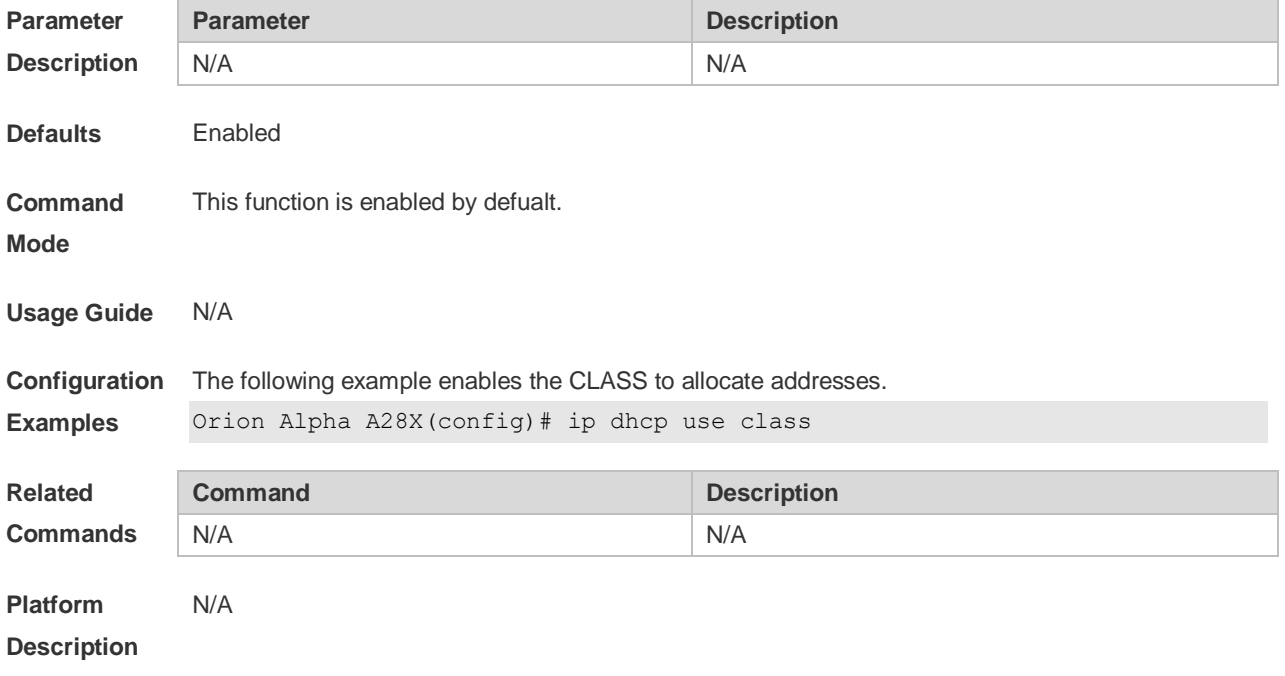

#### **4.34 ip helper-address**

Use this command to add an IP address of the DHCP server. Use the **no** form of this command to delete an IP address of the DHCP server.

The server address can be configured globally or on a specific interface. Therefore, this command can run in the global configuration mode or the interface configuration mode to add the DHCP server information.

**ip helper-address { cycle-mode |** *A.B.C.D* **} no ip helper-address { cycle-mode |** *A.B.C.D* **}**

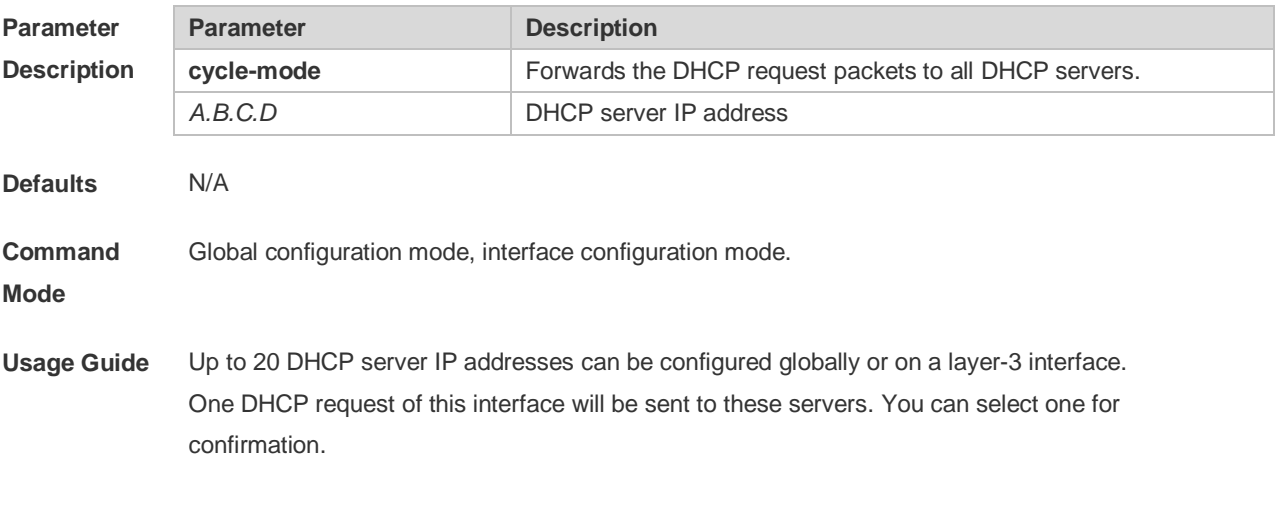

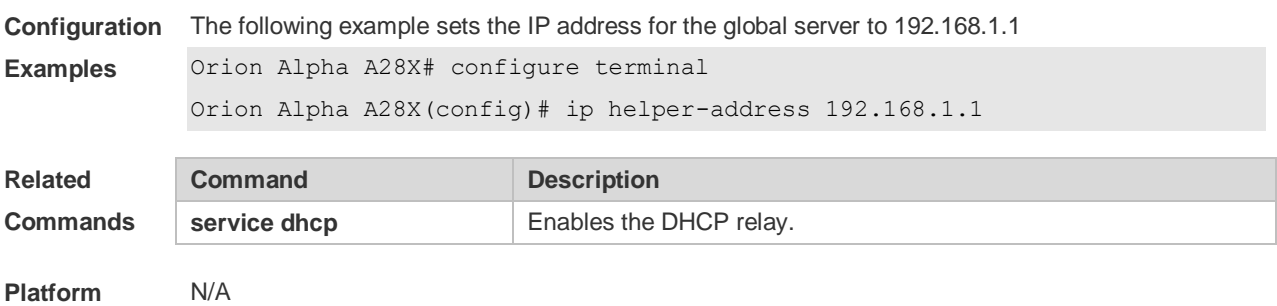

**Description**

#### **4.35 lease**

Use this command to define the lease time of the IP address that the DHCP server assigns to the client in the DHCP address pool configuration mode. Use the **no** form of this command to restore the default setting. A limited lease time ranges from 1 minute to 23 hours and 59 minutes. **lease** { *days* [ *hours* ] [ *minutes* ] | **infinite** } **no lease**

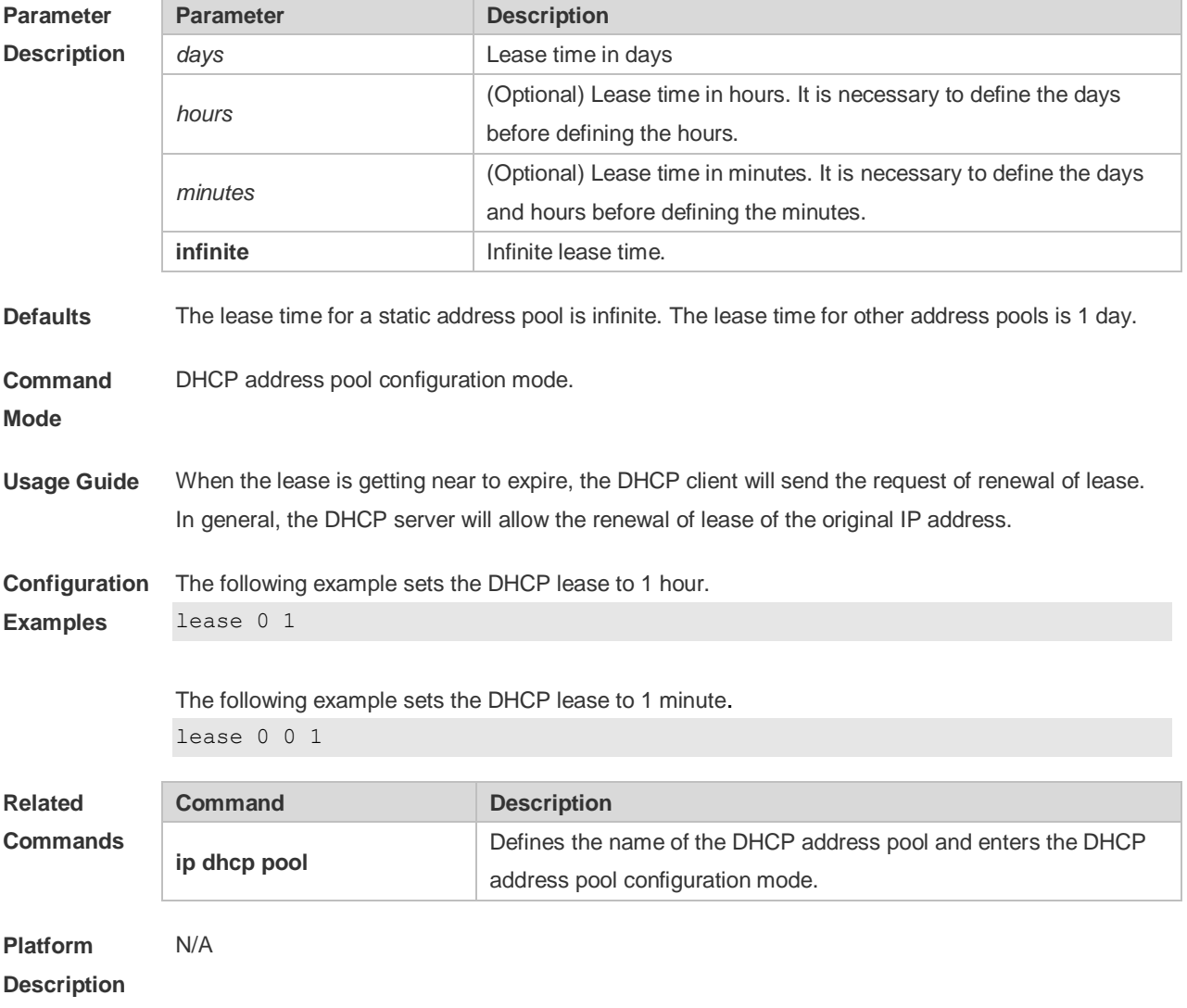

#### **4.36 lease-threshold**

Use this command in DHCP address pool configuration mode to define the DHCP alarm threshold. Use the **default** or **no** form of this command to restore the default setting. **lease-threshold** *percentage* **defaut lease-threshold no lease-threshold**

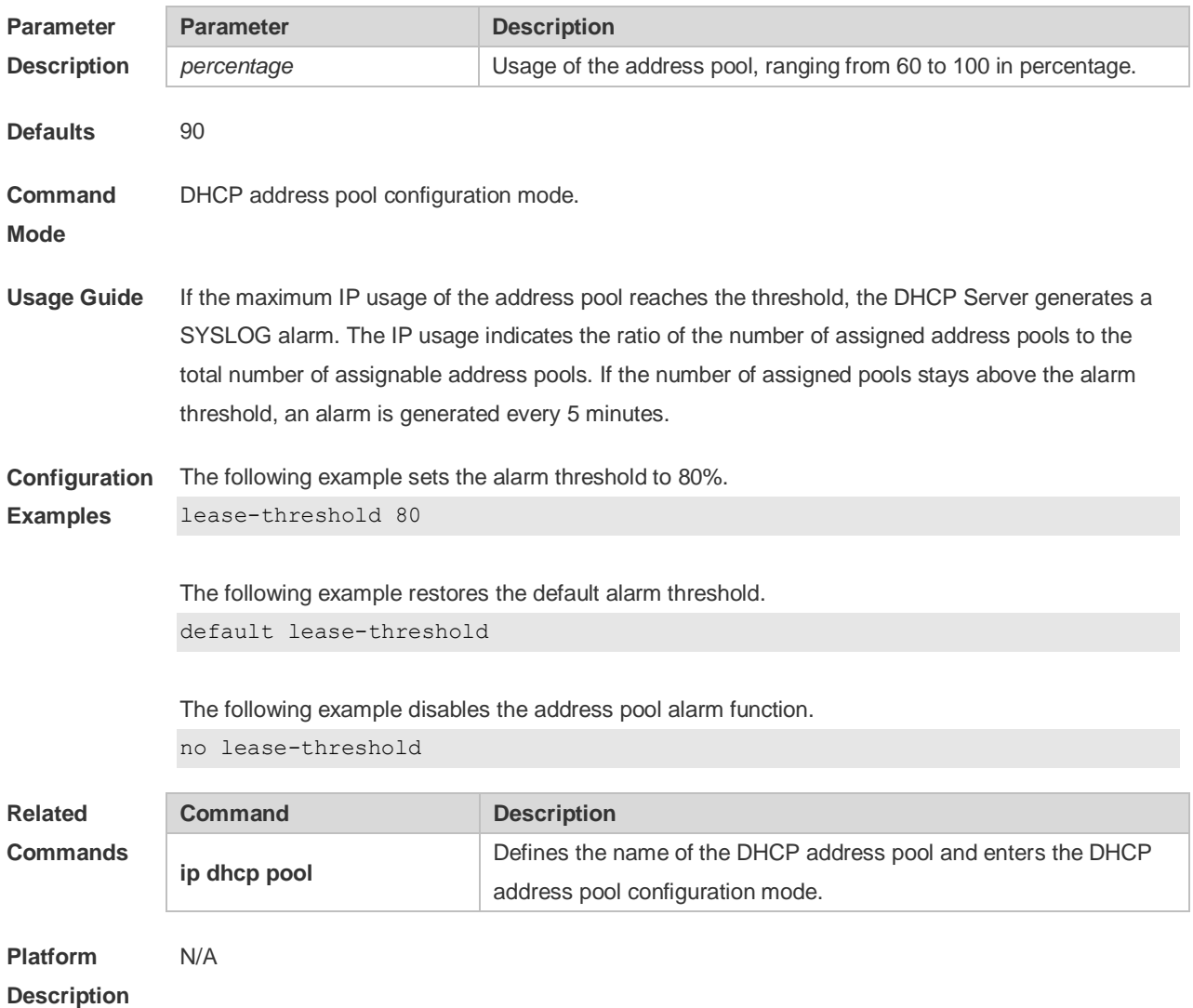

#### **4.37 netbios-name-server**

Use this command to configure the WINS name server of the Microsoft DHCP client NETBIOS in the DHCP address pool configuration mode. The **no** form of this command can be used to restore the default setting. **netbios-name-server** *ip-address* [ *ip-address2…ip-address8* ]

**netbios-name-server**

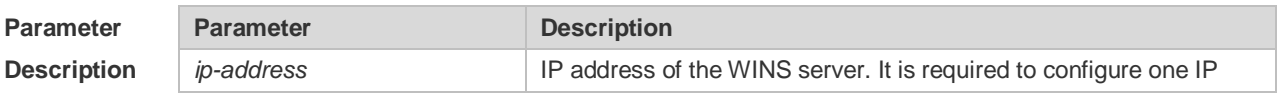

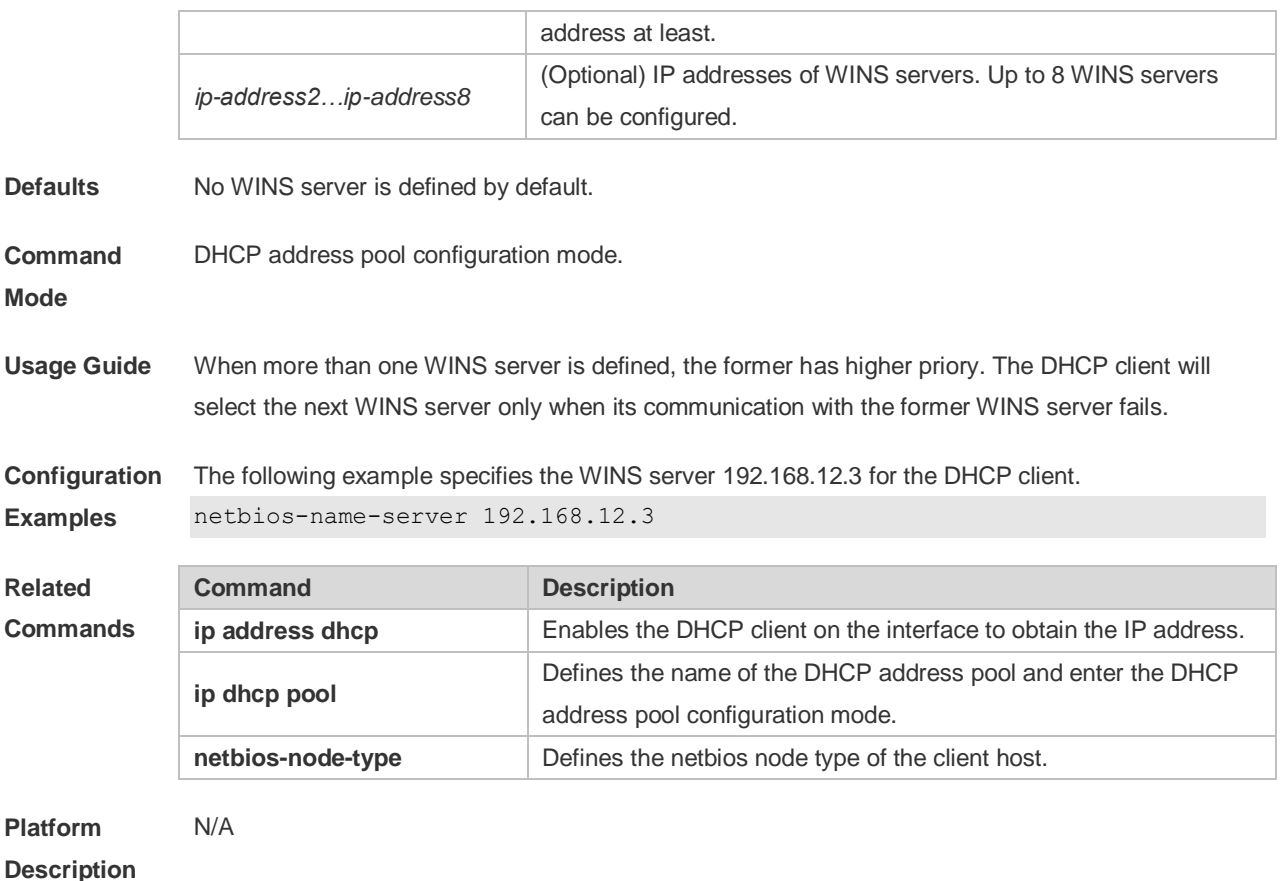

#### **4.38 netbios-node-type**

Use this command to define the node type of the master NetBIOS of the Microsoft DHCP client in the DHCP address configuration mode. Use the **no** form of this command to restore the default setting. **netbios-node-type** *type* **no netbios-node-type**

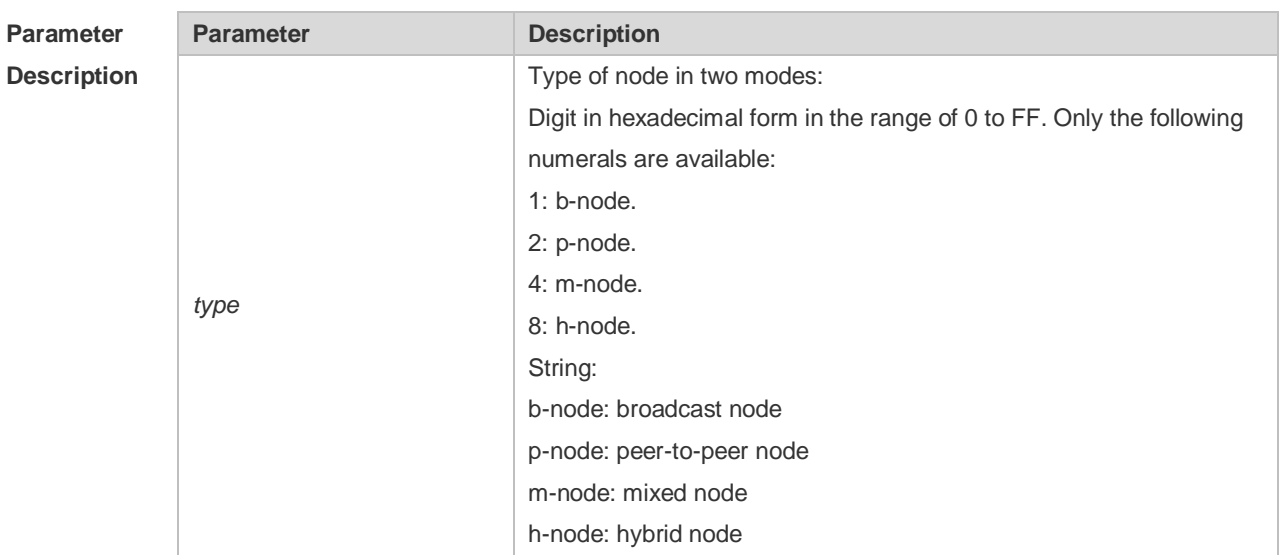

**Defaults** No type of the NetBIOS node is defined by default.

**Command**  DHCP address pool configuration mode.

#### **Mode**

**Usage Guide** There are 4 types of the NetBIOS nodes of the Microsoft DHCP client: 1) Broadcast, which carries out the NetBIOS name resolution by the broadcast method, 2) Peer-to-peer, which directly requests the WINS server to carry out the NetBIOS name resolution, 3) Mixed, which requests the name resolution by the broadcast method firstly, and then carry out the name resolution by the WINS server connection, 4) Hybrid, which requests the WINS server to carry out the NetBIOS name resolution firstly, and it will carry out the NetBIOS name resolution by the broadcast method if the response is not received. By default, the node type for Microsoft operating system is broadcast or hybrid. If the WINS server is not configured, broadcast node is used. Otherwise, hybrid node is used. It is recommended to set

**Configuration**  The following example sets the NetBIOS node of Microsoft DHCP client as Hybrid.

the type of the NetBIOS node as Hybrid.

netbios-node-type h-node

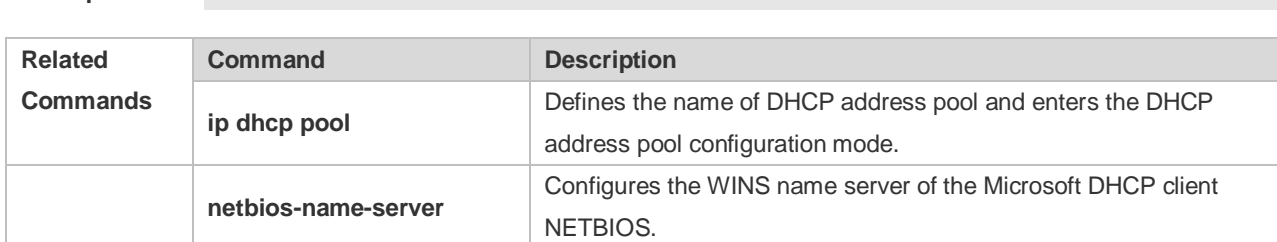

**Platform Description** N/A

**Examples**

### **4.39 network (DHCP)**

Use this command to define the network number and network mask of the DHCP address pool in the DHCP address pool configuration mode. Use the **no** form of this command to restore the default setting.

**network** *net-number net-mask*

**no network**

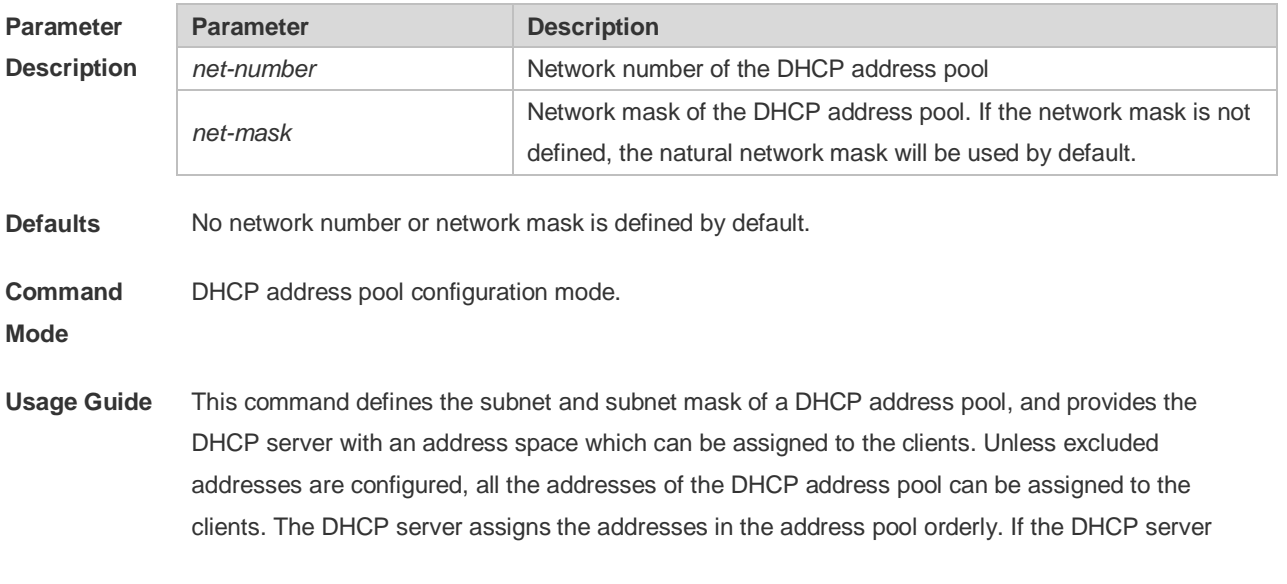

found an IP address is in the DHCP binding table or in the network segment, it checks the next until it assigns an effective IP address.

The **show ip dhcp binding** command can be used to view the address assignment, and the **show ip dhcp conflict** command can be used to view the address conflict detection configuration.

**Configuration**  The following example defines the network number of the DHCP address pool as 192.168.12.0, and **Examples** the network mask as 255.255.255.240.

network 192.168.12.0 255.255.255.240

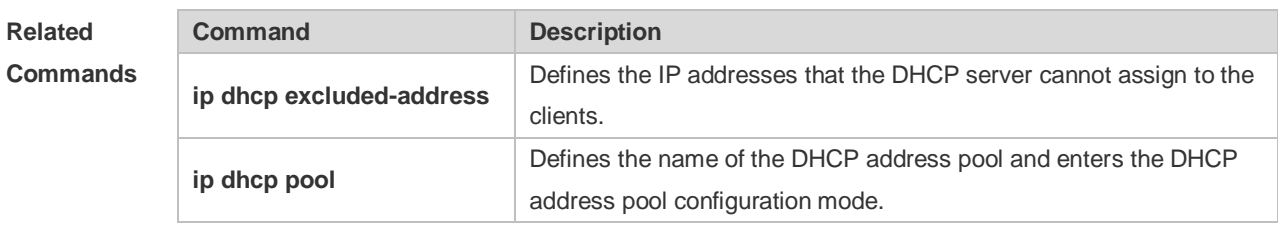

**Platform Description** N/A

#### **4.40 next-server**

Use this command to define the startup sever list that the DHCP client accesses during startup in the DHCP address configuration mode. Use the **no** form of this command to restore the default setting. **next-server** *ip-address* [ *ip-address2…ip-address8* ] **no next-server**

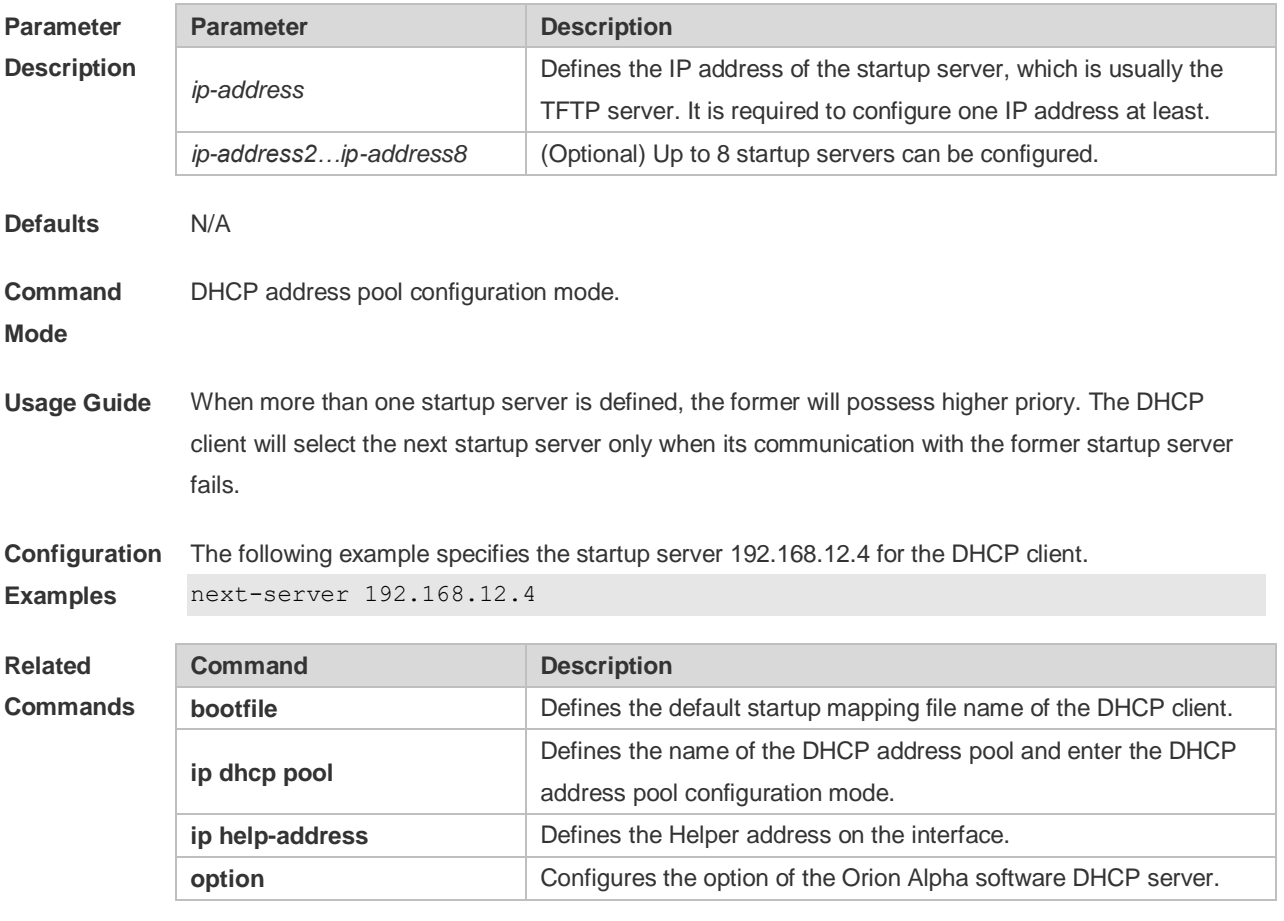

#### **Platform Description** N/A

### **4.41 option**

Use this command to configure the option of the DHCP server in the DHCP address pool configuration mode. Use the **no** form of this command to restore the default setting. **option** *code* { **ascii** *string* | **hex** *string* | **ip** *ip-address* } **no option**

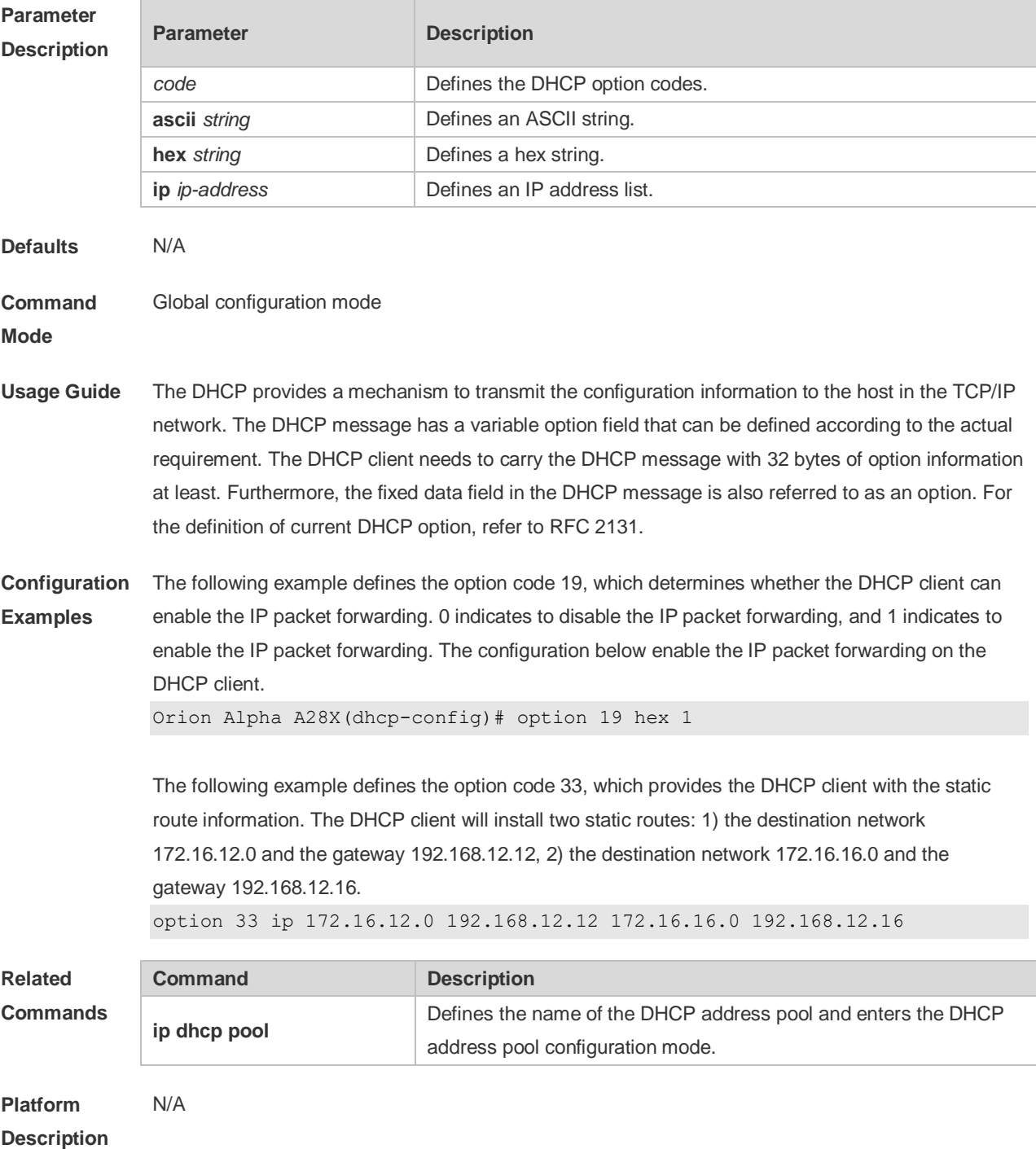

### **4.42 pool-status**

Use this command to enable or disable the DHCP address pool. **pool-status** { **enable** | **disable** }

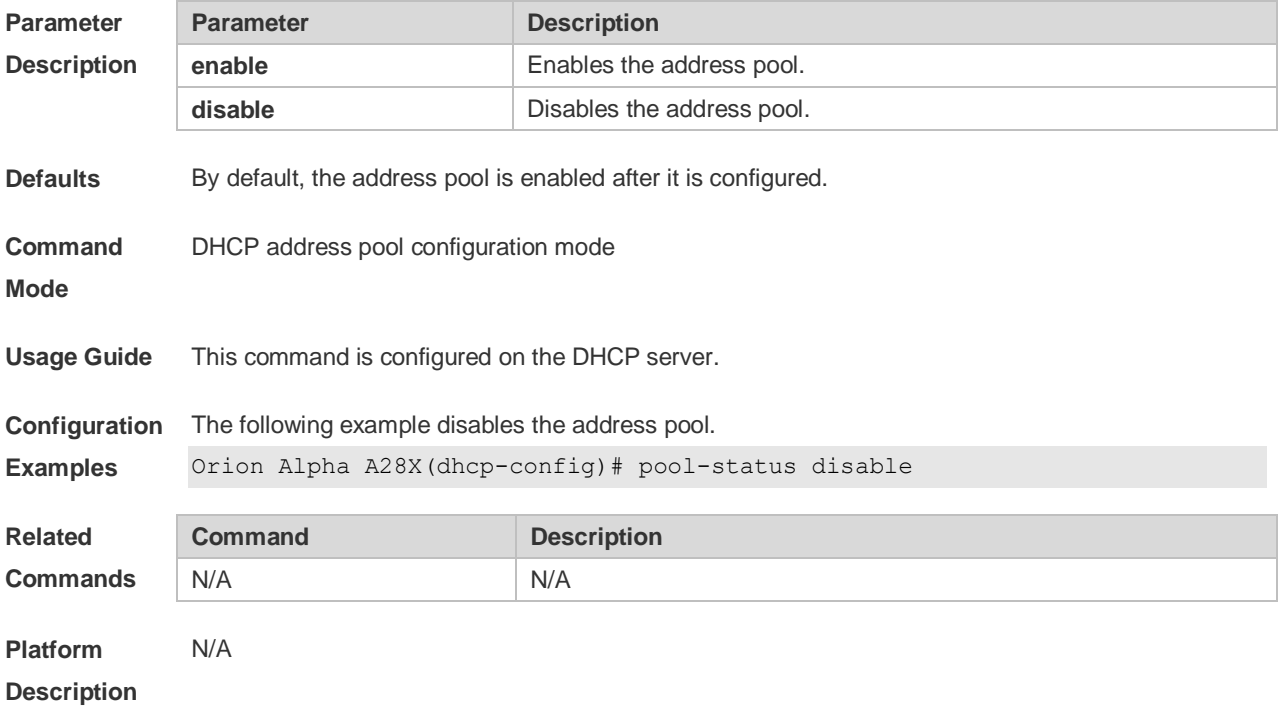

### **4.43 relay agent information**

Use this command to enter the Option82 matching information configuration mode in the global CLASS configuration mode. Use the **no** form of this command to delete the Option82 matching information of the CLASS.

#### **relay agent information**

#### **no relay agent information**

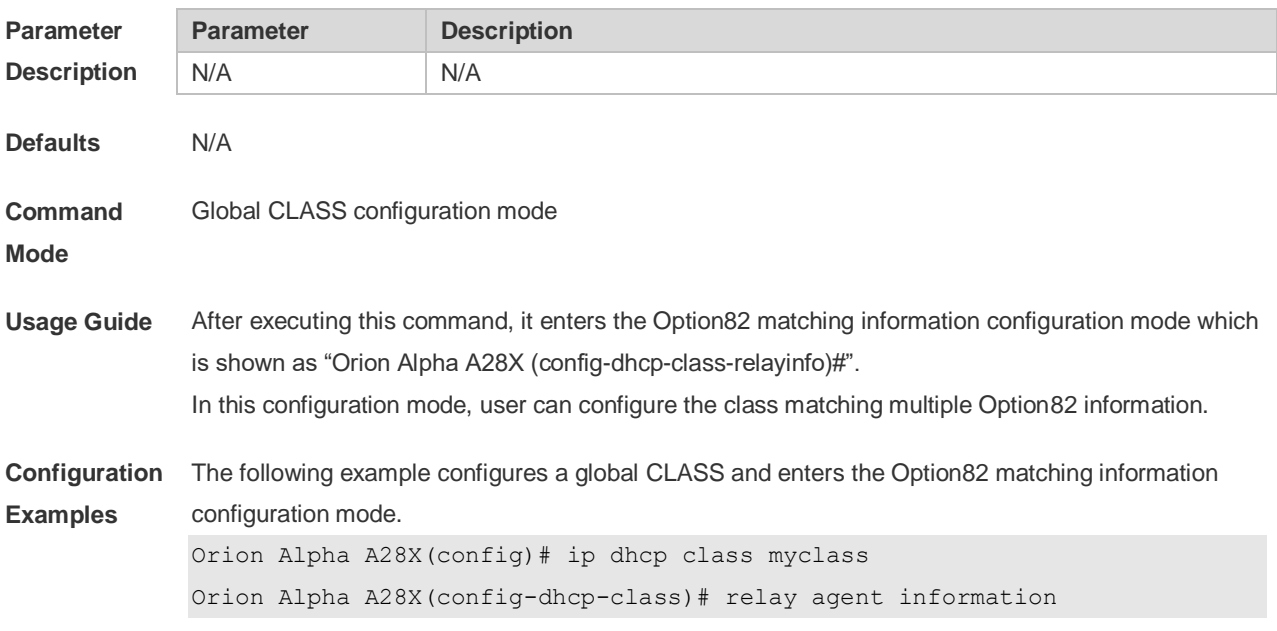

Orion Alpha A28X(config-dhcp-class-relayinfo)#

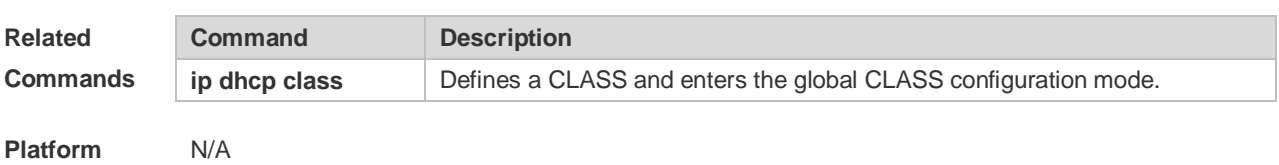

**Description**

### **4.44 relay-information hex**

Use this command to enter the Option82 matching information configuration mode. Use the **no** form of this command to delete a piece of matching information. **relay-information hex** *aabb.ccdd.eeff…* [ \* ] **no relay-information hex** *aabb.ccdd.eeff…* [ \* ]

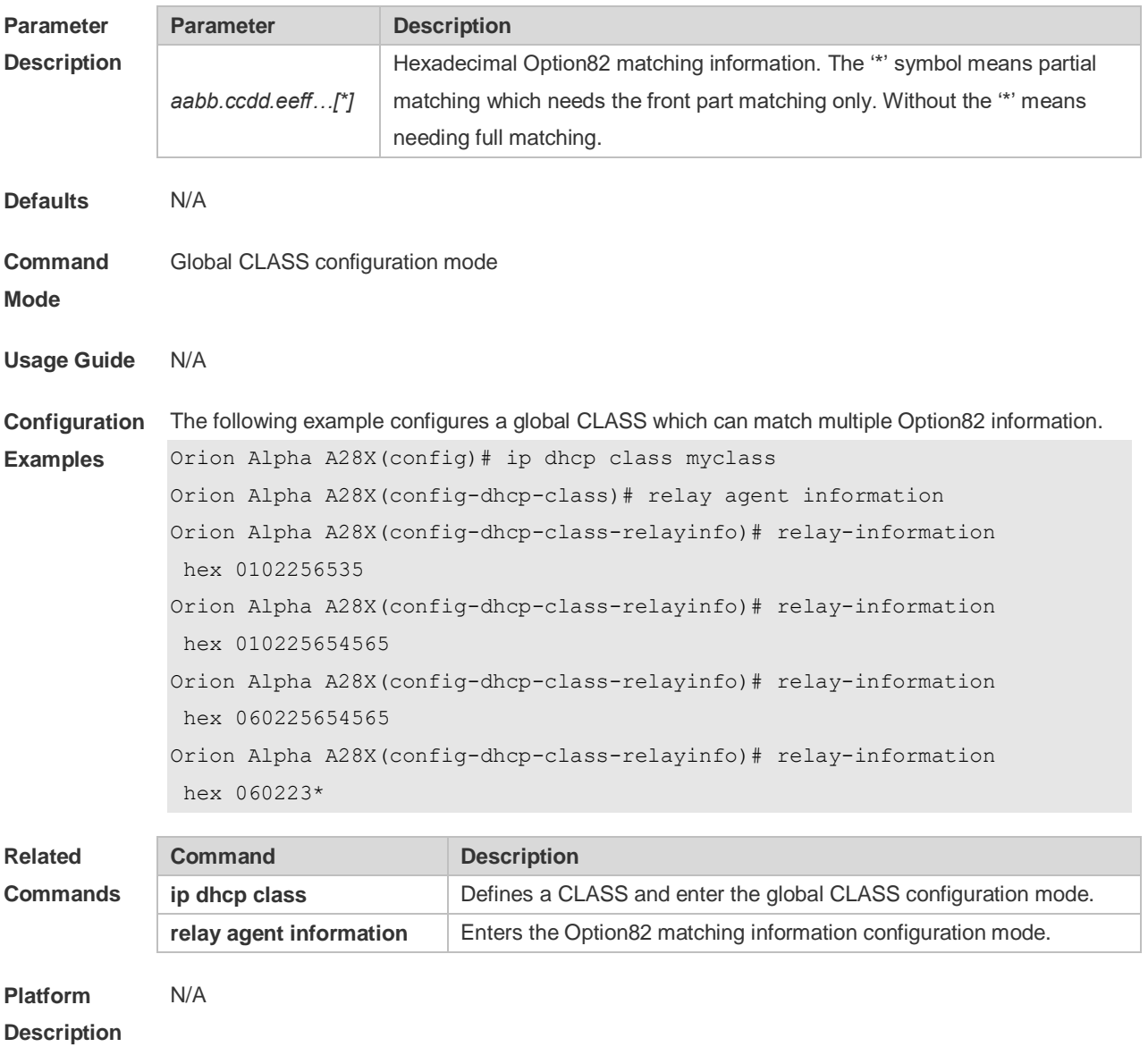

#### **4.45 remark**

Use this command to configure the identification which is used to describe the CLASS in this global CLASS configuration mode. Use the **no** form of this command to delete the identification. **remark** *class-remark* **no remark**

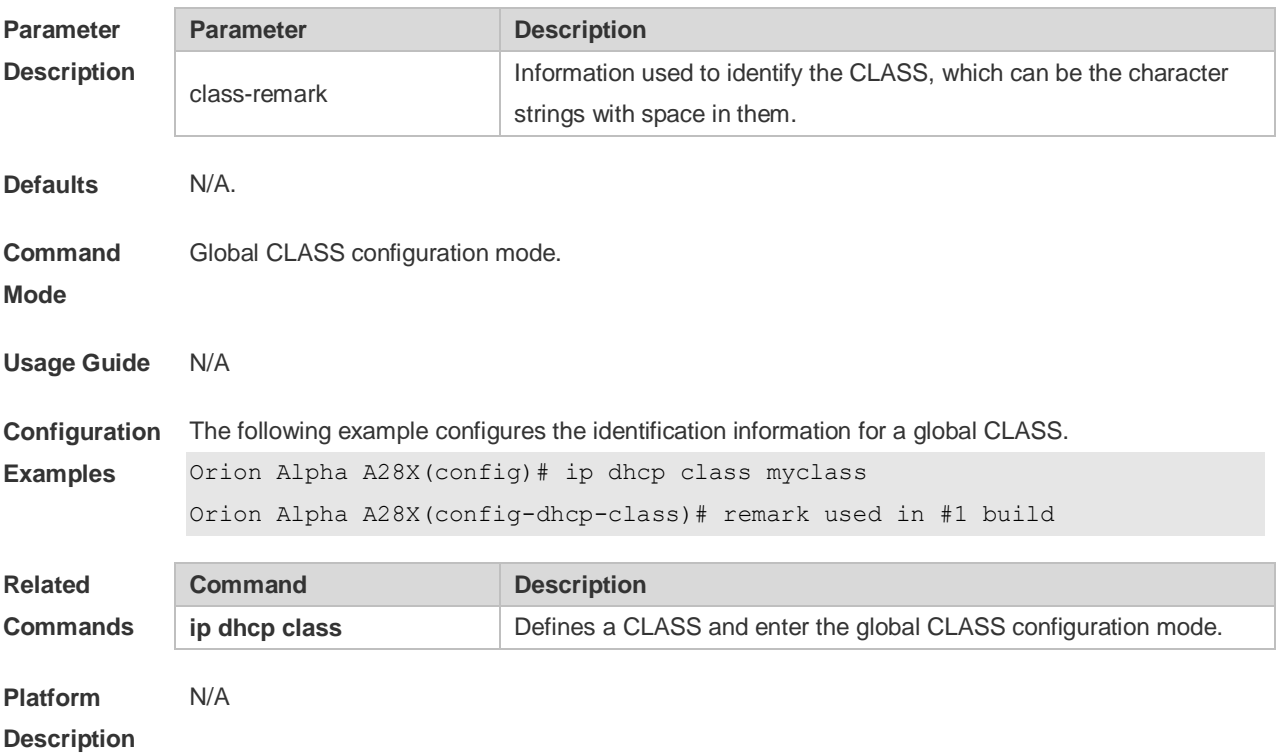

### **4.46 service dhcp**

Use this command to enable the DHCP server and the DHCP relay on the device in global configuration mode. Use the **no** form of this command to restore the default setting. **service dhcp no service dhcp**

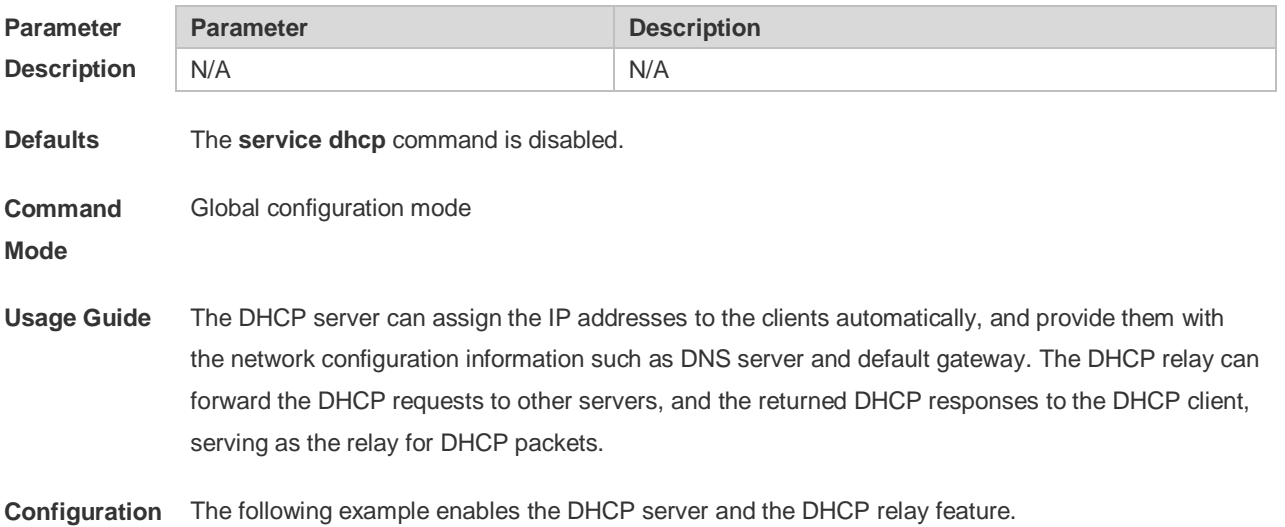

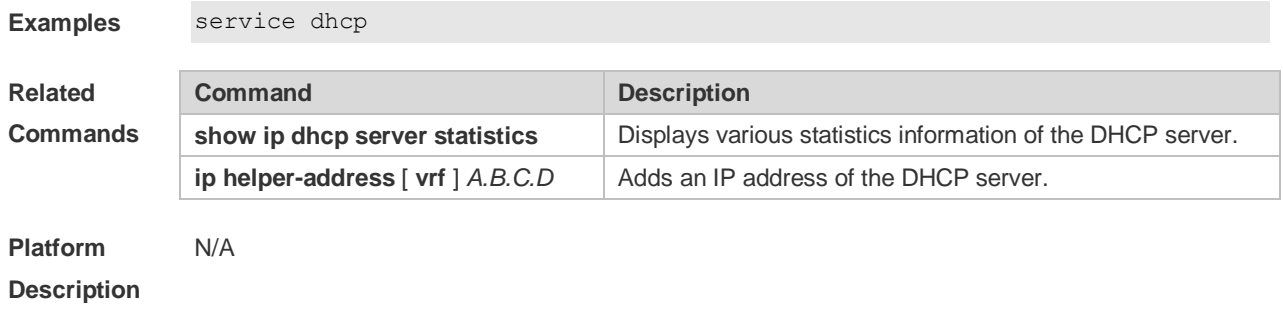

## **4.47 show dhcp exclude**

Use this command to display the excluded address. **show dhcp exclude**

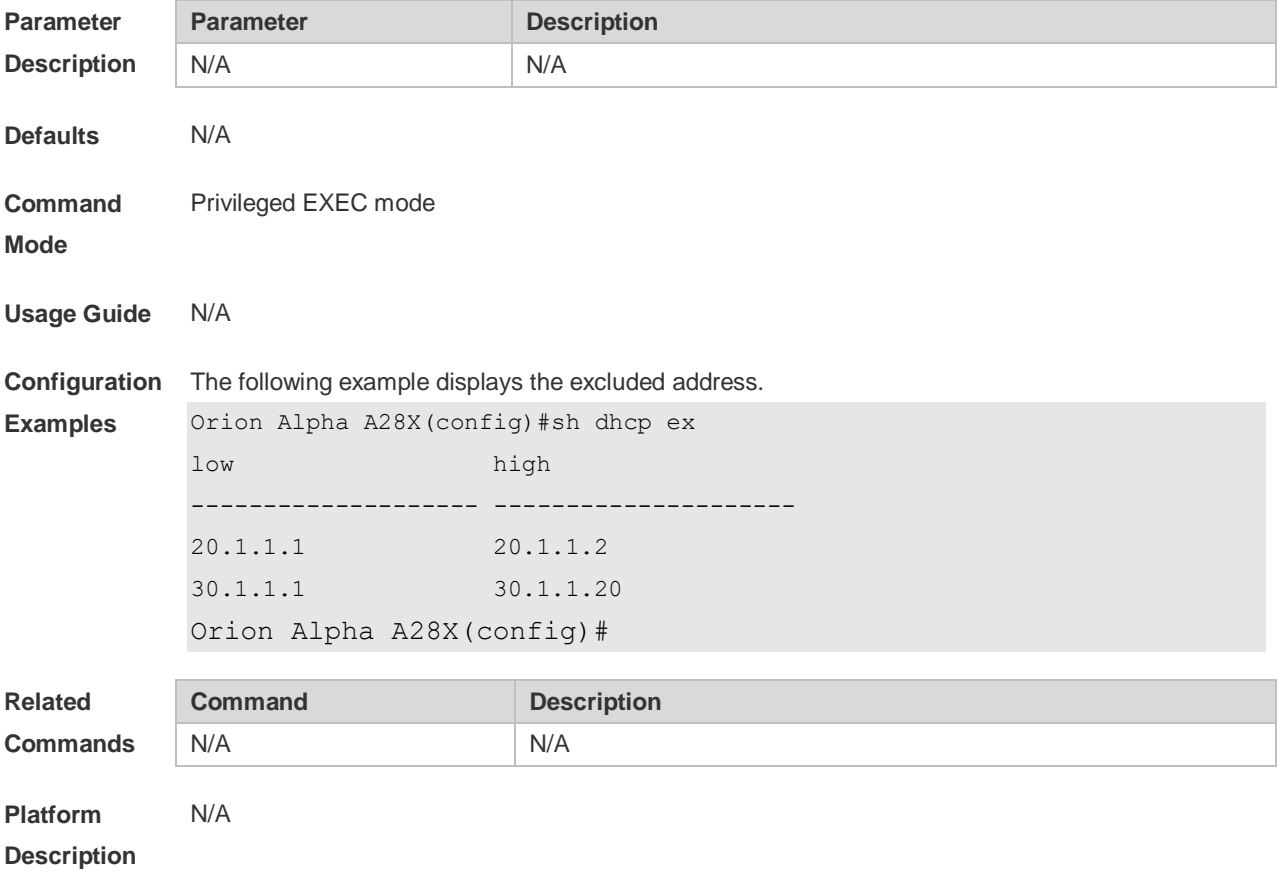

### **4.48 show dhcp lease**

Use this command to display the lease information of the IP address obtained by the DHCP client. **show dhcp lease**

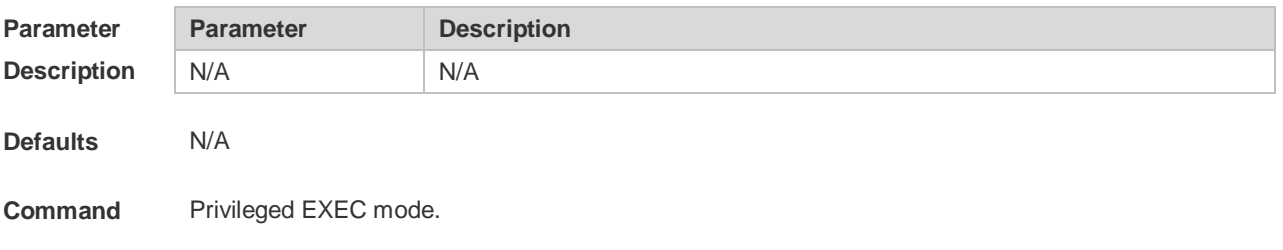

#### **Mode**

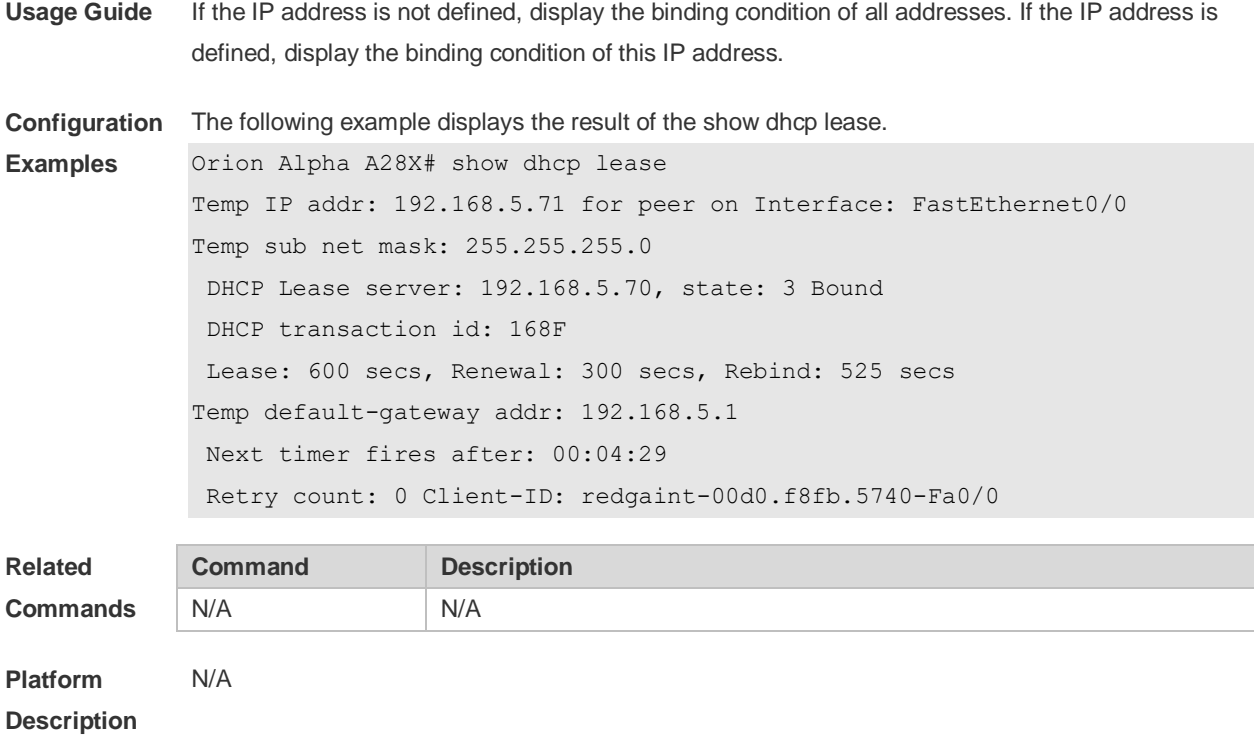

# **4.49 show dhcp manual-bind**

Use this command to display the binding address.

#### **show dhcp manual-bind**

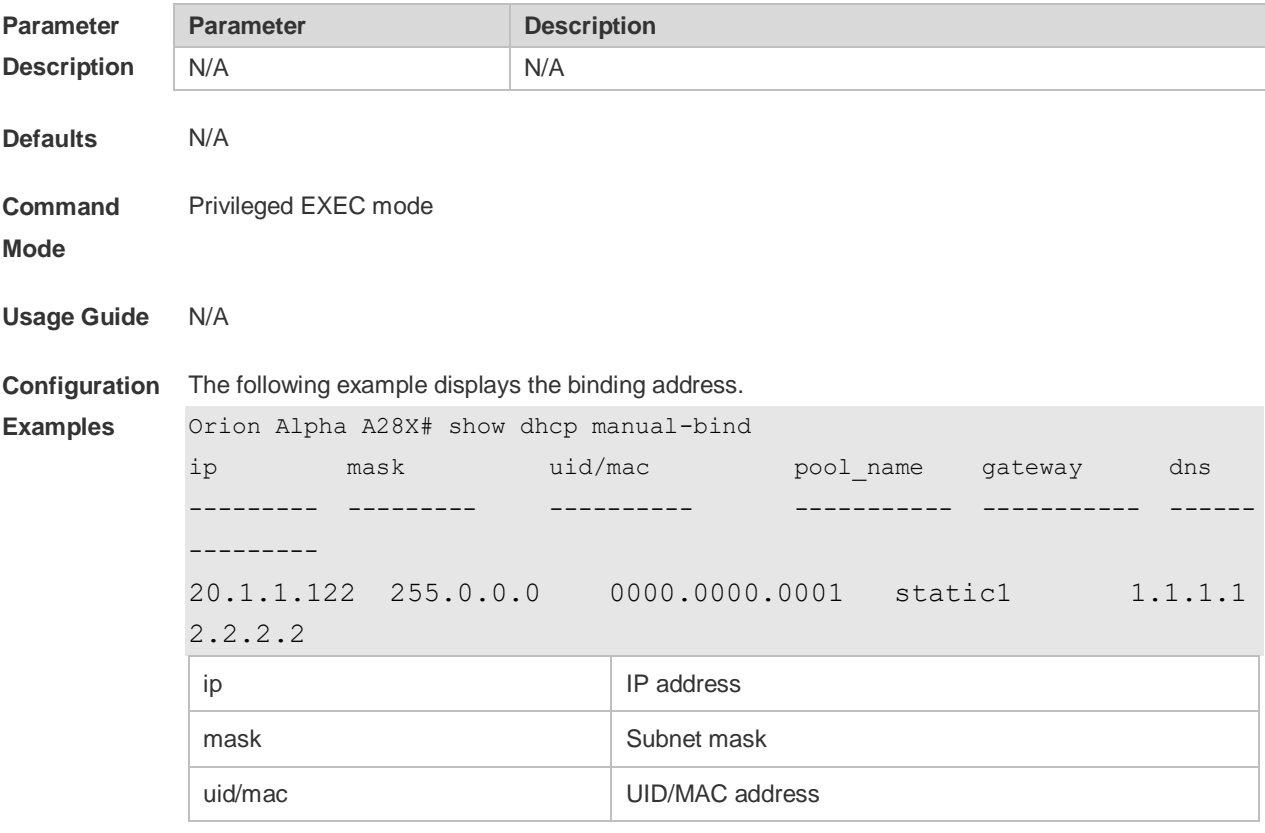

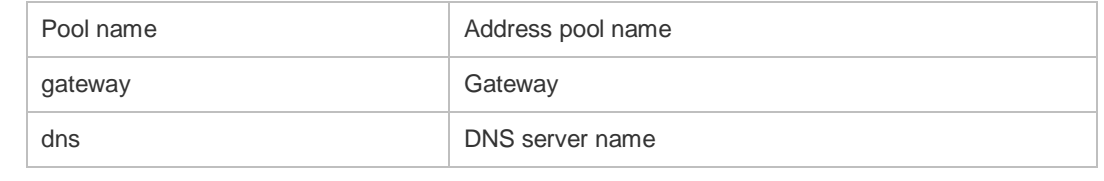

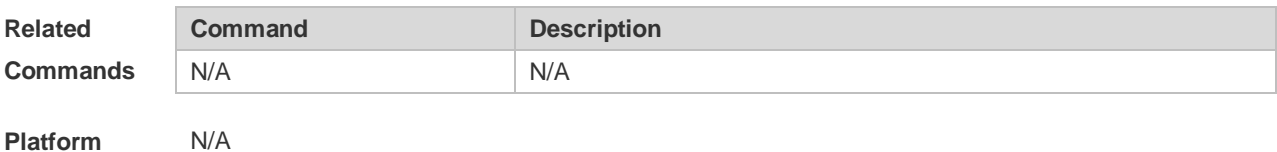

**Description**

## **4.50 show dhcp name**

Use this command to display all DHCP address pool names. **show dhcp name**

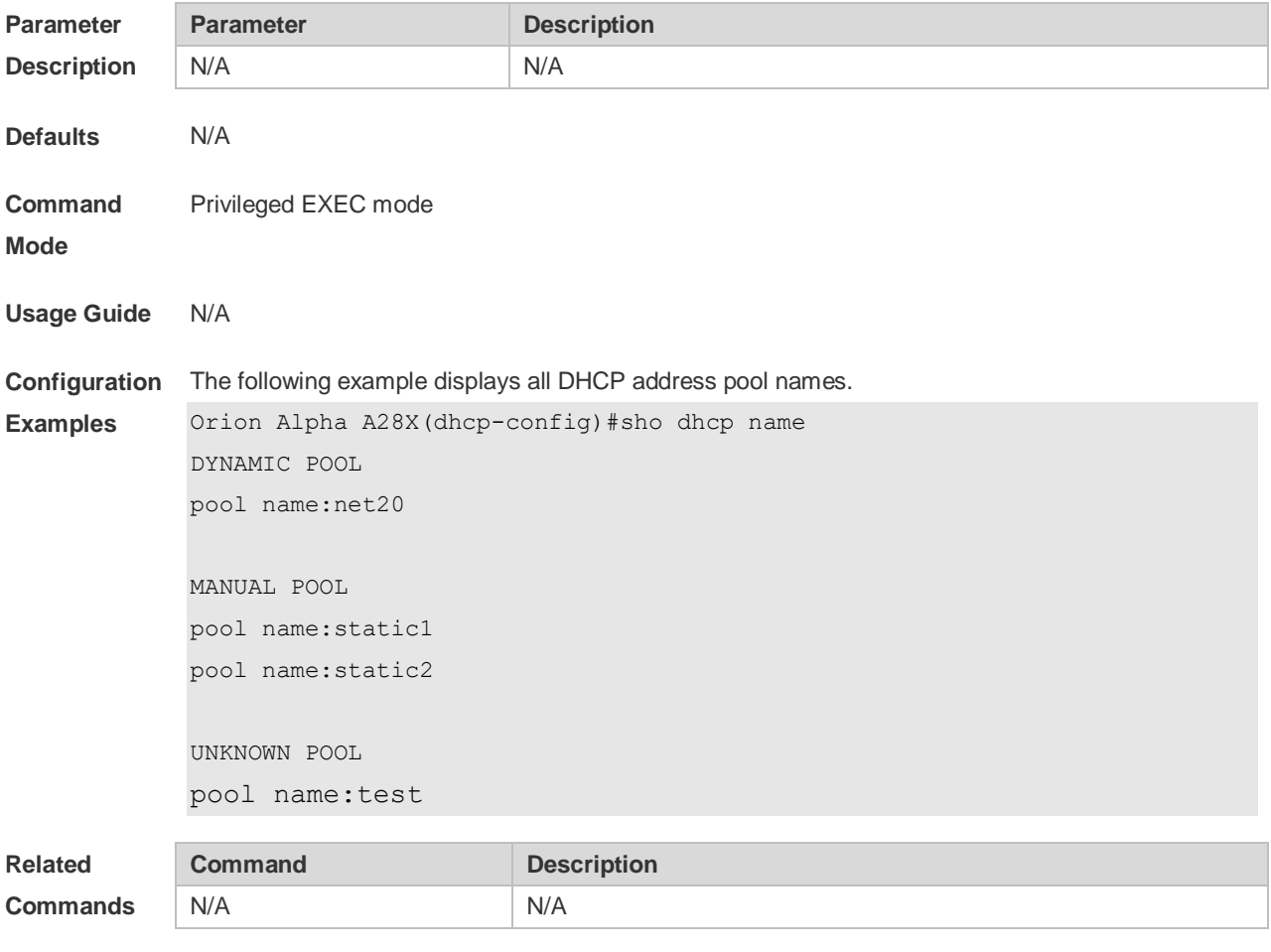

**Platform Description** N/A

# **4.51 show dhcp pool**

Use this command to display the configuration of a specified address pool. **show dhcp pool** *name*

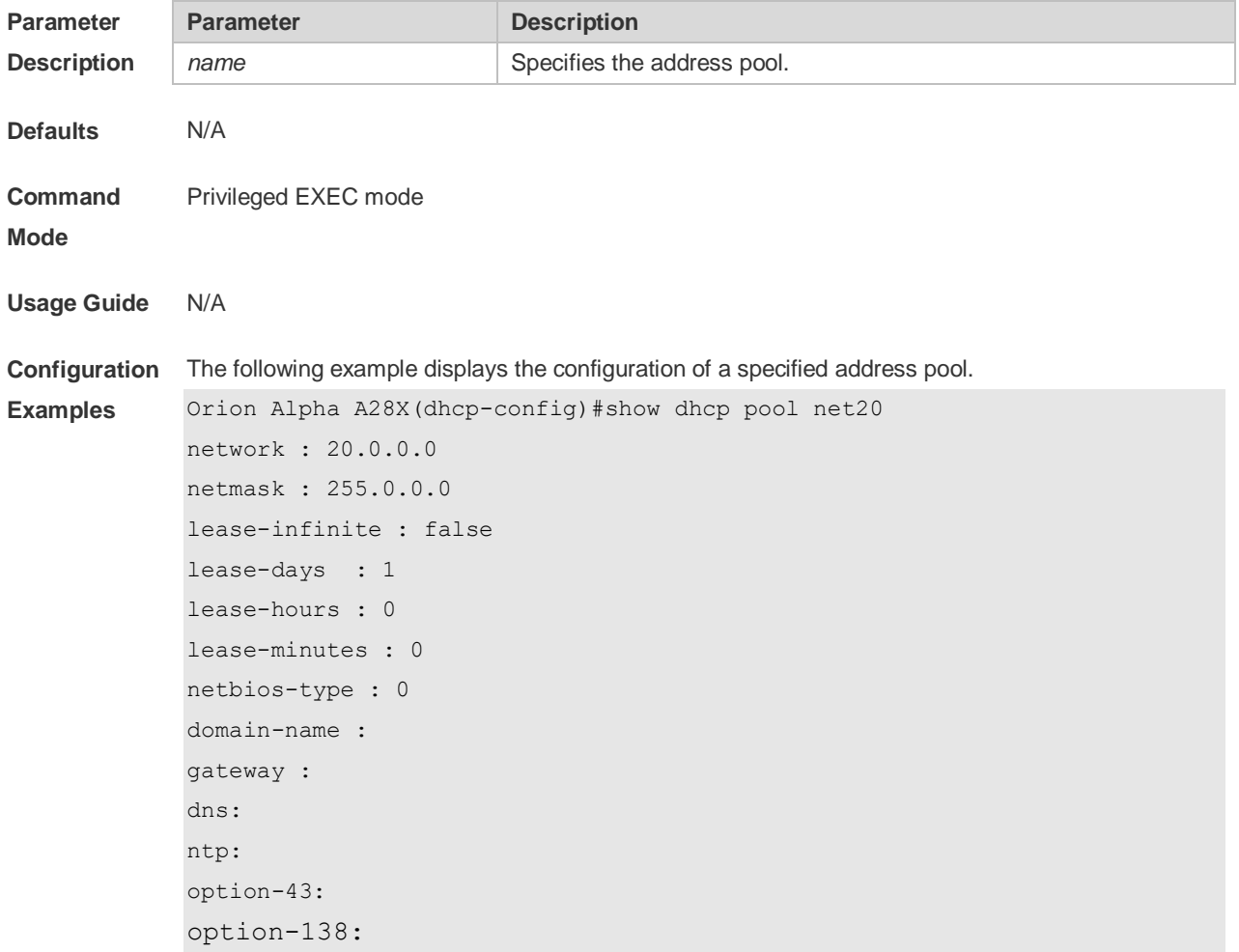

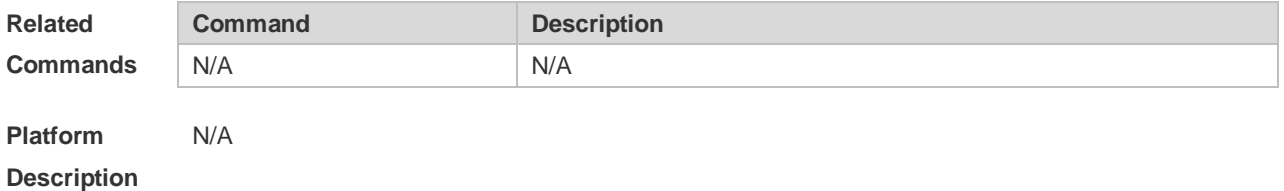

### **4.52 show dhcp state**

Use this command to display whether DHCP server is enabled. **show dhcp state**

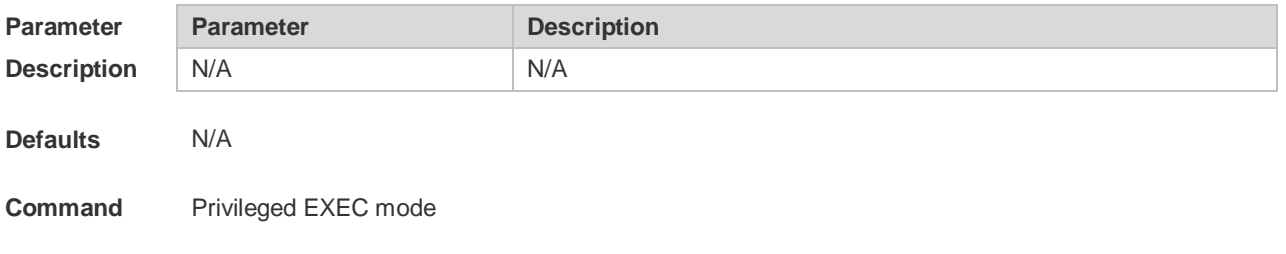

#### **Mode**

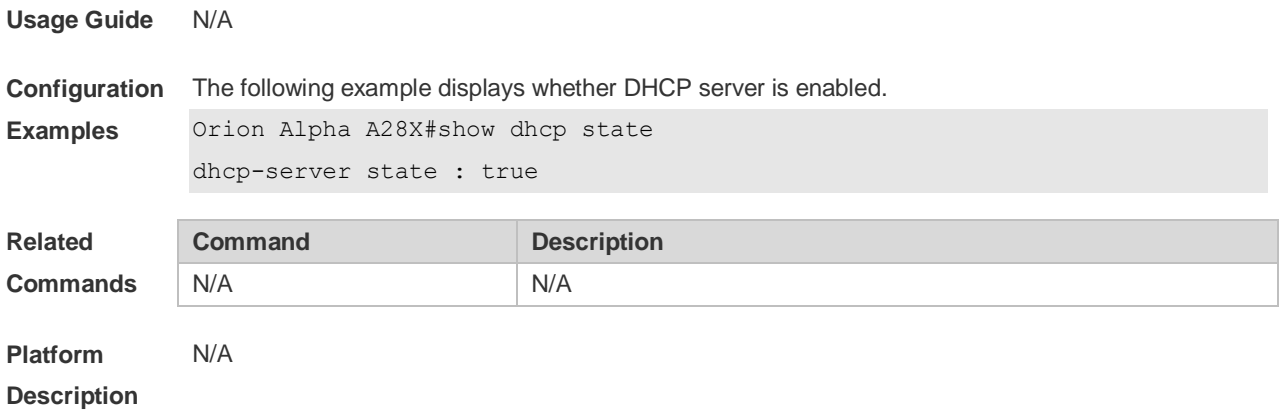

## **4.53 show ip dhcp binding**

Use this command to display the binding condition of the DHCP address. **show ip dhcp binding** [ *ip-address* ]

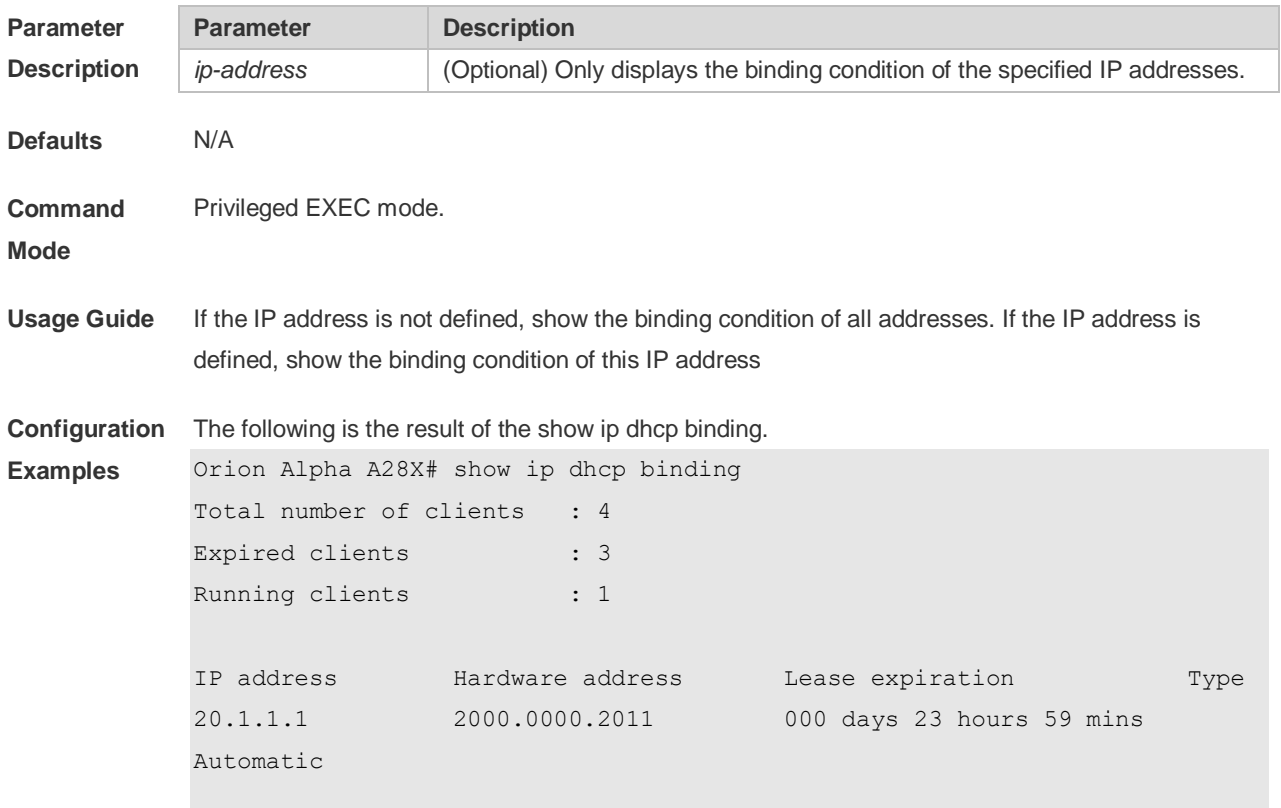

The meaning of various fields in the show result is described as follows.

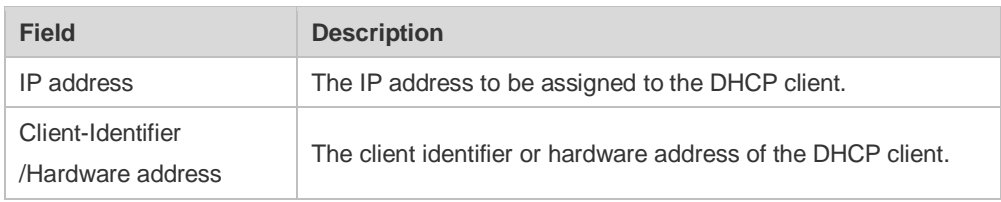

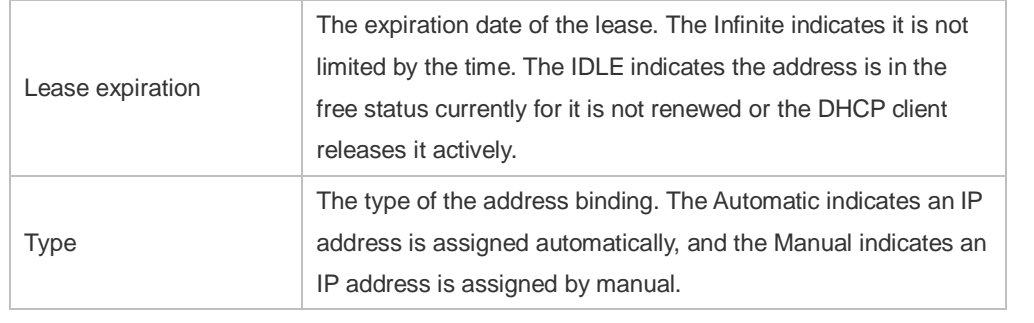

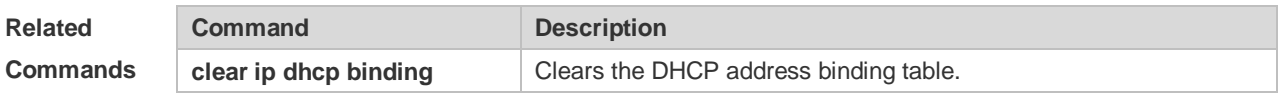

**Platform Description**

## **4.54 show ip dhcp conflict**

N/A

Use this command to show the conflict history record of the DHCP sever. **show ip dhcp conflict**

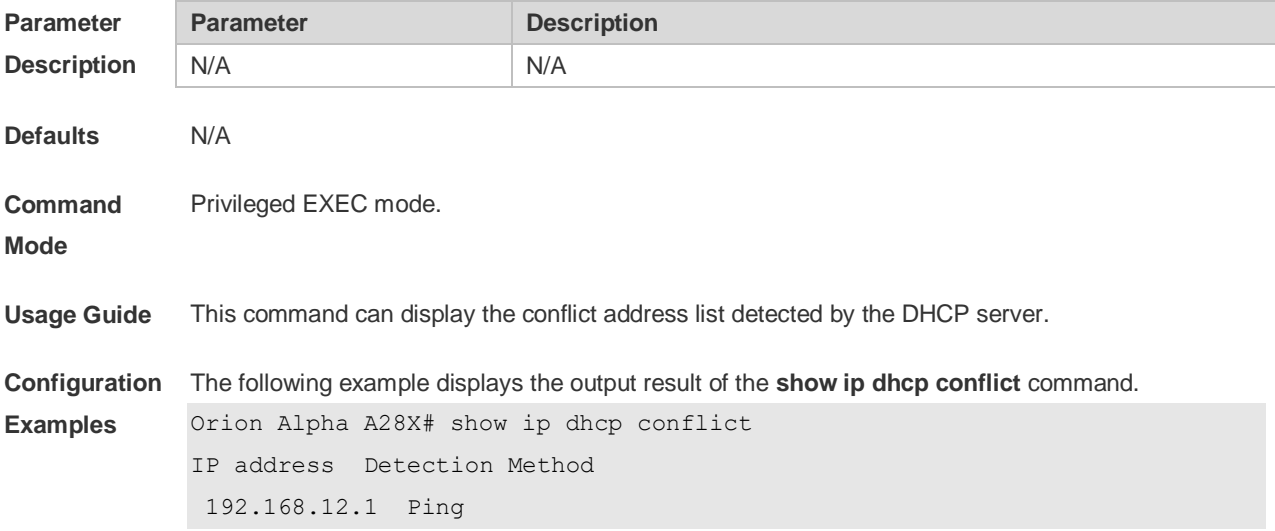

The meaning of various fields in the show result is described as follows.

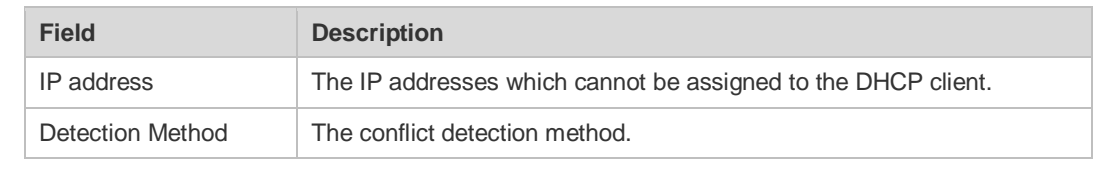

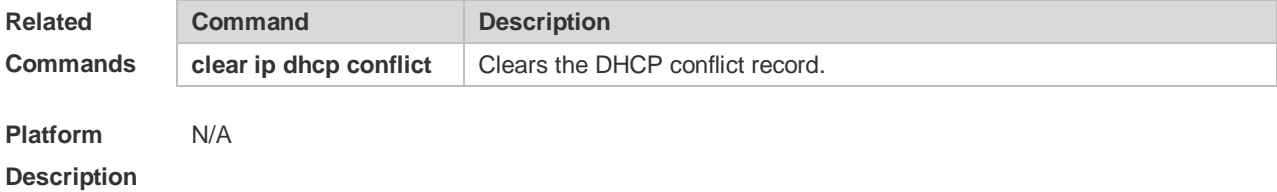

## **4.55 show ip dhcp history**

Use this command to display the DHCP lease history. **show ip dhcp history**

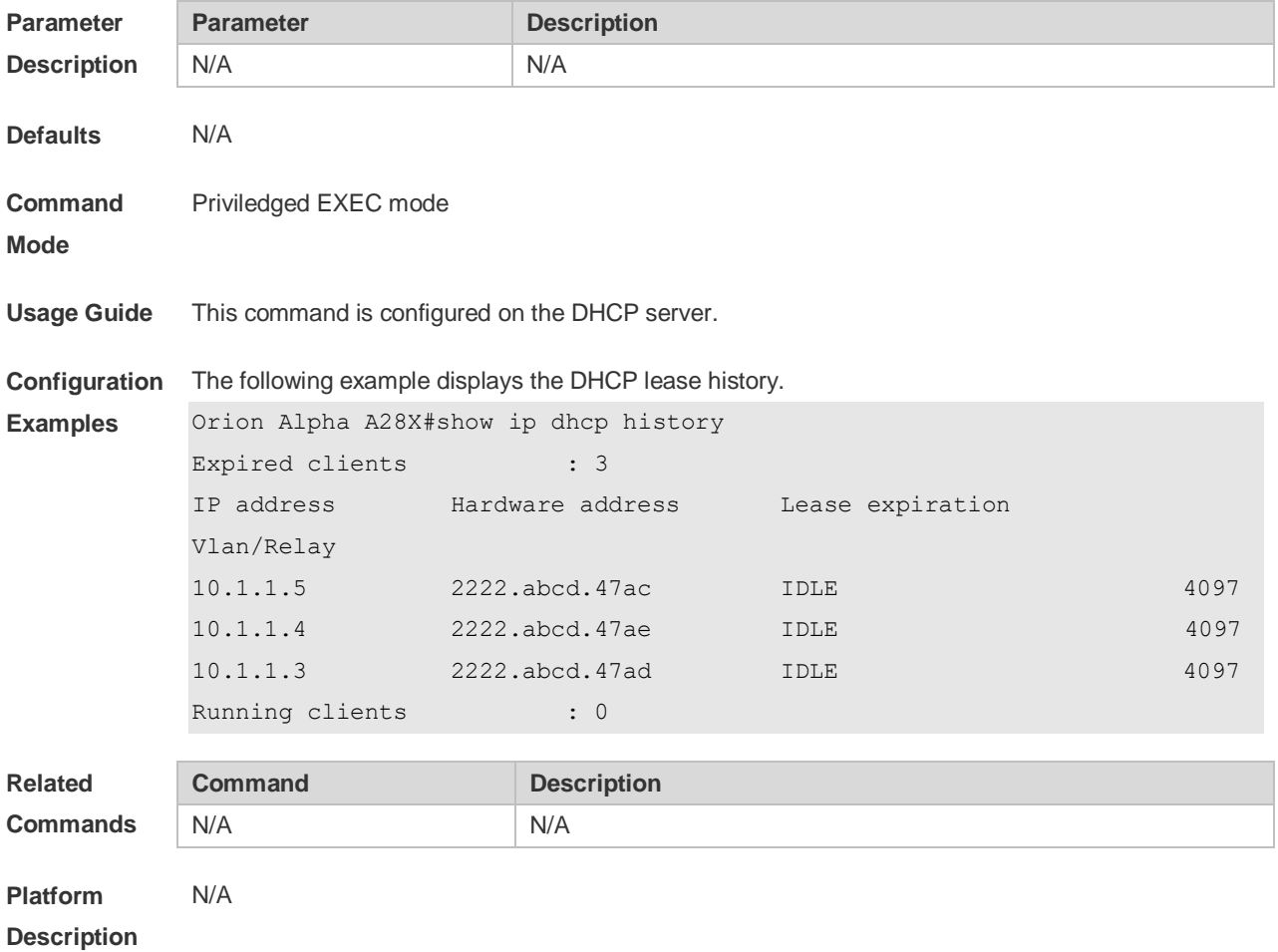

### **4.56 show ip dhcp identifier**

Use this command to display the DHCP address pool ID and address usage. **show ip dhcp identifier**

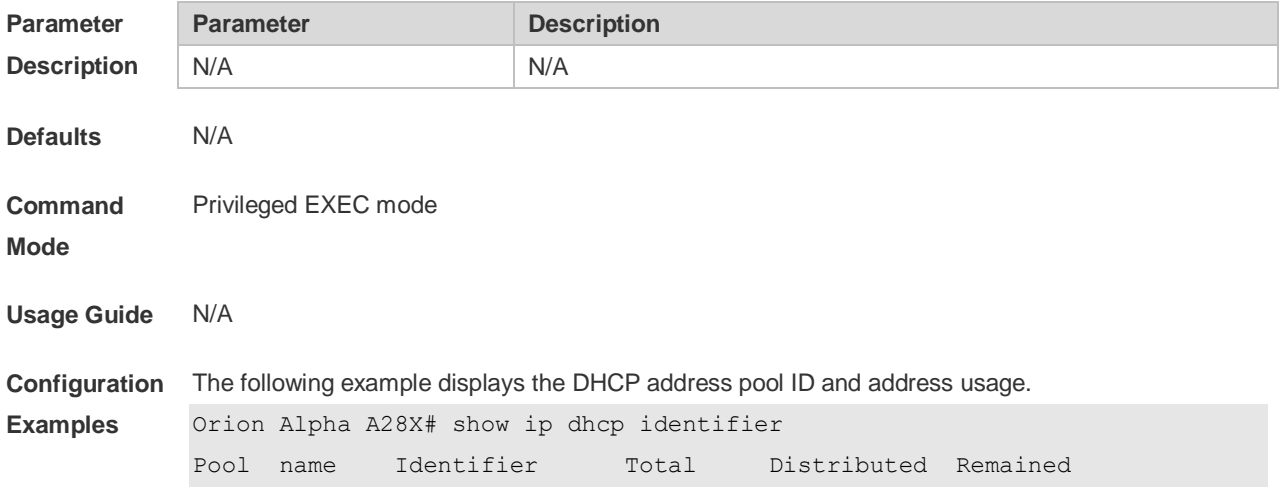

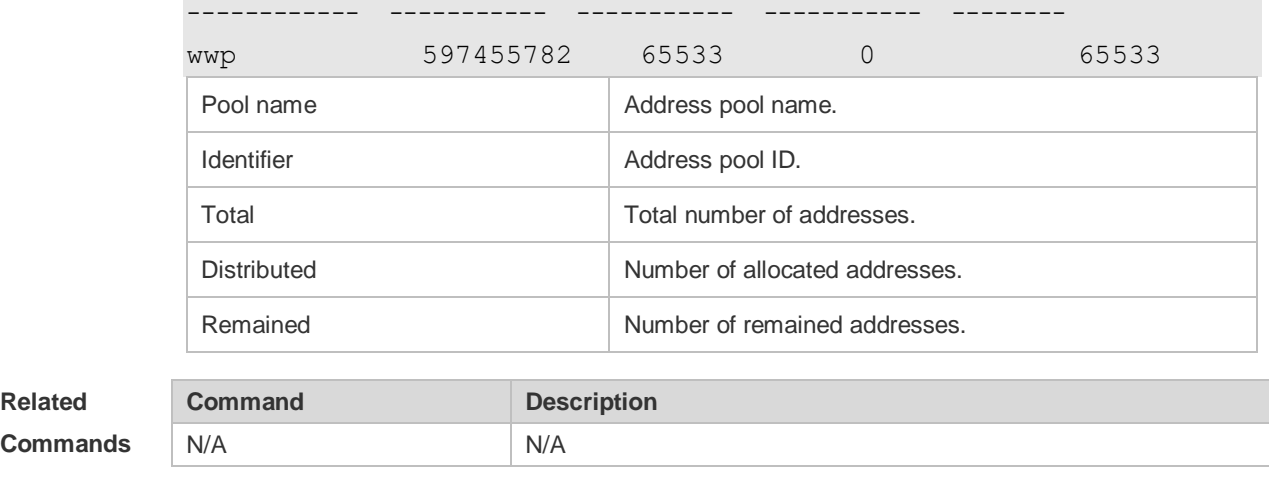

**Platform Description** N/A

# **4.57 show ip dhcp pool**

Use this command to display the address statistics of an address pool. **show ip dhcp pool** [ *poolname* ]

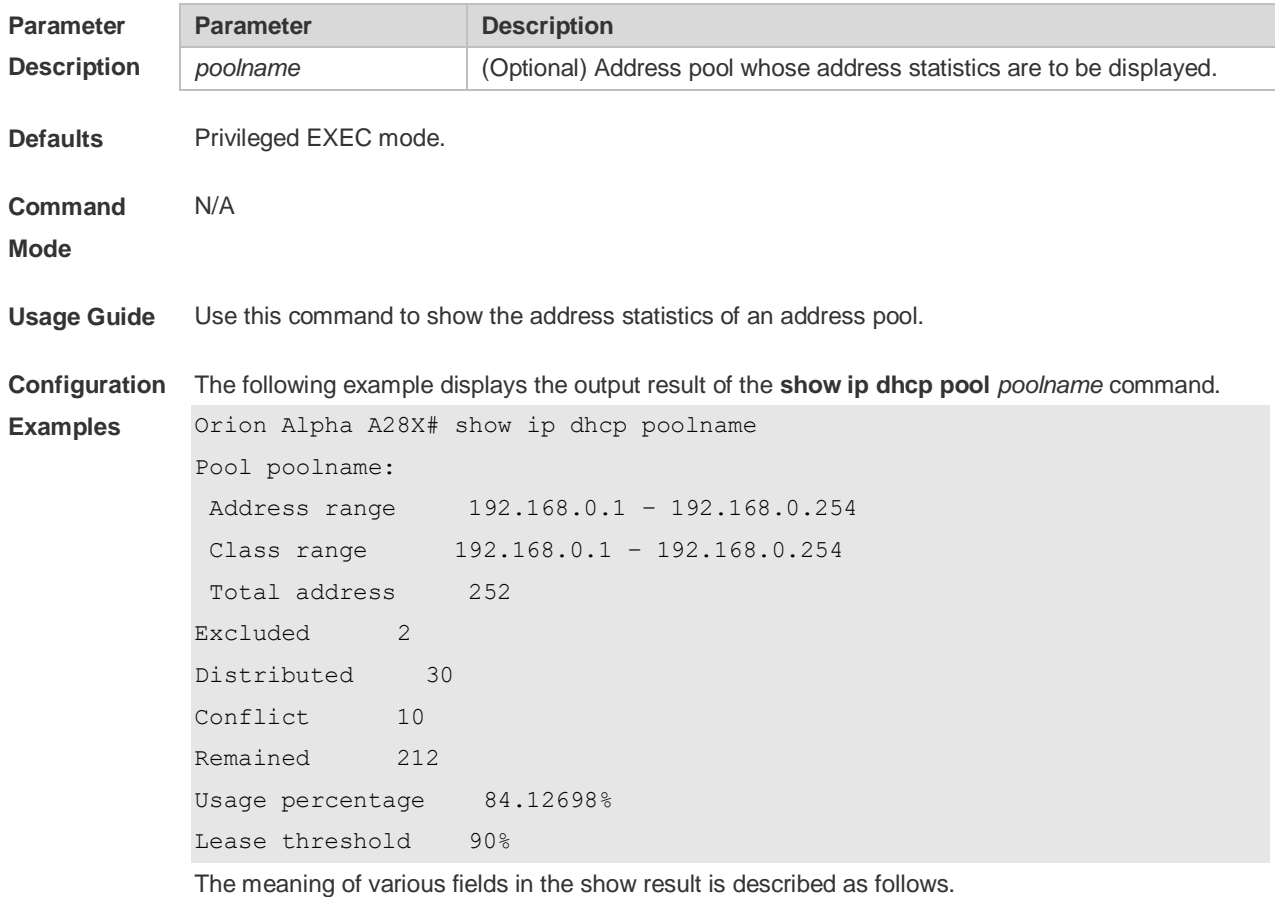

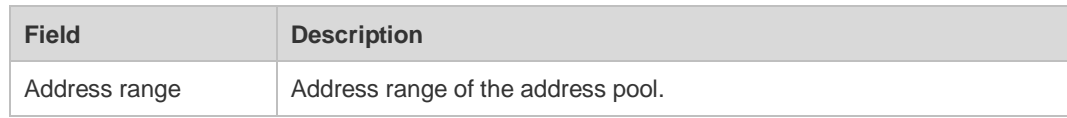

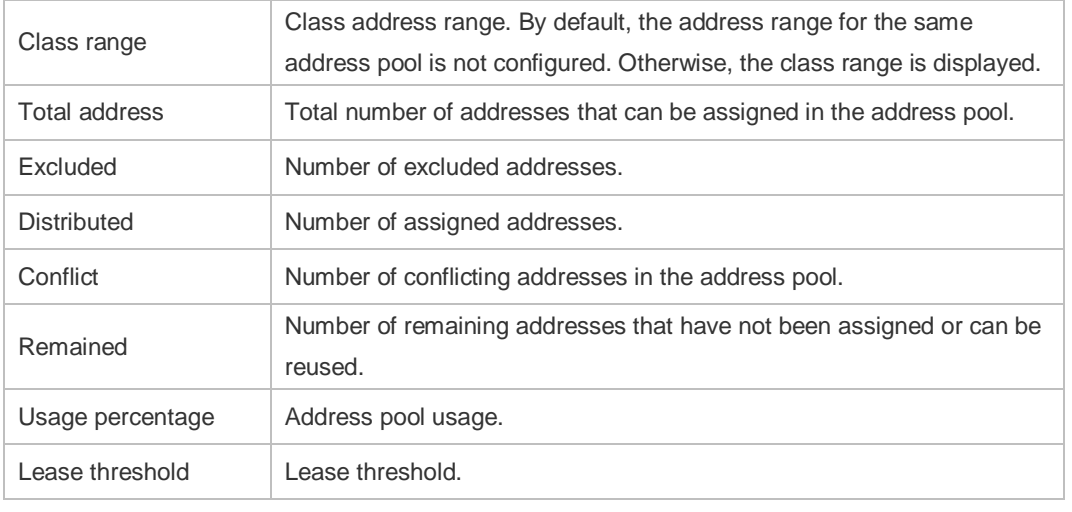

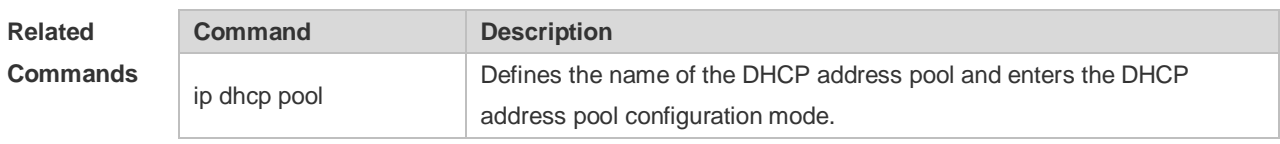

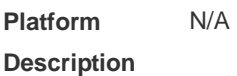

## **4.58 show ip dhcp relay-statistics**

Use this command to display the statistics of the DHCP relay. **show ip dhcp relay-statistics**

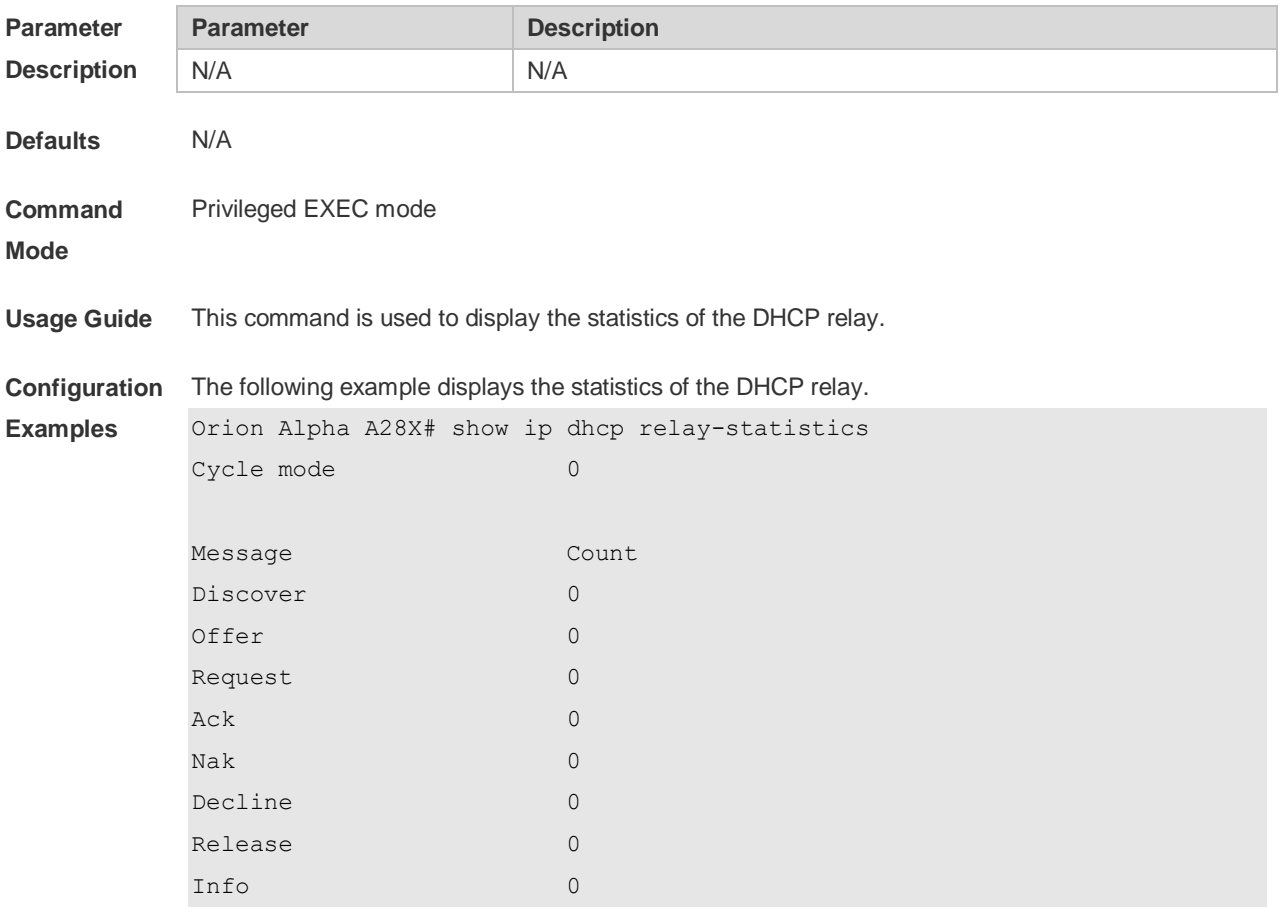
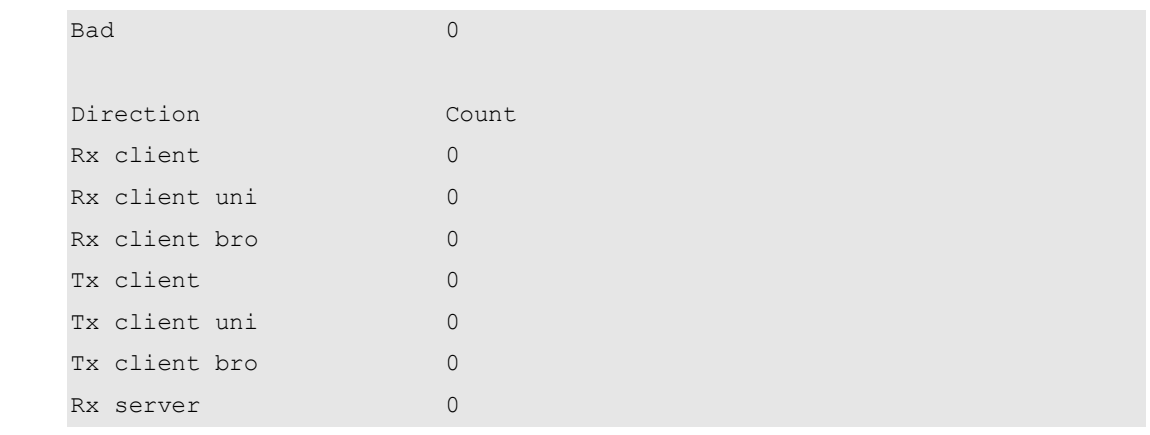

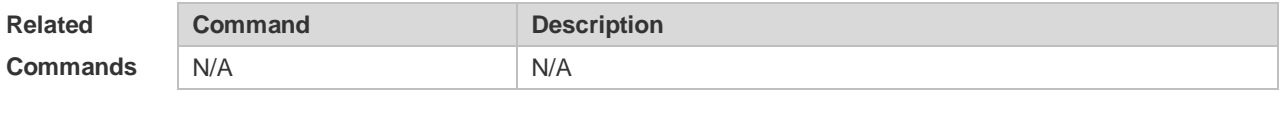

**Platform Description** N/A

# **4.59 show ip dhcp server statistics**

Use this command to display the statistics of the DHCP server. **show ip dhcp server statistics**

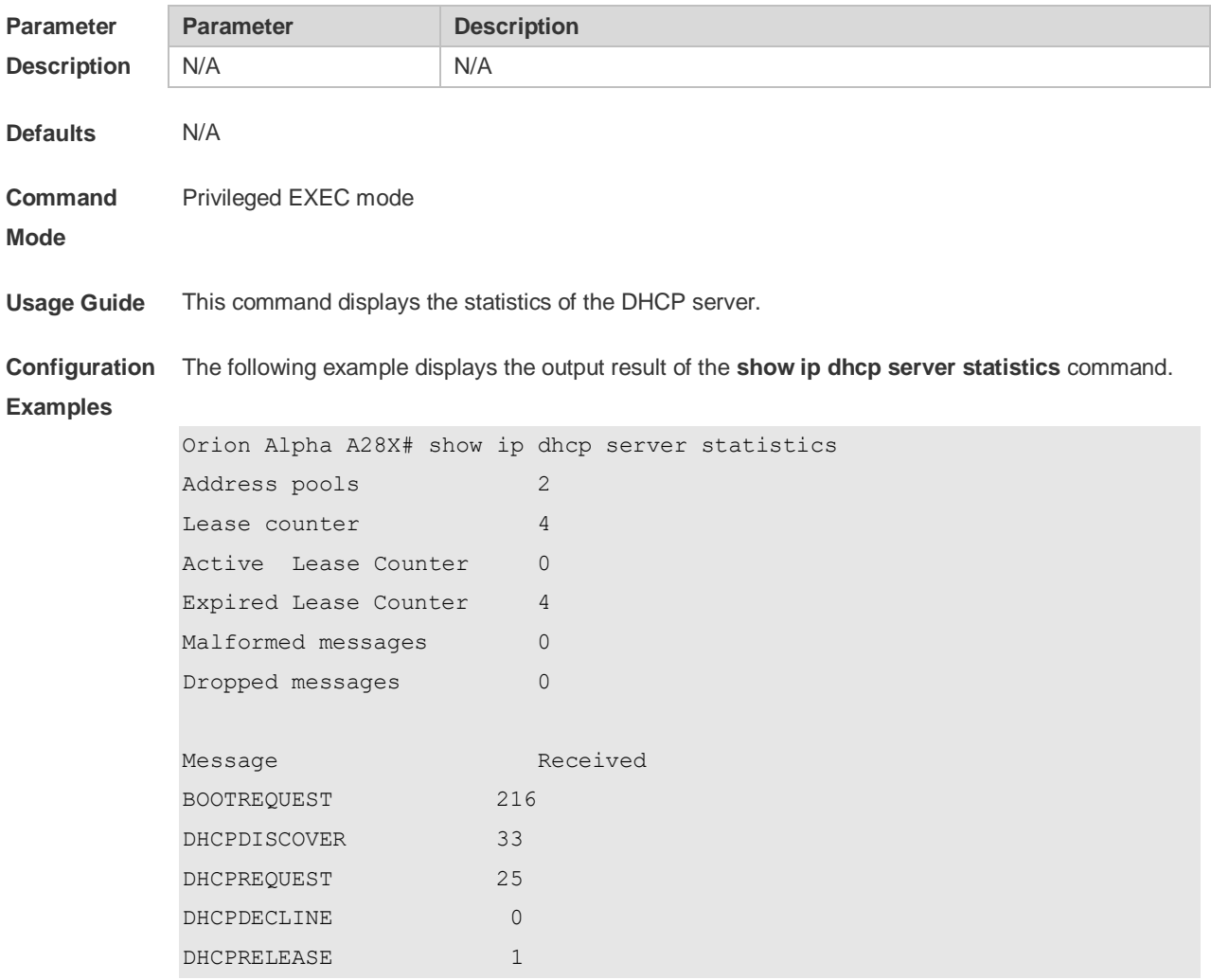

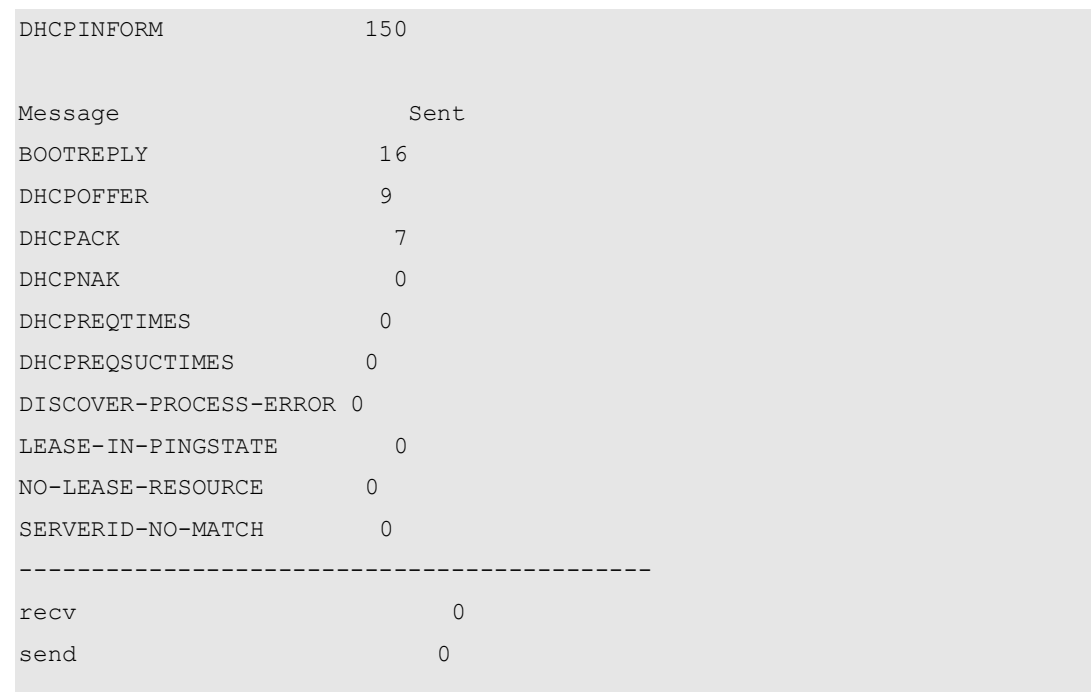

The meaning of various fields in the show result is described as follows.

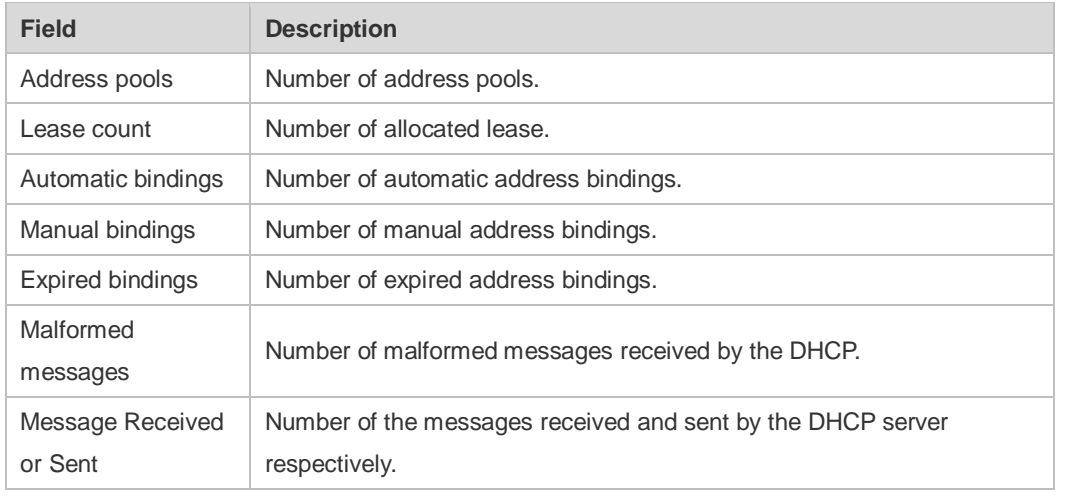

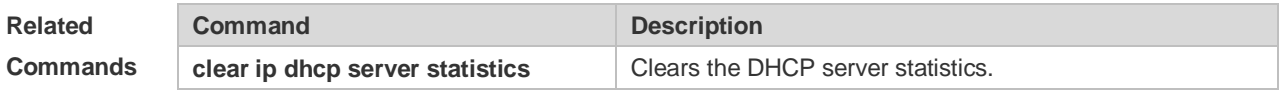

**Platform Description**

# **4.60 show ip dhcp socket**

N/A

Use this command to display the socket used by the DHCP server.

**show ip dhcp socket**

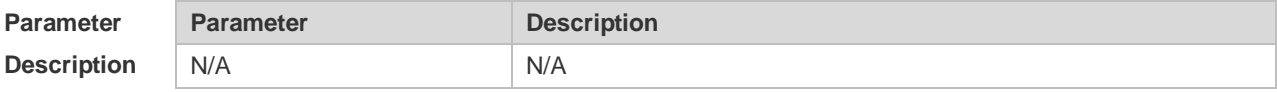

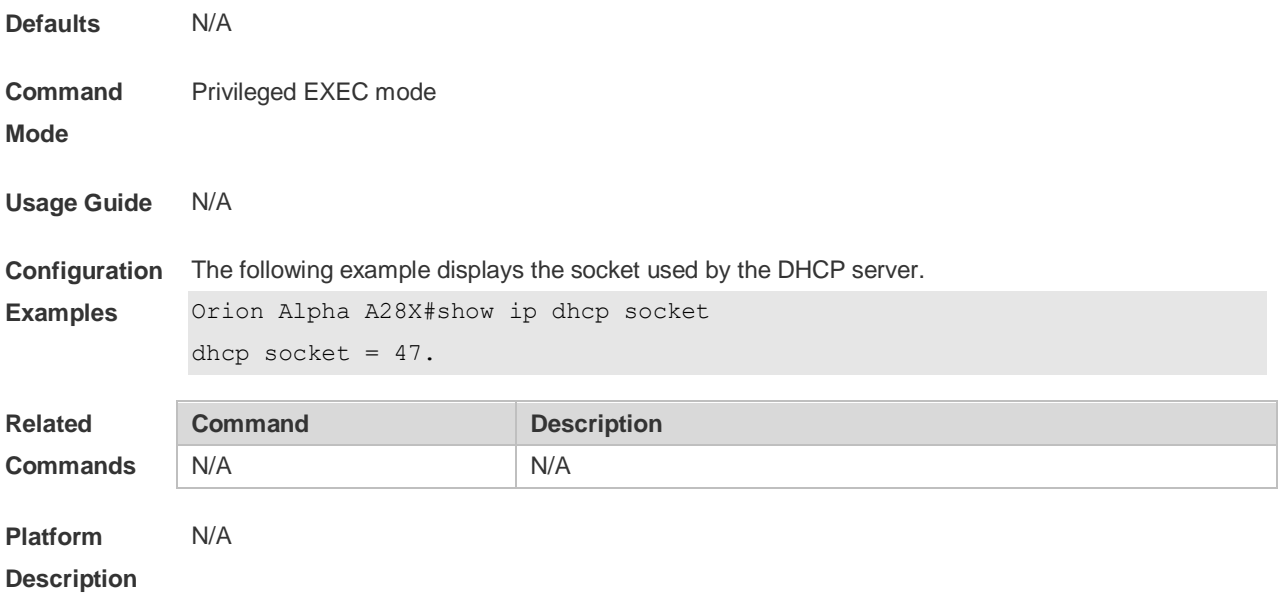

# **5 DHCPv6 Commands**

# **5.1 clear ipv6 dhcp client**

Use this command to reset the DHCPv6 client. **clear ipv6 dhcp client** *interface-type interface-number*

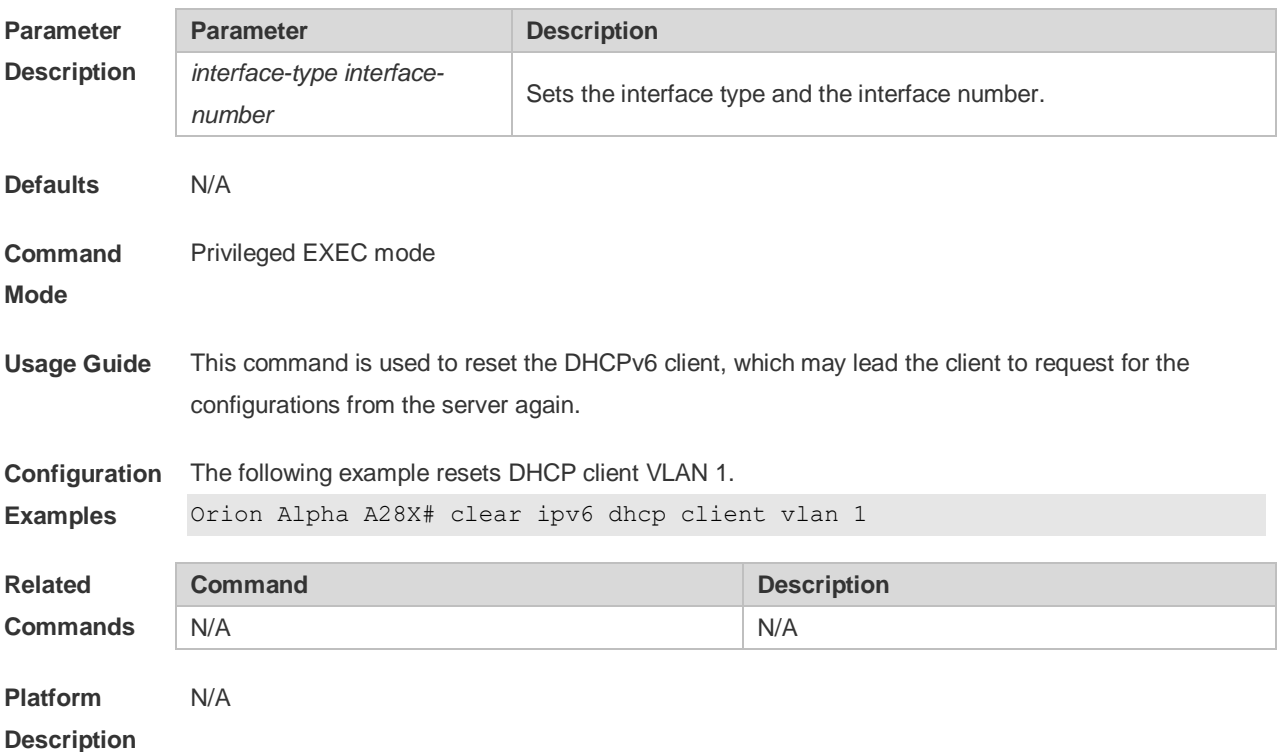

## **5.2 clear ipv6 dhcp relay statistics**

Use this command to clear the packet sending and receiving condition with the DHCPv6 Relay function enabled.

**clear ipv6 dhcp relay statistics**

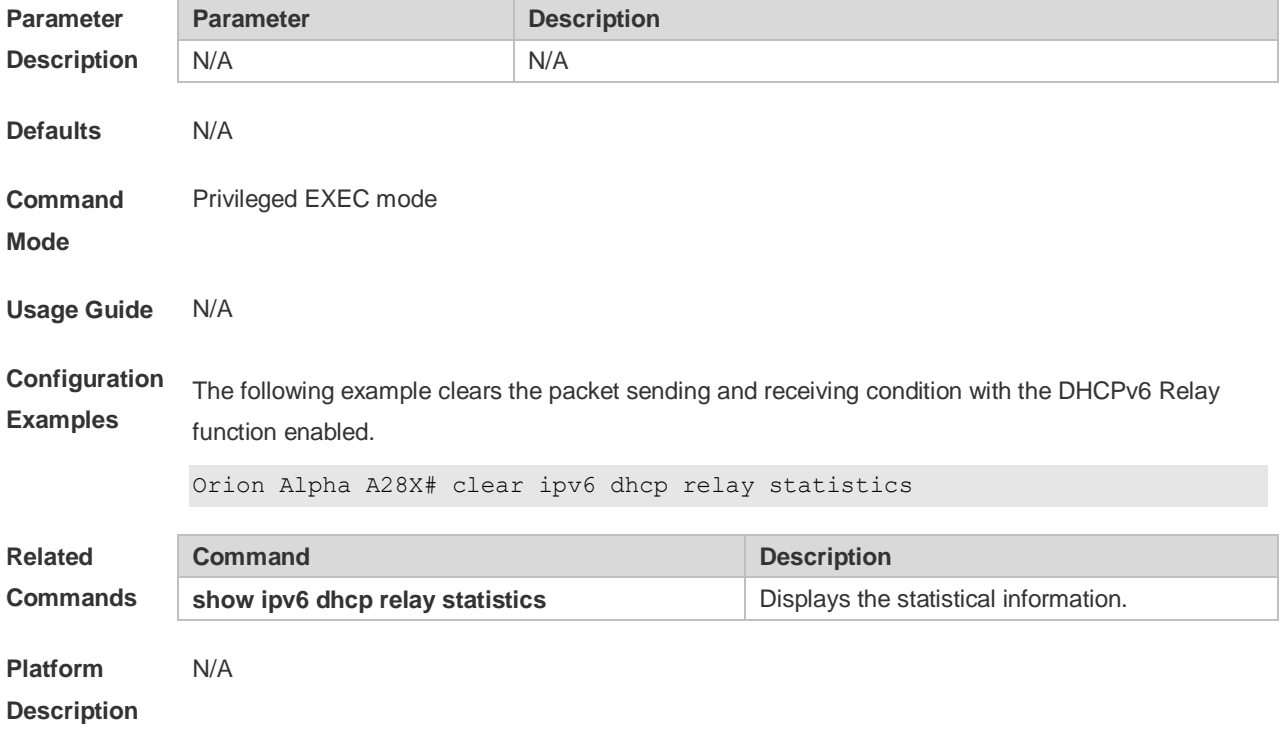

## **5.3 ipv6 dhcp client ia**

Use this command to enable DHCPv6 client mode and request the IANA address from the DHCPv6 server. Use the **no** form of this command to restore the default setting. **ipv6 dhcp client ia** [**rapid-commit**] **no ipv6 dhcp client ia**

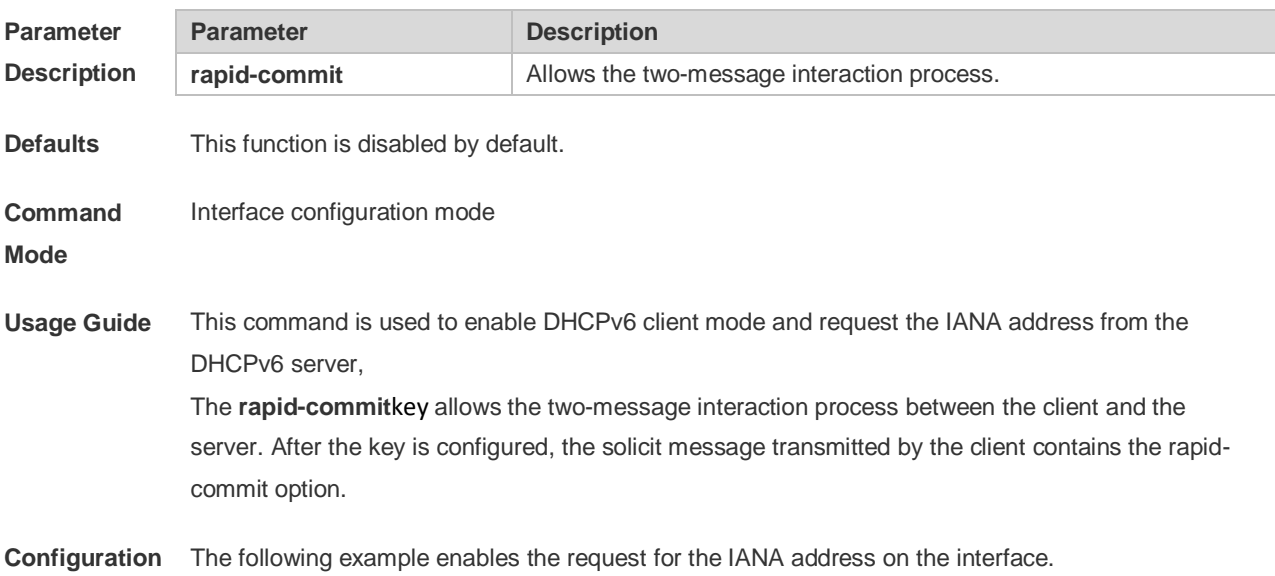

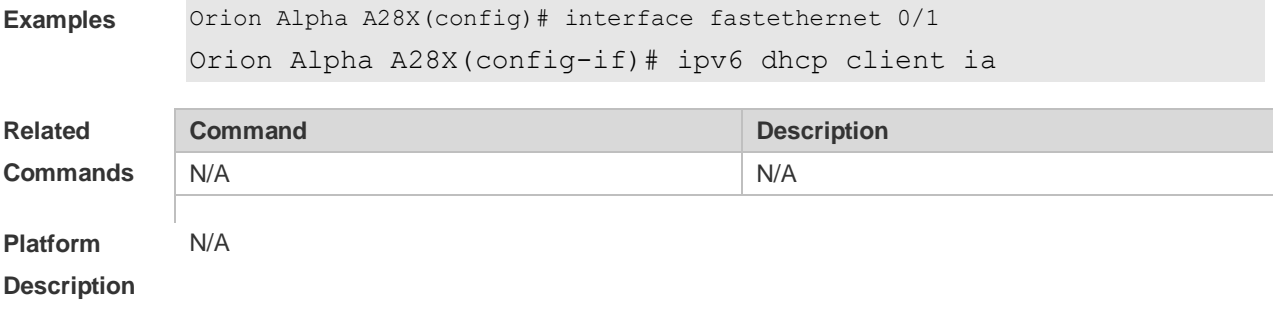

# **5.4 ipv6 dhcp client pd**

Use this command to enable the DHCPv6 client and request for the prefix address information. Use the **no** form of this command to restore the default setting. **ipv6 dhcp client pd** *prefix-name* [ **rapid-commit** ] **no ipv6 dhcp client pd**

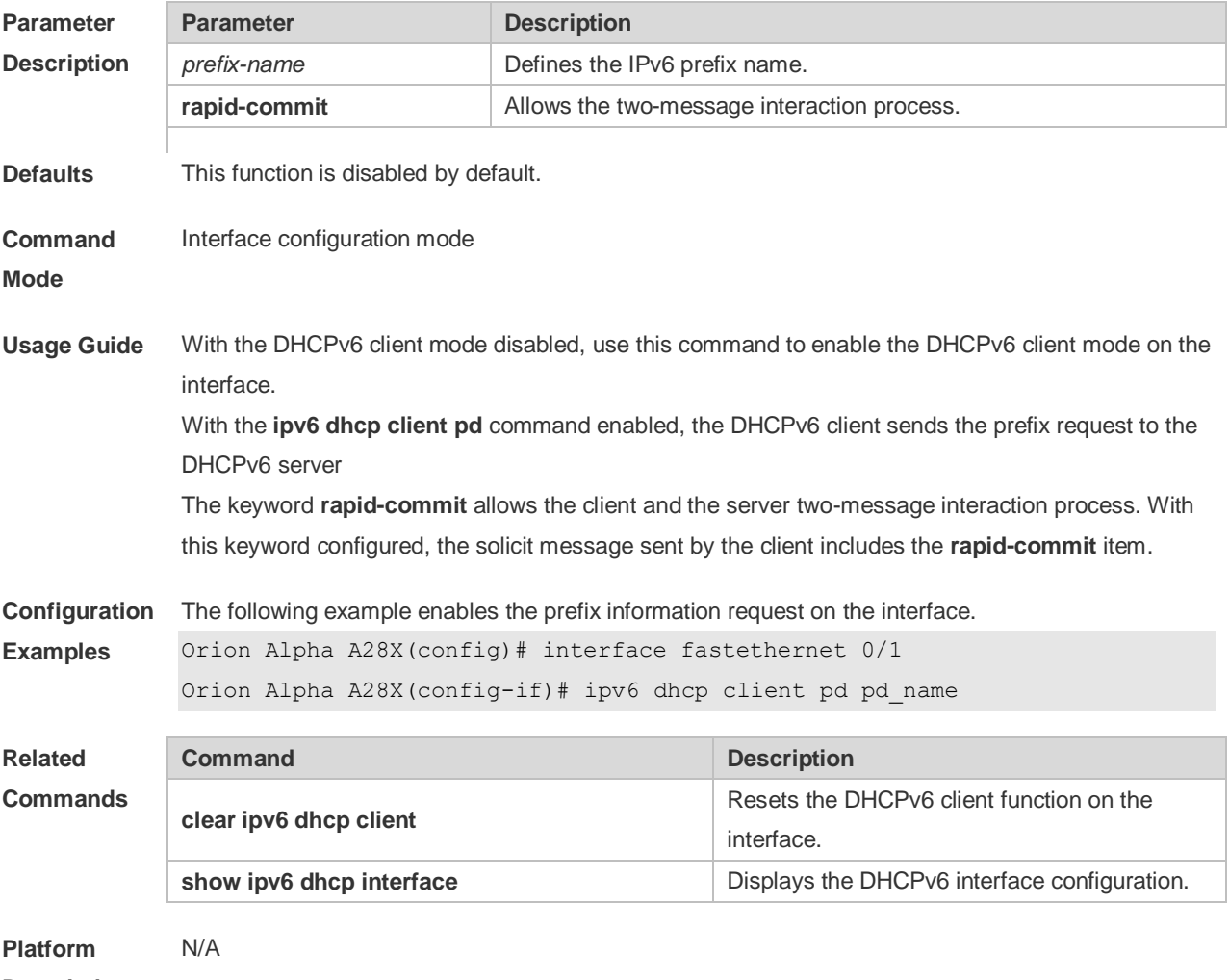

**Description**

## **5.5 ipv6 dhcp relay destination**

Use this command to enable the DHCPv6 relay service and configure the destination address to which the messages are forwarded.

Use the **no** form of this command to restore the default setting. **ipv6 dhcp relay destination***ipv6-address* [ *interface-type interface-number* ] **no ipv6 dhcp relay destination***ipv6-address* [ *interface-type interface-number* ]

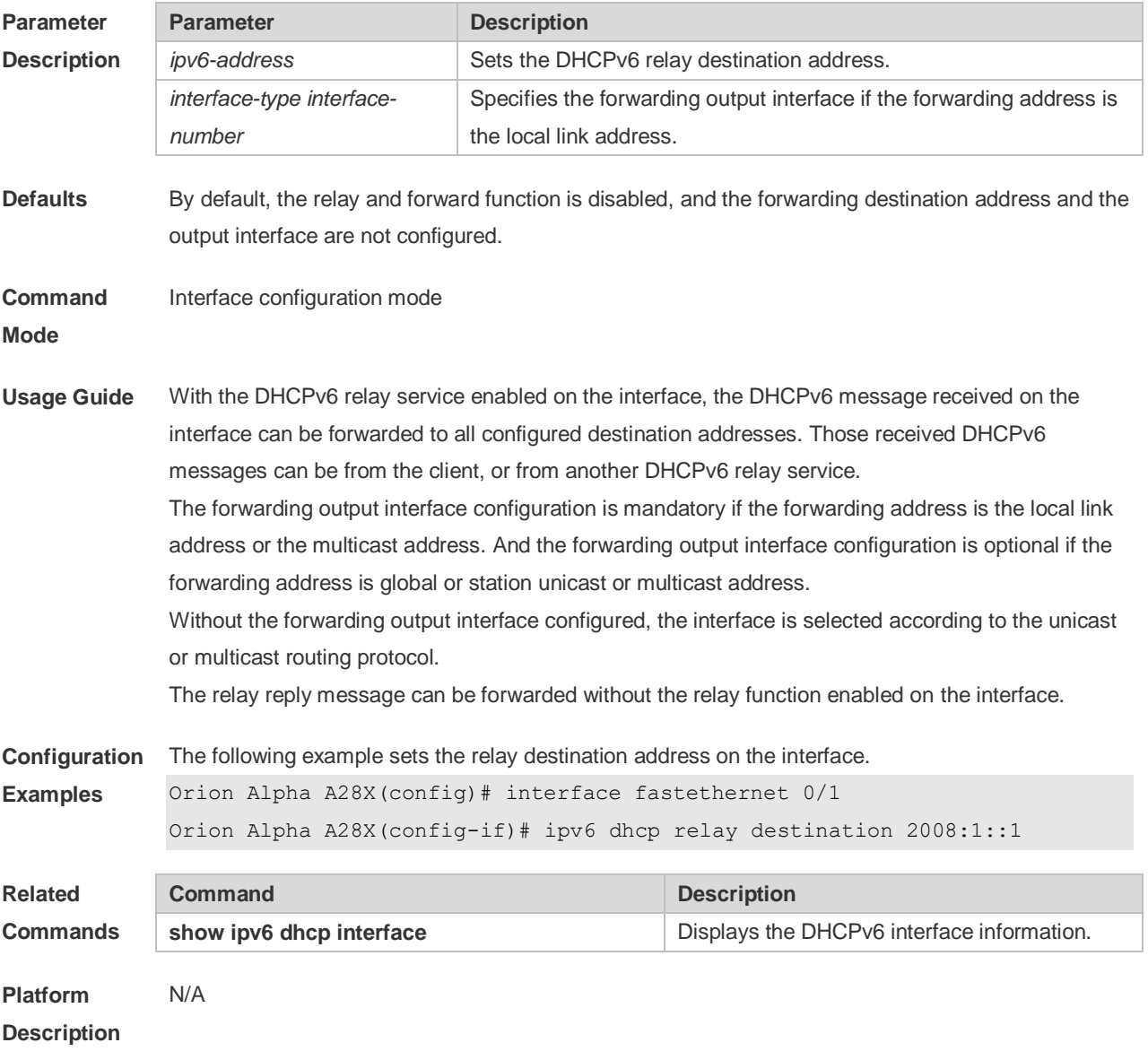

### **5.6 show ipv6 dhcp**

Use this command to display the device DUID. **show ipv6 dhcp**

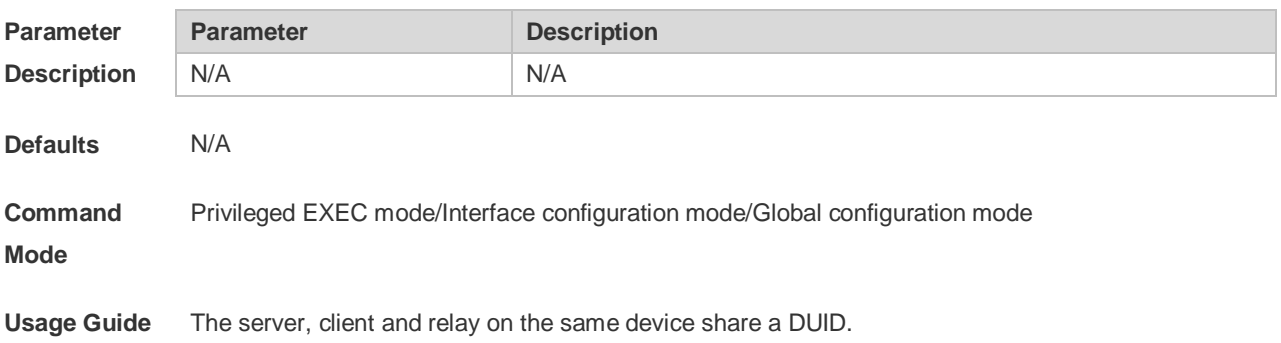

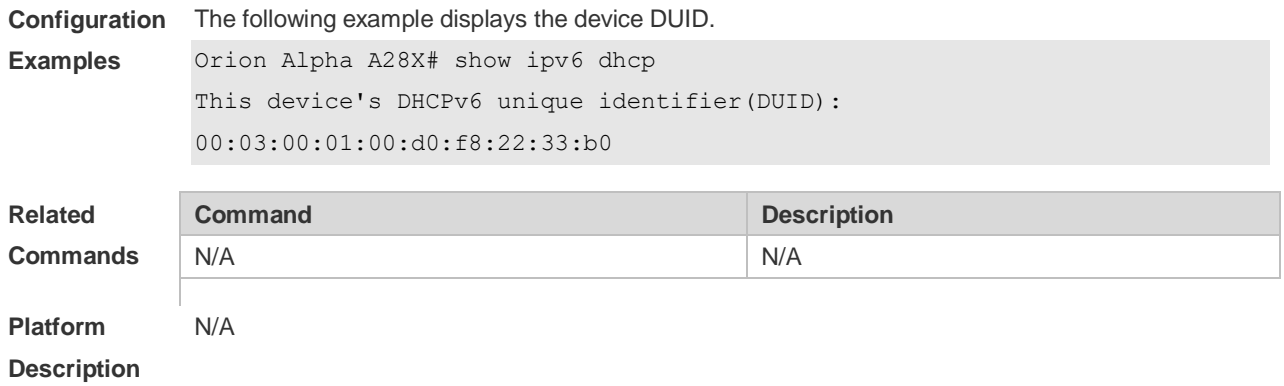

#### **5.7 show ipv6 dhcp interface**

Use this command to display the DHCPv6 interface information. **show ipv6 dhcp interface** [ *interface-name* ]

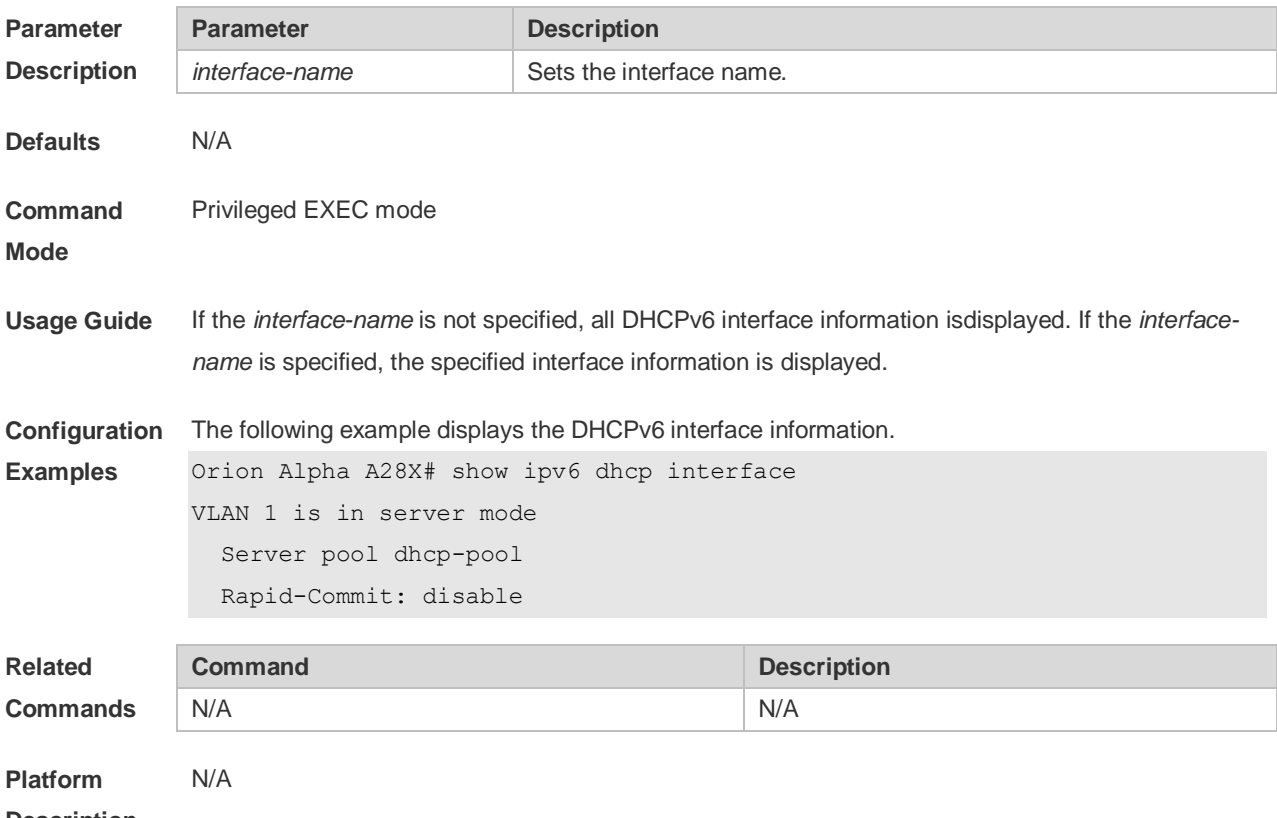

**Description**

# **5.8 show ipv6 dhcp relay destination**

Use this command to display the destination information about DHCPv6 Relay Agent. **show ipv6 dhcp relay destination**

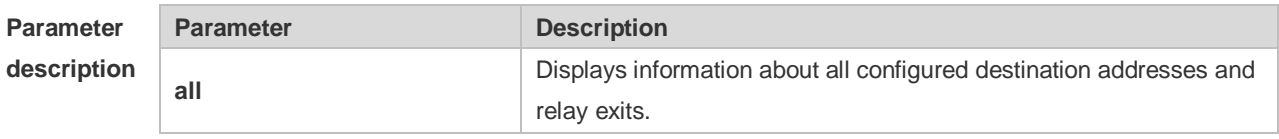

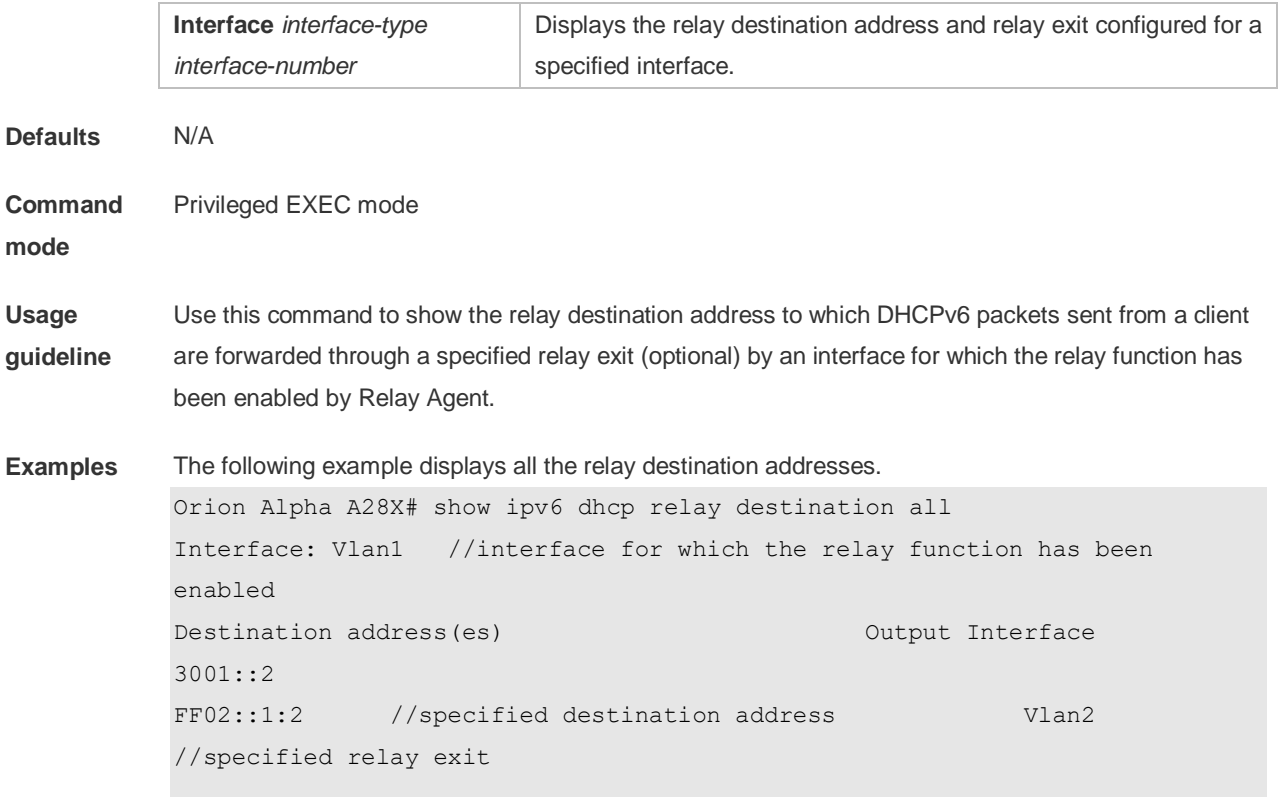

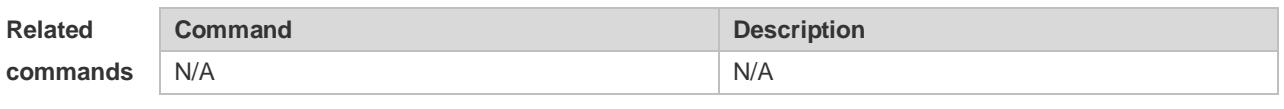

**Platform description** N/A

# **5.9 show ipv6 dhcp relay statistics**

Use this command to display the packet sending and receiving condition with the DHCPv6 Relay function enabled.

**show ipv6 dhcp relay statistics**

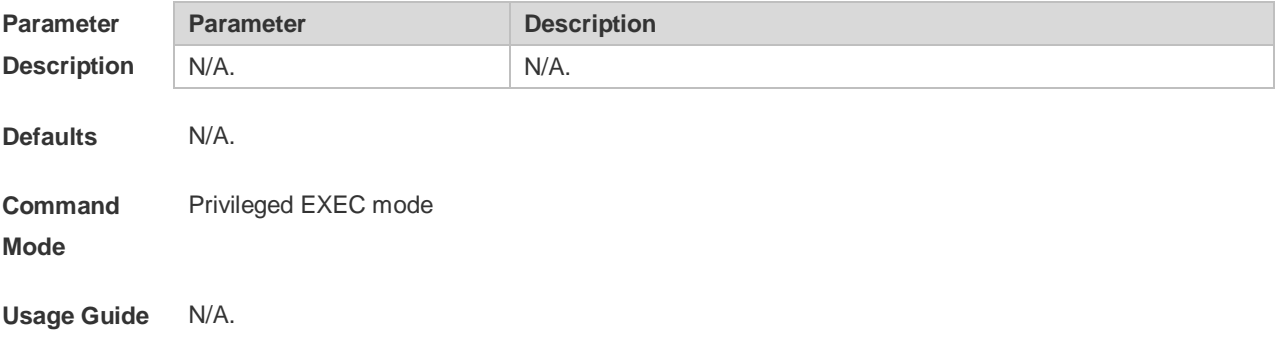

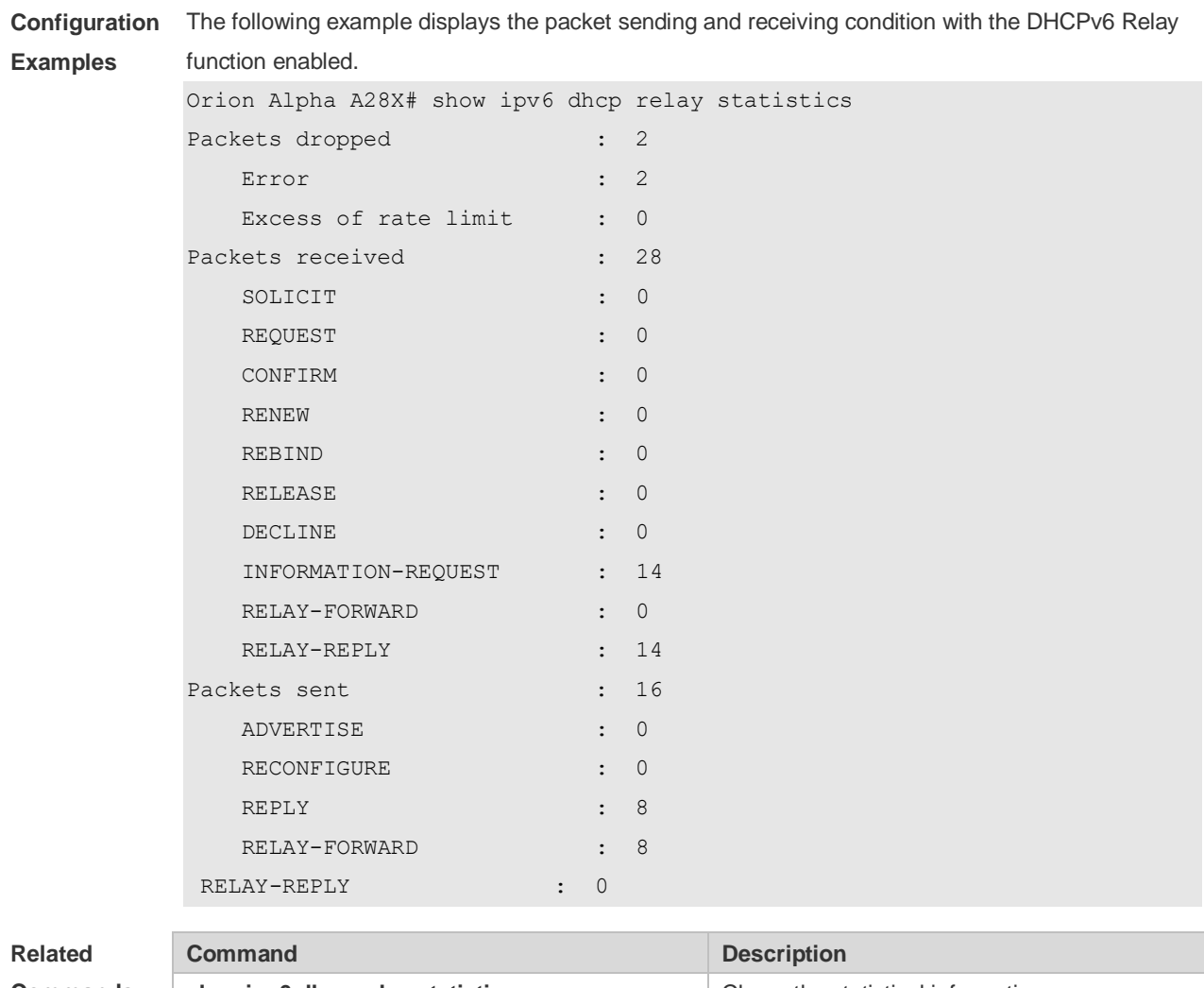

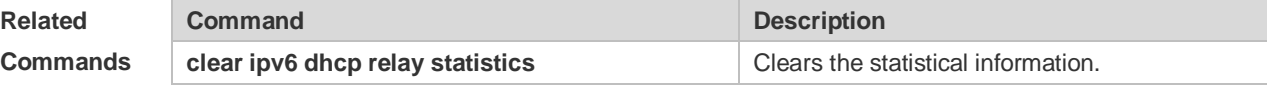

**Platform Description**

# **6 DNS Commands**

N/A

### **6.1 clear host**

Use this command to clear the dynamically learned host name. **clear host** [ \* | *host-name* ]

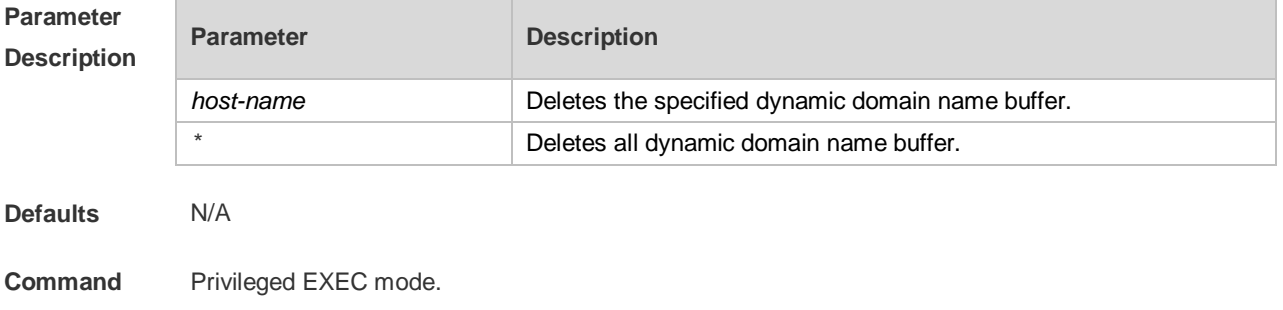

#### **Mode**

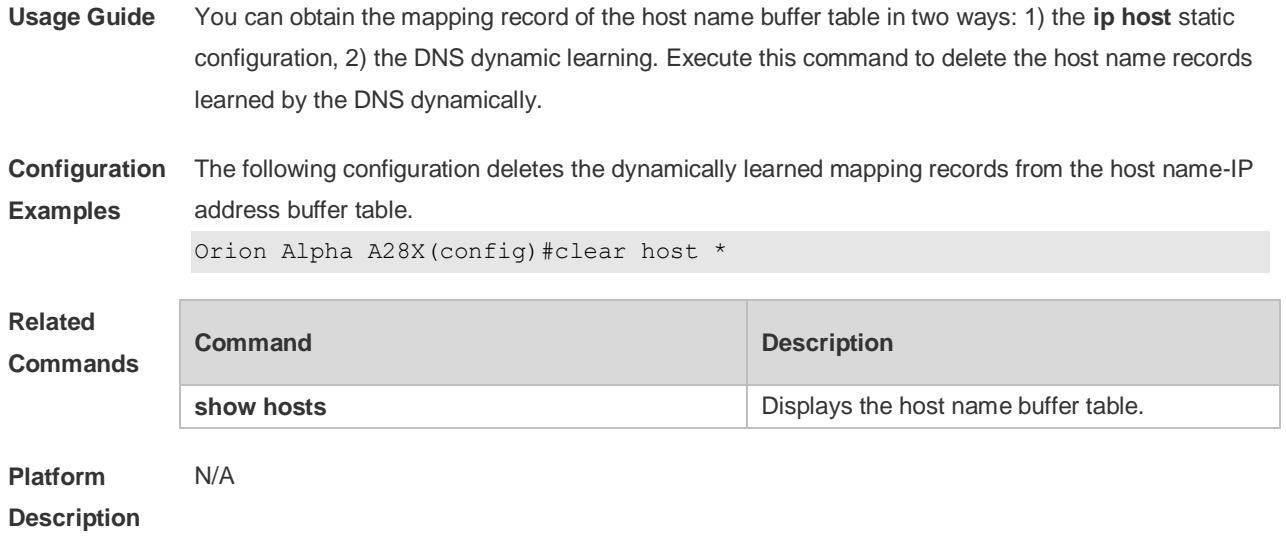

# **6.2 ip domain-lookup**

Use this command to enable DNS domain name resolution. Use the **no** form of this command to disable the DNS domain name resolution function.

**ip domain-lookup**

**no ip domain-lookup**

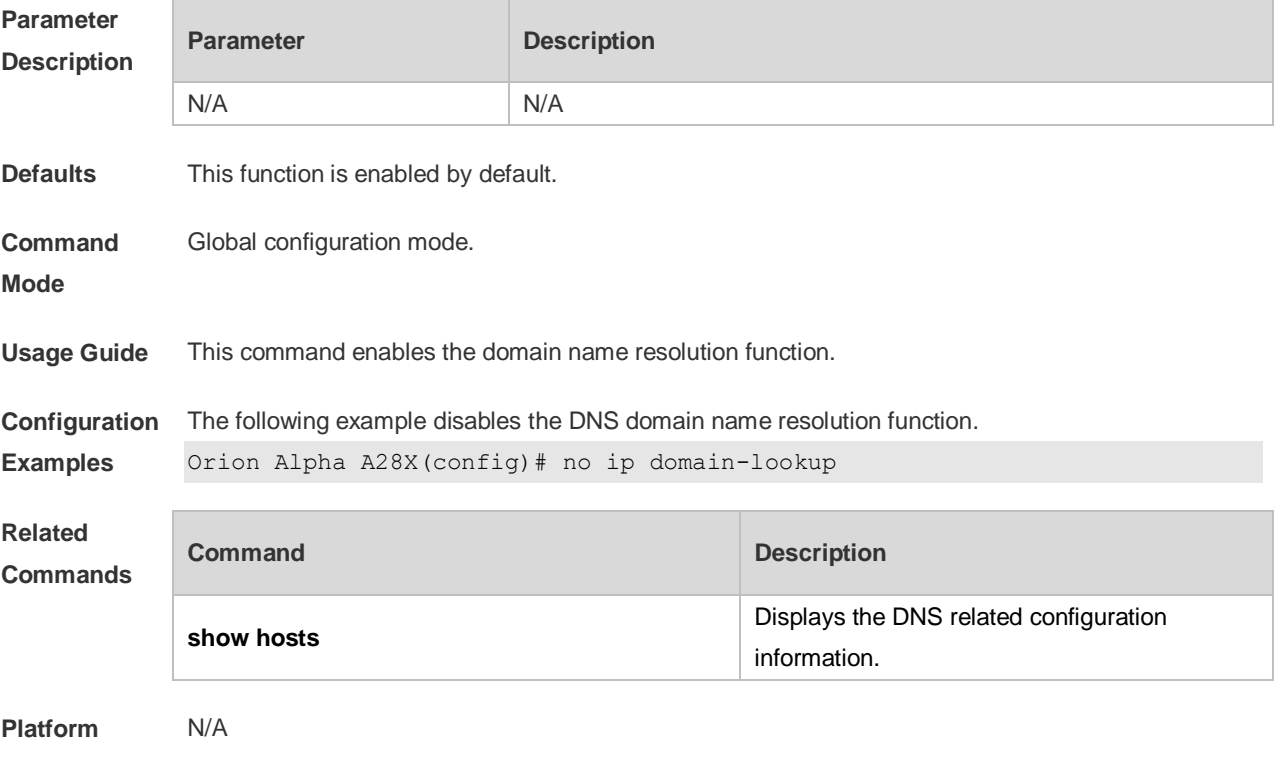

**Description**

### **6.3 ip host**

Use this command to configure the mapping of the host name and the IP address. Use the **no** form of the command to remove the host list.

**ip host** *host-name ip-address*

**no ip host** *host-*name *ip-address*

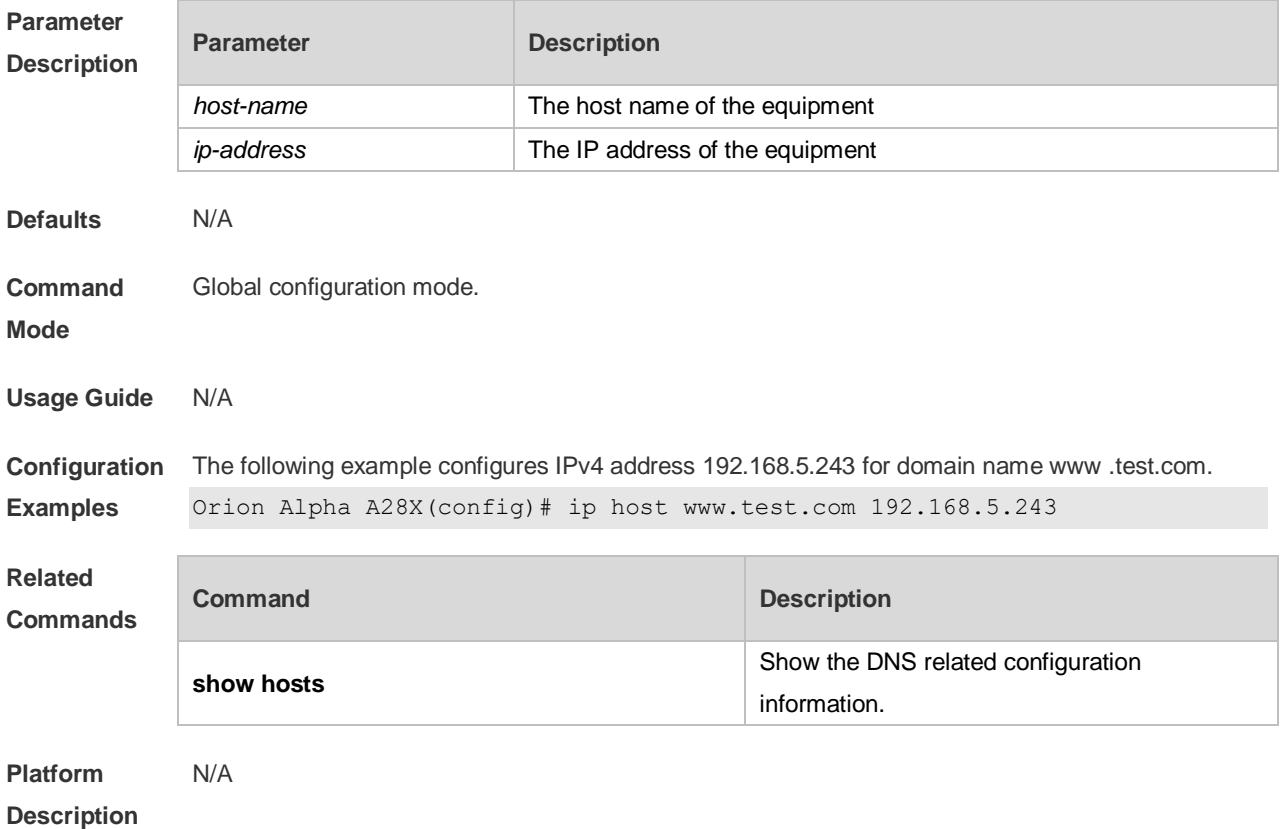

## **6.4 ip name-server**

Use this command to configure the IP address of the domain name server. Use the **no** form of this command to delete the configured domain name server. **ip name-server** { *ip-address | ipv6-address }* **no ip name-server** [ *ip-address | ipv6-address* ]

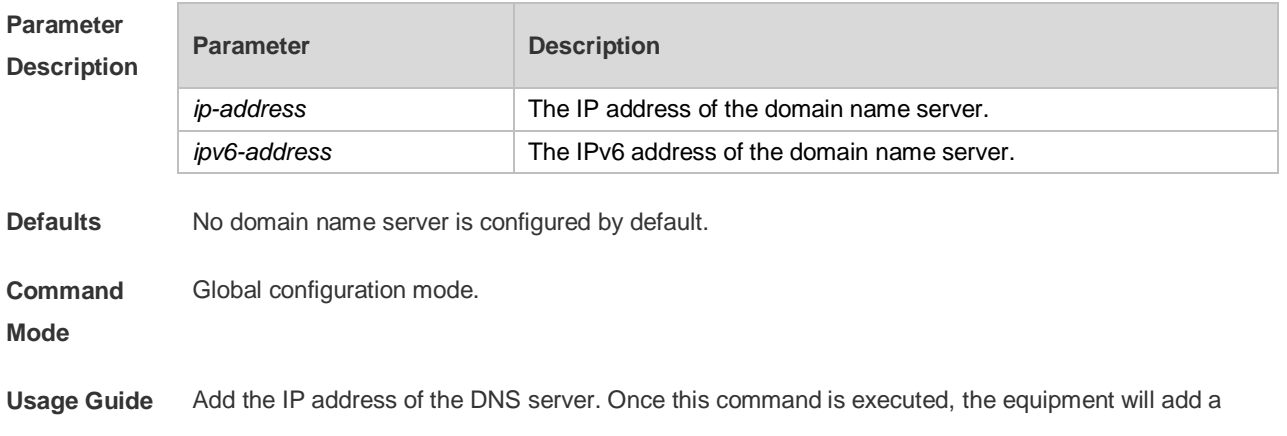

DNS server. When the device cannot obtain the domain name from a DNS server, it will attempt to send the DNS request to subsequent servers until it receives a response. Up to 6 DNS servers are supported. You can delete a DNS server with the *ip-address* option or all the DNS servers.

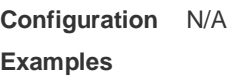

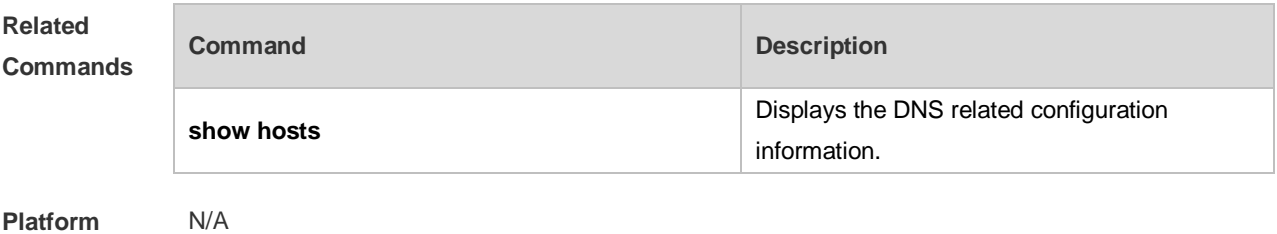

**Platform Description**

#### **6.5 ipv6 host**

Use this command to configure the mapping of the host name and the IPv6 address by manual. Use the **no** form of the command to remove the host list. **ipv6 host** *host-name ipv6-address* **no ipv6 host** *host-*name *ipv6-address*

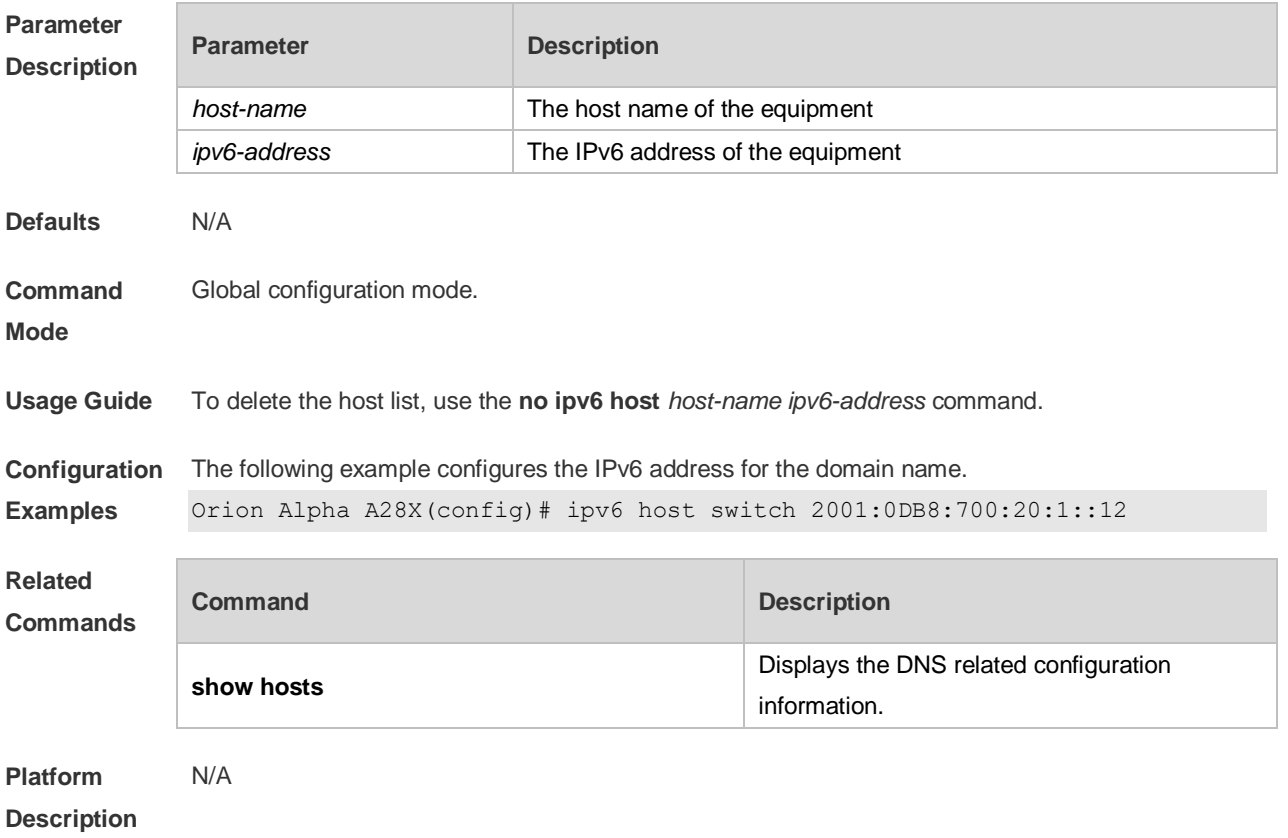

# **6.6 show hosts**

Use this command to display DNS configuration. **show hosts** [ *hostname* ]

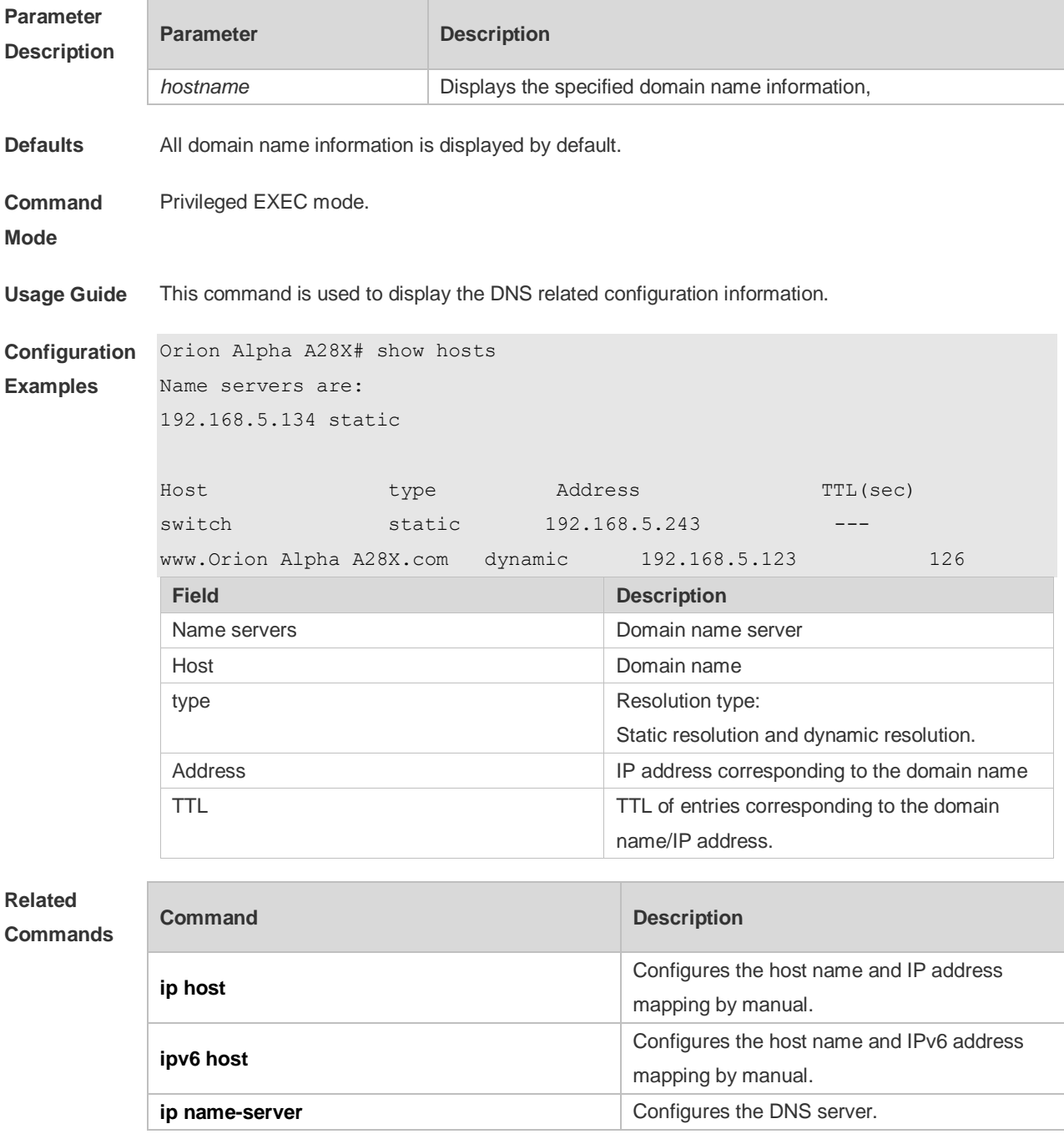

**Platform** 

N/A

**Description**

# **7 FTP Server Commands**

#### **7.1 ftp-server enable**

Use this command to enable the FTP server. Use the **default** form of this command to restore the default setting. **ftp-server enable default ftp-server enable**

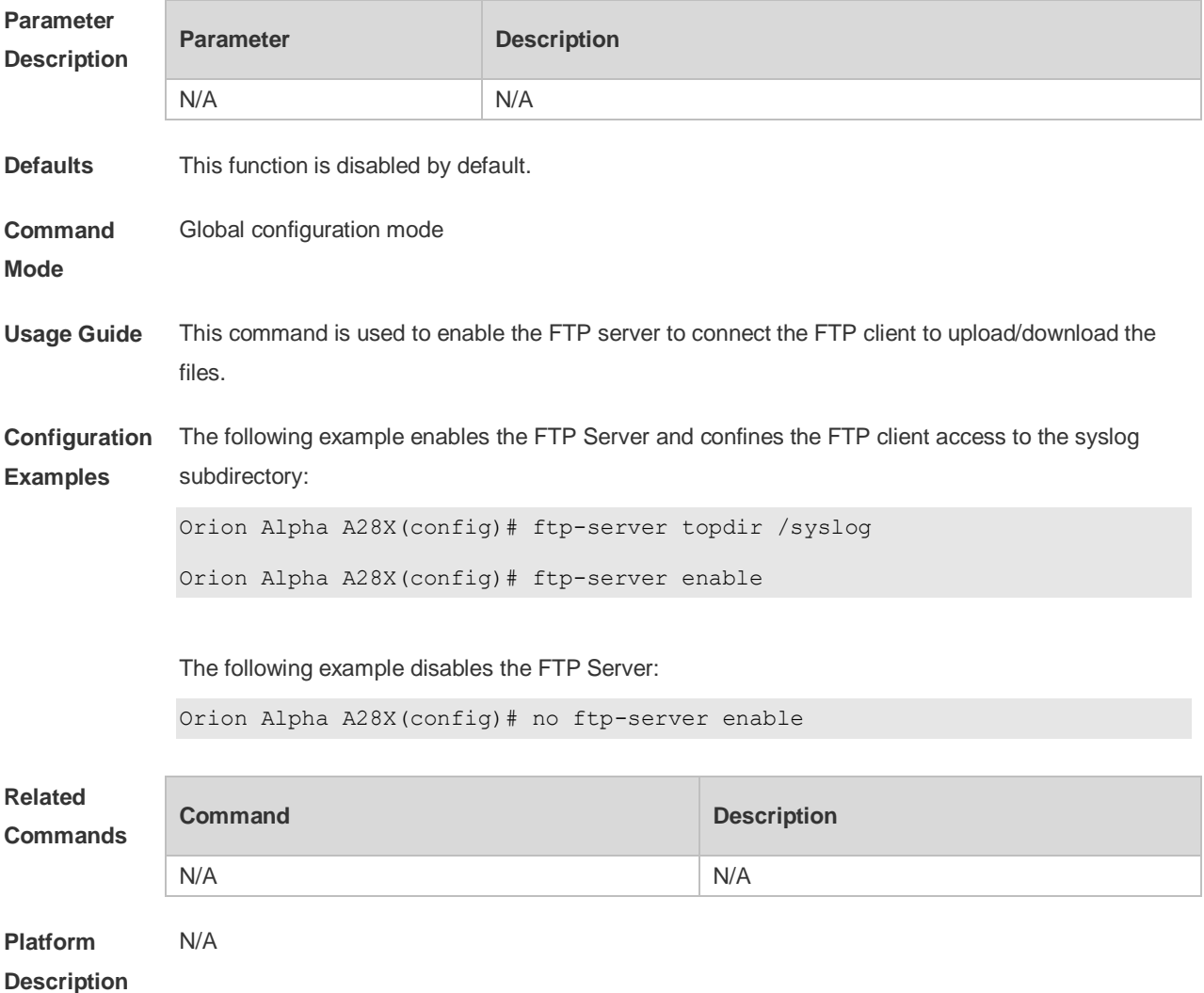

#### **7.2 ftp-server login timeout**

Use this command to set the timeout interval for login to the FTP server. Use the **no** or **default** form of this command to restore the default setting.

**ftp-server login timeout** *time*

**no ftp-server login timeout**

**default ftp-server login timeout**

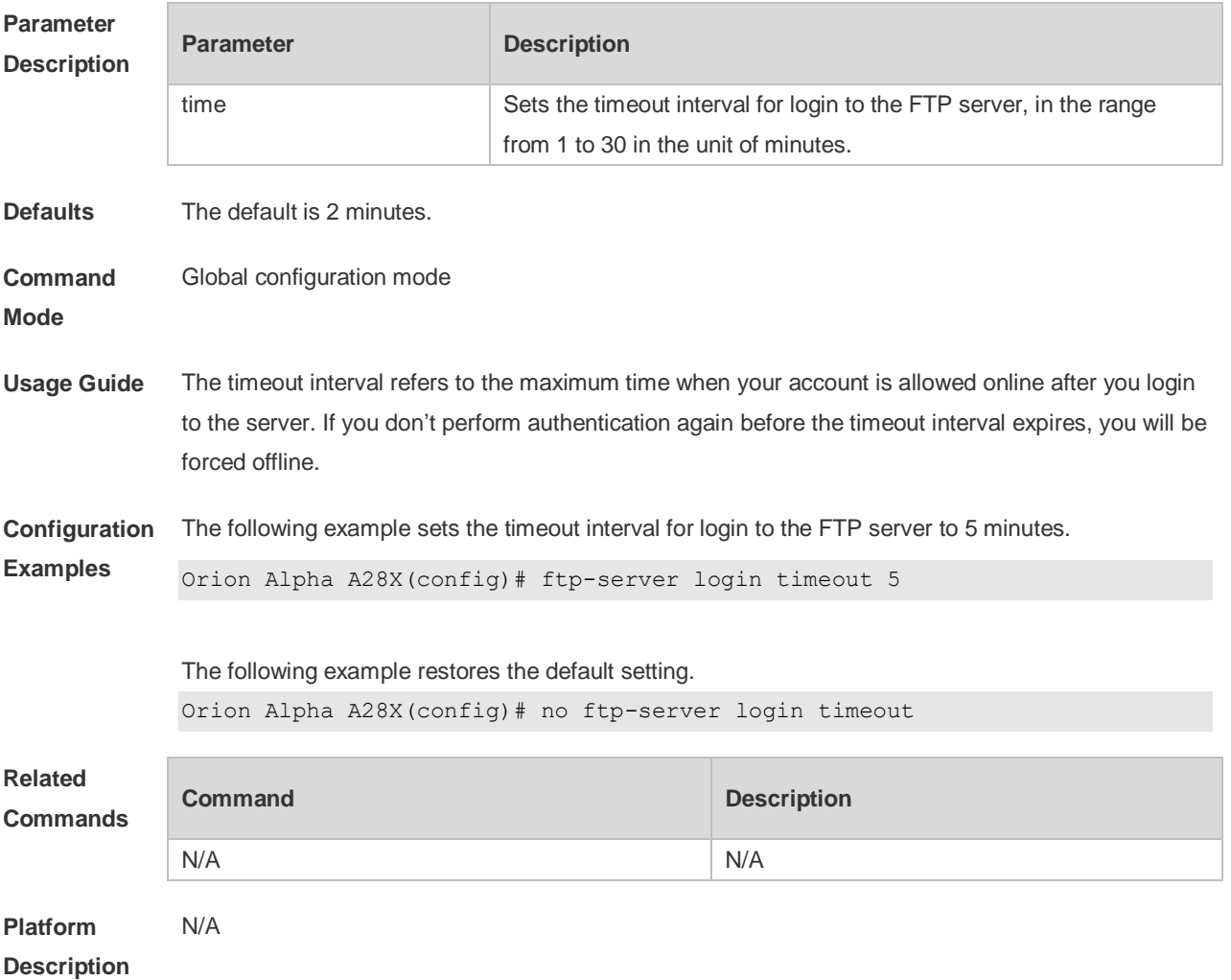

# **7.3 ftp-server login times**

Use this command to set the number of login attempts. Use the **no** or **default** form of this command to restore the default setting.

**ftp-server login times** *time*

**no ftp-server login times**

**default ftp-server login times**

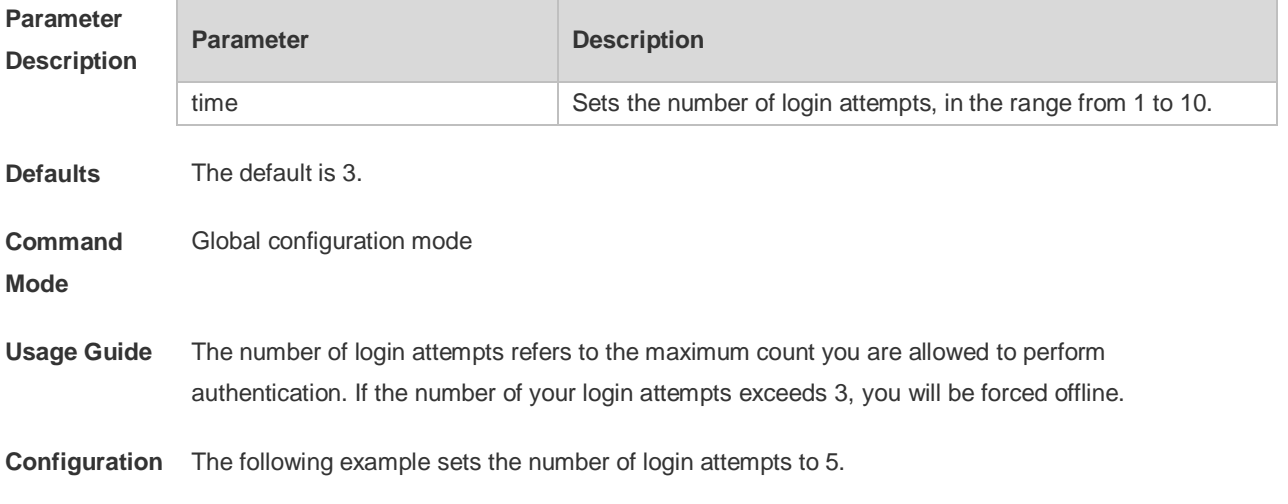

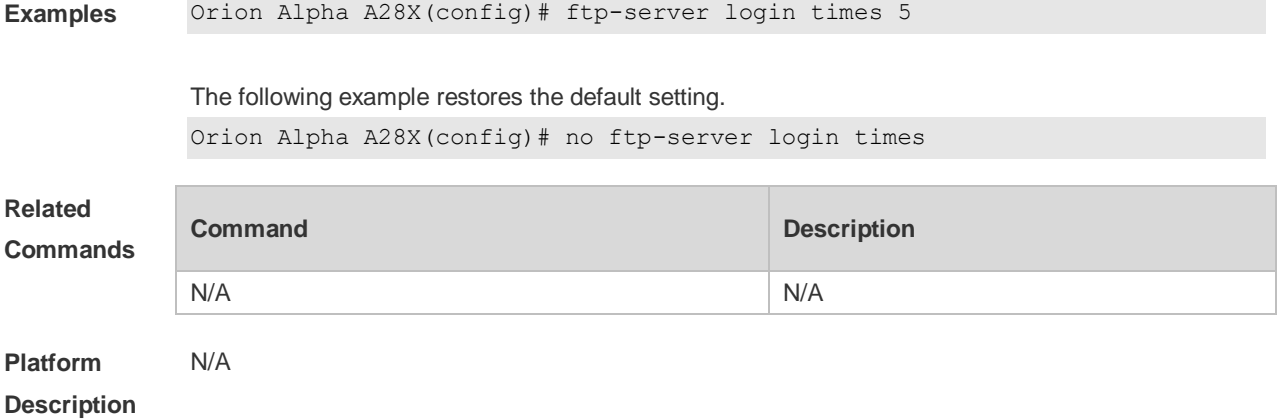

# **7.4 ftp-server timeout**

Use this command to set the FTP session idle timeout. Use the **no** form of this command to restore the default setting.

**ftp-server timeout time**

**no ftp-server timeout**

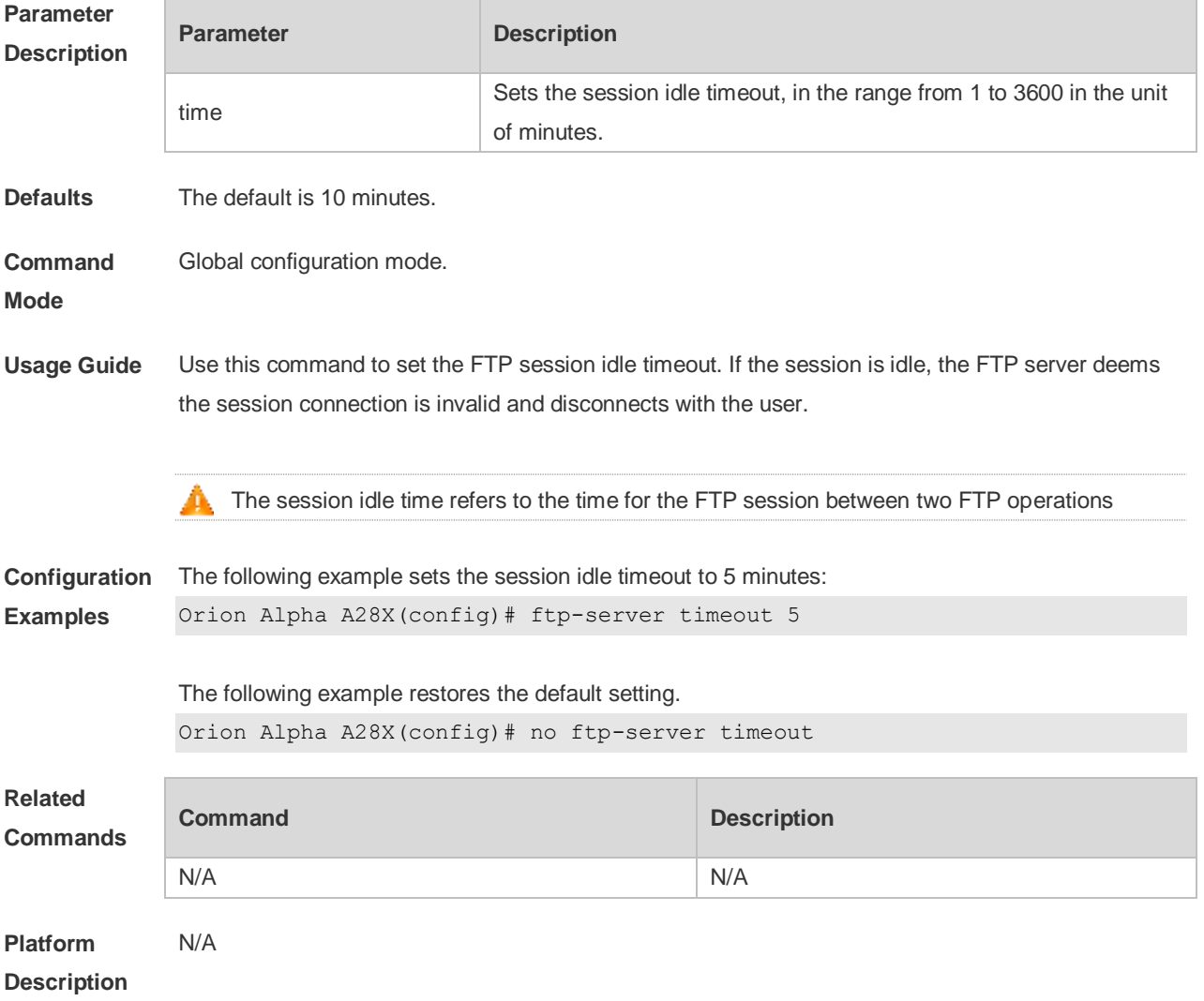

#### **7.5 ftp-server topdir**

Use this command to set the directory range for the FTP client to access to the FTP server files. Use the **no** form of this command to restore the default setting. **ftp-server topdir** *directory* **no ftp-server topdir**

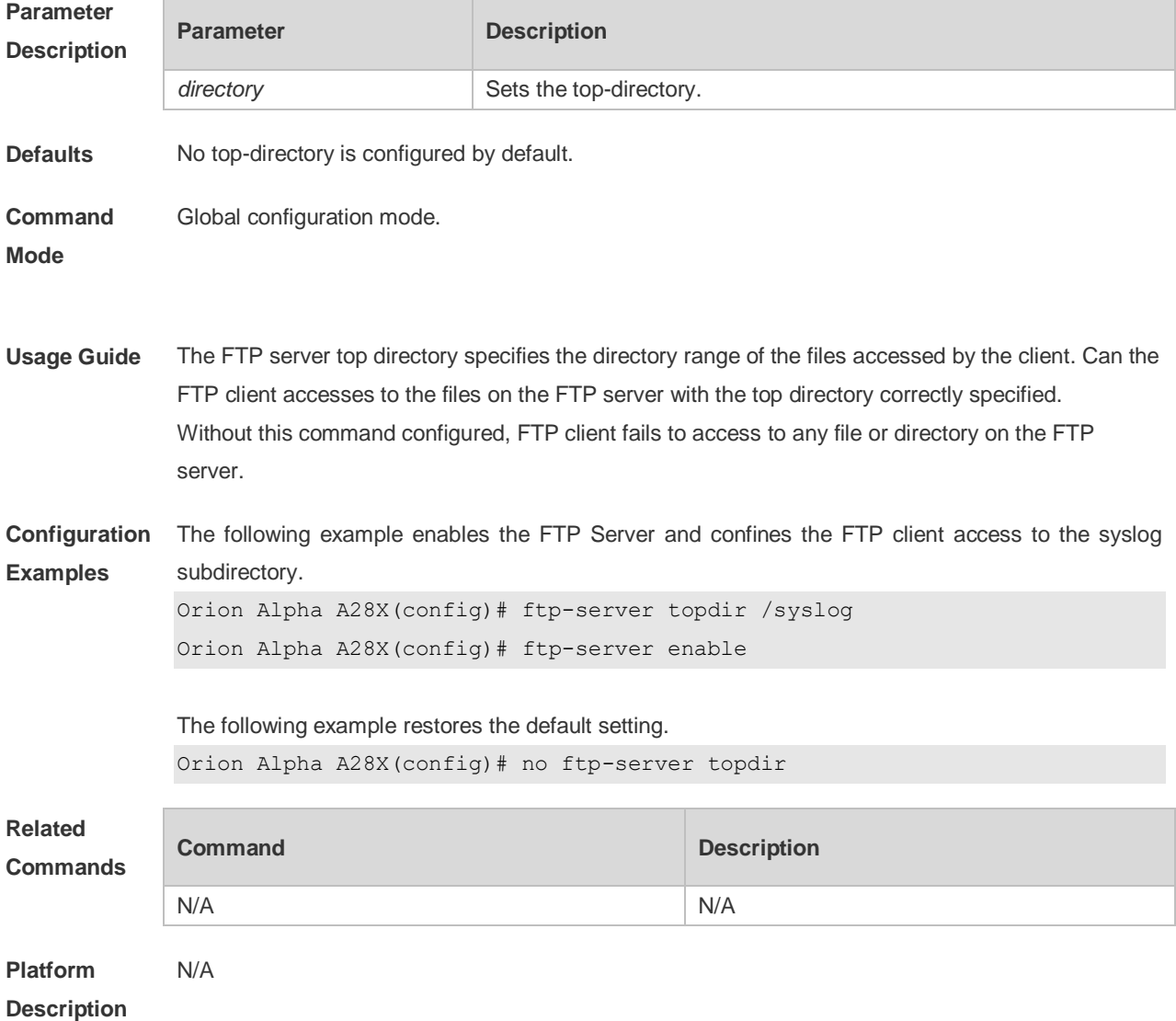

#### **7.6 ftp-server username password**

Use this command to set the login username and password for the FTP server. Use the **no** form of this command to restore the default setting. **ftp-server username** *username* **password** [type] *password* **no ftp-server username** *username* **default ftp-server username** *username*

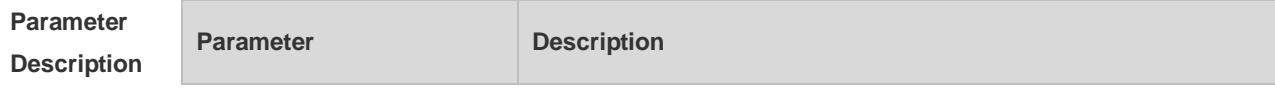

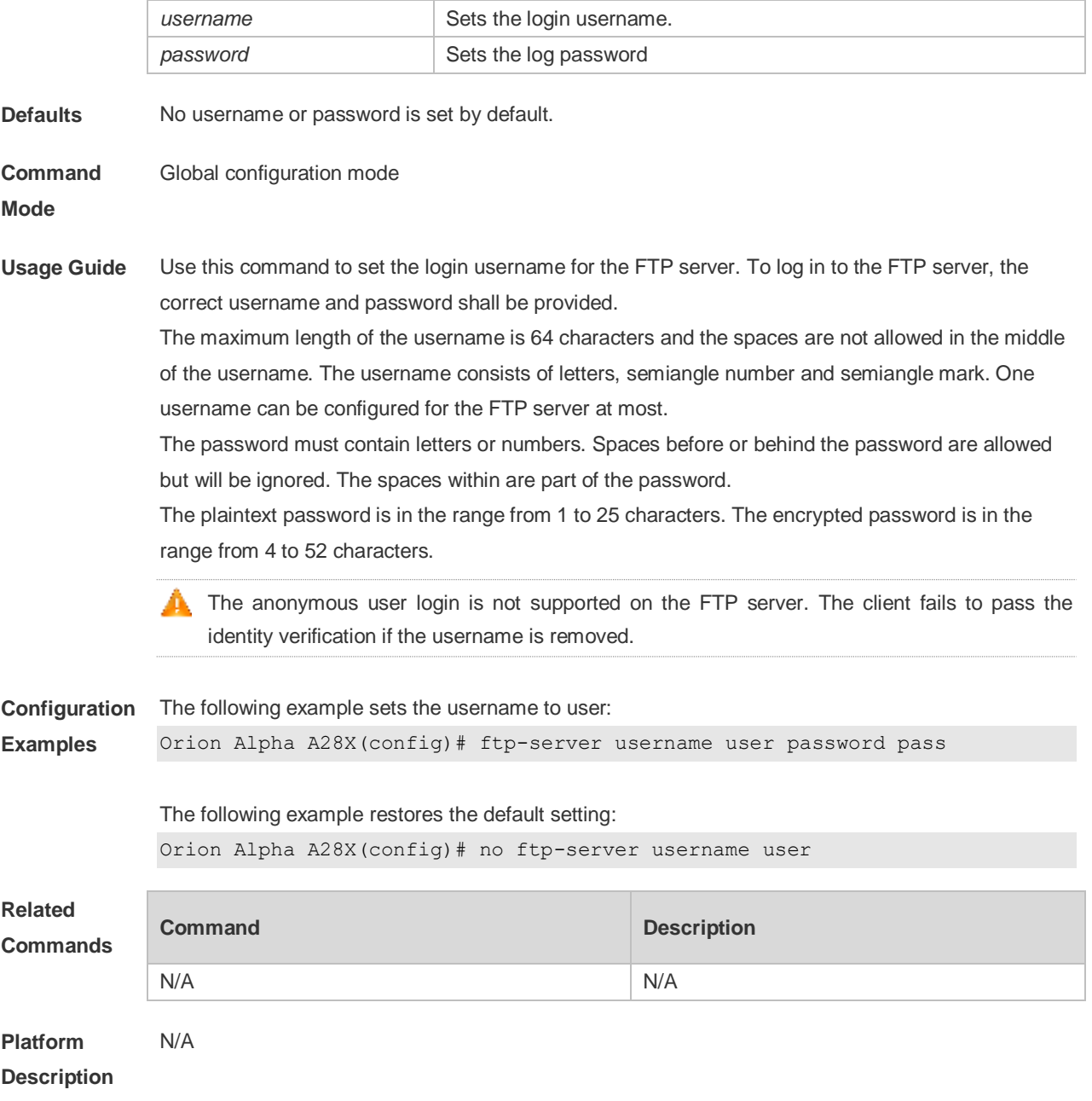

# **7.7 show ftp-server**

Use this command to show the status information of the FTP server. **show ftp-server**

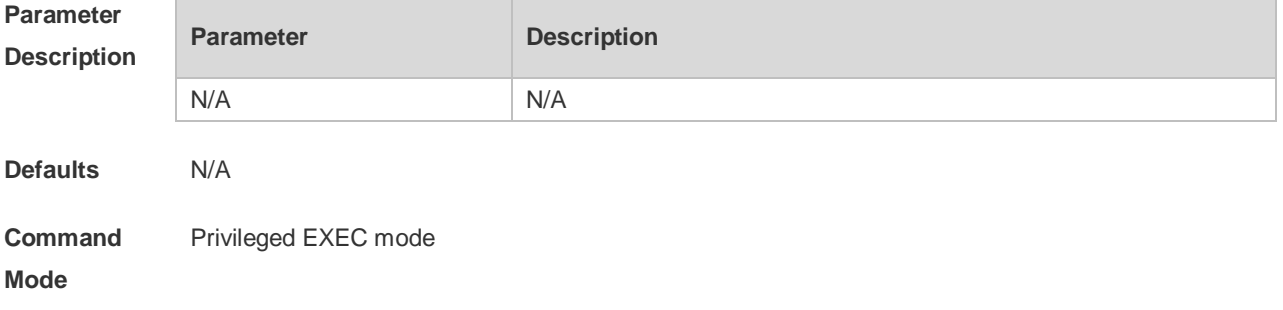

#### **Usage Guide**

The FTP server status information includes:

- **•** Enabled/Disabled server
- The FTP server top directory
- The FTP server user information, including username, password and connection number. If connection is set up, the IP address, port, transmission type, active/passive mode is shown

**Configuration**  The following example displays the related status information of the FTP server: **Examples**

Orion Alpha A28X#show ftp-server ftp-server information =================================== enable : Y topdir : tmp:/ timeout: 10min username:aaaa password: (PLAINT)bbbb connect num[2] [0]trans-type:BINARY (ctrl)server IP:192.168.21.100[21] client IP:192.168.21.26[3927] [1]trans-type:ASCII (ctrl)server IP:192.168.21.100[21] client IP:192.168.21.26[3929] username:a1 password:(PLAINT)bbbb connect num[0] username:a2 password:(PLAINT)bbbb connect num[0] username:a3 password:(PLAINT)bbbb connect num[0] username:a4 password:(PLAINT)bbbb connect num[0] username:a5 password:(PLAINT)bbbb connect num[0] username:a6 password:(PLAINT)bbbb connect num[0] username:a7 password:(PLAINT)bbbb connect num[0] username:a8 password:(PLAINT)bbbb connect num[0] username:a9 password:(PLAINT)bbbb connect num[0]

**Related** 

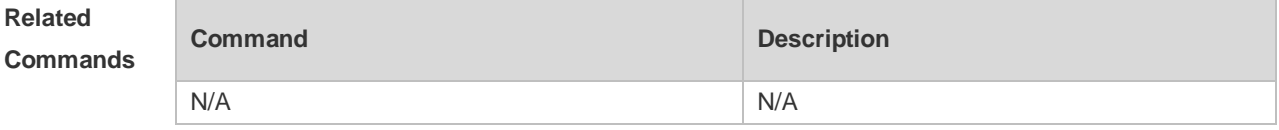

**Platform** 

N/A

**Description**

# **8 FTP CLIENT Commands**

### **8.1 copy flash**

Use this command to upload the file from the server to the device through FTP Client.

**copy flash:**[ *local-directory*/ ] *local-file* **ftp:**//*username:password@dest-address* [ /*remote-directory* ] / *remote-file*

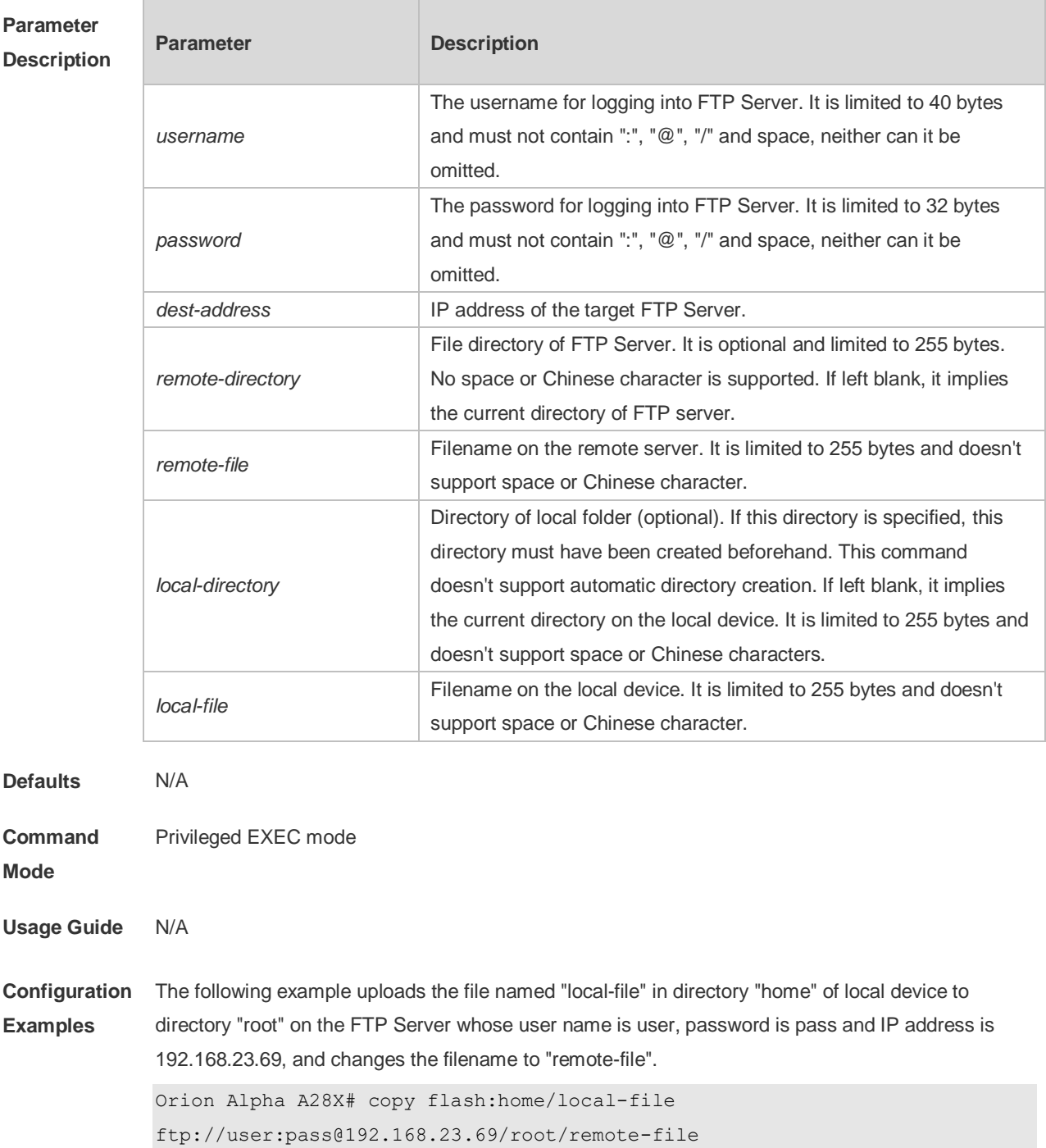

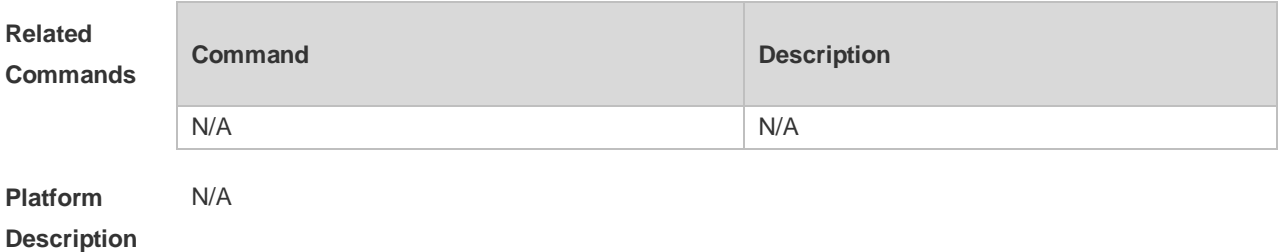

#### **8.2 copy ftp**

Use this command to download the file from the server to the device through FTP Client. **copy ftp:**//*username:password@dest-address* [ /*remote-directory* ] / *remote-file* **flash:**[ *localdirectory*/ ] *local-file*]

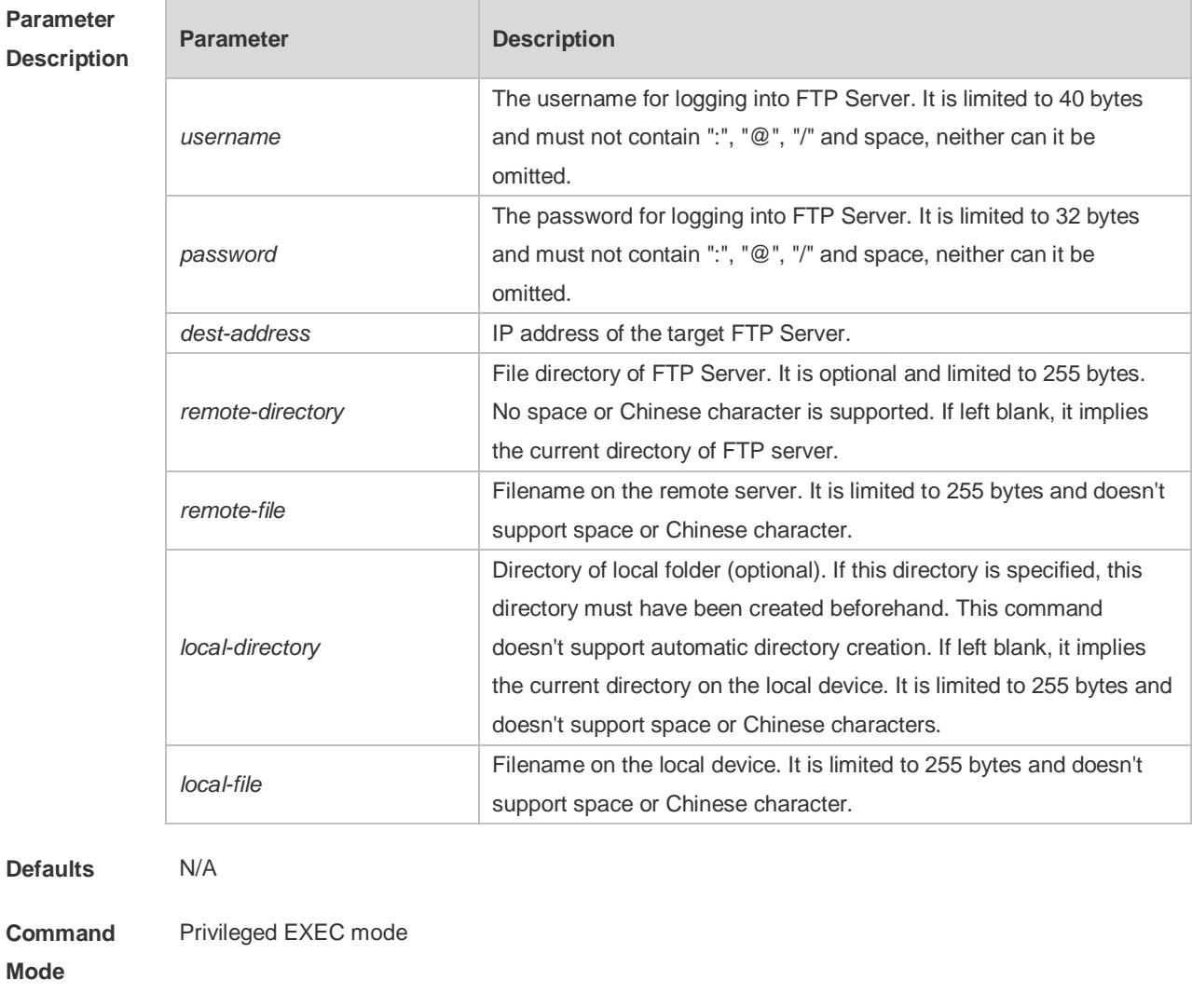

**Usage Guide** N/A

**Configuration**  The following example uses username of "user" and password of "pass" to download a file named **Examples** "remote-file" from the directory "root" on FTP Server with IP address 192.168.23.69 to directory "home" on the local device, and changes the name to "local-file". Orion Alpha A28X# copy ftp://user:pass@192.168.23.69/root/remote-file

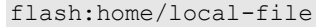

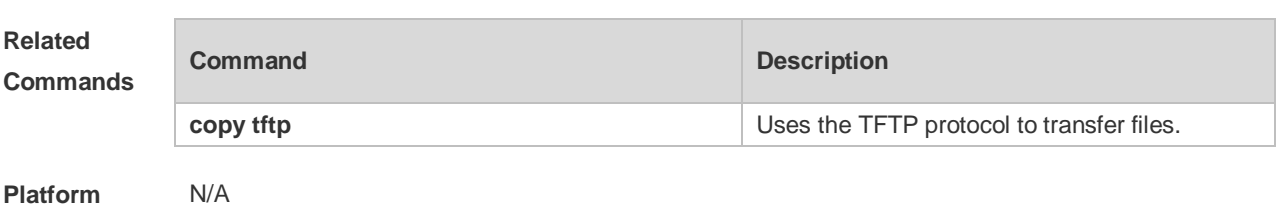

**Description**

# **8.3 ftp-client ascii**

Use this command to use ASCII mode for FTP transfer. Use the **no** form of this command to restore the default setting. **ftp-client ascii no ftp-client ascii default ftp-client**

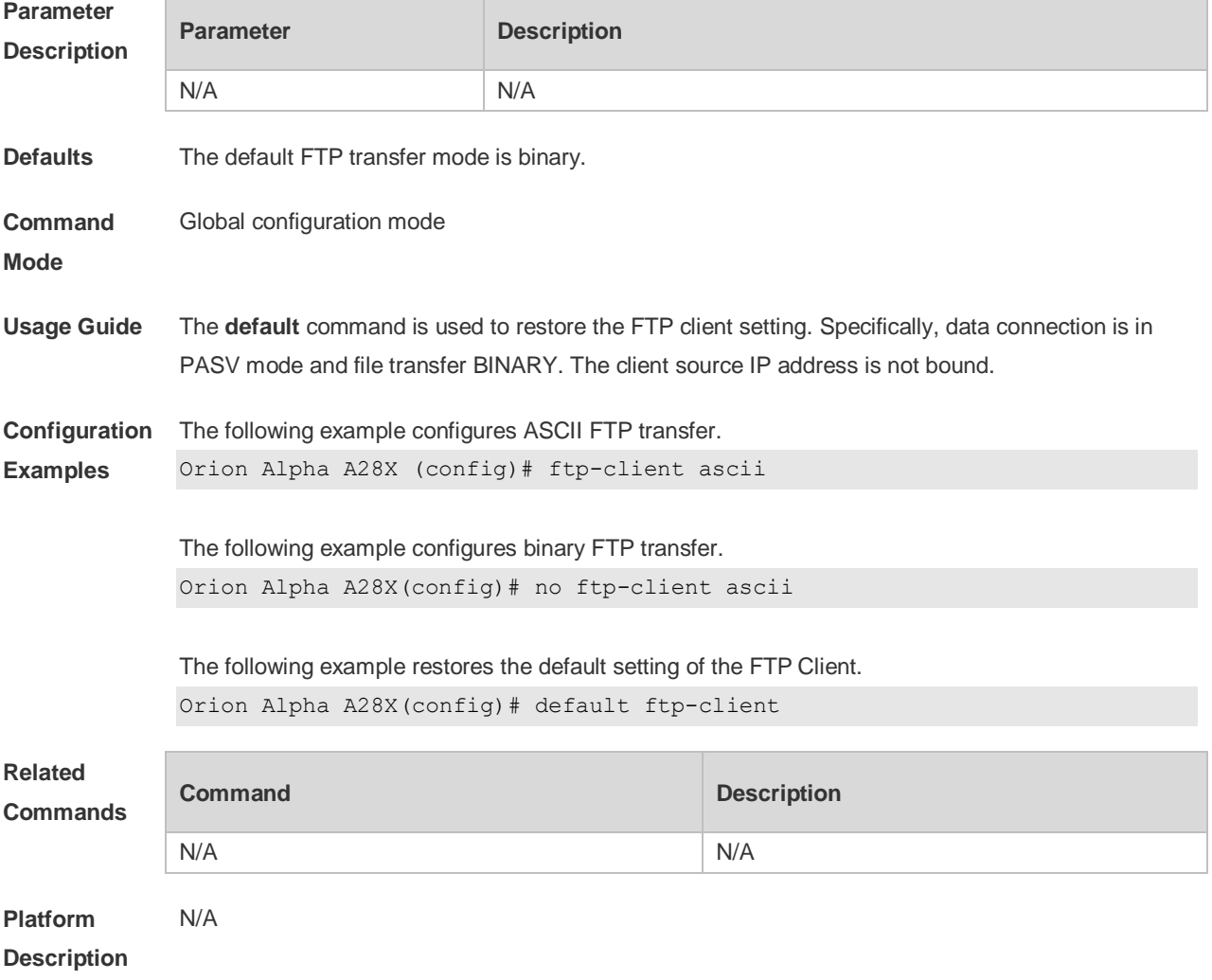

#### **8.4 ftp-client port**

Use this command to configure PORT mode used for FTP data connection. Use the **no** form of this

command to restore the default setting. **ftp-client port no ftp-client port default ftp-client**

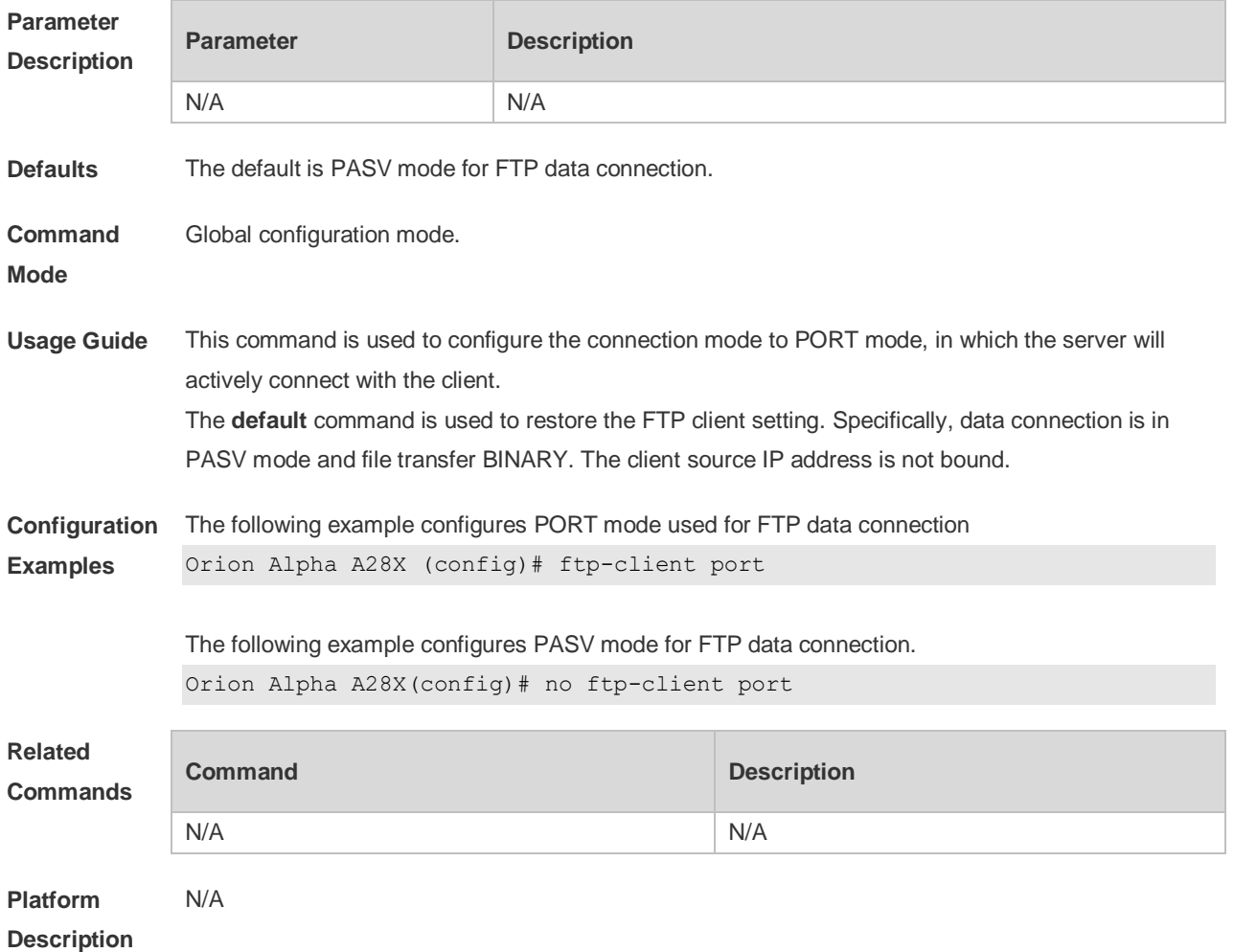

#### **8.5 ftp-client source-address**

Use this command to bind FTP Client with the source IP address of client and use this IP address to communicate with server. Use the **no** form of this command to disable source IP address binding. Use the **default** form of this command to restore the default setting. **ftp-client source-address** {*ip-address* **|** *ipv6-address*} **no ftp-client source-address default ftp-client**

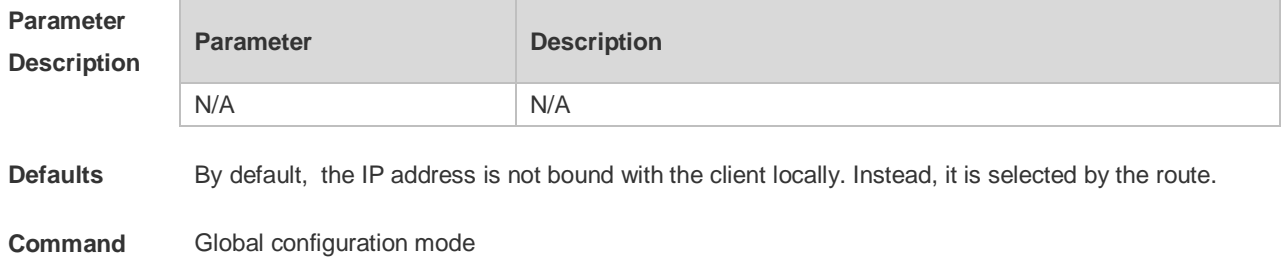

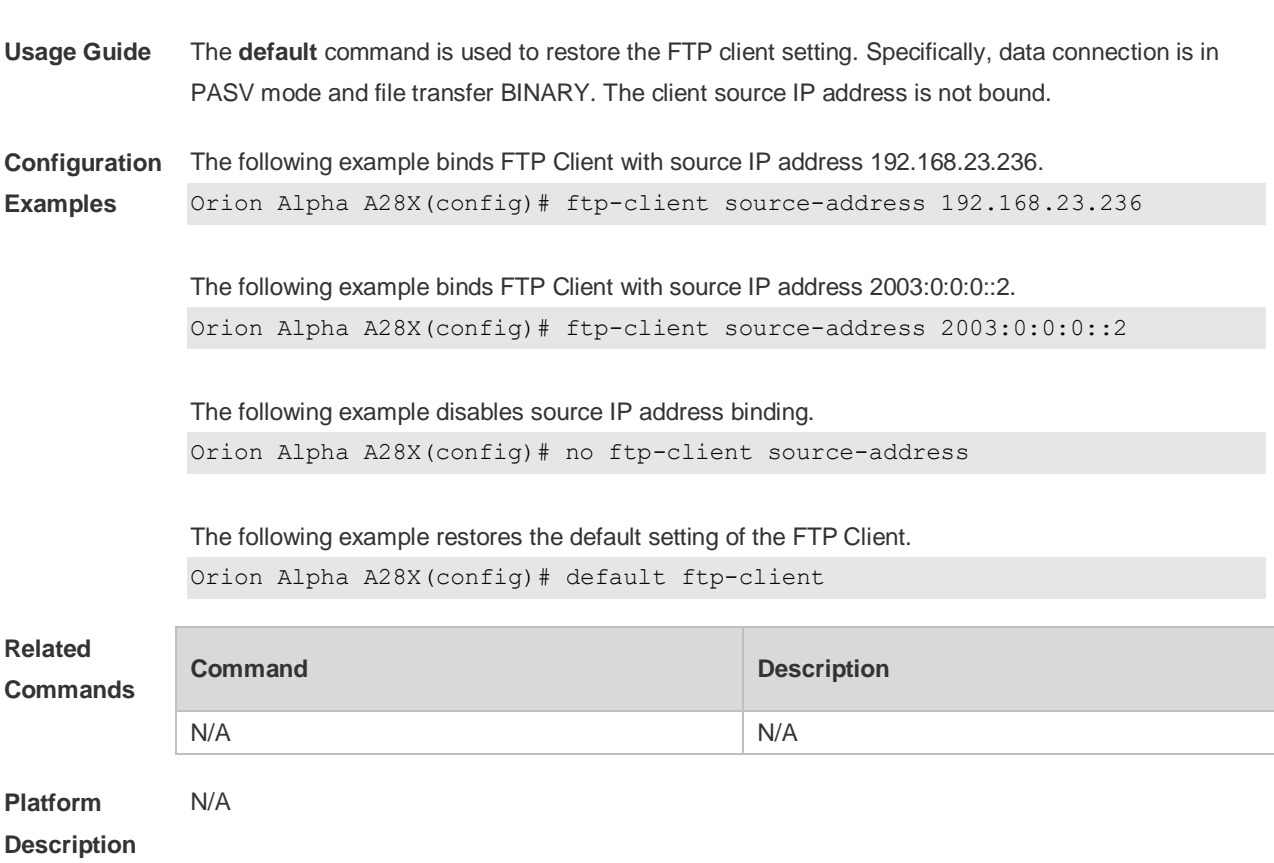

#### **Mode**

# **9 TFTP Server Commands**

#### **9.1 tftp-server enable**

Use this command to enable the TFTP server. Use the **no** form of this command to disable the TFTP server. **tftp-server enable no tftp-server enable**

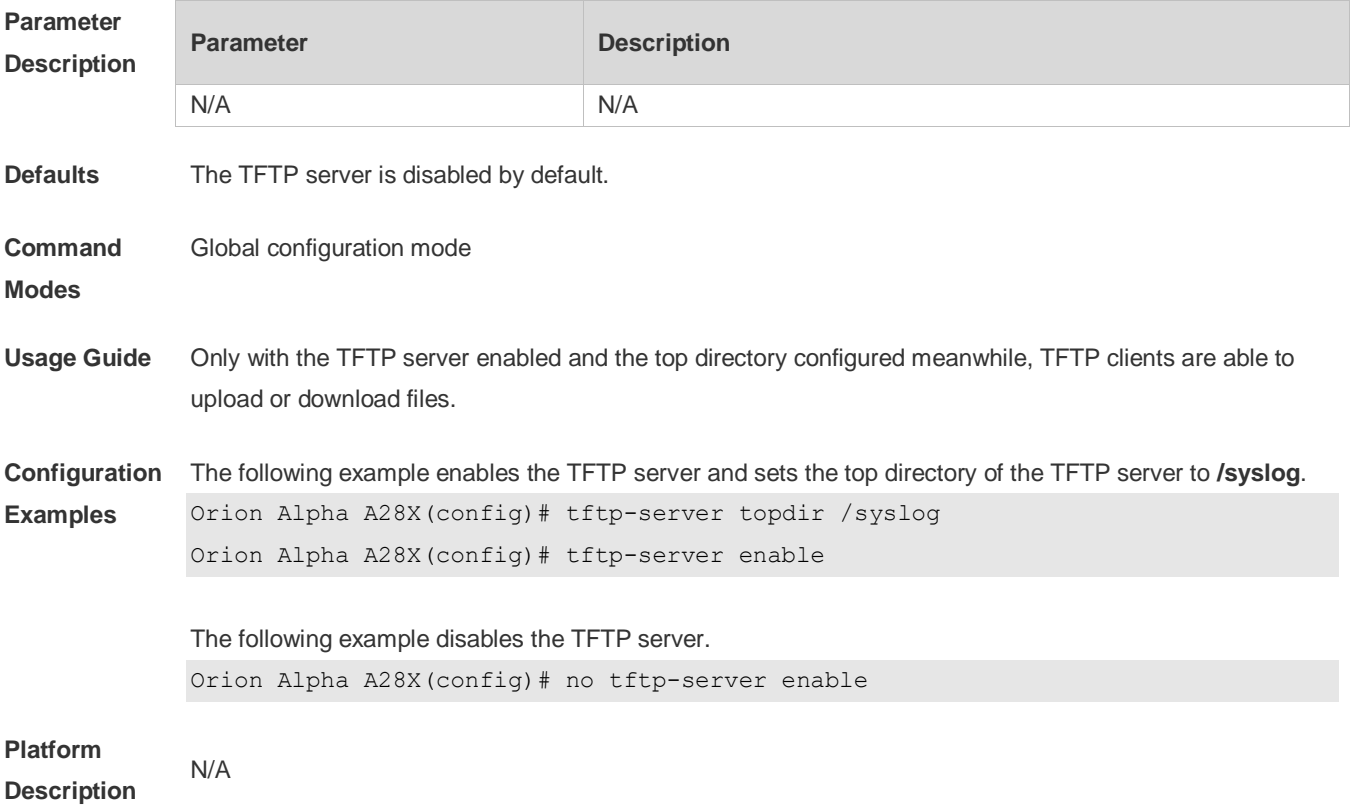

## **9.2 tftp-server topdir**

Use this command to configure the top directory for TFTP clients. Use the **no** or **default** form of this command to restore the default setting. **tftp-server topdir** *directory* **no tftp-server topdir default tftp-server topdir**

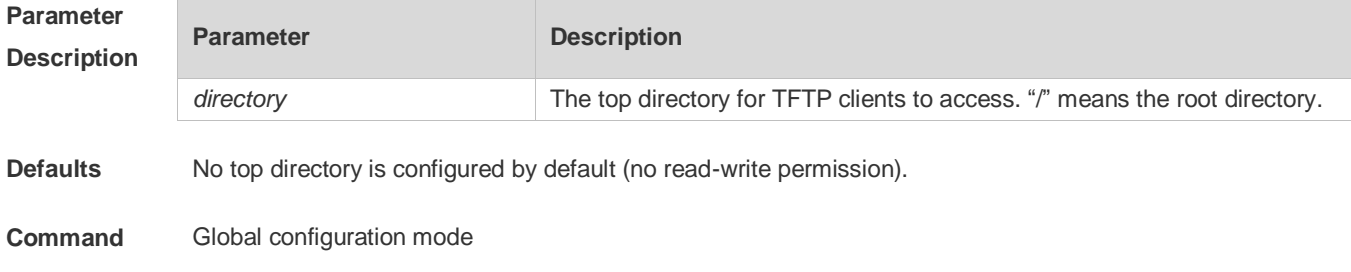

#### **Modes**

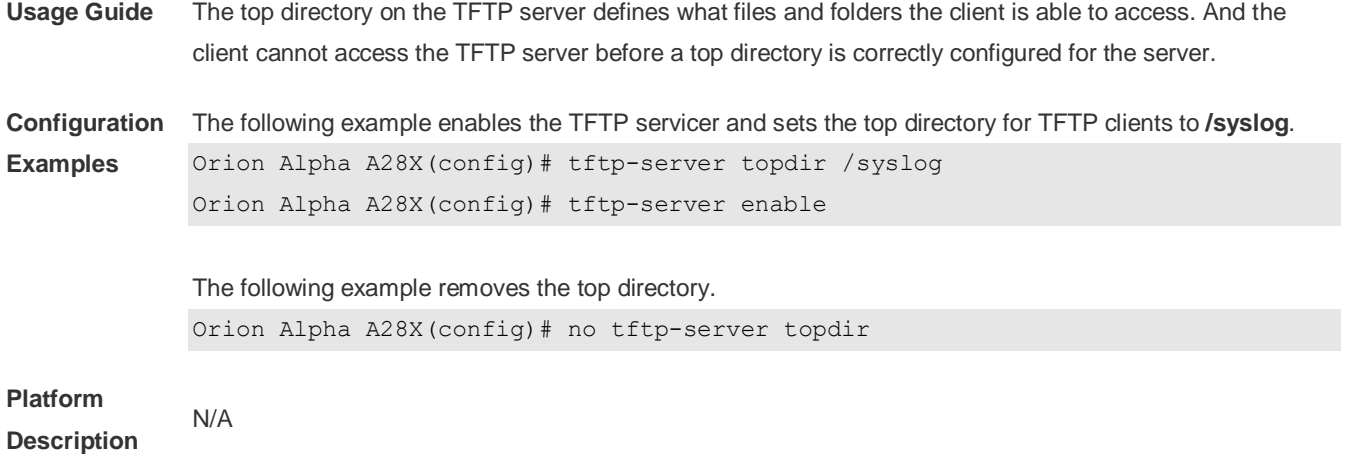

# **10 Network Connectivity Test Tool Commands**

### **10.1 clear rping table all**

Use this command to clear Rping entries. **clear rping table** [**all |** [**ping-object** *owner test-name*] | [**trace-object** *owner test-name*]]

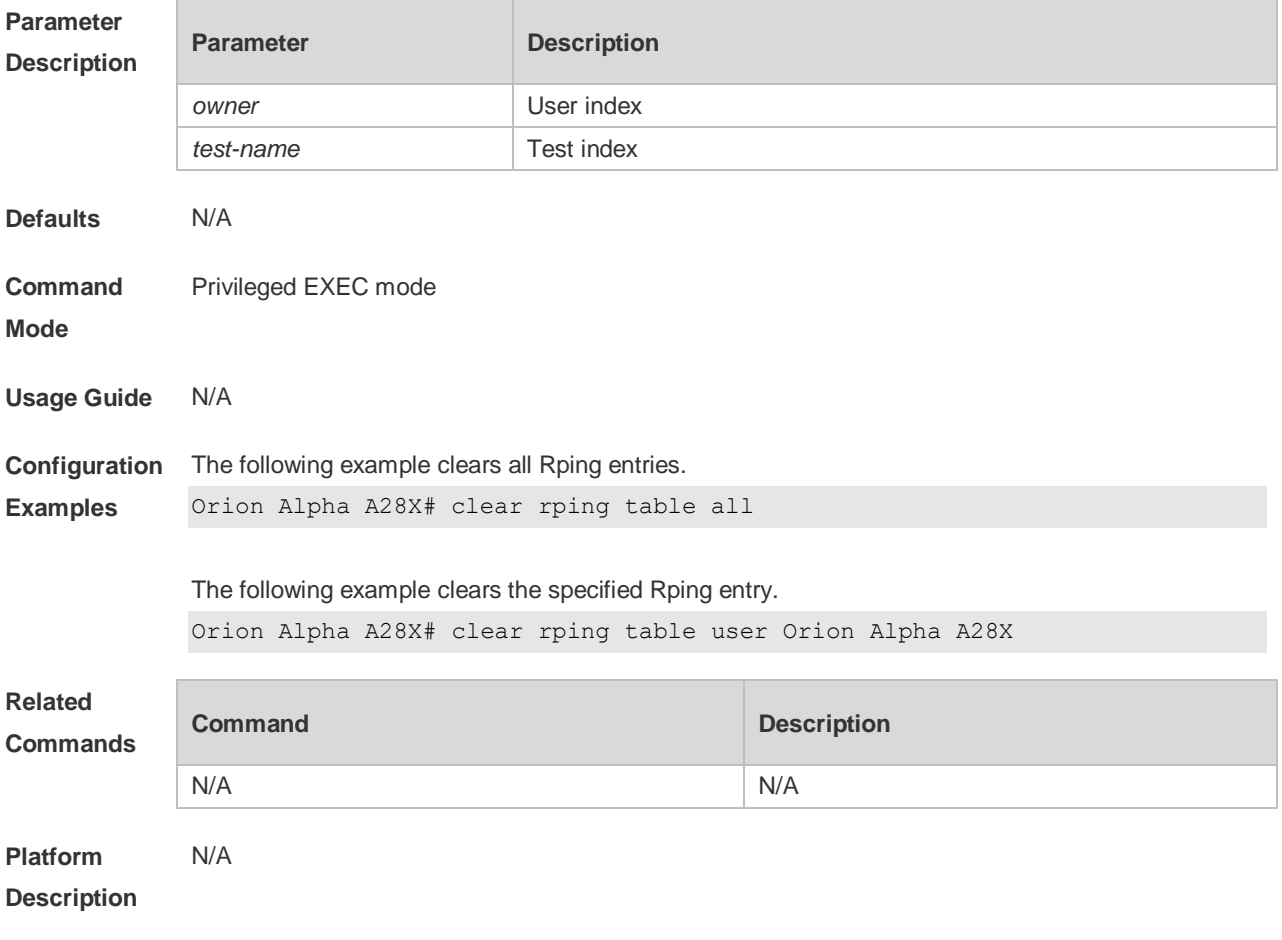

### **10.2 ping**

Use this command to test the connectivity of a network to locate the network connectivity problem. The command format is as follows:

**ping** [**ip** ] [*address* [ **length** *length*] [ **ntimes** *times* ] [ **timeout** *seconds* ] [ **data** *data* ] [ **source** *source* ] [ **df-bit** ] [**validate** ] [ **detail** ] ] [ **interval** *millisecond* ] [ **out-interface** *interface* [ **next-hop** *next-hop* ] ] ]

#### **Parameter Description**

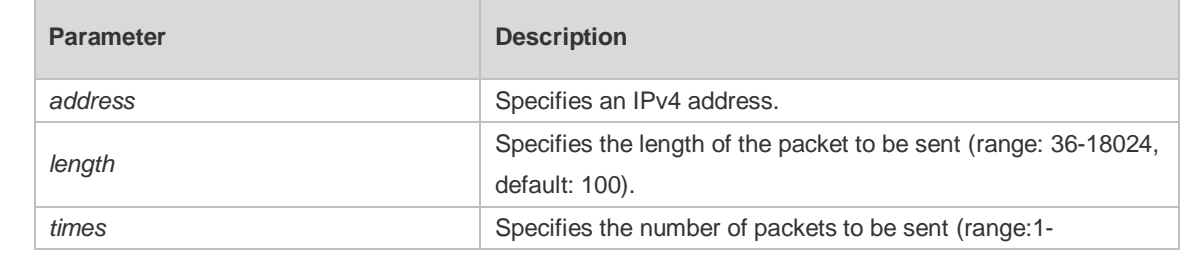

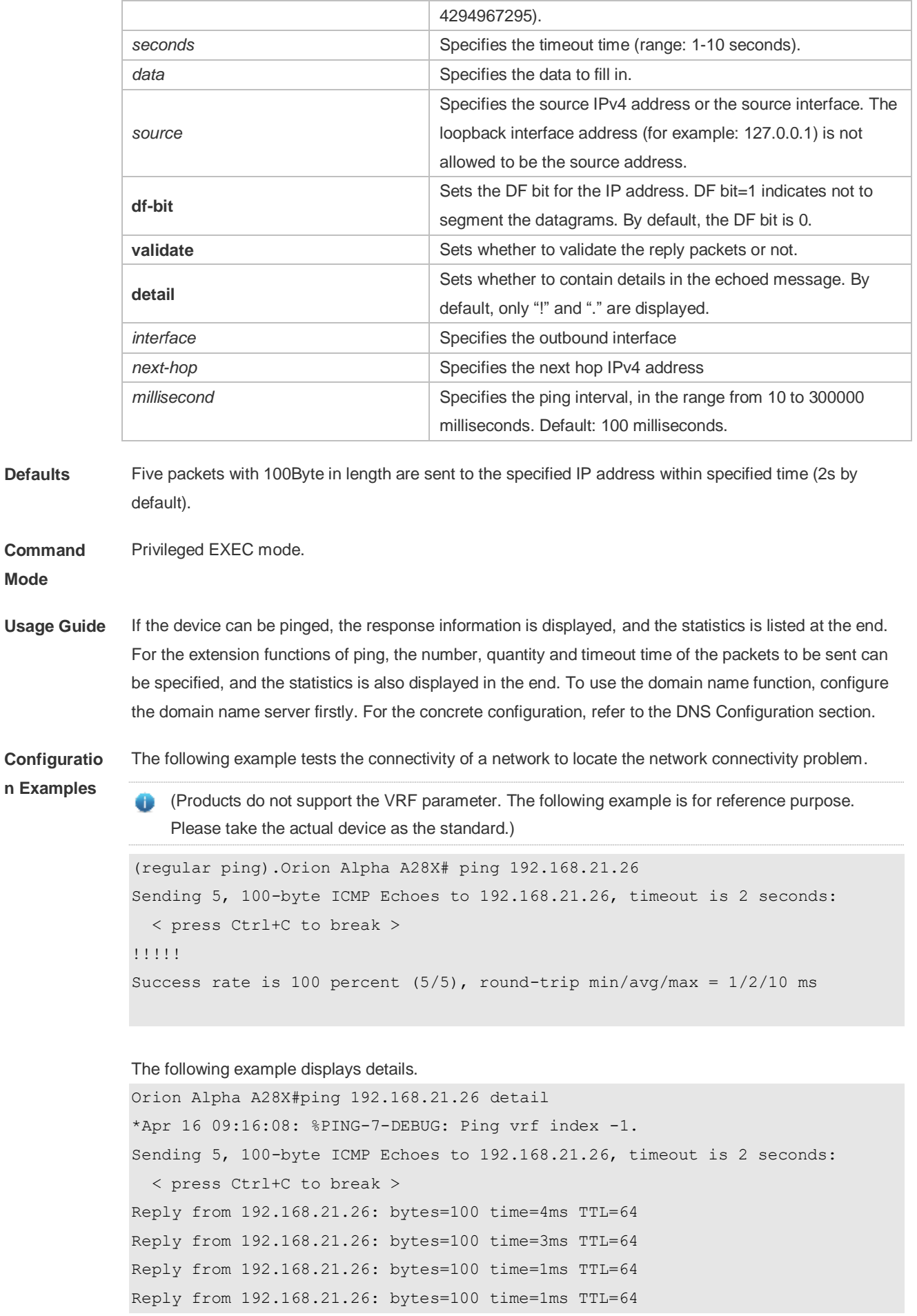

```
Reply from 192.168.21.26: bytes=100 time=1ms TTL=64
Success rate is 100 percent (5/5), round-trip min/avg/max = 1/2/4 ms.2
```
The following example tests the connectivity of a network to locate the network connectivity problem (extension ping).

```
Orion Alpha A28X# ping 192.168.21.26 length 1500 ntimes 100 data ffff source 
192.168.21.99 timeout 3
Sending 100, 1500-byte ICMP Echoes to 192.168.21.26, timeout is 3 seconds:
   < press Ctrl+C to break >
!!!!!!!!!!!!!!!!!!!!!!!!!!!!!!!!!!!!!!!!!!!!!!!!!!!!!!!!!!!!!!!!!!!!!!!!!!!!!
!!!!!!!!!!!!!!!!!!!!!!!
Success rate is 100 percent (100/100), round-trip min/avg/max = 2/2/3 ms
```
The following example displays the details.

```
ping 192.168.21.26 length 1500 ntimes 20 data ffff source 192.168.21.99
timeout 3 detail
Sending 20, 1500-byte ICMP Echoes to 192.168.21.26, timeout is 3 seconds:
   < press Ctrl+C to break >
Reply from 192.168.21.26: bytes=1500 time=1ms TTL=64
Reply from 192.168.21.26: bytes=1500 time=1ms TTL=64
Reply from 192.168.21.26: bytes=1500 time=1ms TTL=64
Reply from 192.168.21.26: bytes=1500 time=1ms TTL=64
Reply from 192.168.21.26: bytes=1500 time=1ms TTL=64
Reply from 192.168.21.26: bytes=1500 time=1ms TTL=64
Reply from 192.168.21.26: bytes=1500 time=1ms TTL=64
Reply from 192.168.21.26: bytes=1500 time=2ms TTL=64
Reply from 192.168.21.26: bytes=1500 time=1ms TTL=64
Reply from 192.168.21.26: bytes=1500 time=1ms TTL=64
Reply from 192.168.21.26: bytes=1500 time=1ms TTL=64
Reply from 192.168.21.26: bytes=1500 time=1ms TTL=64
Reply from 192.168.21.26: bytes=1500 time=1ms TTL=64
Reply from 192.168.21.26: bytes=1500 time=1ms TTL=64
Reply from 192.168.21.26: bytes=1500 time=1ms TTL=64
Reply from 192.168.21.26: bytes=1500 time=1ms TTL=64
Reply from 192.168.21.26: bytes=1500 time=1ms TTL=64
Reply from 192.168.21.26: bytes=1500 time=3ms TTL=64
Reply from 192.168.21.26: bytes=1500 time=1ms TTL=64
Reply from 192.168.21.26: bytes=1500 time=1ms TTL=64
Success rate is 100 percent (20/20), round-trip min/avg/max =1/1/3 ms
```
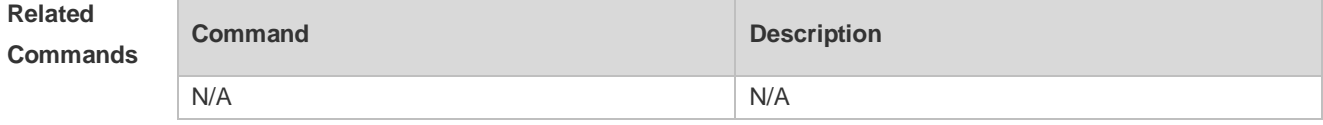

#### **Platform Description** N/A

### **10.3 ping ipv6**

Use this command to test the connectivity of a network to locate the network connectivity problem. The command format is as follows:

**ping** [**ipv6**] [*ip-address* [**length** *length*] [**ntimes** *times*] [**timeout** *seconds*] [**data** *data*] [**source** *source*] [**detail** ] [ **interval** *millisecond* ] [ **out-interface** interface [ **next-hop** *next-hop* ] ] ]

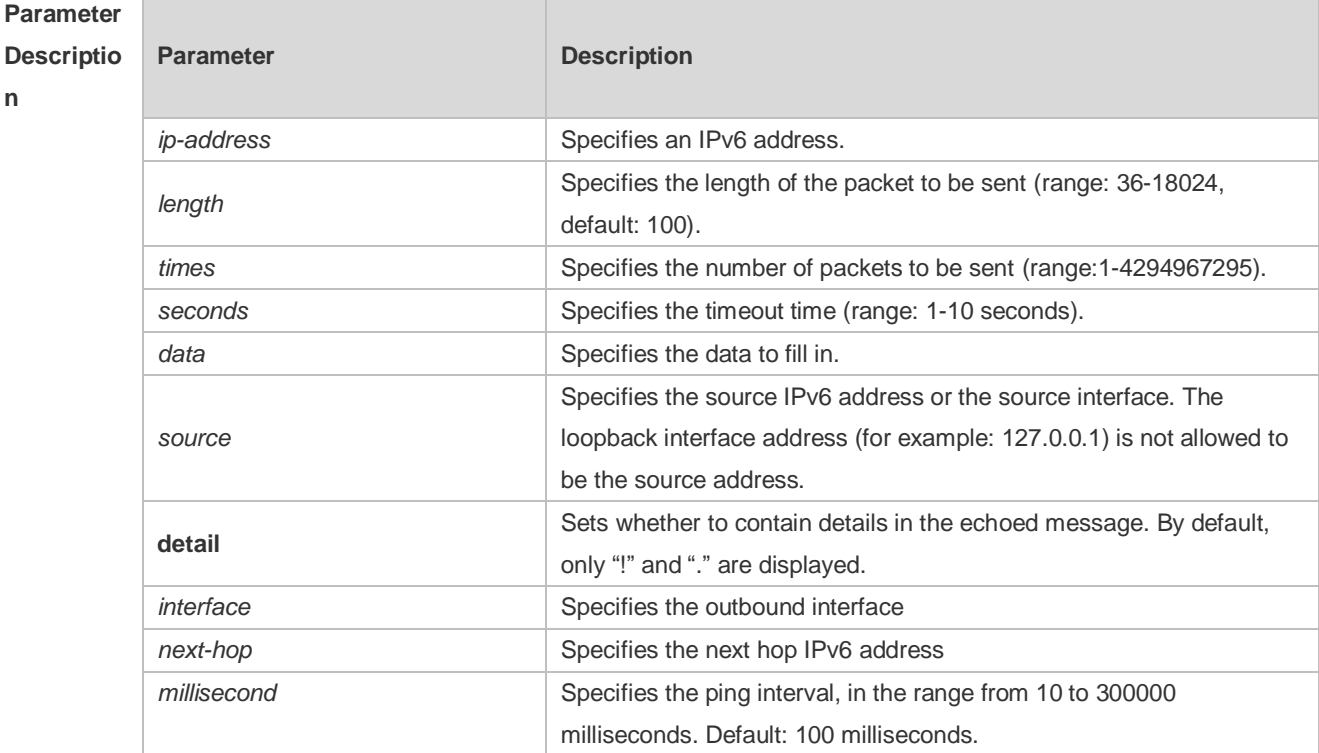

**Defaults** Five packets with 100Byte in length are sent to the specified IP address within specified time 2 seconds by default

**Command**  Privileged EXEC mode.

**Mode**

**Usage Guide** If the device can be pinged, the response information is displayed, and the statistics is listed at the end. If the response data does not match the request data, a 'Request receive error.' message is displayed and the statistics is listed in the end. For the extension functions of ping ipv6, the number, quantity and timeout time of the packets to be sent can be specified, and the statistics is also displayed in the end. To use the domain name function, configure the domain name server firstly. For the concrete configuration, refer to the DNS Configuration section.

**Configurat ion Examples** The following example tests the connectivity of a network to locate the network connectivity problem. Orion Alpha A28X# ping ipv6 2000::1 Sending 5, 100-byte ICMP Echoes to 2000::1, timeout is 2 seconds: < press Ctrl+C to break >

```
!!!!!
Success rate is 100 percent (5/5), round-trip min/avg/max = 1/2/10 ms
The example below shows the extension ping ipv6.
Orion Alpha A28X# ping ipv6 2000::1 length 1500 ntimes 100 timeout 3 data 
ffff source 192.168.4.10:
Sending 100, 1500-byte ICMP Echoes to 2000::1, timeout is 3 seconds
   < press Ctrl+C to break >
!!!!!!!!!!!!!!!!!!!!!!!!!!!!!!!!!!!!!!!!!!!!!!!!!!!!!!!!!!!!!!!!!!!!!!!!!!!!!!!
!!!!!!!!!!!!!!!!!!!!!
Success rate is 100 percent (100/100), round-trip min/avg/max = 2/2/3 ms
```
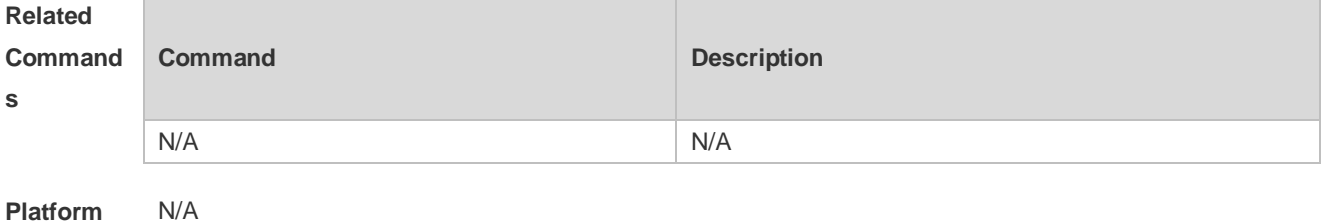

```
Descriptio
```

```
n
```
#### **10.4 show rping detail**

Use this command to display Rping information. **show rping detail**

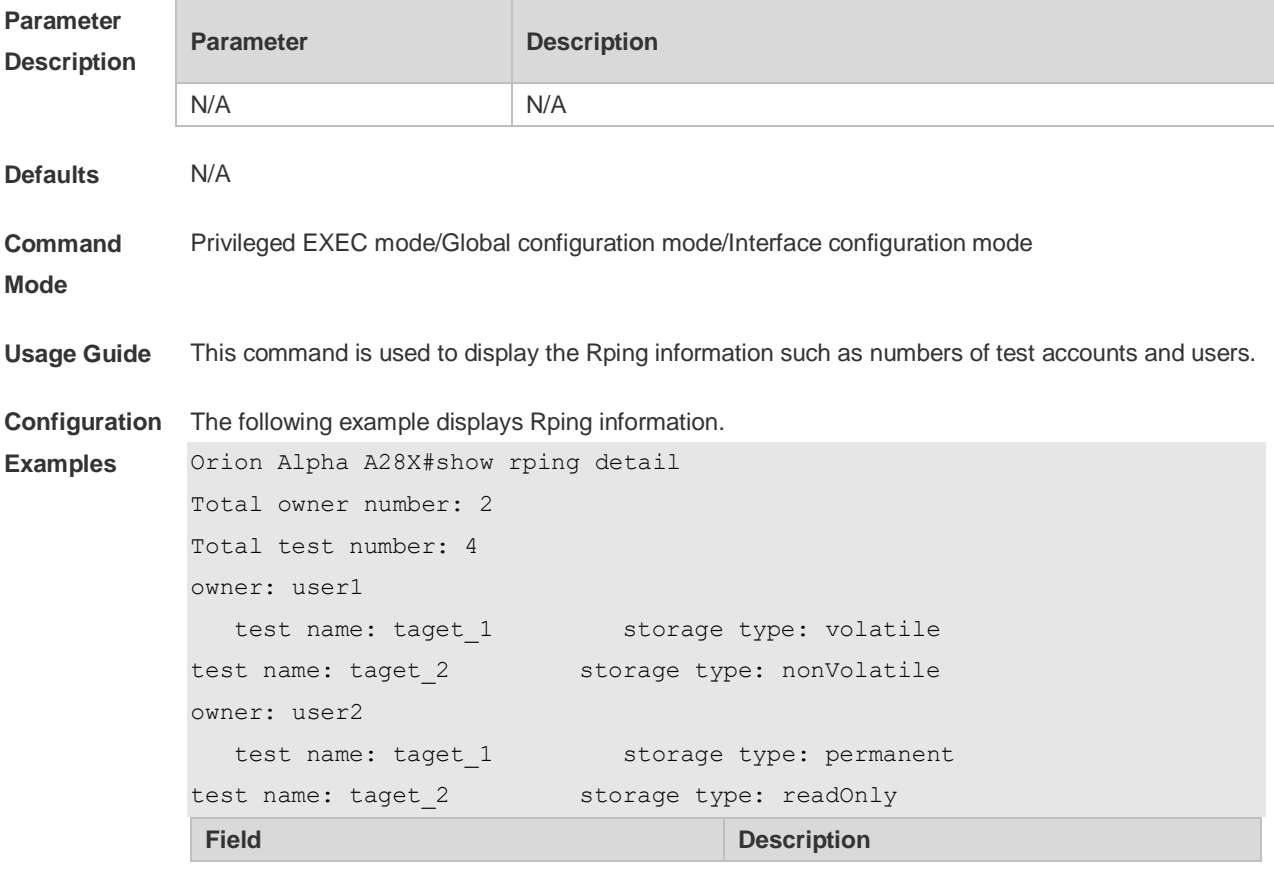

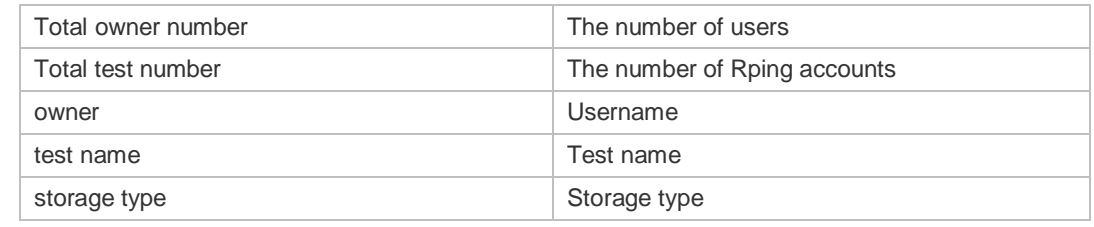

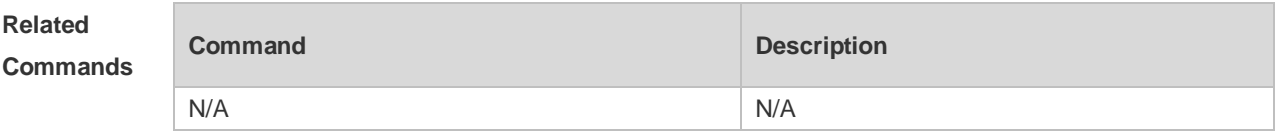

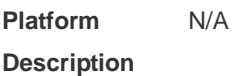

#### **10.5 traceroute**

Use this command to display all gateways passed by the test packets from the source address to the destination address.

**traceroute** [**ip**] [*address* [**probe** *number* ] [ **source** *source* ] [ **timeout** *seconds* ] [ **ttl** *minimum maximum* ] ] [ **out-interface** *interface* [ **next-hop** *next-hop* ] ] ]

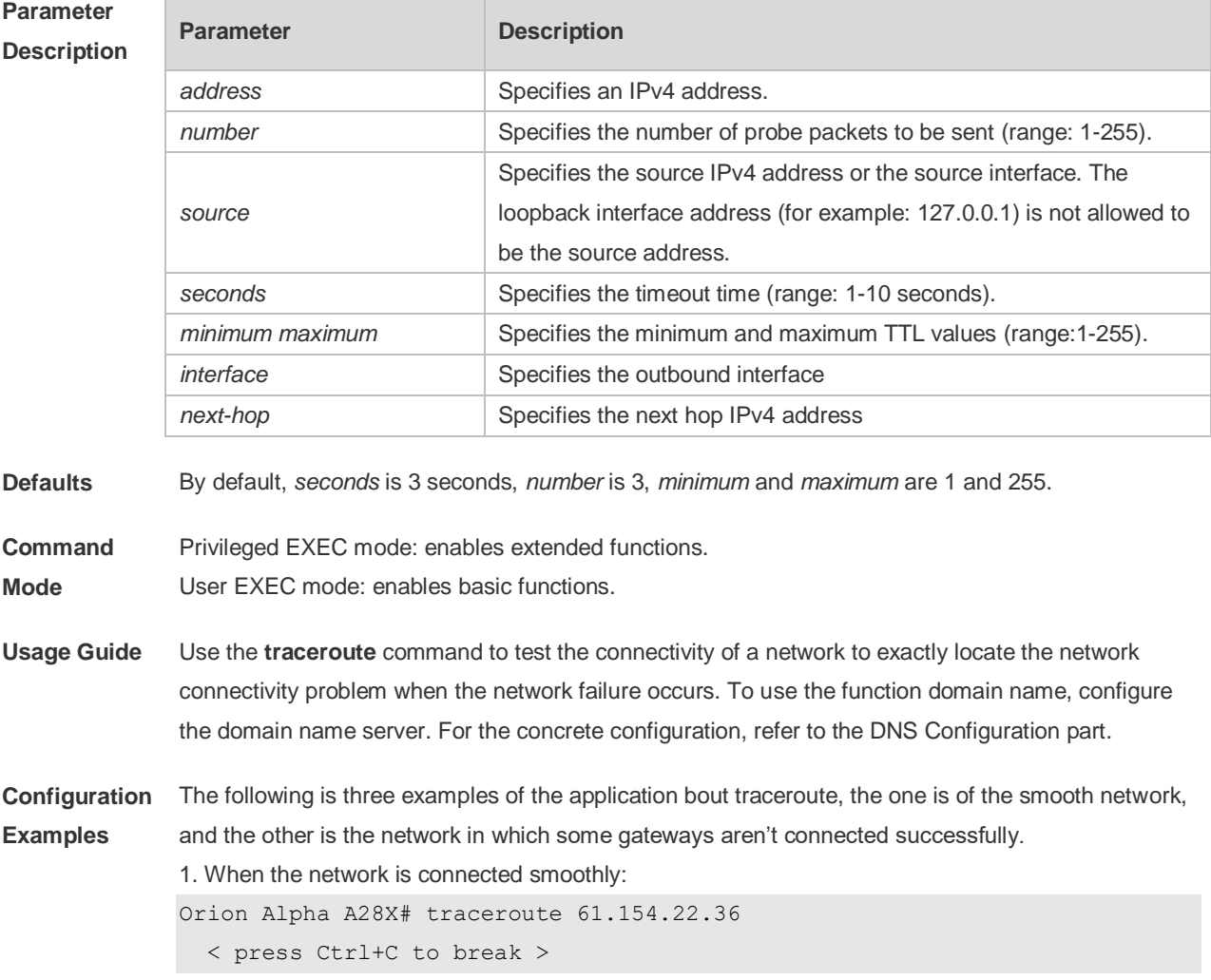

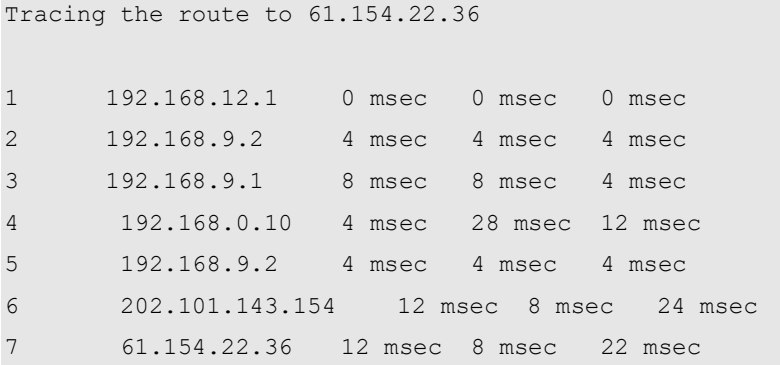

From above result, it's clear to know that the gateways passed by the packets sent to the host with an IP address of 61.154.22.36 (gateways 1~6) and the spent time are displayed. Such information is helpful for network analysis.

2. When some gateways in the network fail:

```
Orion Alpha A28X# traceroute 202.108.37.42
  < press Ctrl+C to break >
Tracing the route to 202.108.37.42
1 192.168.12.1 0 msec 0 msec 0 msec
2 192.168.9.2 0 msec 4 msec 4 msec
3 192.168.110.1 16 msec 12 msec 16 msec
4 * * * *
5 61.154.8.129 12 msec 28 msec 12 msec
6 61.154.8.17 8 msec 12 msec 16 msec
7 61.154.8.250 12 msec 12 msec 12 msec
8 218.85.157.222 12 msec 12 msec 12 msec
9 218.85.157.130 16 msec 16 msec 16 msec
10 218.85.157.77 16 msec 48 msec 16 msec
11 202.97.40.65 76 msec 24 msec 24 msec
12 202.97.37.65 32 msec 24 msec 24 msec
13 202.97.38.162 52 msec 52 msec 224 msec
14 202.96.12.38 84 msec 52 msec 52 msec
15 202.106.192.226 88 msec 52 msec 52 msec
16 202.106.192.174 52 msec 52 msec 88 msec
17 210.74.176.158 100 msec 52 msec 84 msec
18 202.108.37.42 48 msec 48 msec 52 msec
```
The above result clearly shown that the gateways passed by the packets sent to the host with an IP address of 202.108.37.42 (gateways 1~17) and the spent time are displayed, and gateway 4 fails.

3. When this function is enabled based on a domain name:

```
Orion Alpha A28X# traceroute www.ietf.org
Translating "www.ietf.org"...[OK]
   < press Ctrl+C to break >
Tracing the route to 64.170.98.32
 1 192.168.217.1 0 msec 0 msec 0 msec
```
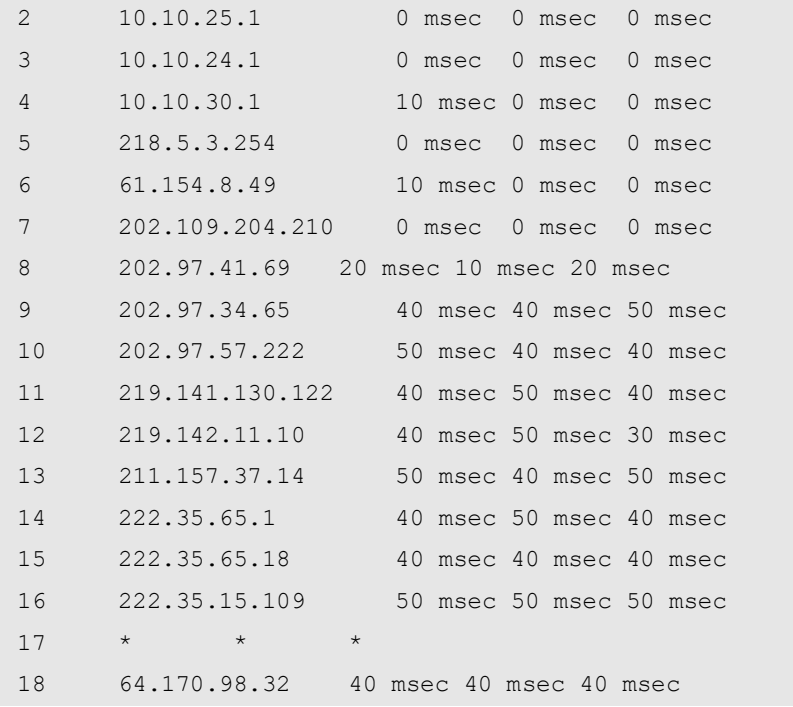

**Related** 

**Commands**

**Command Description** N/A N/A

**Platform Description** N/A

## **10.6 traceroute ipv6**

Use this command to display all gateways passed by the test packets from the source address to the destination address.

**traceroute** [**ipv6** ] [ *address* [ **probe** *number* ] [ **timeout** *seconds* ] [ **ttl** *minimum maximum* ] [ **outinterface** *interface* [ **next-hop** *next-hop* ] ] ]

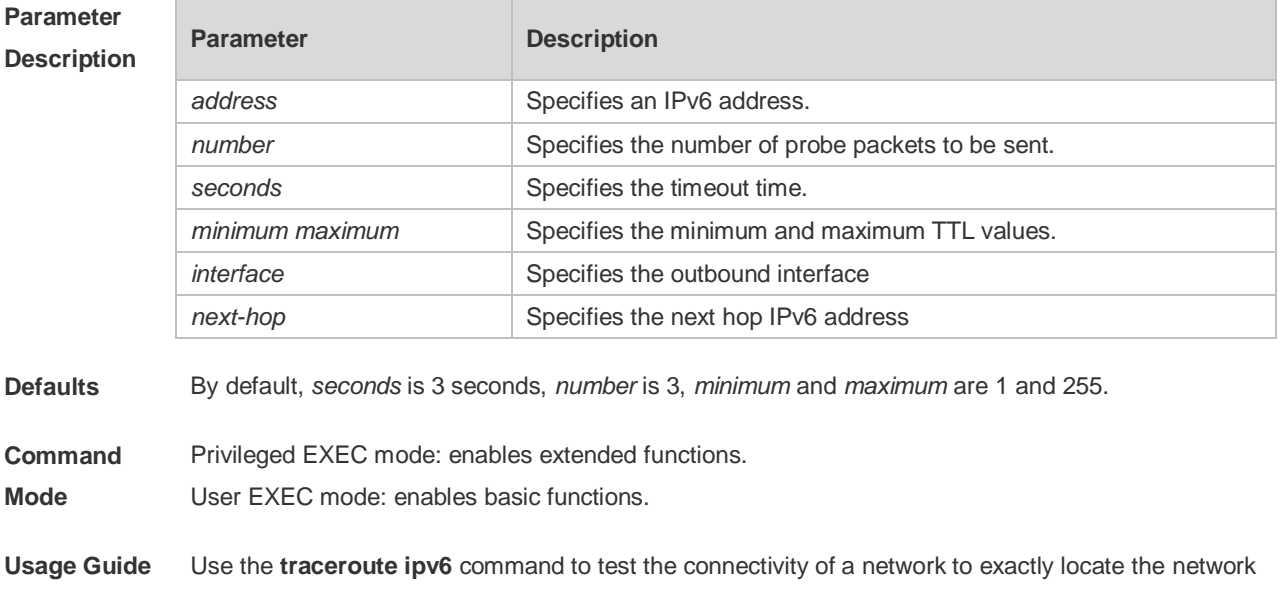

connectivity problem when the network failure occurs. To use the function domain name, configure the domain name server. For the concrete configuration, refer to the DNS Configuration part.

**Configuration**  The following is two examples of the application bout traceroute ipv6, the one is of the smooth **Examples** network, and the other is the network in which some gateways aren't connected successfully. 1. When the network is connected smoothly: Orion Alpha A28X# traceroute ipv6 3004::1 < press Ctrl+C to break > Tracing the route to 3004::1 1 3000::1 0 msec 0 msec 0 msec 2 3001::1 4 msec 4 msec 4 msec 3 3002::1 8 msec 8 msec 4 msec 4 3004::1 4 msec 28 msec 12 msec From above result, it's clear to know that the gateways passed by the packets sent to the host with

an IP address of 3004::1 (gateways 1~4) and the spent time are displayed. Such information is helpful for network analysis.

2. When some gateways in the network fail:

```
Orion Alpha A28X# traceroute ipv6 3004::1 
< press Ctrl+C to break >
Tracing the route to 3004::1
1 3000::1 0 msec 0 msec 0 msec
2 3001::1 4 msec 4 msec 4 msec
3 3002::1 8 msec 8 msec 4 msec
4 * * * *5 3004::1 4 msec 28 msec 12 msec
```
The above result clearly shown that the gateways passed by the packets sent to the host with an IP address of 3004::1 (gateways 1~5) and the spent time are displayed, and gateway 4 fails.

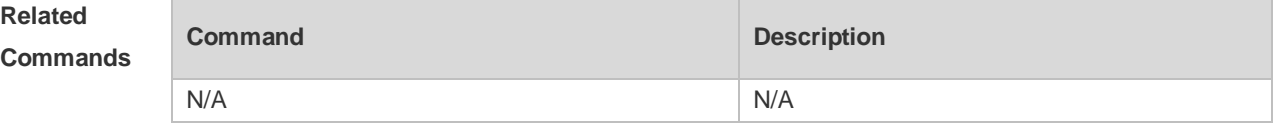

**Platform** 

N/A

**Description**

# **11 TCP Commands**

# **11.1 ip tcp keepalive**

Use this command to enable the TCP keepalive function. Use the **no** form of this command to restore the default setting.

**ip tcp keepalive** [ **interval** *num1* ] [ **times** *num2* ] [ **idle-period** *num3* ] **no ip tcp keepalive**

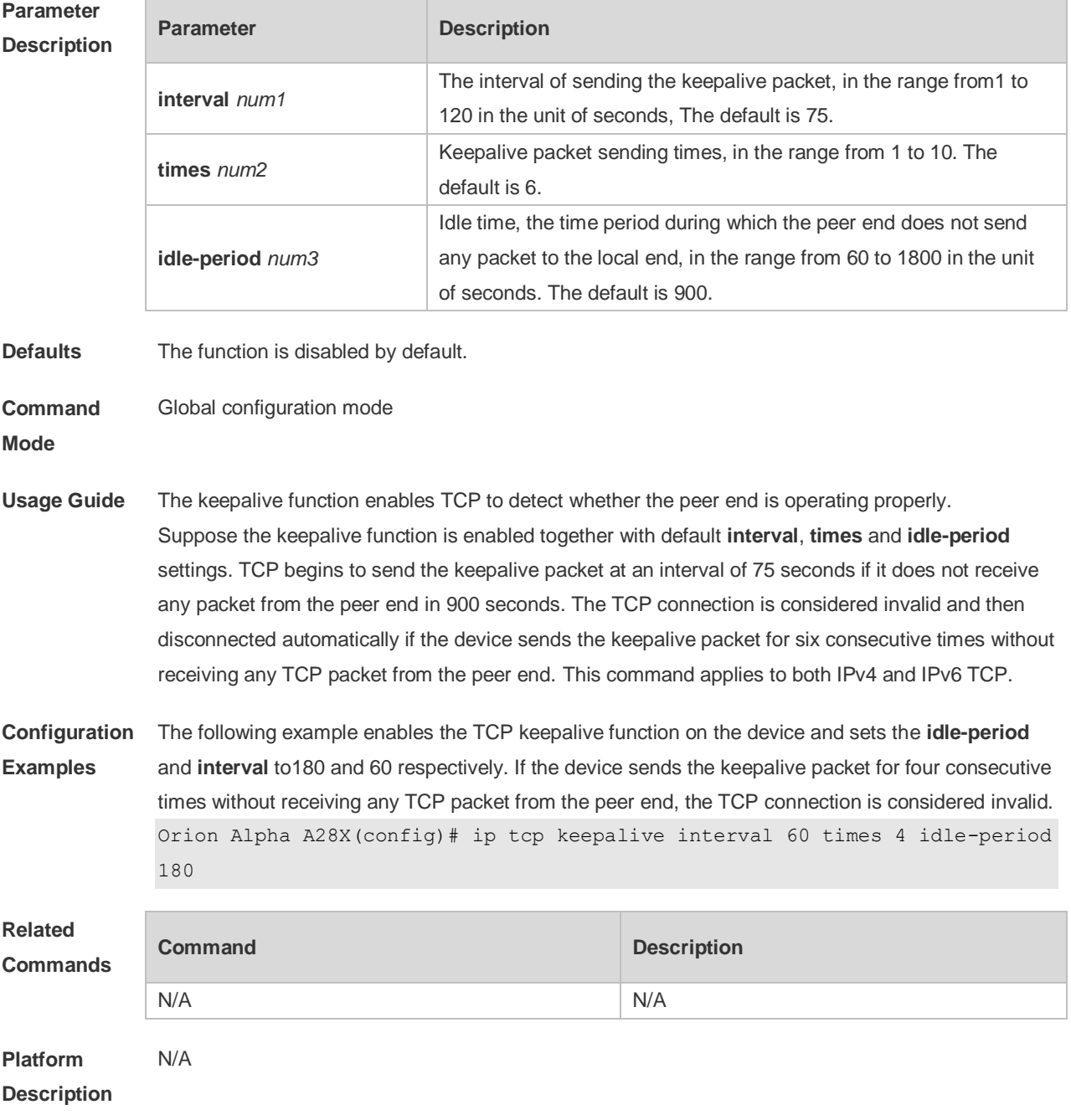
#### **11.2 ip tcp mss**

Use this command to set the upper limit of the MSS value. Use the **no** form of this command to restore the default setting.

**ip tcp mss** *max-segment-size* **no ip tcp mss**

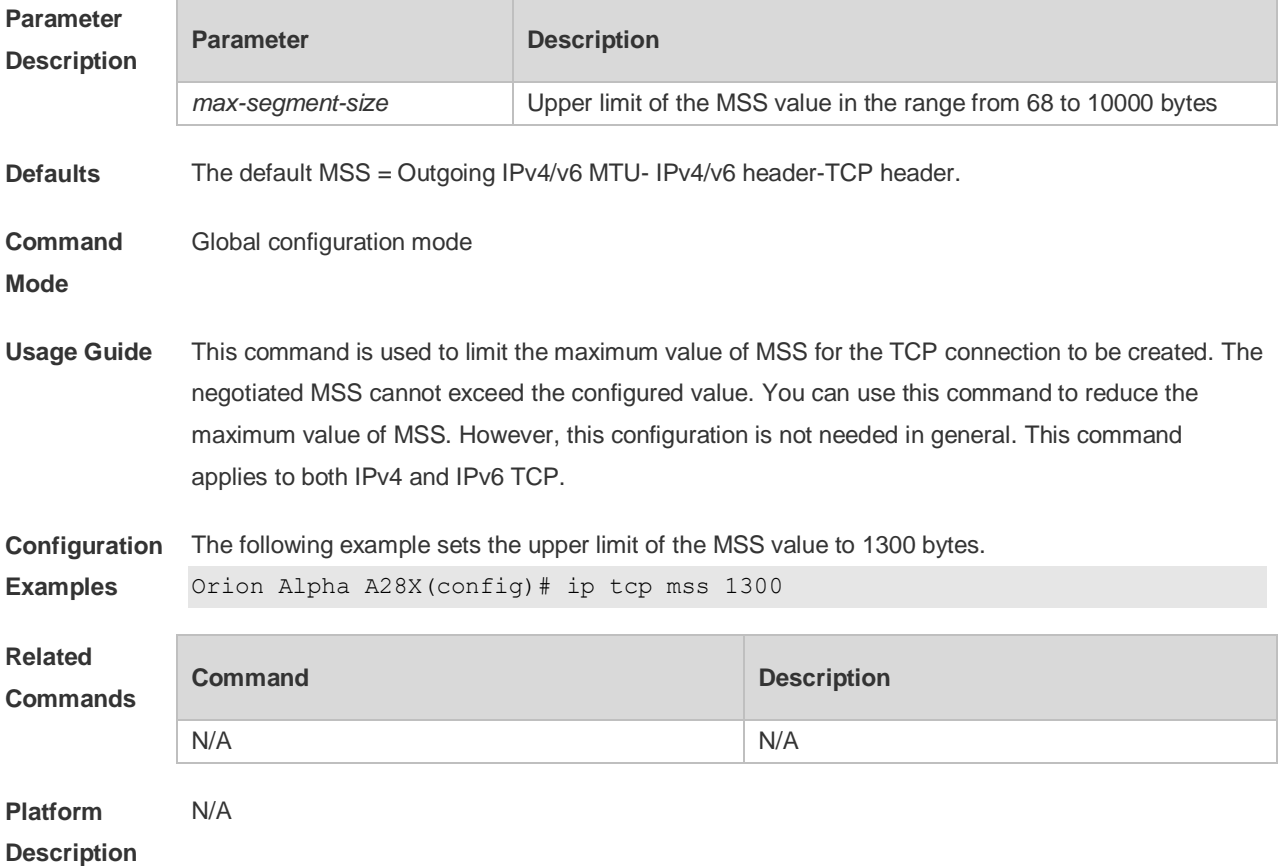

#### **11.3 ip tcp path-mtu-discovery**

Use this command to enable Path Maximum Transmission Unit (PMTU) discovery function for TCP in global configuration mode. Use the **no** form of this command to restore the default setting. **ip tcp path-mtu-discovery** [ **age-timer** *minutes* **| age-timer infinite** ] **no ip tcp path-mtu-discovery**

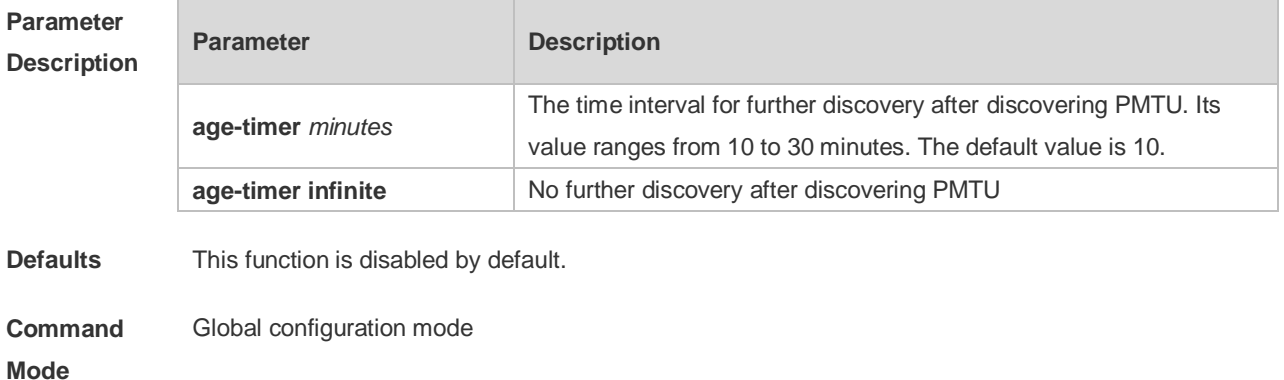

**Usage Guide** Based on RFC1191, the TCP path MTU function improves the network bandwidth utilization and data transmission when the user uses TCP to transmit the data in batch. Enabling or disabling this function takes no effect for existent TCP connections and is only effective for TCP connections to be created. This command applies to only IPv4 TCP. This function is enabled for IPv6 TCP constantly and cannot be disabled. According to RFC1191, after discovering the PMTU, the TCP uses a greater MSS to detect the new PMTU at a certain interval, which is specified by the parameter **age-timer**. If the PMTU discovered is smaller than the MSS negotiated between two ends of the TCP connection, the device will be trying to discover the greater PMTU at the specified interval untill the PMTU value reaches the MSS or the user stops this timer. Use the parameter **age-timer infinite** to stop this timer. **Configuration**  The following example enables PMTU discovery.

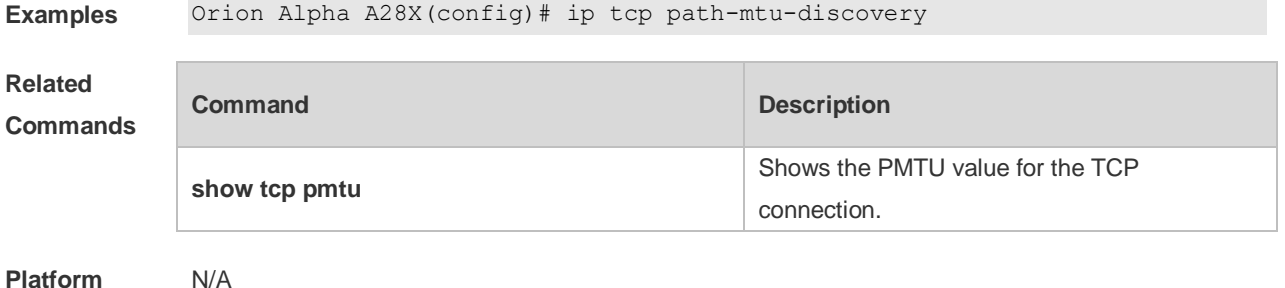

#### **Description**

#### **11.4 ip tcp send-reset**

Use this command to enable the device to send the reset packet when receiving the TCP port unreachable packet. Use the **no** form of this command to disable this function, **ip tcp send-reset no ip tcp send-reset**

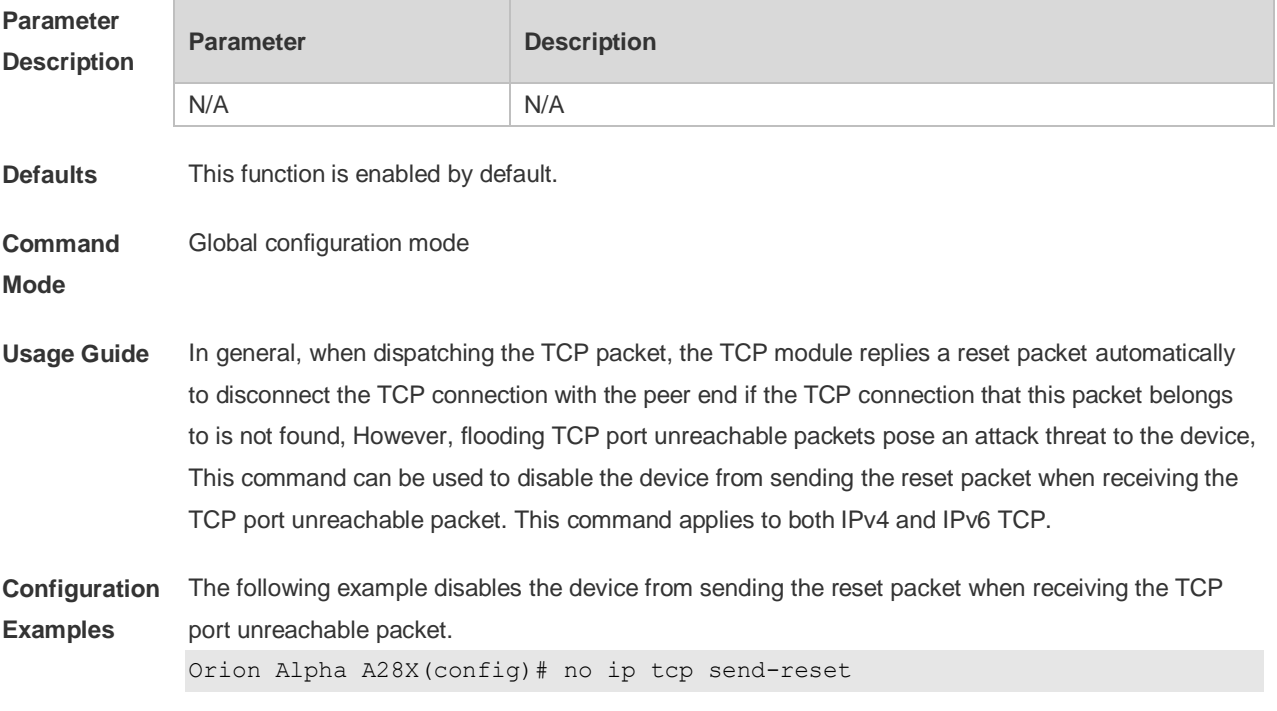

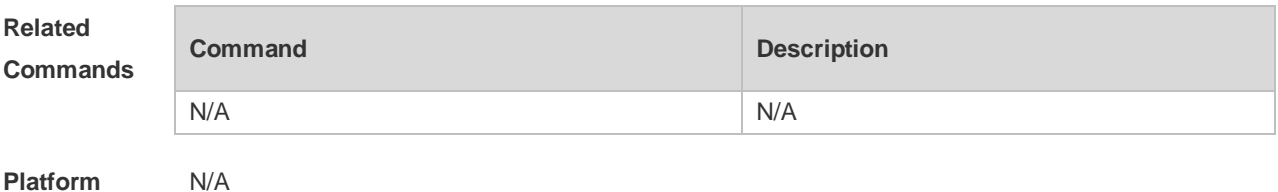

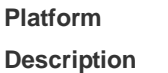

## **11.5 ip tcp synwait-time**

Use this command to set the timeout value for SYN packets (the maximum time from SYN transmission to successful three-way handshake). Use the **no** form of this command to restore the default setting.

**ip tcp synwait-time** *seconds*

**no ip tcp synwait-time** *seconds*

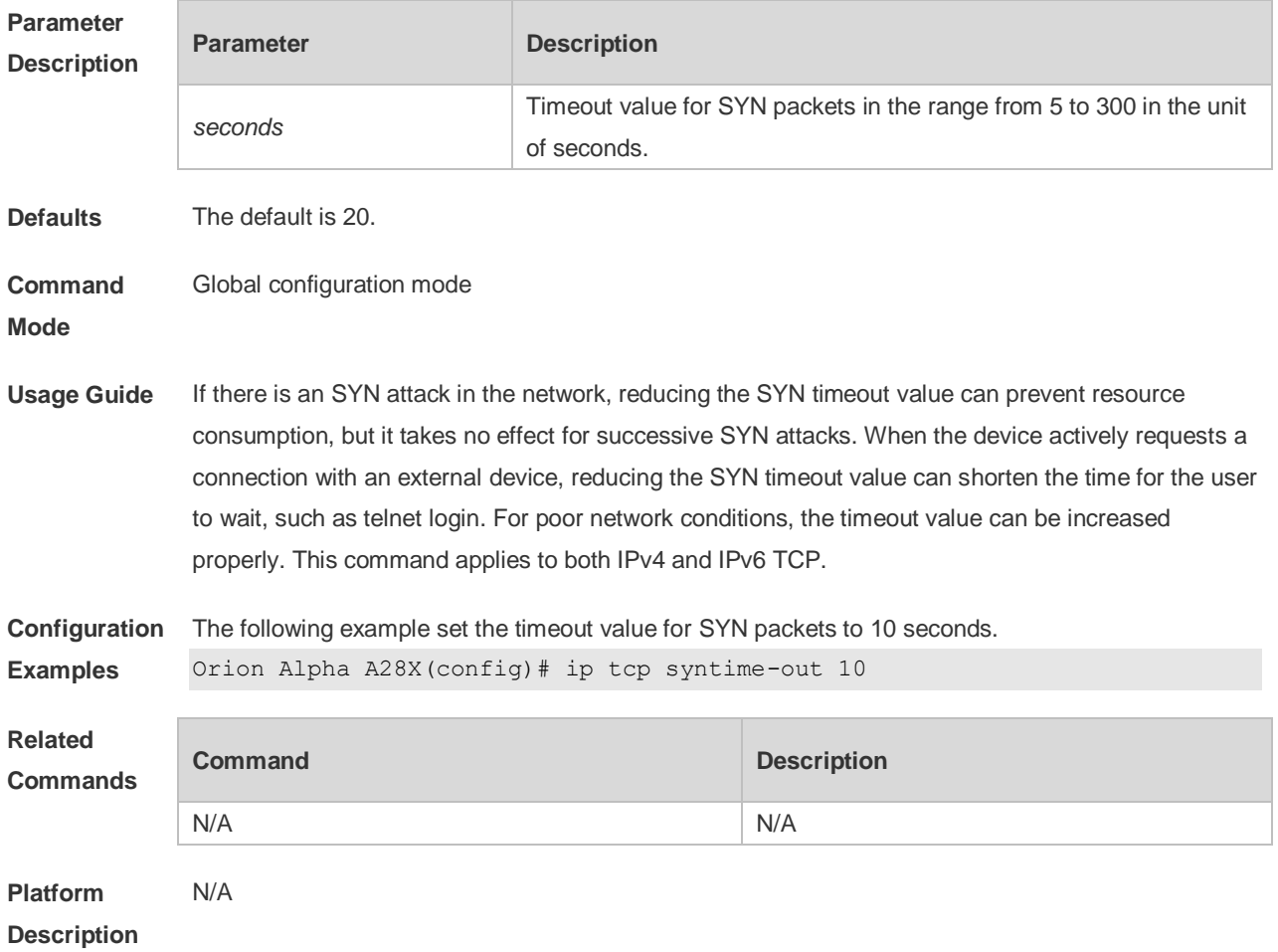

## **11.6 ip tcp window-size**

Use this command to change the size of receiving buffer and sending buffer for TCP connections. Use the **no** form of this command to restore the default setting. **ip tcp window-size** *size* **no ip tcp window-size**

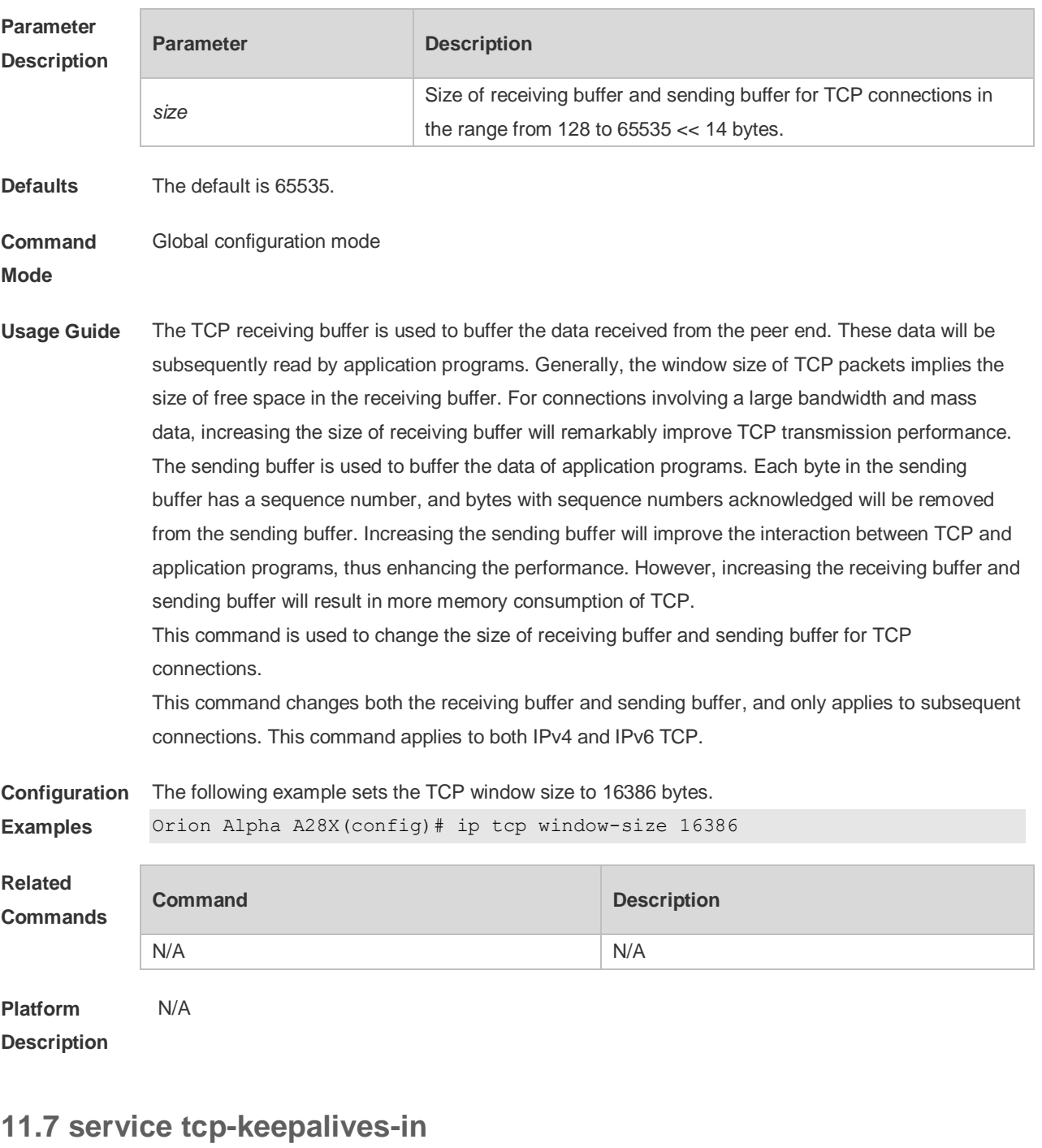

Use this command to enable the keepalive function for the TCP server. Use the no form of this command to restore the default setting.

**service tcp-keepalives-in** [ *interval* ] [ **garbage** ]

**no service tcp-keepalives-in**

**Parameter Description**

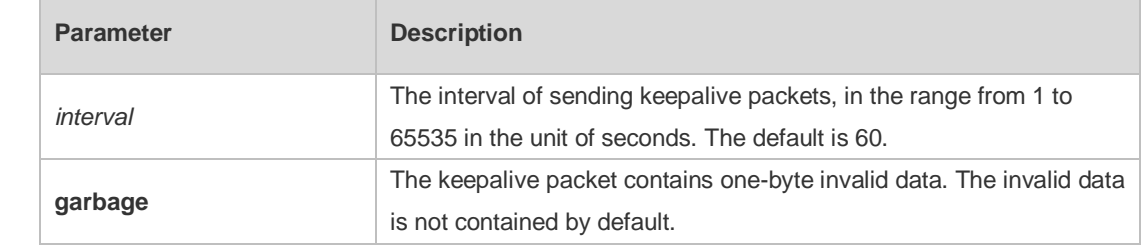

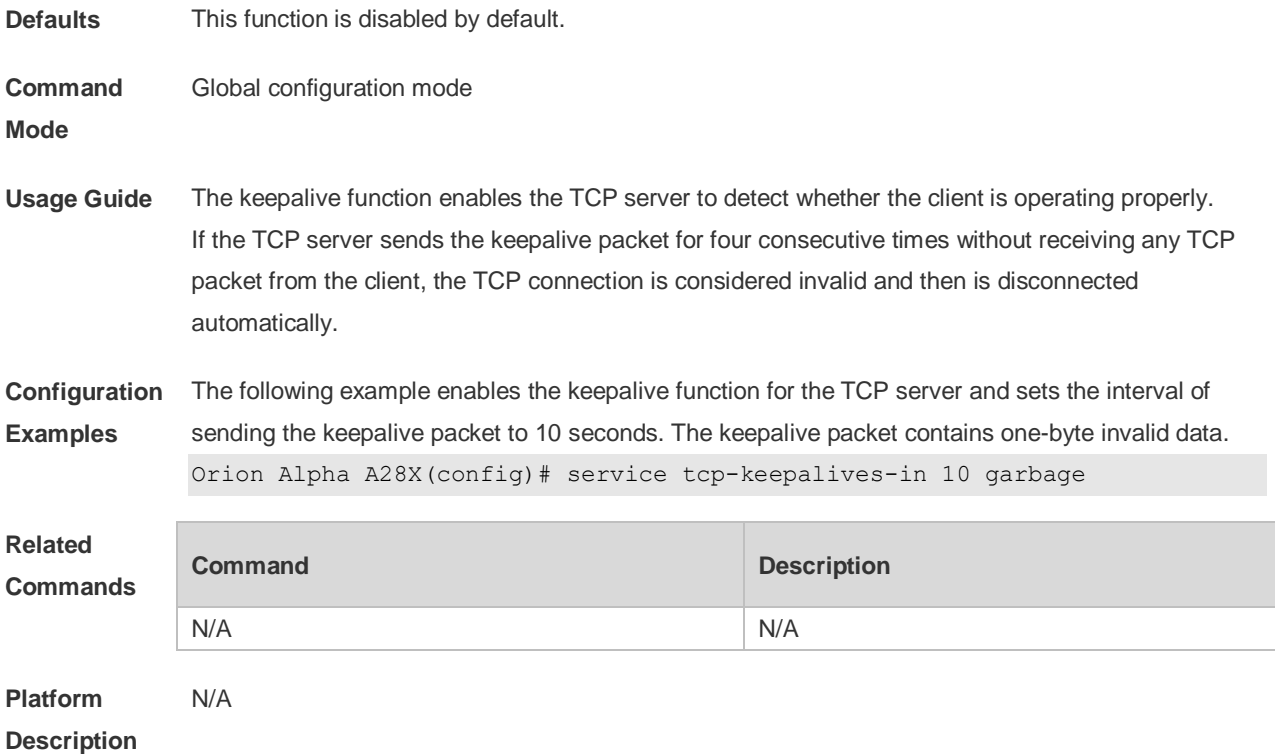

# **11.8 service tcp-keepalives-out**

Use this command to enable the keepalive function for the TCP client. Use the **no** form of this command to restore the default setting, **service tcp-keepalives-out** [ *interval* ] [ **garbage** ] **no service tcp-keepalives-out** [ *interval* ] [ **garbage** ]

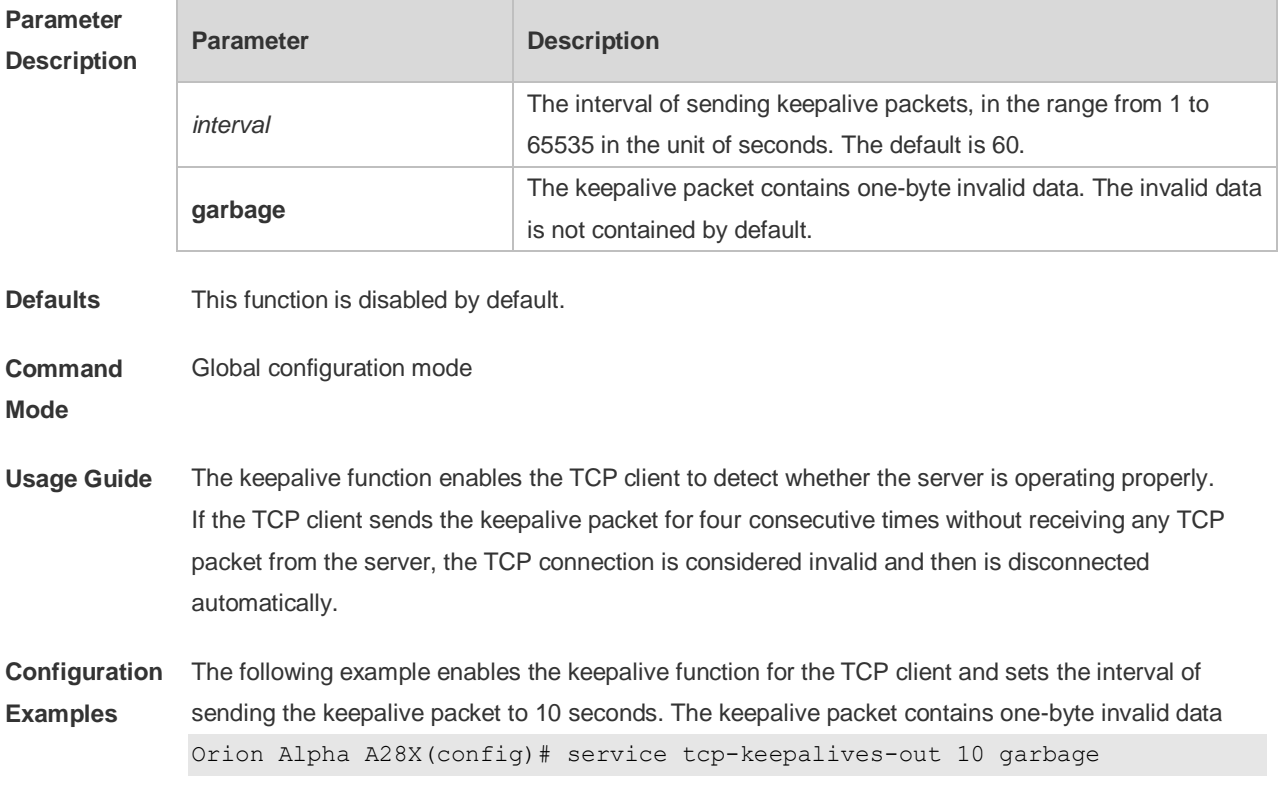

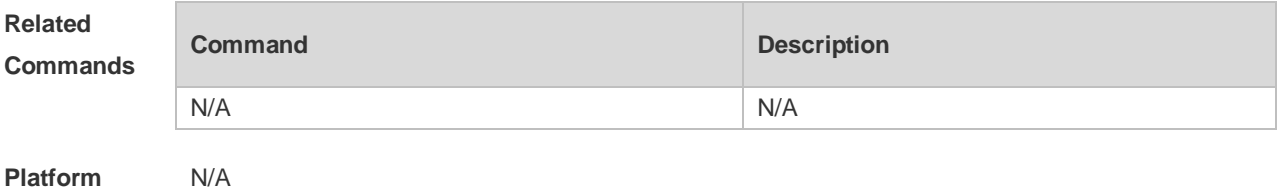

**Description**

## **11.9 show ipv6 tcp connect**

Use this command to display the current IPv6 TCP connection information. **show ipv6 tcp connect** [ **local-ipv6** *X:X:X:X::X* ] [ **local-port** *num* ] [ **peer-ipv6** *X:X:X:X::X* ] [ **peer-**

**port** *num* ]

Use this command to display the current IPv6 TCP connection statistics.

**show ipv6 tcp connect statistics**

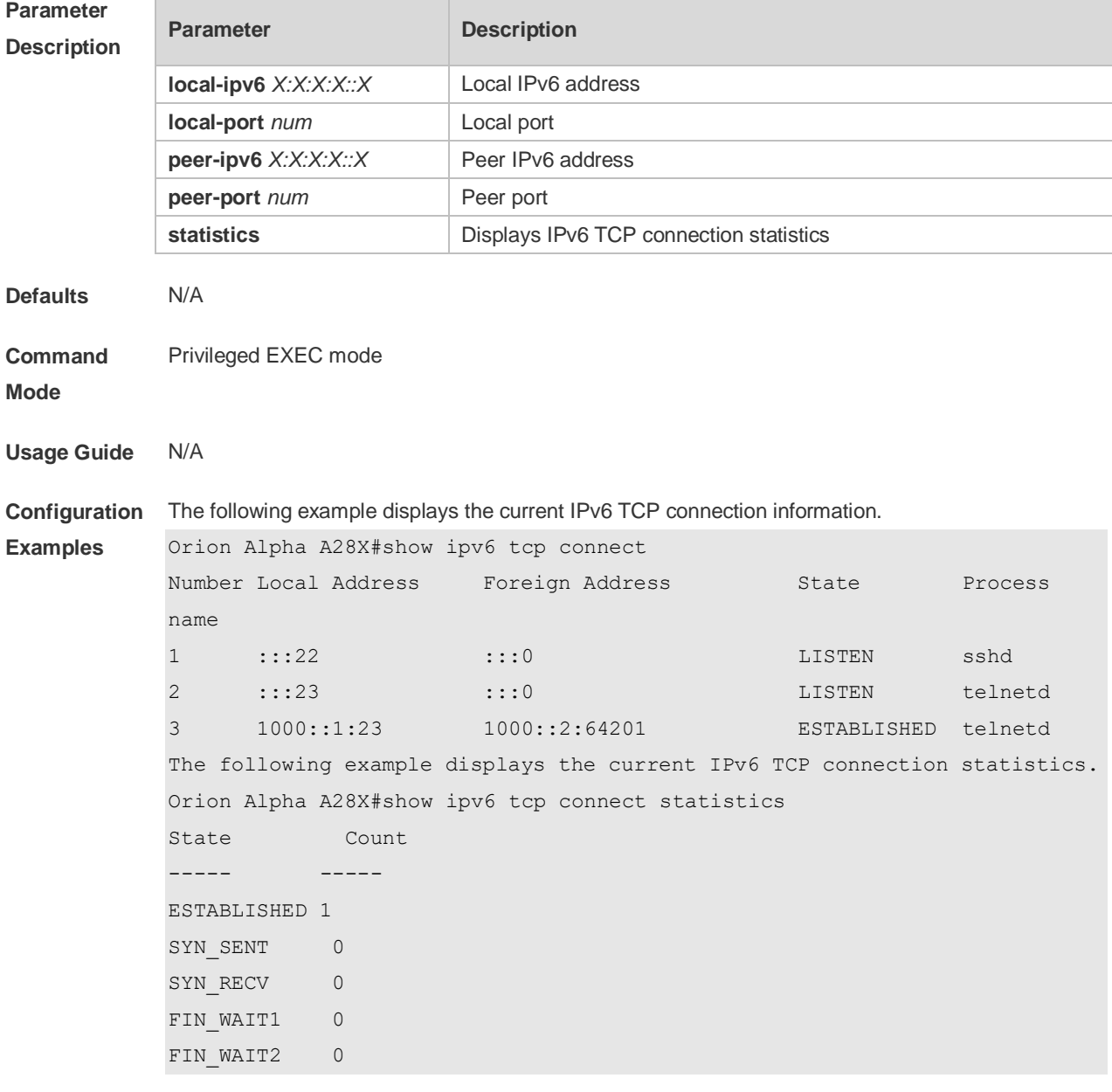

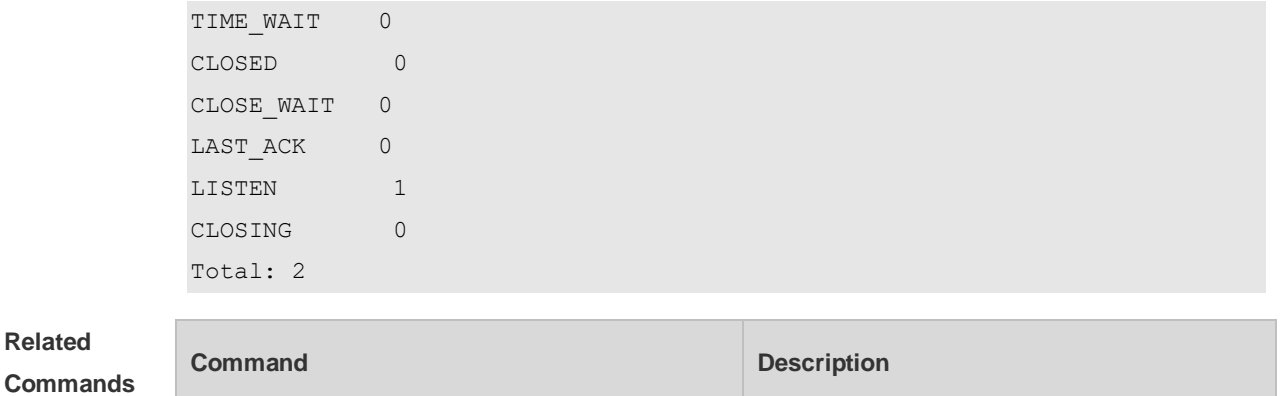

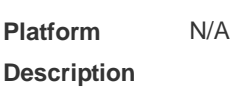

# **11.10 show ipv6 tcp pmtu**

Use this command to display information about IPv6 TCP PMTU.

N/A N/A

**show ipv6 tcp pmtu** [ **local-ipv6** *X:X:X:X::X* ] [ **local-port** *num* ] [ **peer-ipv6** *X:X:X:X::X* ] [ **peer-port**  *num* ]

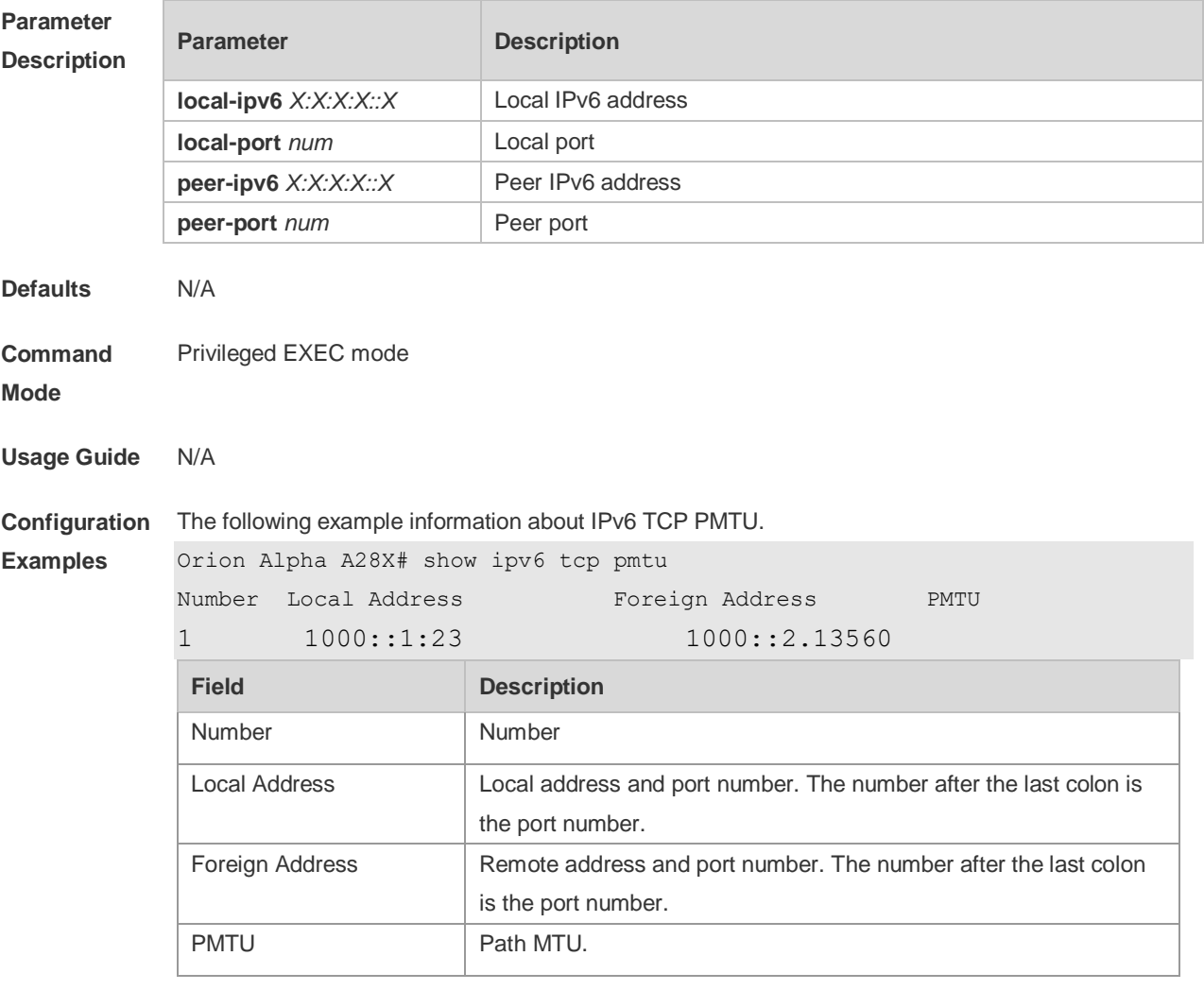

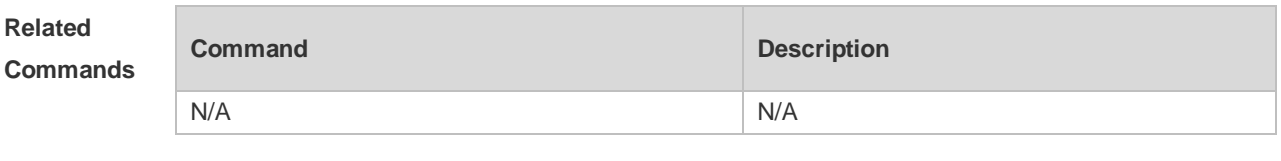

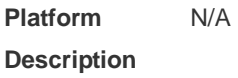

# **11.11 show ipv6 tcp port**

Use this command to display the current IPv6 TCP port status. **show ipv6 tcp port** [ *num* ]

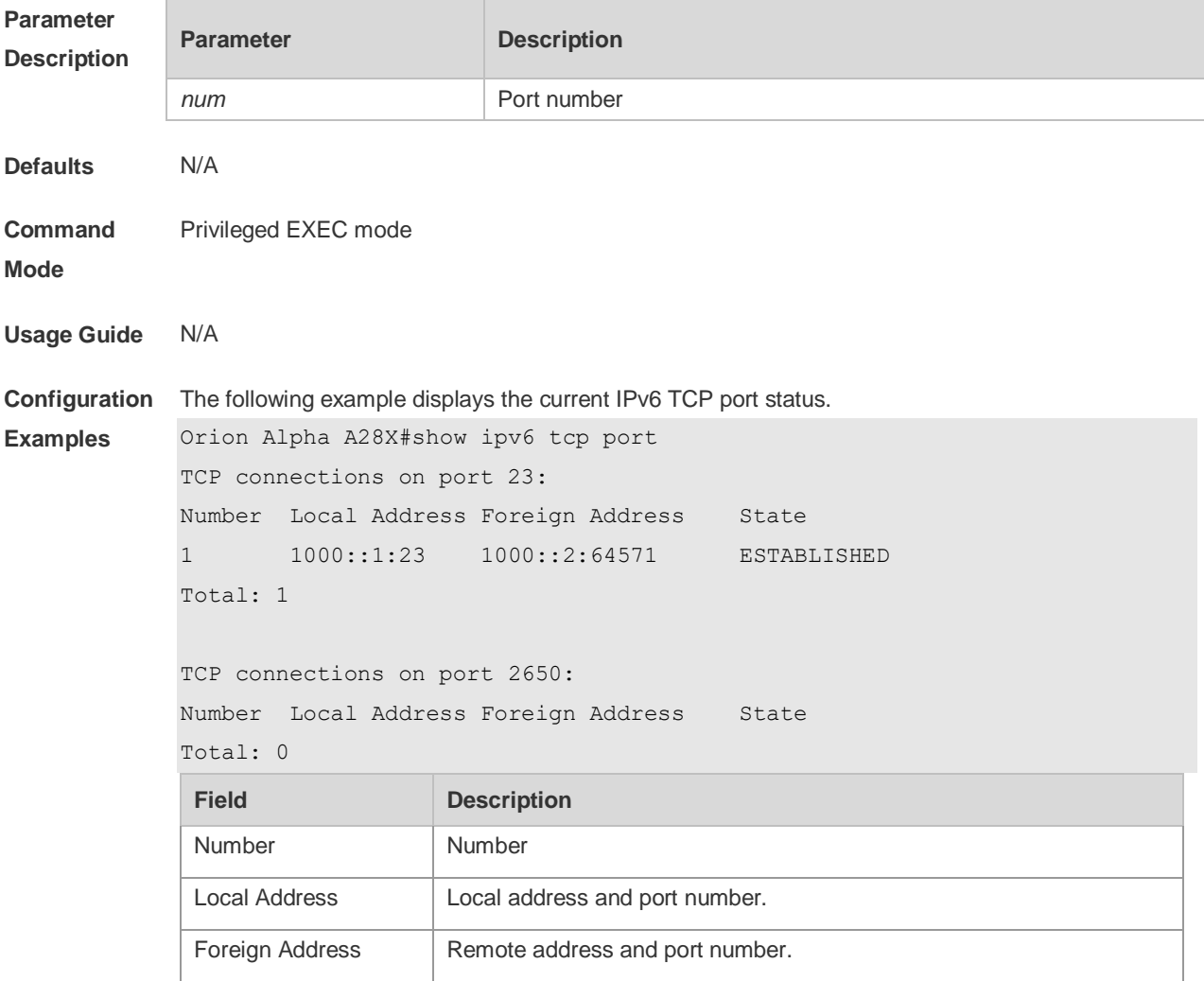

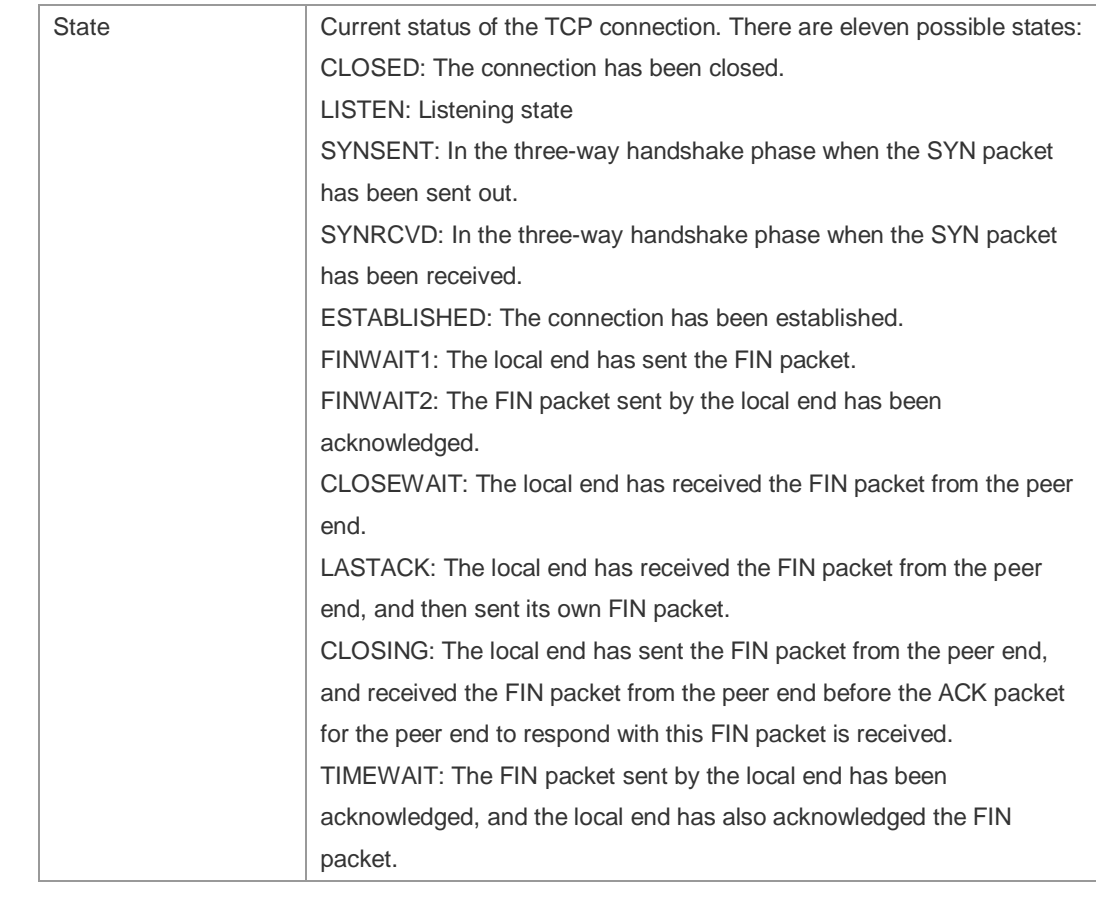

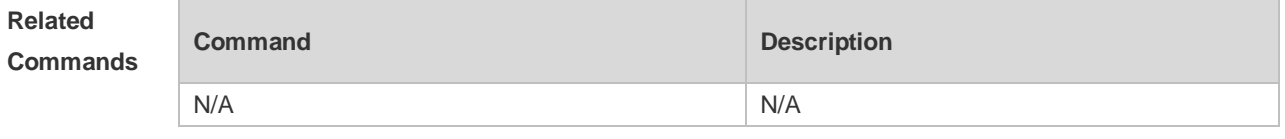

**Platform Description** N/A

#### **11.12 show tcp connect**

Use this command to display basic information about the current TCP connections. **show tcp connect** [ **local-ip** *a.b.c.d* ] [ **local-port** *num* ] [ **peer-ip** *a.b.c.d* ] [ **peer-port** *num* ] Use this command to display the current IPv4 TCP connection statistics. **show tcp connect statistics**

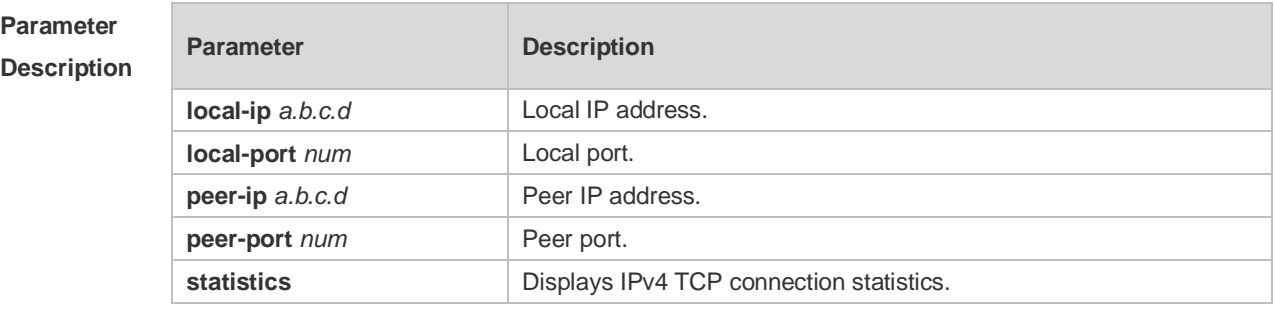

**Defaults** N/A

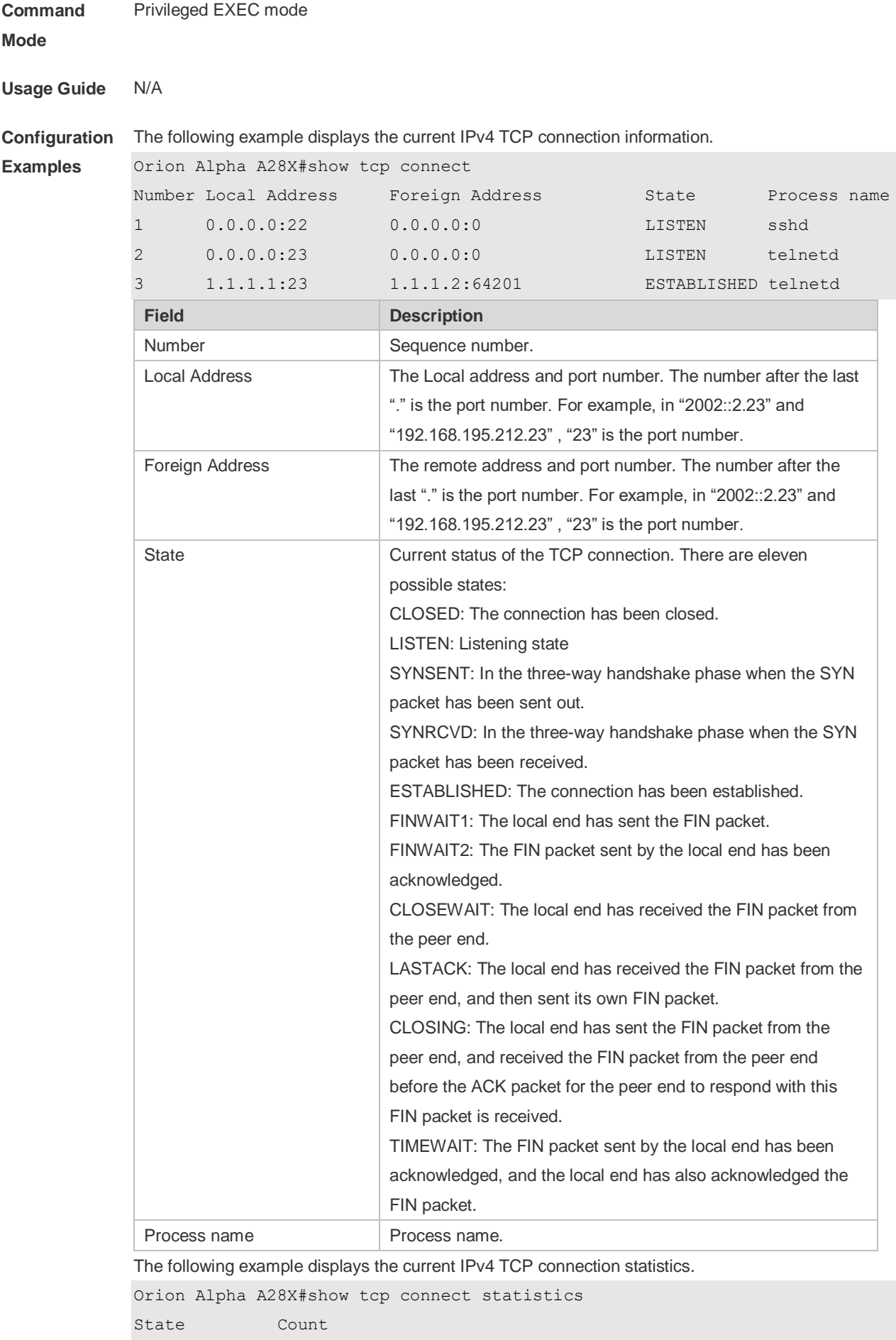

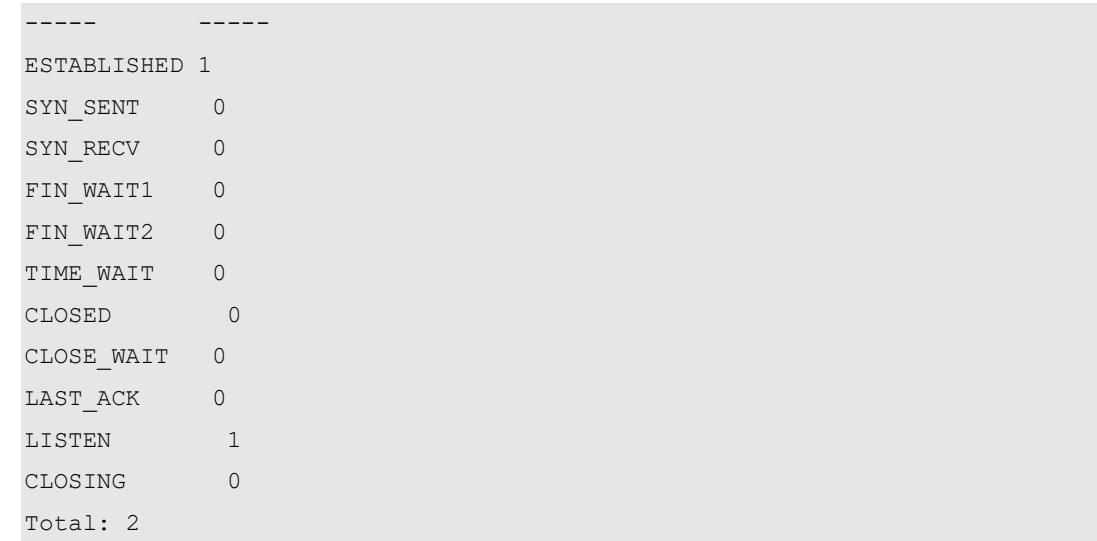

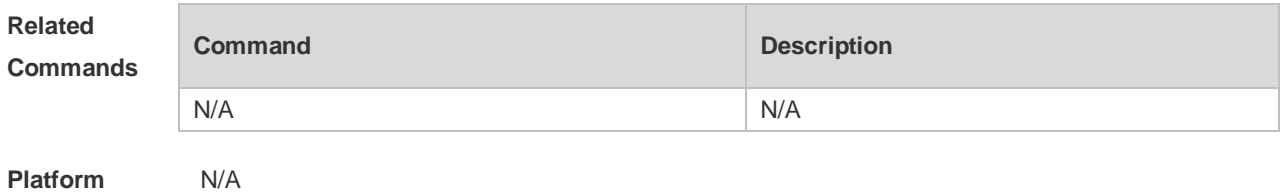

**Description**

# **11.13 show tcp parameter**

Use this command to show TCP parameters. **show tcp parameter**

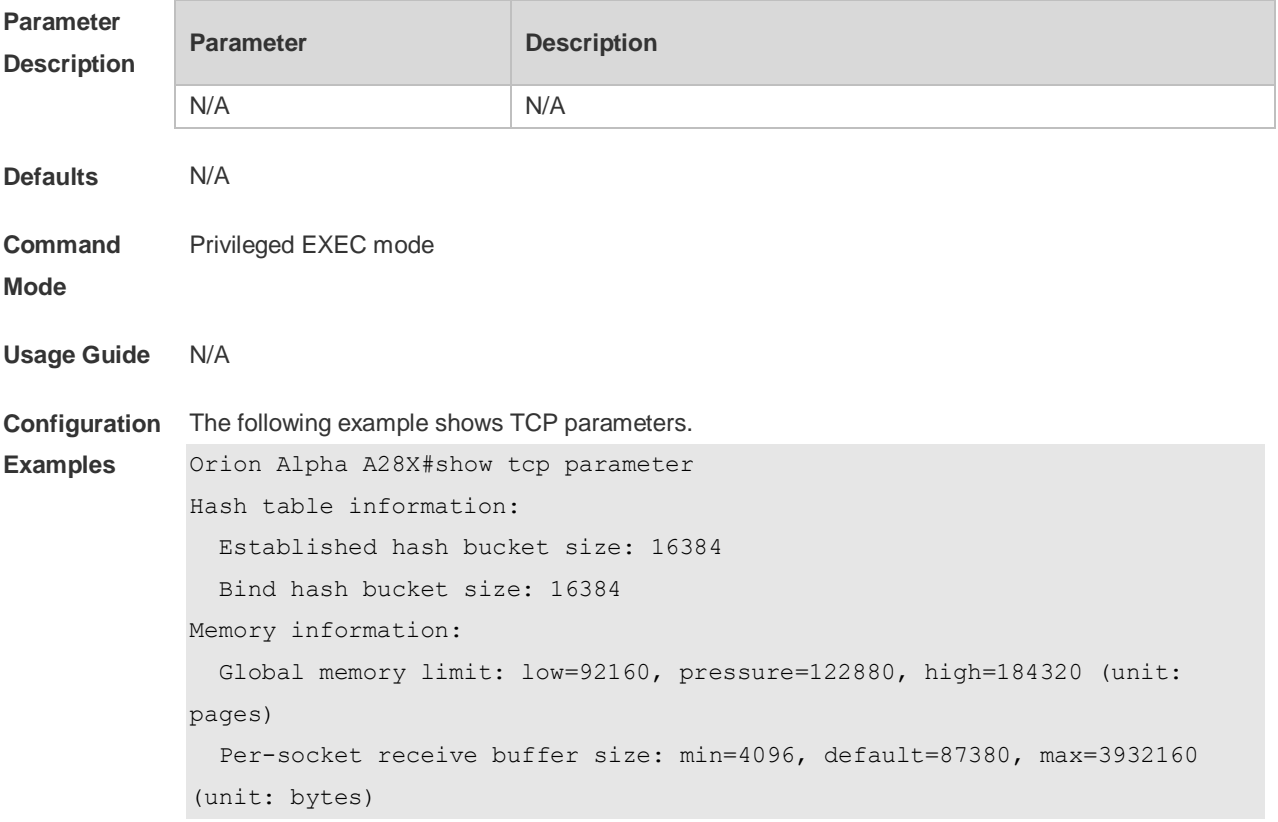

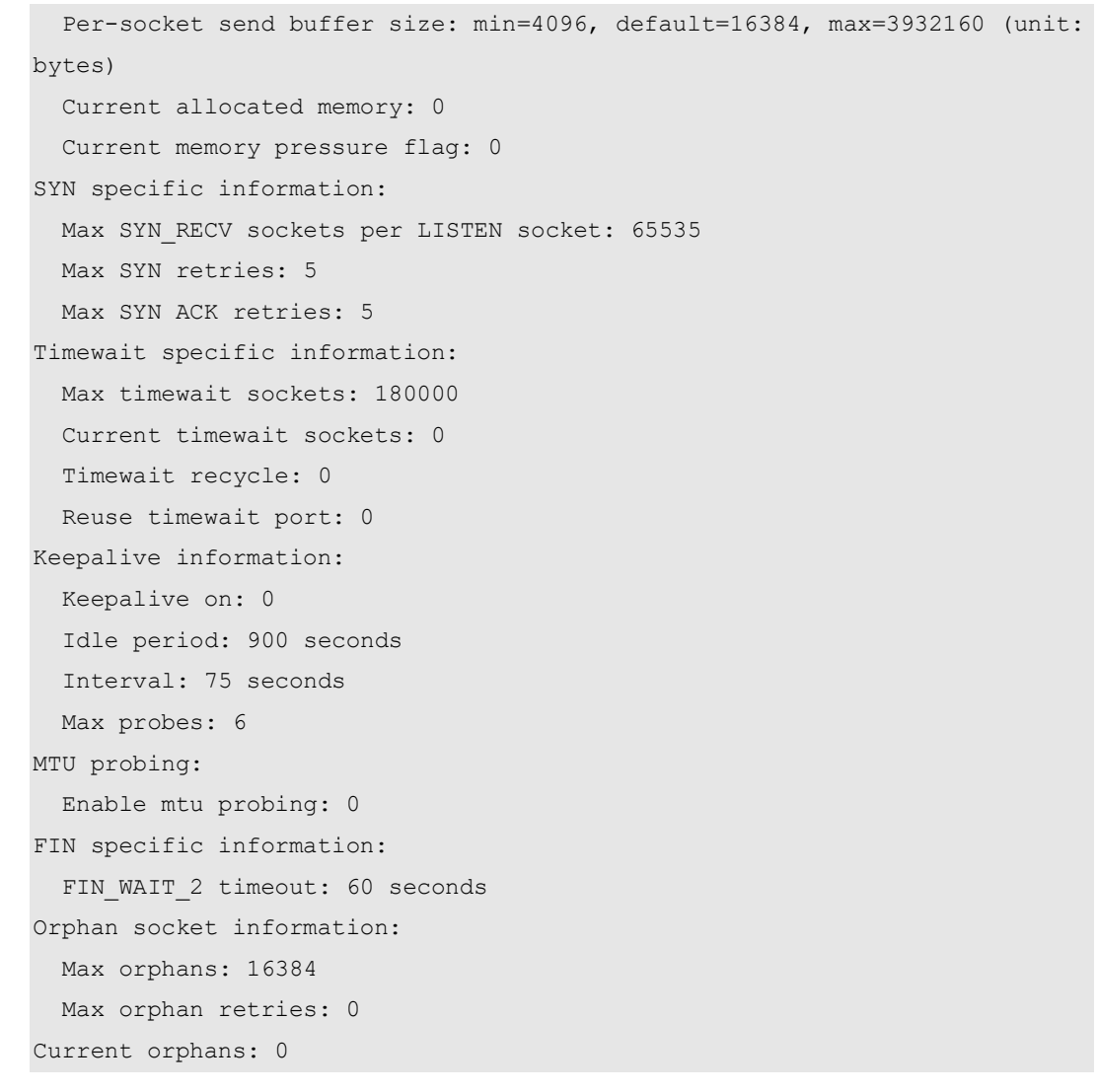

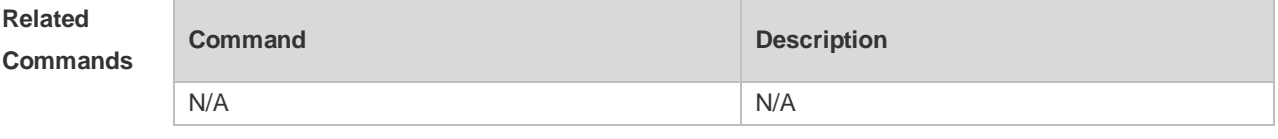

**Platform**  N/A

**Description**

# **11.14 show tcp pmtu**

Use this command to display information about TCP PMTU. **show tcp pmtu** [ **local-ip** *a.b.c.d* ] [ **local-port** *num* ] [ **peer-ip** *a.b.c.d* ] [ **peer-port** *num* ]

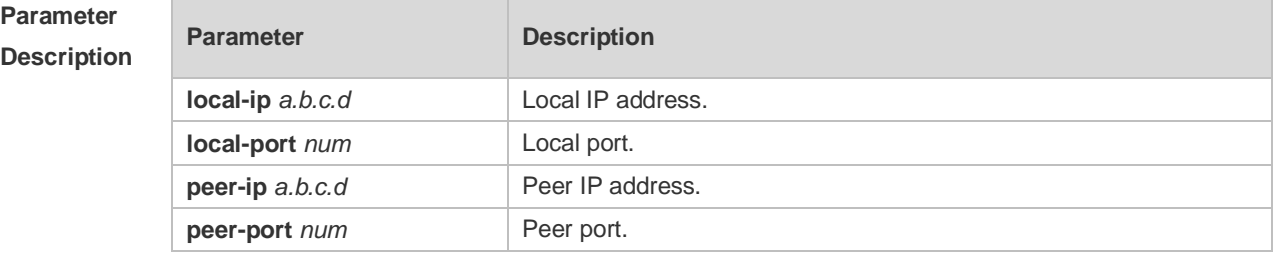

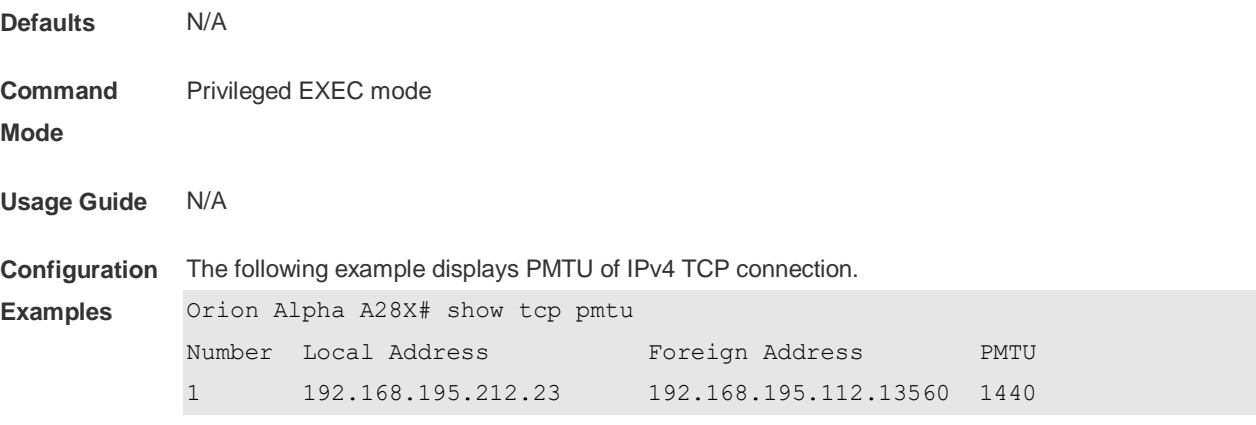

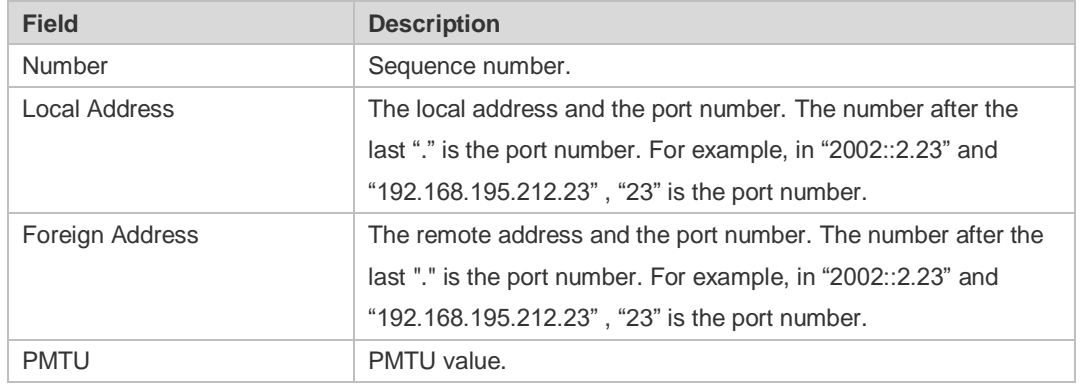

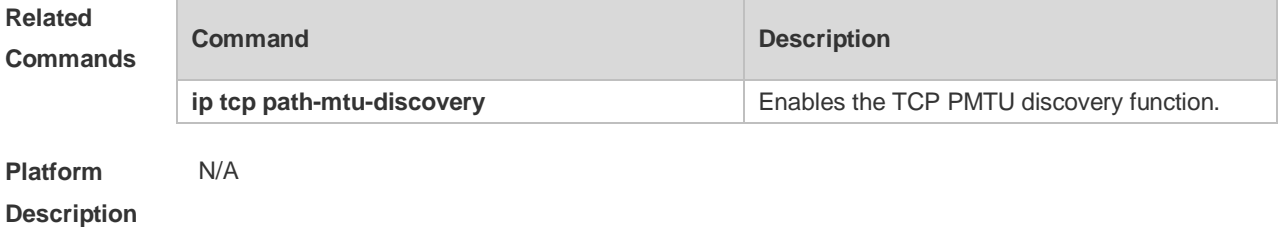

# **11.15 show tcp port**

Use this command to display information about the current TCP port. **show tcp port** [ *num* ]

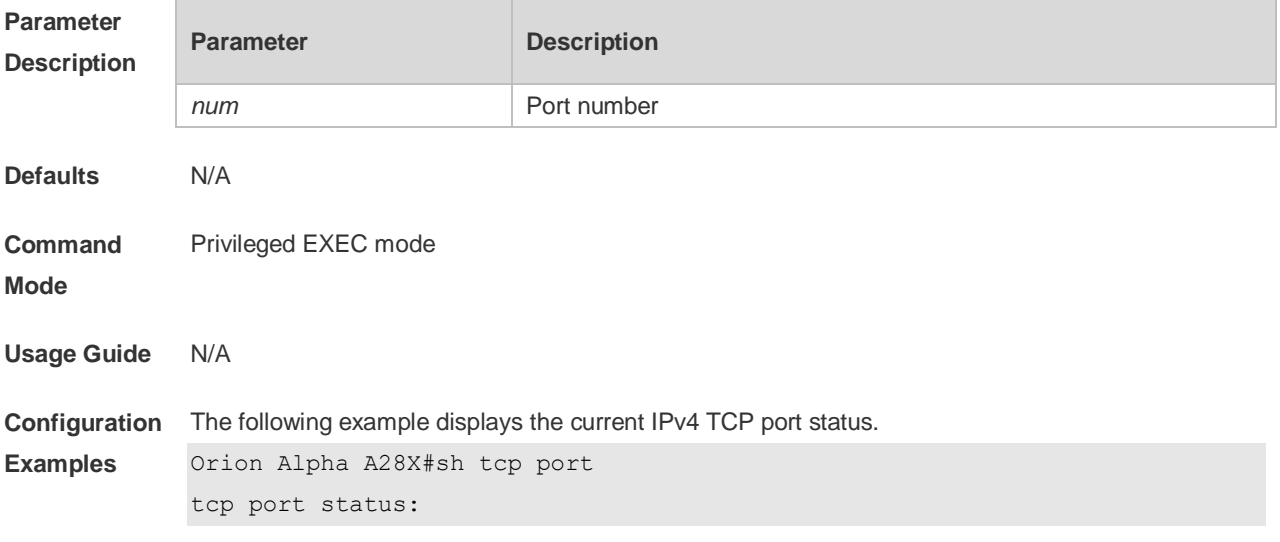

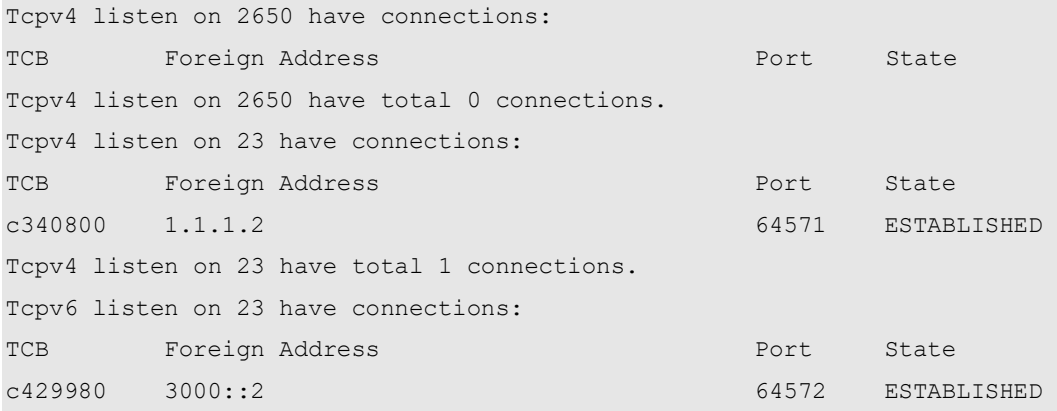

Tcpv6 listen on 23 have total 1 connections.

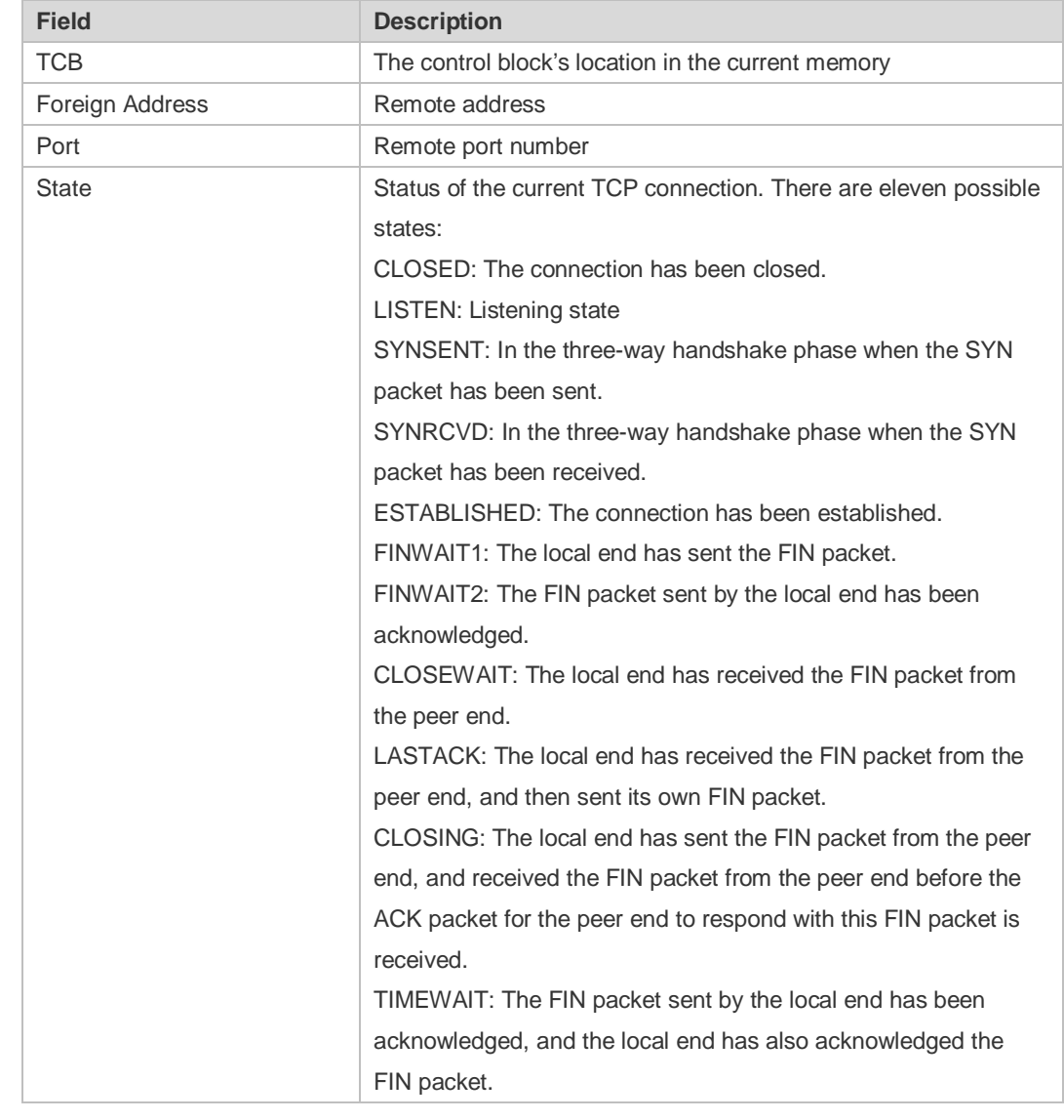

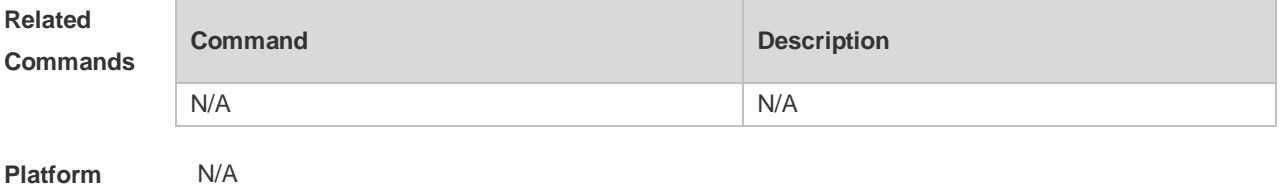

**Description**

# **11.16 show tcp statistics**

Use this command to show TCP statistics on received packets, three way handshake and time-wait. **show tcp parameter**

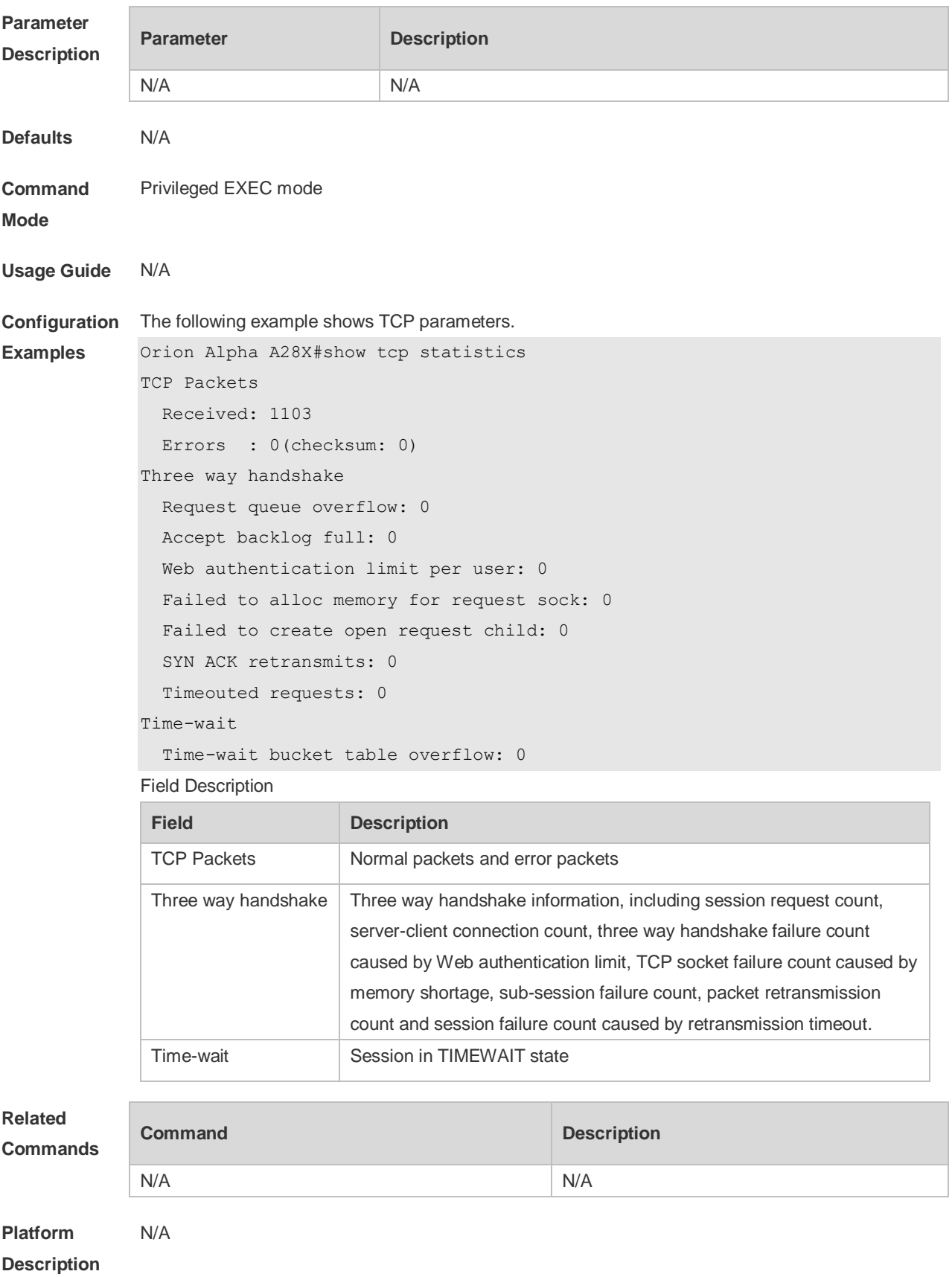

# **12 IPv4/IPv6 REF Commands**

### **12.1 clear ip ref packet statistics**

Use this command to clear IPv4 Orion Alpha A28X Express Forwarding (REF) packet statistics. **clear ip ref packet statistics**

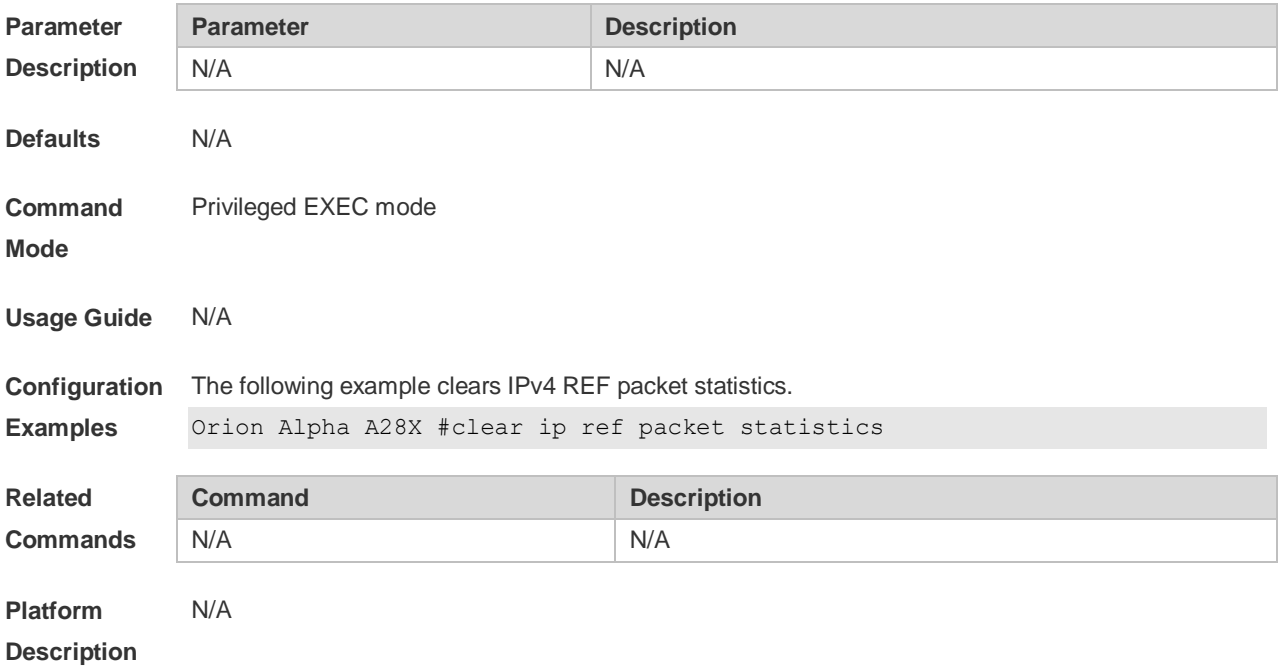

## **12.2 clear ipv6 ref packet statistics**

Use this command to clear IPv6 REF packet statistics. **clear ipv6 ref packet statistics**

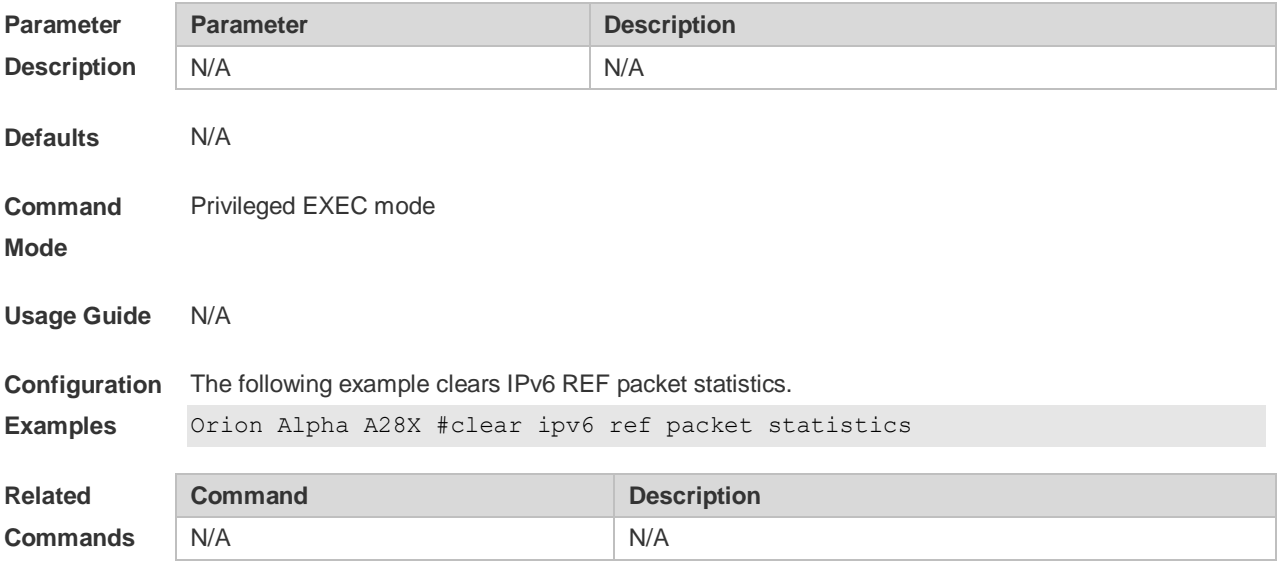

# **12.3 show ip ref adjacency**

Use this command to display the information about the specified adjacent node or all adjacent nodes.

**show ip ref adjacency** [ **glean** | **local** | *ip-address* | **interface** *interface\_type interface\_number* | **discard** | **statistics** ]

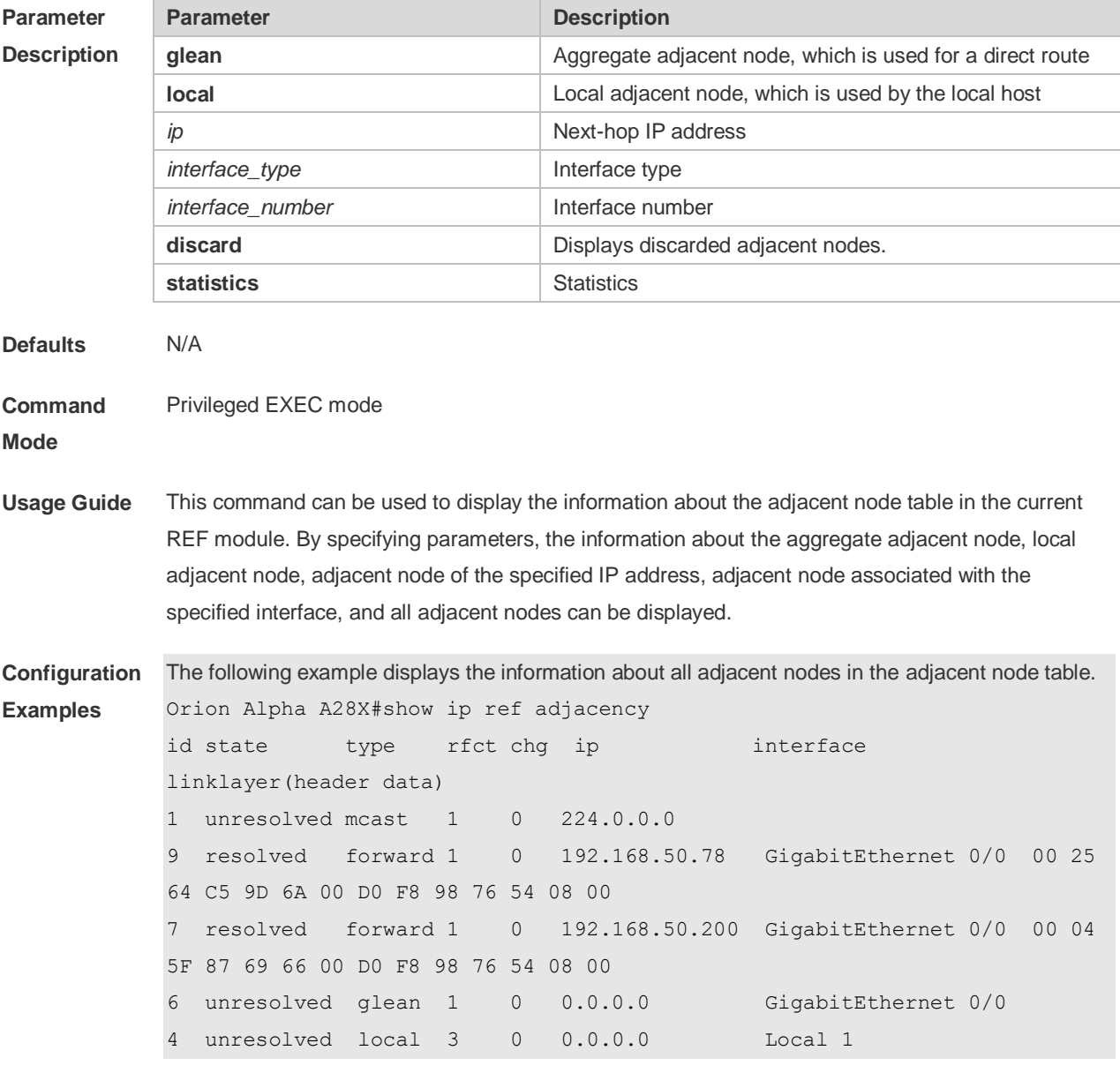

#### Description of fields:

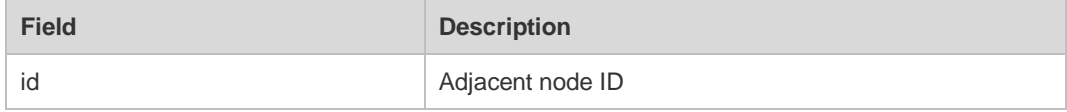

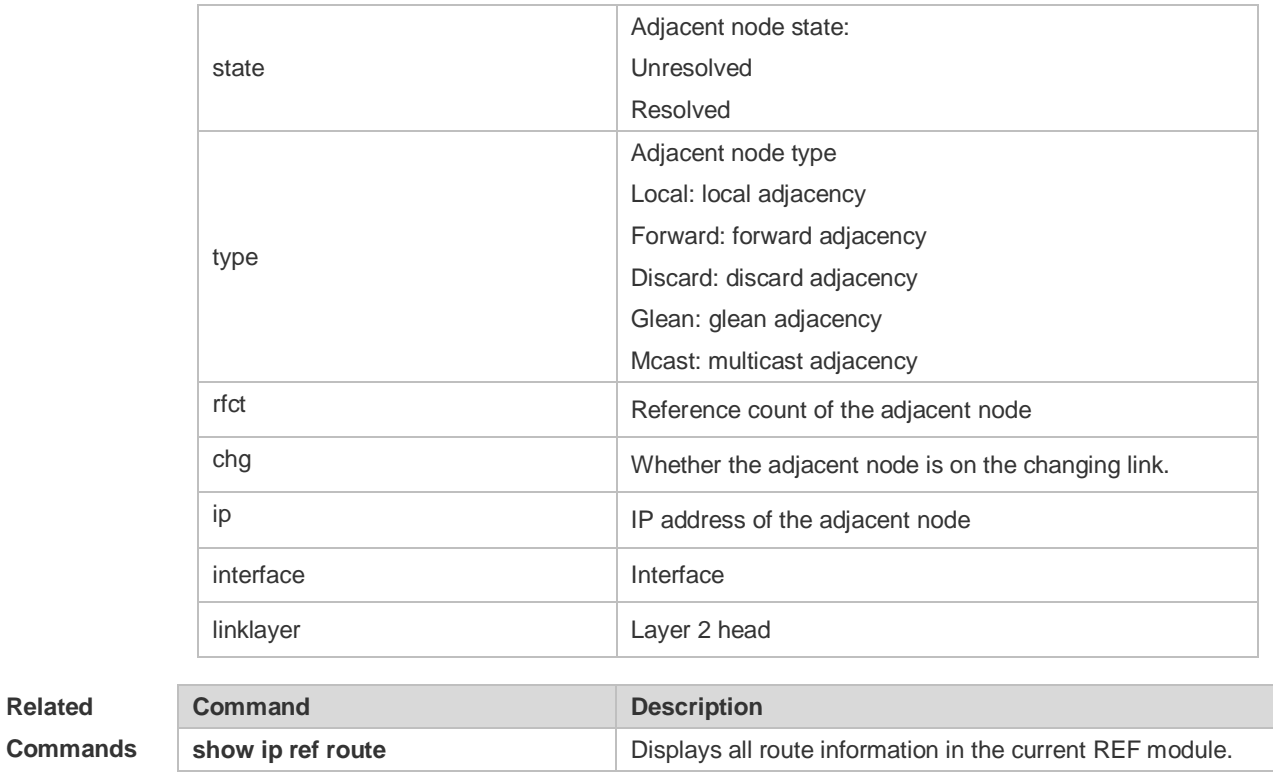

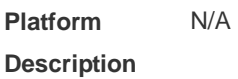

# **12.4 show ip ref exact-route**

This command is used to display the IPv4 REF exact route. **show ip ref exact-route** *source\_ipaddress dest\_ipaddress*

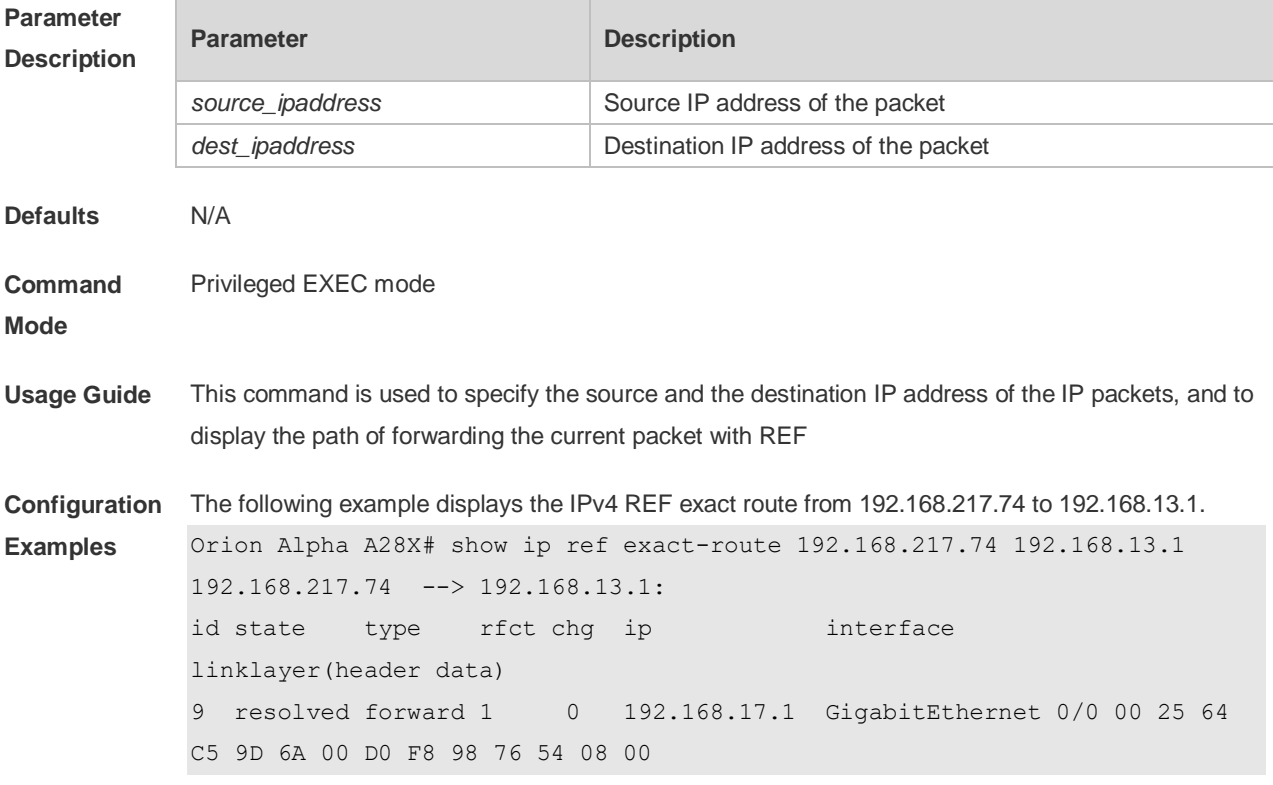

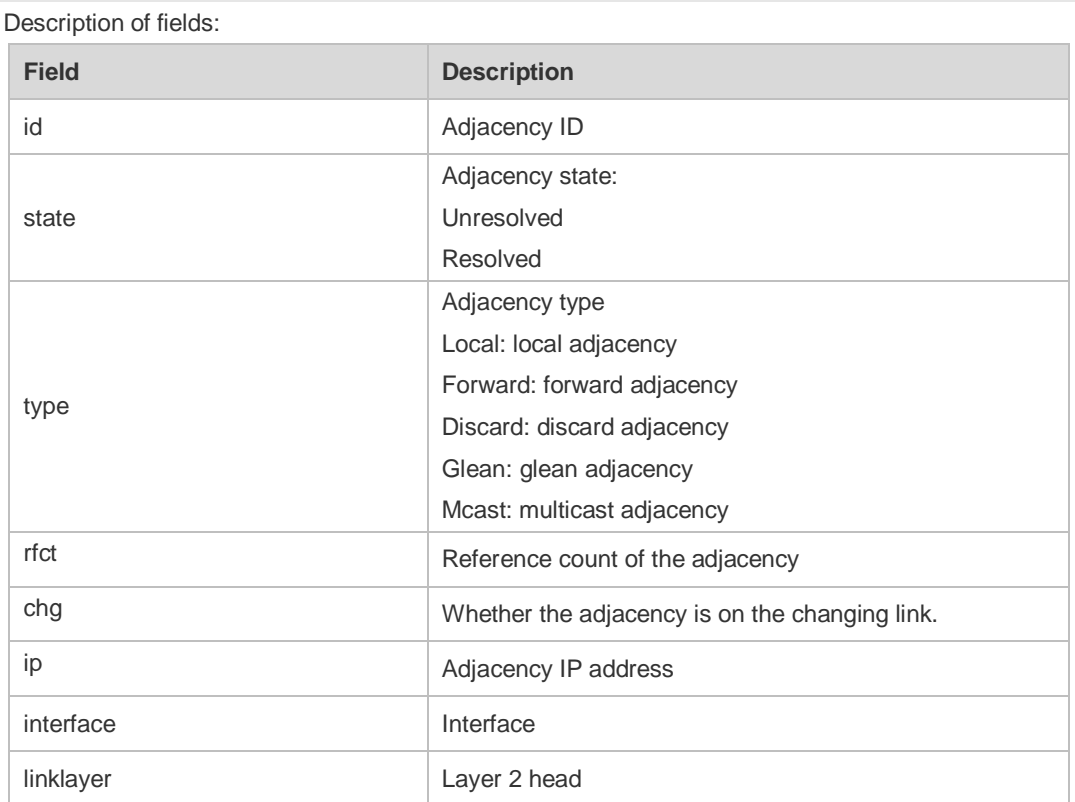

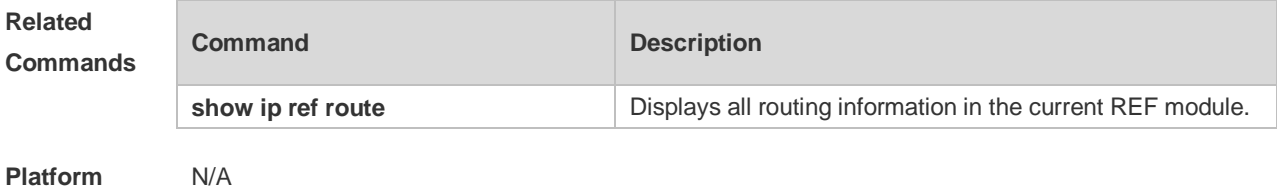

**Description**

# **12.5 show ip ref packet statistics**

Use this command to display IPv4 REF packet statistics. **show ip ref packet statistics**

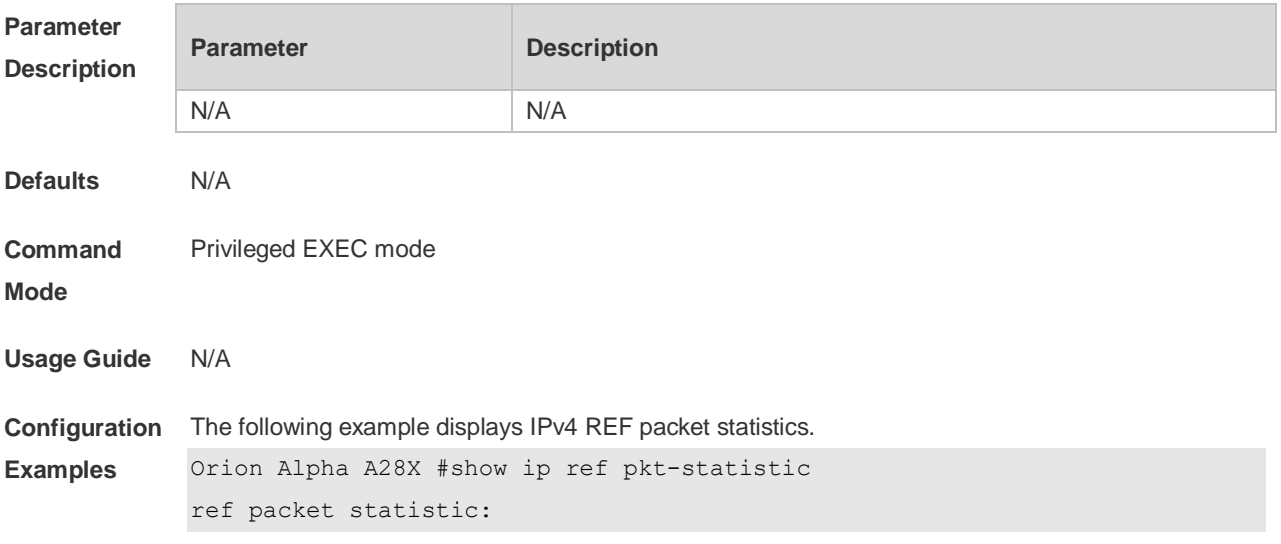

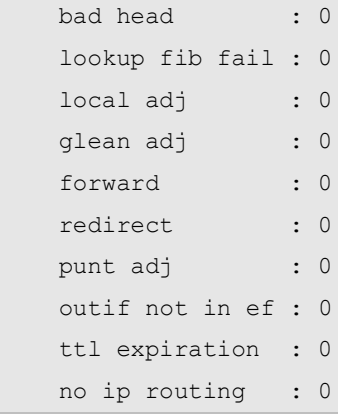

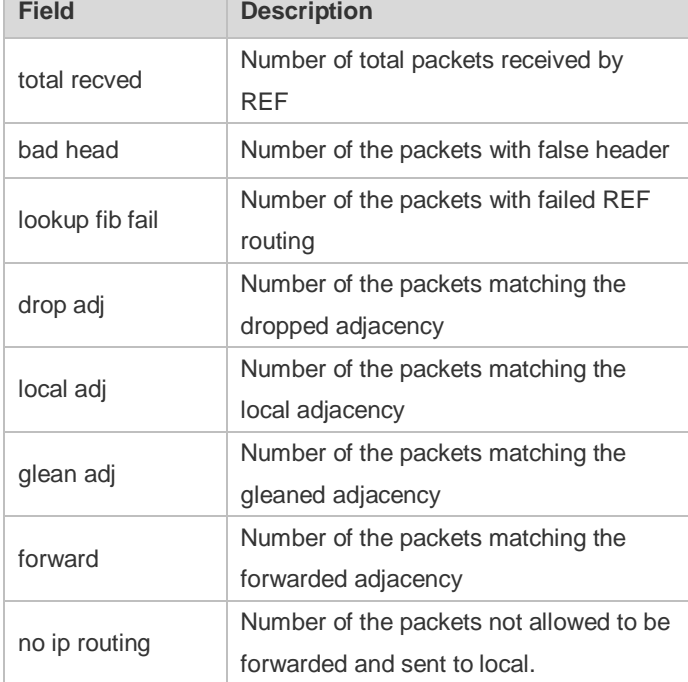

**Related** 

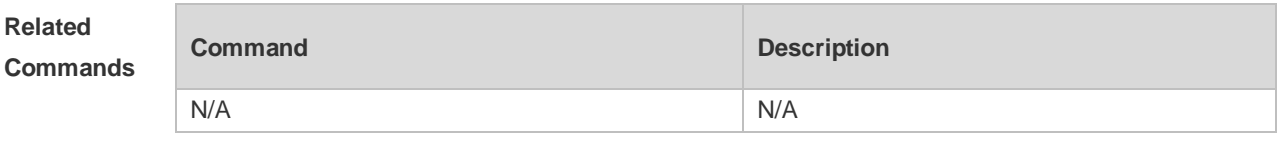

**Platform Description** N/A

# **12.6 show ip ref resolve-list**

Use this command to display the IPv4 REF resolution information. **show ip ref resolve-list**

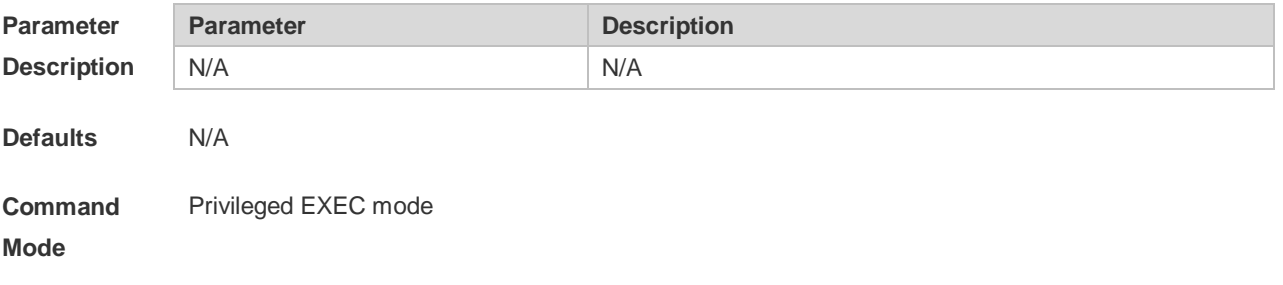

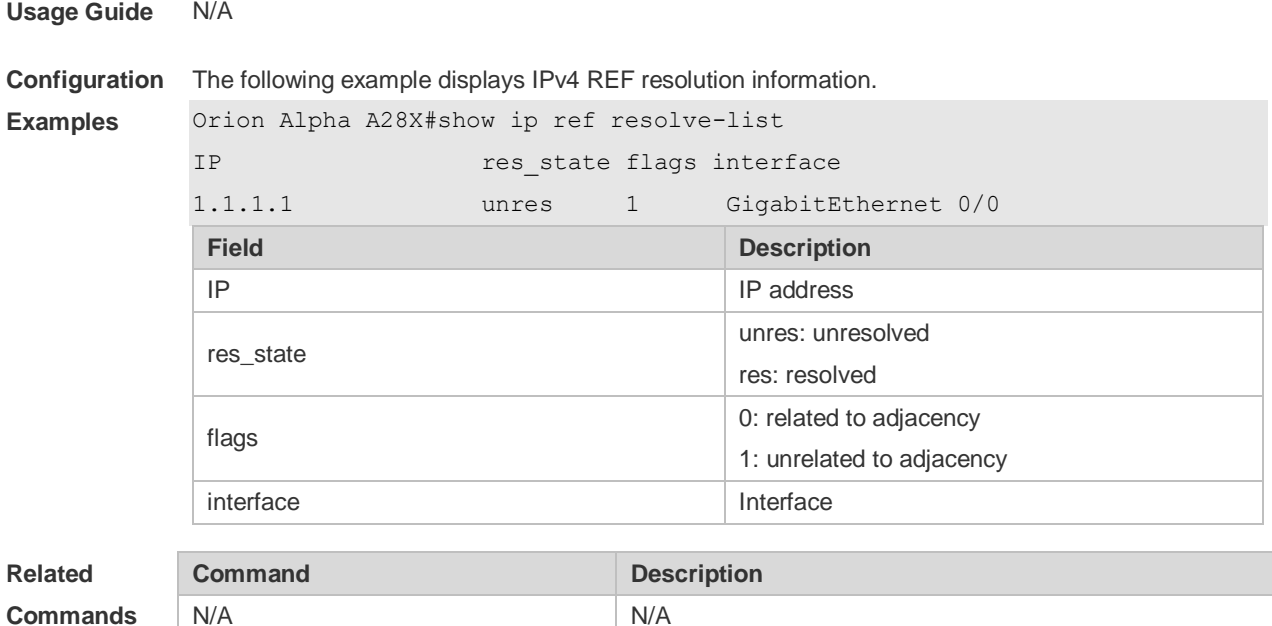

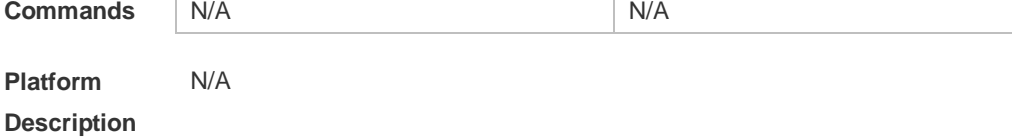

# **12.7 show ip ref route**

Use this command to display all the routing information in the IPv4 REF table. **show ip ref route** [ **default** | *ip mask* | **statistics** ]

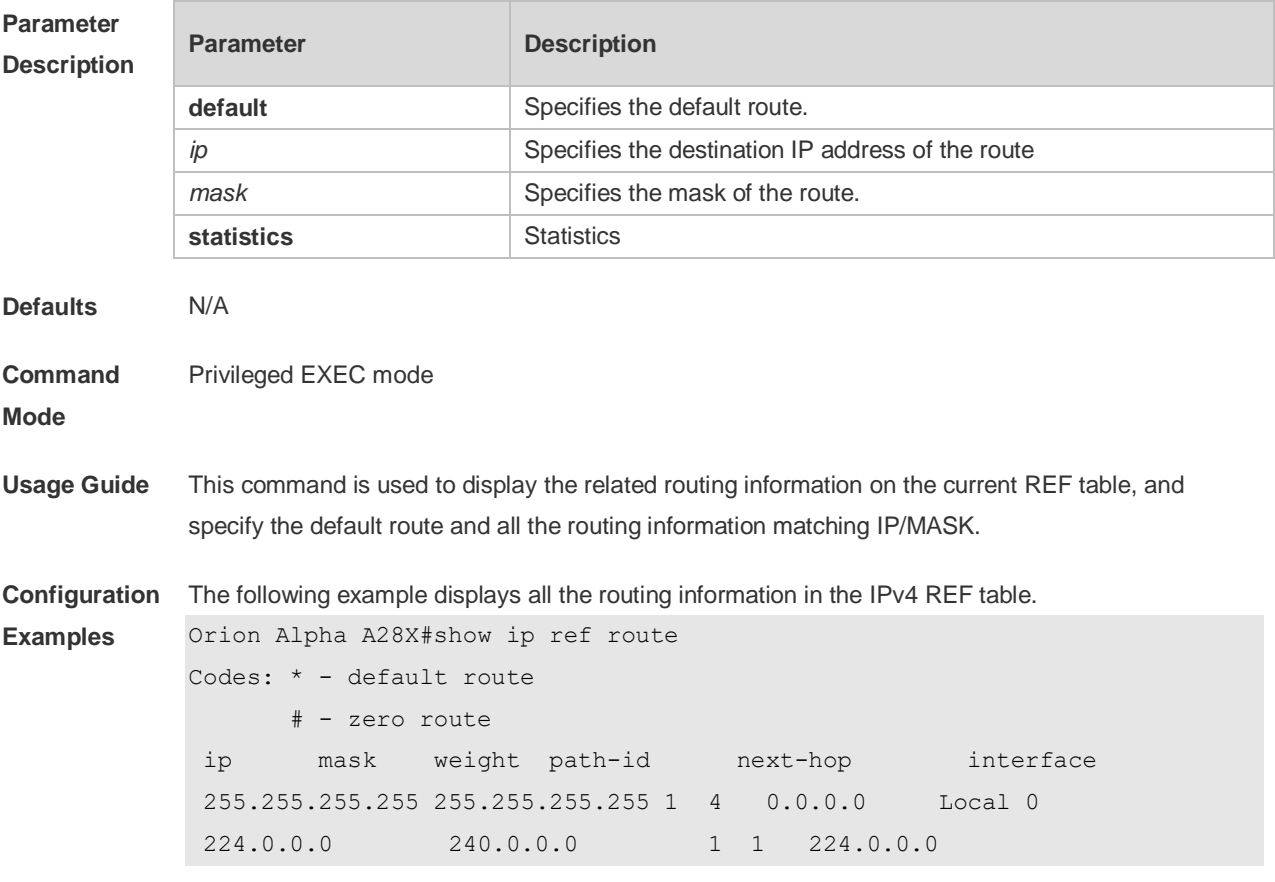

224.0.0.0 255.255.255.0 1 4 0.0.0.0 Local 0 192.168.50.0 255.255.255.0 1 6 0.0.0.0 FastEthernet 0/0 192.168.50.255 255.255.255.255 1 2 0.0.0.0 192.168.50.200 255.255.255.255 1 7 192.168.50.200 FastEthernet 0/0 192.168.50.122 255.255.255.255 1 4 0.0.0.0 Local 0

192.168.50.78 255.255.255.255 1 9 192.168.50.78 FastEthernet 0/0

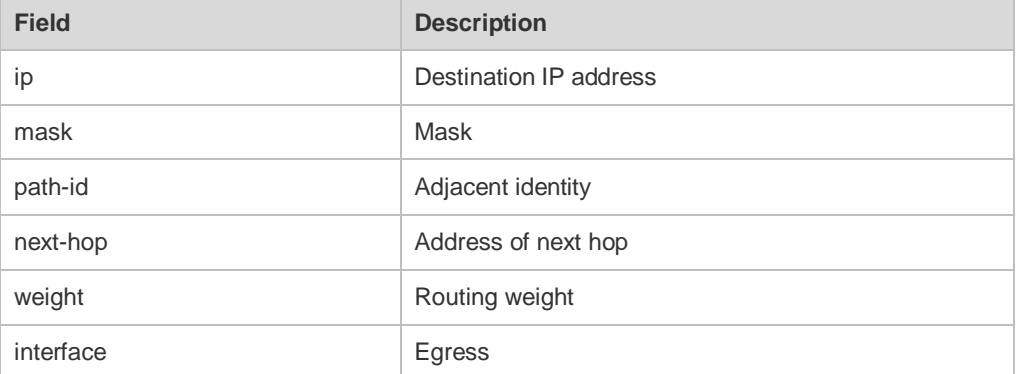

#### **Related Commands**

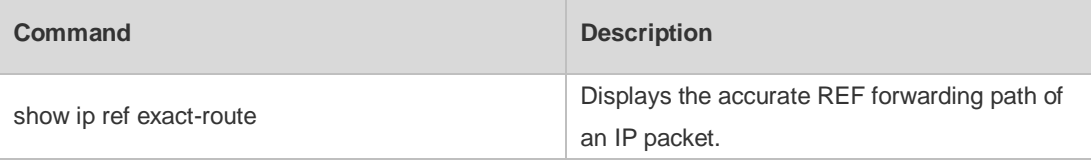

**Platform Description** N/A

#### **12.8 show ipv6 ref adjacency**

Use this command to display the information about the IPv6 adjacent node. **show ipv6 ref adjacency** [**glean** | **local** | *ipv6-address* | **interface** *interface\_type interface\_number* | **discard** | **statistics** ]

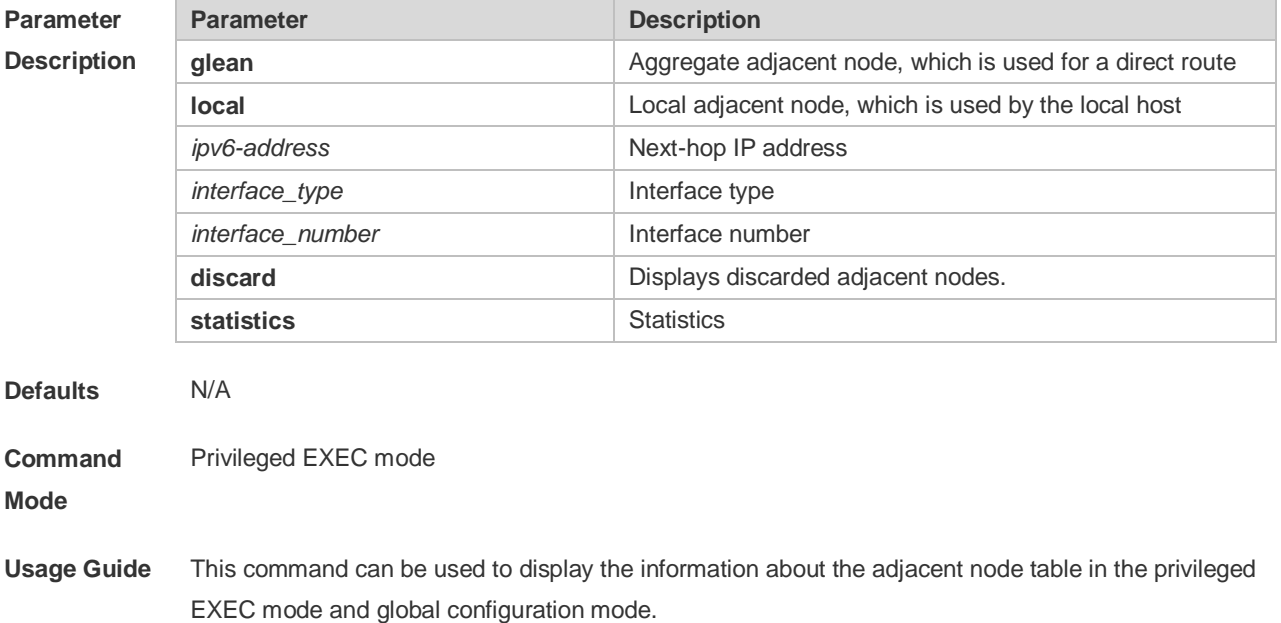

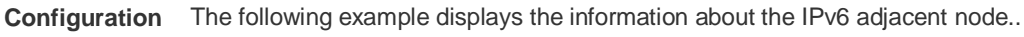

**Examples**

Orion Alpha A28X#show ipv6 ref adjacency id state type rfct chg ip interface

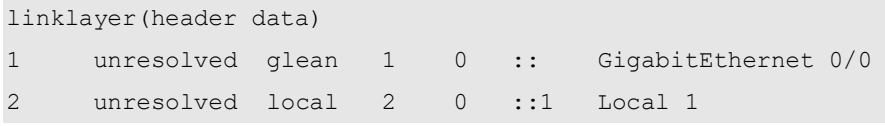

Description of fields:

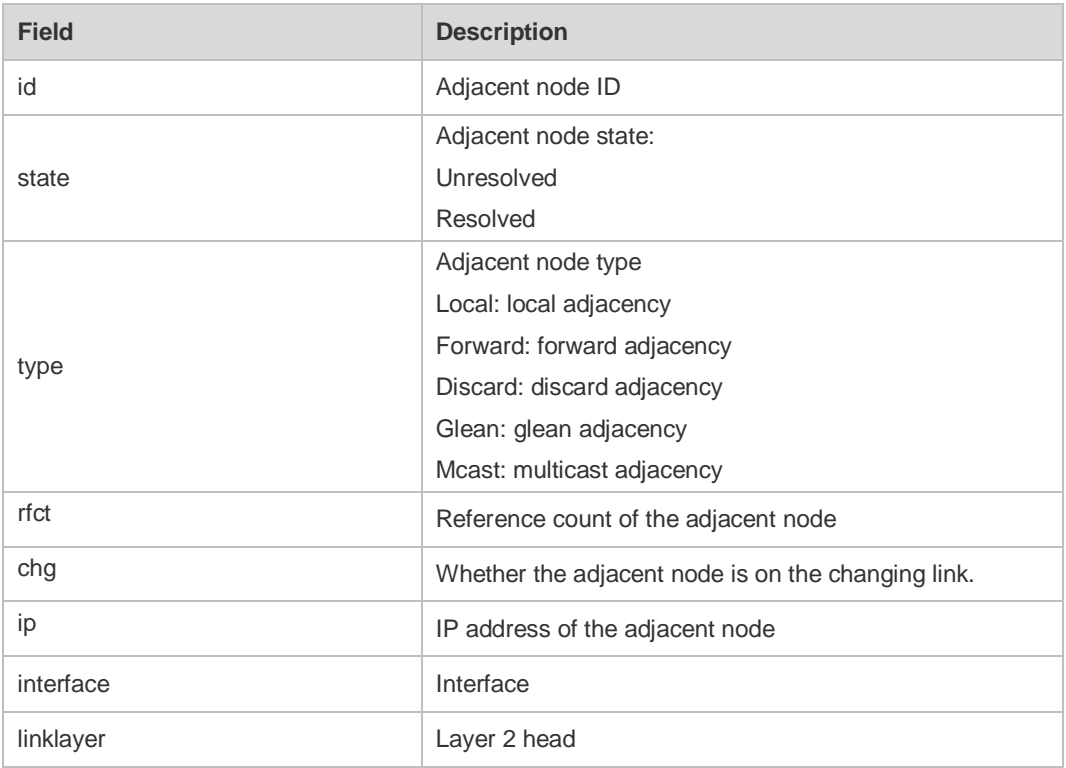

For distributed routers, id is divided into two fields, namely, gid and lid, standing for global adjacent node ID and local adjacent node ID respectively.

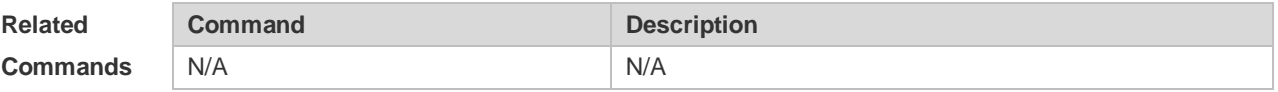

**Platform**  N/A

**Description**

## **12.9 show ipv6 ref exact-route**

This command is used to display the IPv6 REF exact route. **show ipv6 ref exact-route** *source-ipv6-address destination-ipv6-address*

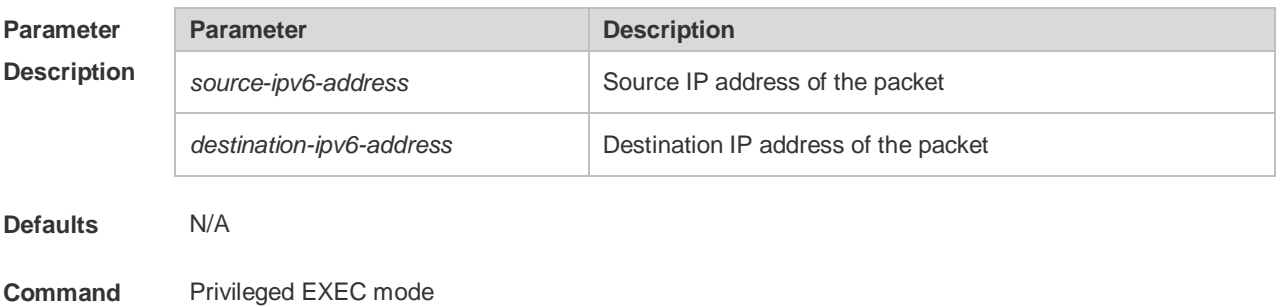

#### **Mode**

**Usage Guide** N/A **Configuration Examples** The following example displays the IPv4 REF exact route from 2001:db8:1::1 to 3001:db8:2::2. Orion Alpha A28X#show ipv6 exact-route 2001:db8:1::1 3001:db8:2::2 2001:db8:1::1 --> 3001:db8:2::2: ID state type rfct chg ip interface linklayer(header data) 3 unresolve glean 1 0 :: GigabitEthernet 0/0 Description of fields:

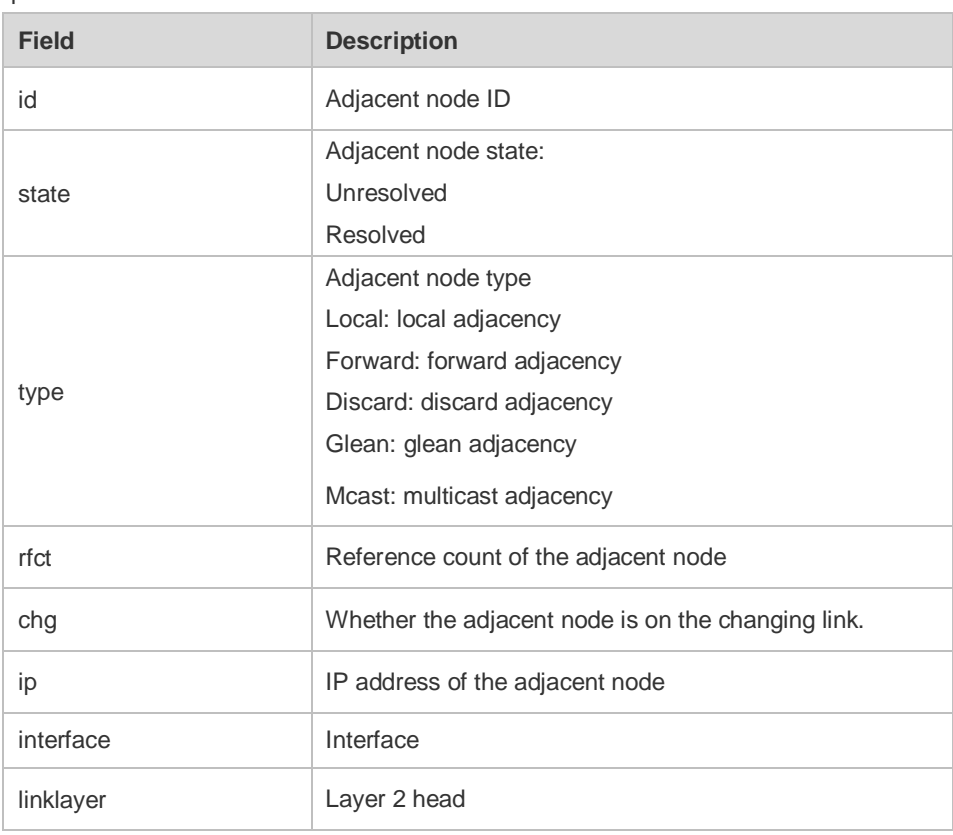

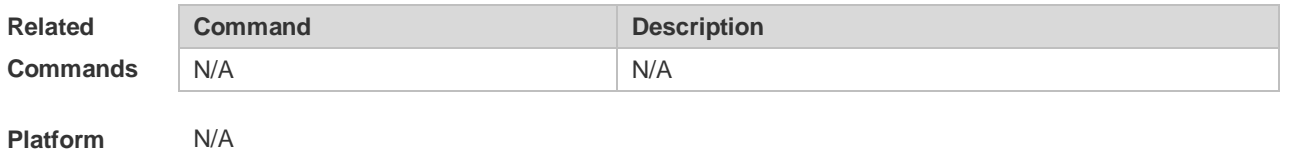

**Description**

### **12.10 show ipv6 ref packet statistics**

Use this command to display IPv6 REF packet statistics. **show ipv6 ref packet statistics**

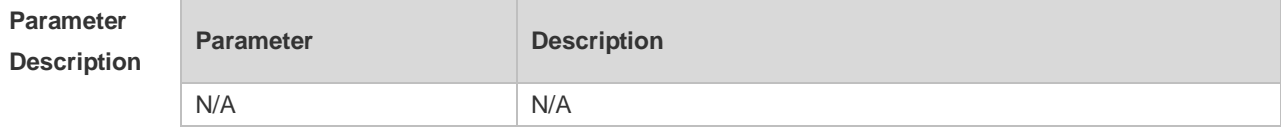

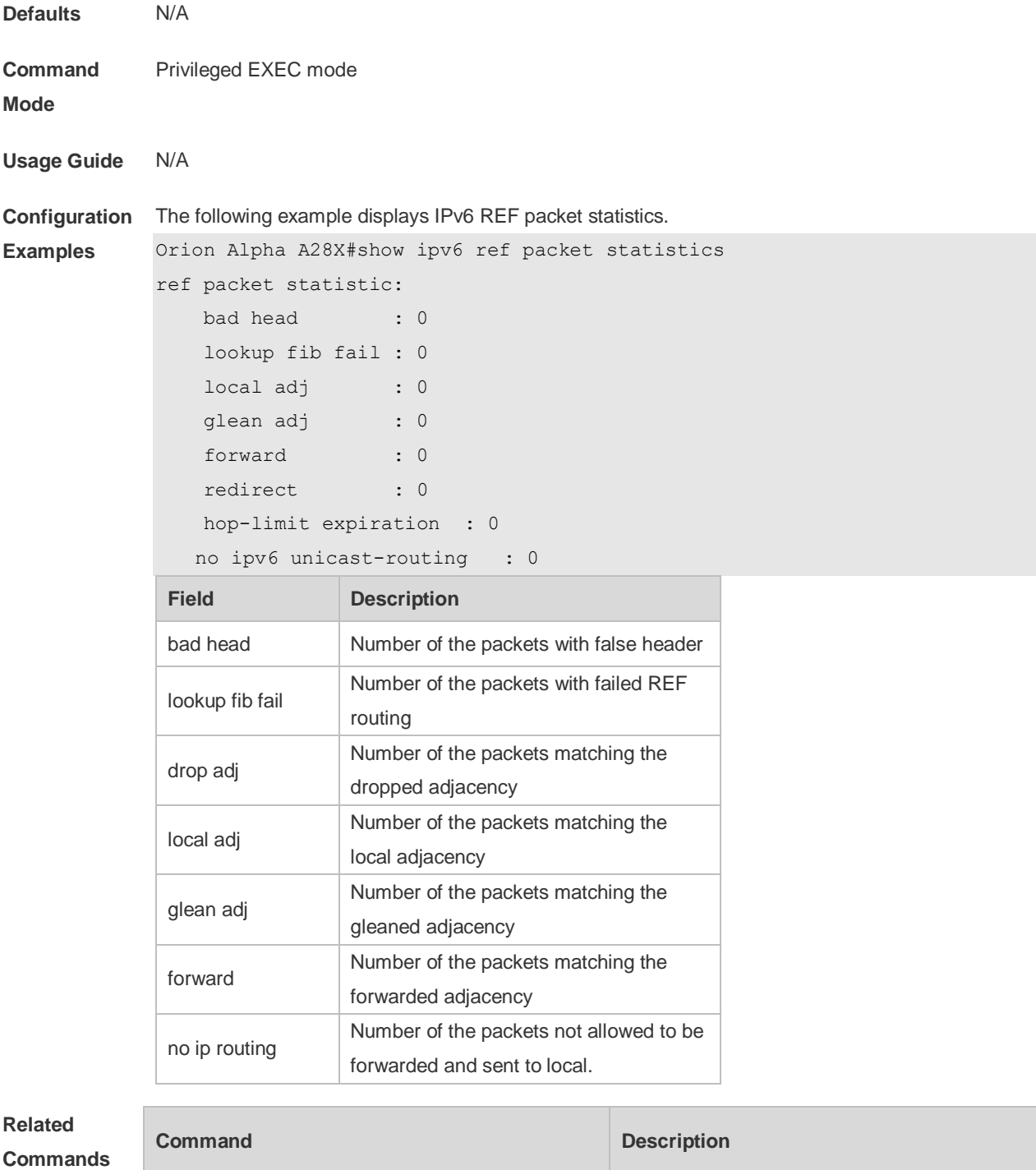

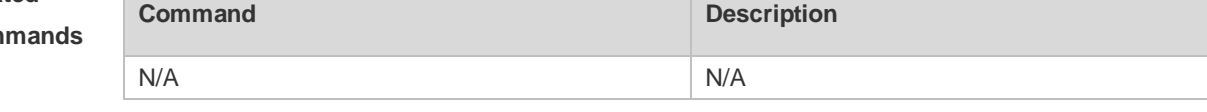

**Platform Description** N/A

# **12.11 show ipv6 ref resolve-list**

This command is used to display the IPv6 REF resolution information.

**show ipv6 ref resolve-list**

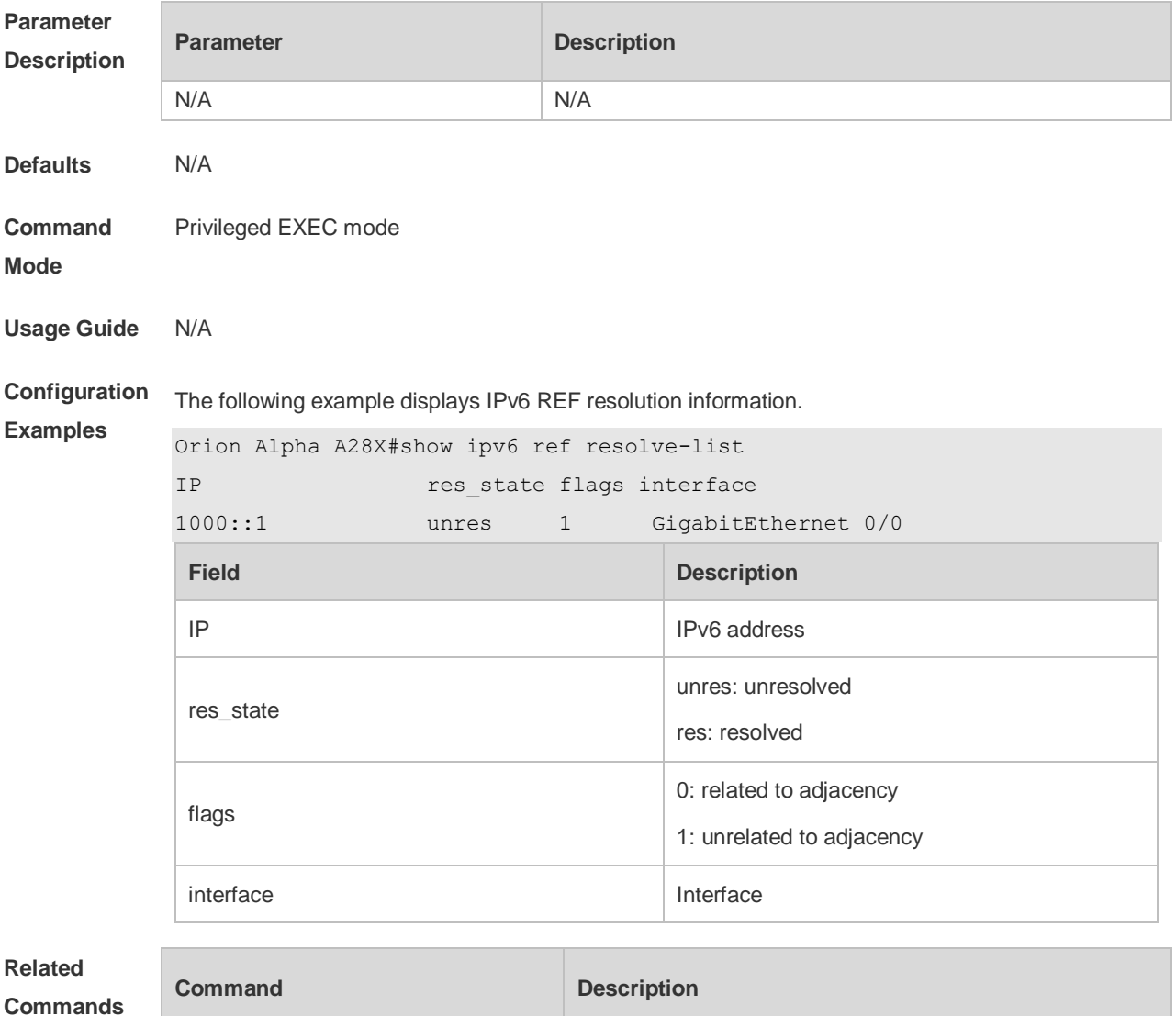

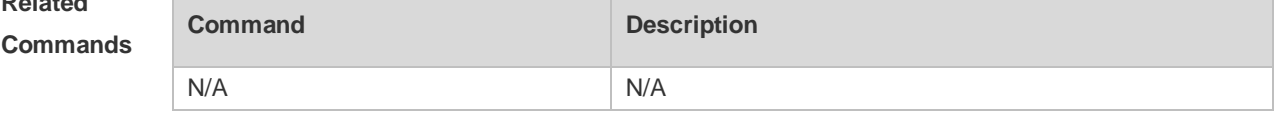

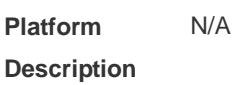

# **12.12 show ipv6 ref route**

Use this command to display all the routing information in the IPv6 REF table. **show ipv6 ref route [ default | statistics | prefix/len ]**

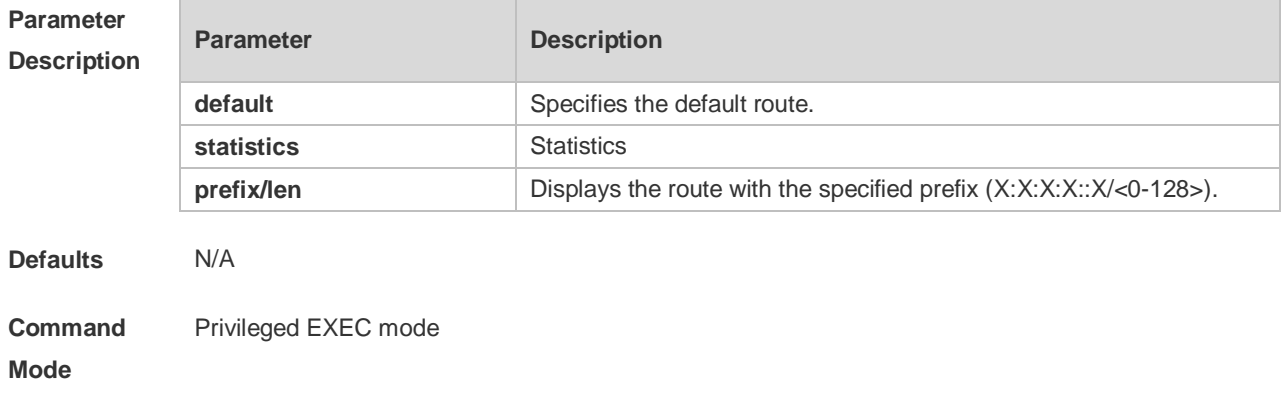

**Usage Guide** This command is used to display all routing information in the IPv6 REF table.

**Configuration**  The following example displays all the routing information in the REF IPv6 table.

**Examples**

Orion Alpha A28X#show ipv6 ref route

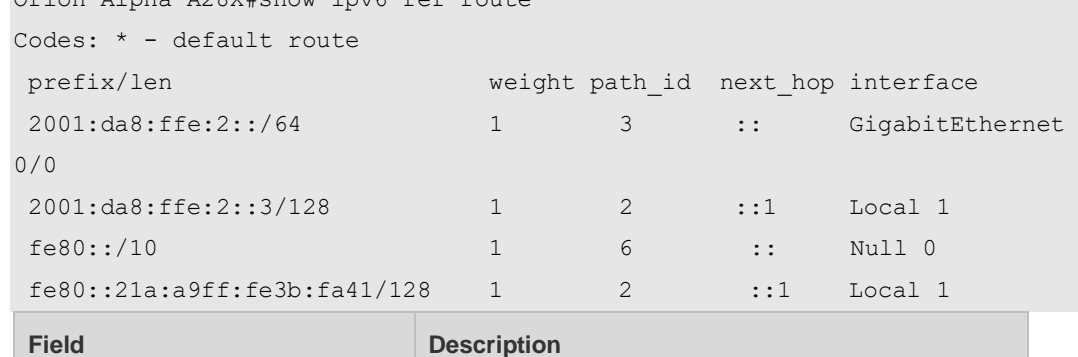

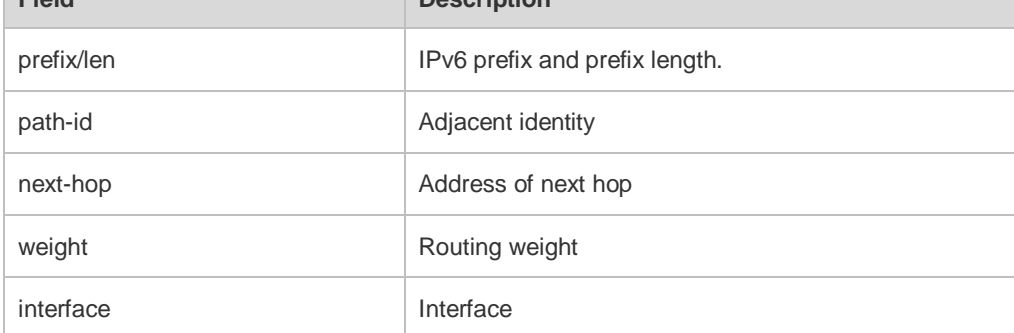

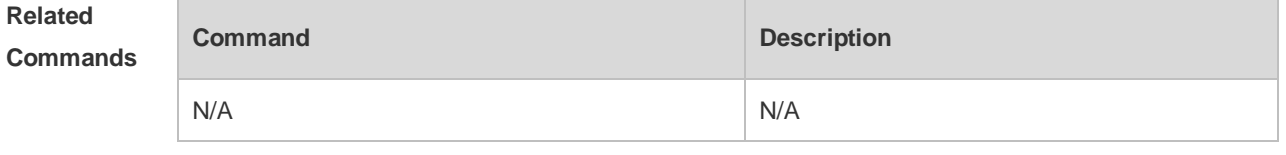

**Platform Description** N/A